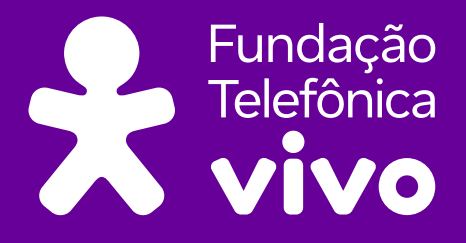

 $\mathbf O$ 

 $\bullet$ 

 $\overline{O}$ 

# **ELEMENTAR, MEU CARO!**

Dados: um universo em expansão

**</>**

0001100010001 0101010010001 0010001000100 1000101011001 0010010001010

#### **Fundação Telefônica Vivo**

 $\bullet$ 

**Fundação Telefônica Vivo** 

**Fundação Telefônica Vivo** 

**Diretora Presidente:** Lia Glaz

**Gerente Sênior de Implementação de Projetos Educacionais:** Lia Roitburd

**Equipe de Implementação de Projetos Educacionais:** Marina Alves Queiroz Maluta Tamires Fernandes de Oliveira

**Equipe de Mobilização:** Bruna Carolina Fortes Braz

**Parceiro Executor do Projeto:** Instituto Conhecimento para Todos – IK4T

**Coordenação Editorial:** Mônica Mandaji

**Organização e Textos:** Mônica Mandaji Ricardo Dualde Vanessa Reis Professora Fernanda Rodrigues de Oliveira **Revisão:** Dávius Sampaio Vinicius Garcia Ribeiro Sampaio

**Apoio Pedagógico:** Dulce Ângela da Silva

**Consultoria Técnica:** Professora Fernanda Rodrigues de Oliveira

**Parceiro Executor de Reeditoração:** Tríade Educacional

**Revisão de especialista:** Tatiana Laganá

**Revisão pedagógica:** Aline Geraldi Leandro Holanda Lilian Bacich

**Coordenação:** Tatiane Nakasone

**Revisão de linguagem:** Juliana Camachi Camile Tesche

**Diagramação:** Rodrigo Lamberti

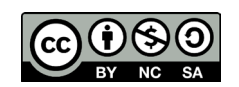

Esta obra está licenciada pela Creative Commons. Atribuição Não Comercial. Sem derivações 4.0 Internacional.

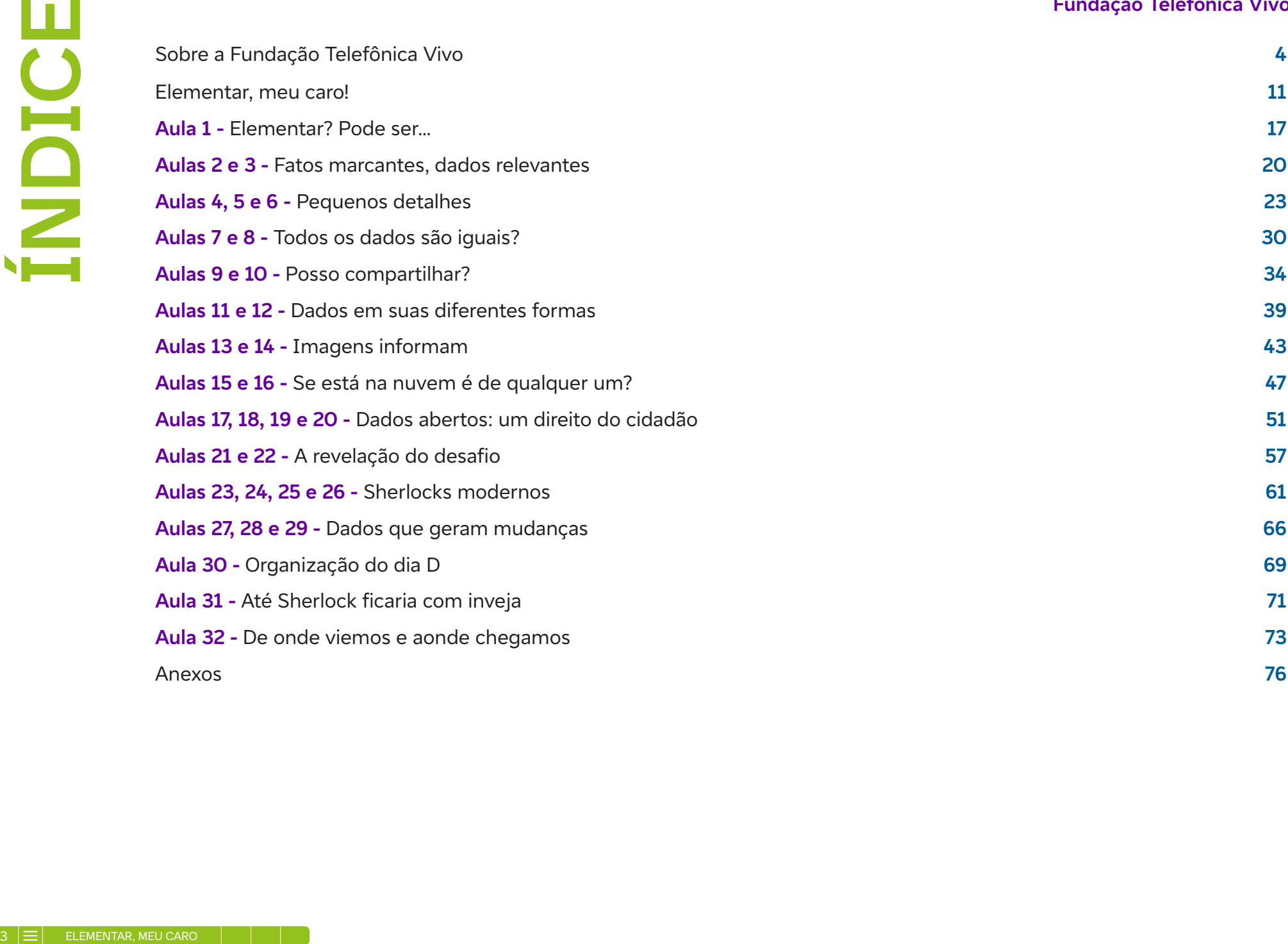

Há 25 anos no Brasil, a Fundação Telefônica Vivo é parte da esfera social no conceito ESG\* da Vivo, e tem como propósito "Educar para Transformar, Digitalizar para Aproximar", confiante que a digitalização do Brasil é um importante viabilizador para uma sociedade mais justa, empática e inclusiva.

Seu foco de atuação está em apoiar secretarias de educação na ampliação de políticas e programas de adoção qualificada de tecnologia para o desenvolvimento de competências digitais de educadores e estudantes das escolas públicas de todo o país.

A Fundação oferece cursos à distância e gratuitos de formação continuada para qualificar os educadores a desenvolverem práticas pedagógicas inovadoras, alinhadas à Base Nacional Comum Curricular (BNCC), ao Ensino Médio, e também, recursos qualificados de aprendizagem.

Além disso, é integrante de movimentos e coalizões que discutem e impulsionam estratégias e agendas sistêmicas, junto ao poder público, para a inclusão das tecnologias digitais na educação.

Tudo isso partindo de uma perspectiva que coloca a equidade racial como tema transversal a todas as nossas ações e projetos. A Fundação compreende que é impossível avançar na inclusão social e digital sem reconhecer e ajudar a combater a desigualdade racial ainda presente no acesso à educação no Brasil.

A instituição trabalha também o Voluntariado Corporativo, que tem como objetivo sensibilizar e engajar colaboradores da Vivo em ações que geram impacto social, tanto no formato presencial quanto no digital.

#### **Desenvolvimento de competências digitais**

A tecnologia nos últimos trinta anos, em especial a digital, influenciou de forma revolucionária não só o modo como vivemos, mas também como aprendemos. A quantidade de recursos digitais desenvolvidos especialmente para apoiar o processo de ensino e aprendizagem tem se disseminado mais a cada dia: jogos eletrônicos, plataformas digitais, aplicativos e softwares educacionais, dentre outros, apresentando uma cartela de opções variadas para educadores que desejam tornar as suas aulas mais lúdicas, interessantes, atrativas e interativas.

A cultura digital aparece entre as dez competências gerais definidas pela Base Nacional Comum Curricular (BNCC), que propõe, por meio da competência nº 5, que "os alunos compreendam, utilizem e criem tecnologias digitais de forma crítica, significativa e ética para comunicação, acesso e produção de informações e conhecimentos, resolução de problemas e realização de protagonismo e autoria".

A BNCC aponta o ensino de linguagens de programação, além do domínio de uso de algoritmos e análise de dados, como o caminho para a formação de cidadãos que não será composto apenas por usuários de tecnologia, mas por provedores de novas soluções para atender às demandas do século XXI, em que muitas das conexões e interações ocorrem em plataformas digitais.

Ò

<sup>\*</sup> ESG é uma sigla em inglês que significa Environmental, Social and Governance, que traduzido para o português se refere à proteção ao meio ambiente, à responsabilidade social e aos métodos justos e éticos de governança em uma empresa.

#### **Fundação Telefônica Vivo**

Vale ressaltar que os estudantes hoje vivem no que chamam de mundo VUCA (que significa volátil, incerto, complexo e ambíguo), um mundo no qual as empresas, os serviços e o empreendedorismo já registram um aumento significativo na busca por perfis de pessoas com habilidades e competências de Pensamento Computacional, programação e robótica para áreas que não estão especificamente relacionadas à programação, justamente por conta da visão sistêmica, de etapas e lógica.

No contexto da BNCC sobre o ensino médio, tem-se como foco a Competência Específica nº 7, no que tange ao ensino das "Linguagens e suas Tecnologias": "Mobilizar práticas de linguagem no universo digital, considerando as dimensões técnicas, críticas, criativas, éticas e estéticas, para expandir as formas de produzir sentidos, de engajar-se em práticas autorais e coletivas, e de aprender a aprender nos campos da ciência, cultura, trabalho, informação e vida pessoal e coletiva". Nela se inscrevem as seguintes habilidades:

"(EM13LGG701) Explorar tecnologias digitais da informação e comunicação (TDIC), compreendendo seus princípios e funcionalidades, e mobilizá-las de modo ético, responsável e adequado a práticas de linguagem em diferentes contextos."

"(EM13LGG702) Avaliar o impacto das tecnologias digitais da informação e comunicação (TDIC) na formação do sujeito e em suas práticas sociais, para fazer uso crítico dessa mídia em práticas de seleção, compreensão e produção de discursos em ambiente digital."

"(EM13LGG703) Utilizar diferentes linguagens, mídias e ferramentas digitais em processos de produção coletiva, colaborativa e projetos autorais em ambientes digitais."

"(EM13LGG704) Apropriar-se criticamente de processos de pesquisa e busca de informação, por meio de ferramentas e dos novos formatos de produção e distribuição do conhecimento na cultura de rede."

No ensino de "Matemática e suas Tecnologias", o foco é a Competência Específica nº 4, "Compreender e utilizar, com flexibilidade e fluidez, diferentes registros de representação matemáticos (algébrico, geométrico, estatístico, computacional etc.), na busca de solução e comunicação de resultados de problemas", de modo a favorecer a construção e o desenvolvimento do raciocínio matemático, descrito na habilidade:

"(EM13MAT406) Utilizar os conceitos básicos de uma linguagem de programação na implementação de algoritmos escritos em linguagem corrente e/ou matemática."

Diante da realidade de jovens que estão se preparando para trabalhar em profissões que ainda não existem e que terão que resolver problemas que ainda não foram articulados, fica o convite para que professores conheçam e experienciem esta coleção.

#### **Coleção de Tecnologias Digitais**

Essa coleção está alinhada com a Base Nacional Comum Curricular (BNCC) e contribui para o fomento da cultura digital dentro das escolas e o desenvolvimento de competências digitais dos jovens estudantes.

A coleção conta com temas essenciais e do cotidiano de todos, para que os jovens estejam aptos a usar elementos das tecnologias digitais na resolução de problemas, no desenvolvimento da criticidade e da participação social, ampliando assim sua forma de expressão e compreensão da sociedade do século XXI. Inclusive de temas relacionados a equidade racial, pauta essencial para abordar na sala de aula. O que a Coleção de Tecnologias Digitais oferece:

- 1. Cadernos Sete cadernos com temas da cultura digital organizados em 32 aulas conceituais e mão na massa, direcionadas aos estudantes da educação básica.
- 2. Formação de professores Parceria com a plataforma Escolas Conectadas, que oferece cursos de formação para educadores nas temáticas abordadas nos cadernos da coleção com a intenção de apoiar o educador na aplicação desses conteúdos em sua prática pedagógica.

#### **Temas que compõem a Coleção de Tecnologias Digitais**

Cadernos de Recursos Digitais:

- Narrativas Digitais: narro, logo existo! Registrar meu mundo e construir histórias
- Elementar, meu caro! Dados geram mudanças

Cadernos de Pensamento Computacional:

- Pensamento Computacional: quando vemos lógica computacional na solução dos problemas do dia a dia
- Alô, Mundo!: lógica de programação e autoria

Cadernos de Cultura Maker:

- Eu, Robô!: robótica sustentável de baixo custo
- Eureka! Investigar, descobrir, conectar, criar e refletir

Caderno Introdutório:

• Tecnologias para Empoderar – Inclusão Digital para Inclusão Social

#### **Práticas em prol da equidade racial**

Os cadernos apresentam práticas para apoiar educadores no sentido da educação antirracistas no trabalho com tecnologias digitais no Ensino Médio à medida que a tecnologia se torna cada vez mais central no processo educativo, é imperativo que as estratégias pedagógicas reflitam um compromisso com a luta contra o racismo e promovam a diversidade e inclusão. Neste sentido, os cadernos trazem a temática da educação antirracista e da equidade racial por meio de:

- autores e pensadores negros e indígenas;
- exploração de descobertas, contribuições científicas e tecnologias desenvolvidas por povos originários e afrodiaspóricos;
- reconhecimendo das contribuições de diferentes redes e estados em relação ao tema de equidade, tanto sob a perspectiva legal quanto para casos e exemplos;
- uso de narrativas descentralizadas e fora do eixo eurocêntrico e
- foco na competência geral de repertório cultural e de autoconhecimento e autocuidado, pensando no sentimento de pertecimento de estudantes negros.

As propostas fazem parte das práticas sugeridas, dos materiais de leitura e trabalho com os estudantes em sala de aula e também por meio de referências de estudo para a formação docente sobre o tema.

Implementar práticas antirracistas na escola não é apenas uma questão de justiça social; é também uma forma de preparar os estudantes para participarem de forma ética e responsável em uma sociedade cada vez mais digitalizada e diversificada. Ao promover um ambiente educacional que valoriza a diversidade e combate o racismo, educadores podem ajudar a formar cidadãos conscientes, críticos e engajados.

#### **Competências Digitais na Formação Docente**

Os cadernos são inspirados pelas competências digitais definidas pelo Centro de Inovação para a Educação Brasileira (CIEB), que representam um conjunto fundamental de habilidades e conhecimentos que os professores empregam para responder eficazmente às demandas da integração de tecnologias digitais em sala de aulal. Estas competências abrangem diversas áreas, buscando promover um ensino mais dinâmico, inclusivo e adaptado às necessidades do século XXI. Entre elas estão:

- **• Literacia Digital:** Refere-se à capacidade de buscar, avaliar, utilizar e criar conteúdo digital de forma crítica e ética. Para os professores, isso implica em utilizar tecnologias digitais para preparar e apresentar conteúdos didáticos, bem como orientar os estudantes a fazerem o mesmo de forma segura e responsável.
- **• Comunicação e Colaboração Online:** Esta competência envolve utilizar ferramentas digitais para comunicar e colaborar de forma efetiva com estudantes, colegas de trabalho e a comunidade escolar ampliada. Isso inclui a participação em redes de aprendizagem e o uso de plataformas de educação a distância e ferramentas de gestão de aprendizado.
- **• Pensamento Crítico e Solução de Problemas:** Engloba o uso de tecnologias digitais para desenvolver o pensamento crítico e resolver problemas de forma criativa. Professores devem ser capazes de integrar tecnologias em atividades que estimulem os alunos a questionar, analisar informações e chegar a conclusões baseadas em evidências.
- **• Cidadania Digital:** Inclui o entendimento de direitos digitais e responsabilidades, promovendo uma conduta ética e legal online. Professores devem orientar os estudantes sobre a importância da privacidade, proteção de dados e respeito mútuo nas interações online.
- **• Desenvolvimento Profissional Contínuo:** Professores devem buscar continuamente atualizar suas competências digitais por meio de formação profissional e autoaprendizagem. O CIEB incentiva os educadores a participarem de comunidades de prática online, cursos e workshops que abordem o uso pedagógico das tecnologias.

Você perceberá que estes temas serão recorrentes nas indicações de leituras e por meio das práticas sugeridas ao longo deste caderno. Quer saber mais sobre as competências digitais, confira a publicação abaixo:

#### **Guia EduTec para Educadores - CIEB**

Teste suas competências digitais e conheça a matriz completa de competências desenvolvida pelo CIEB. Disponível em: https://guiaedutec. com.br/educador

#### **Um olhar para a BNCC de computação**

Outro documento norteador desta obra é o complemento de computação da Base Nacional Comum Curricular (BNCC) para a educação básica, que descreve um conjunto de aprendizagens essenciais que todos os estudantes devem desenvolver ao longo das etapas da educação básica.

A inclusão explícita da computação reflete a importância crescente da tecnologia digital na sociedade e no mercado de trabalho, bem como o reconhecimento de que a alfabetização digital vai além do mero uso de ferramentas e abrange a compreensão de conceitos e práticas fundamentais na ciência da computação.

O ensino de computação na BNCC é estruturado em torno de três eixos principais:

- **1. Pensamento Computacional:** Desenvolvimento da capacidade de resolver problemas, projetar sistemas e compreender o comportamento humano utilizando conceitos fundamentais da ciência da computação. Este eixo engloba habilidades como abstração, lógica, algoritmos e decomposição de problemas.
- **2. Cultura Digital:** Envolve o entendimento crítico e a utilização ética e responsável das tecnologias digitais. Este eixo aborda temas como a segurança na internet, direitos autorais, privacidade, além da produção e consumo crítico de informações online.
- **3. Mundo digital:** Foca no desenvolvimento de habilidades práticas no uso de ferramentas e recursos tecnológicos para a criação de projetos digitais, programação de computadores, desenvolvimento de *softwares* e aplicativos, e o entendimento de sistemas computacionais.

O complemento de computação para a educação básica visa não apenas preparar os estudantes para as demandas de uma economia baseada no conhecimento, mas também promover o desenvolvimento de competências para a participação ativa e consciente na sociedade digital. O ensino de computação conforme proposto pelo complemento à BNCC propicia uma educação integral, capacitando os jovens a compreenderem e transformarem o mundo à sua volta por meio do uso crítico e criativo das tecnologias digitais.

Ao longo das aulas, você encontrará a indicação das competências específicas de habilidades exploradas por cada proposta, e você pode também consultar documento completo do anexo de computação da BNCC em: http://portal.mec.gov.br/docman/fevereiro-2022 pdf/236791-anexo-ao-parecer-cneceb-n-2-2022-bncc-computacao/file

## **O TRABALHO COM EQUIDADE NOS CADERNOS E EM SALA DE AULA**

#### "Não basta não ser Racista..."

Você já deve ter ouvido essa frase, dita originalmente por Angela Davis. A intelectual e ativista estadunidense deixa evidente que em uma sociedade racista e preconceituosa, não basta apenas declarar apoio passivo à luta por equidade de raça e gênero: é necessário adotar uma postura ativa sobre o tema, com ações práticas. Por isso, sugerimos algumas atitudes pedagógicas que foram orientadoras na escrita dos Cadernos e podem ser aplicadas em sala, por professores e professoras de todas as áreas de conhecimento.

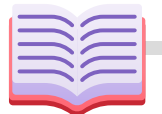

#### **Bibliografia diversificada**

Na construção dos cadernos, buscamos trazer materiais de autorias negras, indígenas e diaspóricas, a fim de promover a diversidade no que diz respeito à autoria, aos pensamentos e às teorias. **Equidade para combater evasão**

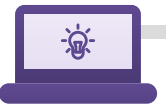

#### **Contribuições Científicas**

Em sala de aula, é possível abordar descobertas, contribuições científicas e tecnologias desenvolvidas por povos originários, afrodiaspóricos, mulheres e demais grupos minoritários, como apresentados nos cadernos Eureka e Pensamento Computacional, por exemplo.

#### **Identidade e Pertencimento**

No caderno de Narrativas Digitais, por exemplo, propusemos a inclusão de Narrativas descentralizadas e fora do eixo eurocêntrico. Isso é importante para que os estudantes, professores e professoras desenvolvam identificação e pertencimento.

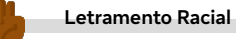

Reconhecer práticas racistas nas diversas áreas — como o conceito de racismo algorítmico abordado no Caderno de Pensamento Computacional, por exemplo — é importante para entendermos e combatermos as diversas práticas de racismo no cotidiano.

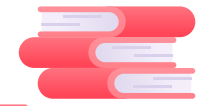

Dados do Censo Escolar de 2023 apontam que as modalidades educacionais com maiores índices de evasão foram a educação indígena (7,3%), seguida de educação especial (4,9%) e quilombola (4,8%). No ensino médio, estudantes pretos e pardos (6,3%) são os que mais abandonam os estudos.

#### Fonte:

https://www.gov.br/inep/pt-br/areas-de-atuacao/p esquisas-estatisticas-e-indicadores/censo-escolar#: ~:text=O%20Censo%20Escolar%20%C3%A9%20o%2 0principal%20instrumento%20de,todas%20as%20e scolas%20p%C3%BAblicas%20e%20privadas%20do %20pa%C3%ADs

#### "... É necessário ser antirracista."

Em matéria veiculada no Plataforma Nova Escola (www.novaescola.org.br) a especialista Simone André sugere três atitudes pessoais que professores e professoras devem adotar a fim de construir escolas com menos desigualdade:

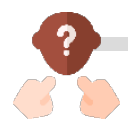

#### **Reconheça seus preconceitos**

Faça um monitoramento constante se, inconscientemente, questões raciais, de gênero ou socioeconômicas estão afetando a forma como você vê e trata cada estudante. Se costuma prover o mesmo nível de estímulo pedagógico a todos os estudantes, independente de suas características.

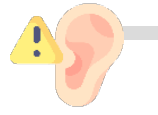

111

#### **Seja aberto**

Se desapegue de julgamentos e perceba e entenda cada indivíduo de modo profundo. Dê espaço para os/as estudantes. Não induza conclusões, realmente ouça.

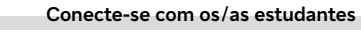

Se conecte com os estudantes a partir da escuta ativa. "Mesmo que não saiba o que fazer, demonstre que se interessa pelo que têm a dizer. Se colocar nesse papel mais vulnerável faz toda a diferença." Entender os anseios, necessidades e possíveis frustações dos estudantes é o primeiro passo para estabelecer estratégias que possam ajudá-los.

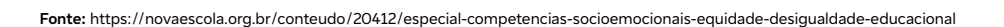

### **Elementar, meu caro!**

As revoluções tecnológicas têm causado mudanças profundas nas interações humanas, na comunicação, no acesso ao conhecimento e nos métodos de trabalho. As Tecnologias de Informação e Comunicação Informação e Comunicação (TIC) desempenham um papel fundamental nesse cenário, reformulando a maneira como o conhecimento é construído e compartilhado, agora disseminado através de redes e enriquecido pela contribuição de diversos indivíduos, não mais restrito a uma única pessoa. Mais de oitenta por cento de todas as descobertas, invenções e inovações técnicas ocorreram nos últimos cem anos, evidenciando a rapidez das transformações.

Adentrando a sociedade do século XXI, testemunhamos intervenções cada vez mais frequentes nos processos produtivos, impulsionadas pelas tecnologias digitais. Essas mudanças têm impacto direto na forma como as empresas operam; atividades que anteriormente demandavam múltiplas etapas e logística complexa agora podem ser automatizadas. Além disso, observamos transformações na comercialização, distribuição de produtos e nos relacionamentos interpessoais, com uma variedade de aplicativos e redes sociais facilitando a interação. Da mesma forma, os cuidados com a saúde, o processo de aprendizagem e o entretenimento foram revolucionados pela tecnologia digital.

Diariamente, surgem novos dispositivos, sistemas e aplicativos destinados a facilitar a vida das pessoas, das empresas e das instituições, enquanto o uso generalizado de tablets, smartphones, computadores e a internet das coisas gera um volume crescente de dados, aumentando em velocidade, complexidade e diversidade.

Diante desse novo panorama socioeconômico, surge a questão: como podemos analisar eficazmente essa imensa quantidade de dados? A compreensão e análise desses dados proporcionam insights valiosos sobre os fenômenos sociais, possibilitando tomadas de decisão mais informadas e precisas. Além disso, precisamos garantir que os exemplos e estudos de caso utilizados nas aulas incluam uma variedade de cenários que reflitam a diversidade de racial e de gênero. Isso pode envolver a análise de conjuntos de dados que abordem questões relacionadas à desigualdade racial, como disparidades de renda, acesso à educação, à saúde e à justiça.

A escola não pode permanecer alheia a essas transformações. Nos últimos anos, a tecnologia tem se integrado cada vez mais às práticas educacionais, oferecendo novas oportunidades de aprendizagem significativa para os estudantes e capacitando-os para a vida no século XXI.

A capacidade de compreender e analisar dados é fundamental para desenvolver estratégias de aprendizagem que promovam o protagonismo, a colaboração, o pensamento crítico e a intervenção social dos estudantes. Essa abordagem está alinhada com as diretrizes da Base Nacional Comum Curricular (BNCC) e as orientações do Ensino Médio. Precisamos ajudar os estudantes a entender como os vieses raciais podem estar presentes nos dados e como isso pode afetar as análises e decisões baseadas nesses dados. Isso pode incluir discussões sobre coleta de dados equitativa, preconceito algorítmico e justiça algorítmica. Podemos promover a reflexão sobre como as tecnologias de dados podem reproduzir ou mitigar desigualdades de gênero e raciais e como os profissionais de dados podem trabalhar para promover a equidade.

Ao trabalhar a educação para os dados, a escola desencadeia dois processos complementares: a análise crítica do próprio ambiente escolar, levando à criação de uma cultura mais colaborativa e adaptada às necessidades dos estudantes, e o desenvolvimento do raciocínio lógico-matemático dos estudantes, preparando-os para lidar com os dados que embasam várias tarefas da vida contemporânea, desde as decisões mais simples, como que caminho escolher em um aplicativo de GPS, até qual produto comprar na internet, ou mesmo interagir nas plataformas de mídias sociais.

Nesse contexto, o curso Elementar, meu caro! Dados: um universo em expansão convida professores e estudantes a explorar, de maneira envolvente e criativa, a importância da leitura de dados e do desenvolvimento do raciocínio lógico, inspirados pelo emblemático personagem Sherlock Holmes. Afinal, como dizia o próprio detetive, os dados estão em toda parte. Elementar, meu caro!

#### **Habilidades desenvolvidas**

No contexto da BNCC para o ensino médio, destaca-se a Competência específica 7 para o ensino das Linguagens e suas Tecnologias: mobilizar práticas de linguagem no universo digital, integrando aspectos técnicos, críticos, criativos, éticos e estéticos. O objetivo é ampliar as maneiras de criar significados, participar de práticas autorais e coletivas, e fomentar o aprendizado contínuo em áreas como ciência, cultura, trabalho, informação e vida pessoal e coletiva. As habilidades associadas incluem:

- **EM13LGG701:** Explorar tecnologias digitais da informação e comunicação (TDIC), compreendendo seus princípios e funcionalidades, e mobilizá-las de modo ético, responsável e adequado a práticas de linguagem em diferentes contextos.
- **EM13LGG702:** Avaliar o impacto das tecnologias digitais da informação e comunicação (TDIC) na formação do sujeito e em suas práticas sociais, para fazer uso crítico dessa mídia em práticas de seleção, compreensão e produção de discursos em ambiente digital.
- **EM13LGG703:** Utilizar diferentes linguagens, mídias e ferramentas digitais em processos de produção coletiva, colaborativa e projetos autorais em ambientes digitais.
- **EM13LGG704:** Apropriar-se criticamente de processos de pesquisa e busca de informação, por meio de ferramentas e dos novos formatos de produção e distribuição do conhecimento na cultura de rede.

No ensino de Matemática e suas Tecnologias, a competência específica 4 enfatiza a importância de compreender e usar, de maneira flexível e fluente, diversos registros de representação matemática (algébrico, geométrico, estatístico, computacional, entre outros), visando a resolução e comunicação de resultados de problemas. Esse enfoque visa promover a construção e o desenvolvimento do raciocínio matemático.

• **EM13MAT406:** Utilizar os conceitos básicos de uma linguagem de programação na implementação de algoritmos escritos em linguagem corrente e/ou matemática.

Em relação às Competências gerais da BNCC, passa-se pelas de:

- Comunicação (4), que se refere a utilizar diferentes linguagens e cujo objetivo é expressar-se e partilhar informações, experiências, ideias, sentimentos e produzir sentidos que levem ao entendimento mútuo.
- Responsabilidade e Cidadania (10), que se relaciona a agir pessoal e coletivamente com autonomia, responsabilidade, flexibilidade, resiliência e determinação; e tomar decisões em princípios éticos, democráticos, inclusivos, sustentáveis e solidários.
- Pensamento Científico, Crítico e Criativo (2), que exercita a curiosidade intelectual e recorre à abordagem própria das ciências, incluindo a investigação, a reflexão, a análise crítica, a imaginação e a criatividade, para investigar causas, elaborar e testar hipóteses, formular e resolver problemas e criar soluções (inclusive tecnológicas) com base nos conhecimentos das diferentes áreas.

Diante da realidade de jovens que estão se preparando para trabalhar em profissões que ainda não existem e que terão que resolver problemas que ainda não foram articulados, fica o convite para que professores e professoras conheçam e experimentem este curso.

#### **Objetivo geral**

Desenvolver a habilidade de ler, trabalhar, analisar, interpretar e discutir com dados; desenvolver análises que levam a discussões com dados para defender posicionamentos, ideias, ações e hipóteses.

#### **Objetivos específicos**

- 1. Trabalhar a leitura de dados para que o estudante compreenda as suas diferentes formas de representação, seja em forma de gráfico, infográfico ou tabela, e se tornar fluente no idioma de dados;
- 2. Reconhecer o ferramental matemático e computacional tipicamente empregado na educação para os dados;
- 3. Identificar a importância da leitura de dados para proporcionar mudanças na sua escola, em uma empresa, no seu bairro e sua cidade;
- 4. Vivenciar diferentes formas de se trabalhar com dados;
- 5. Verificar o quanto os dados podem subsidiar uma discussão e balizar uma tomada de decisão;
- 6. Trabalhar com dados no combate a fake news;
- 7. Explicar a importância dos dados na sociedade;
- 8. Desenvolver um observatório social na sua escola para olhar a realidade local e criar informações que a demonstrem.

#### **Metodologia**

A abordagem metodológica proposta para este curso busca proporcionar aos estudantes uma oportunidade de construir conhecimento por meio de atividades práticas, alinhadas ao currículo escolar, visando destacar a importância da análise de dados na tomada de decisões e na interpretação da realidade. As metodologias propostas são as seguintes:

- 1. Utilização de situações-problema**:** as atividades serão baseadas em desafios que permitam aos estudantes compreender a relevância da educação para os dados, incentivando o pensamento crítico e a resolução de problemas.
- 2. Trabalho com desafios individuais e colaborativos**:** os estudantes estarão envolvidos em desafios que promovam tanto o desenvolvimento de habilidades individuais quanto o trabalho em equipe, estimulando a cooperação e a comunicação.
- 3. Produção de gráficos, tabelas e infográficos**:** serão realizadas atividades que envolvam a criação e interpretação de representações visuais de dados, destacando a importância da clareza e da variedade na apresentação de informações para uma análise precisa.
- 4. Introdução à programação**:** elementos de programação serão utilizados para resolver problemas e explorar conceitos relacionados à análise de dados, promovendo o desenvolvimento de habilidades tecnológicas e lógicas.
- 5. Criação de um observatório de dados**:** os estudantes serão incentivados a coletar dados locais e compará-los com dados nacionais, com o objetivo de identificar problemas sociais e propor soluções para a escola, comunidade ou situações conflitantes.

A intenção por trás das aulas e oficinas propostas é levar em consideração o conhecimento matemático dos estudantes, utilizando abordagens gamificadas para tornar o aprendizado mais envolvente e acessível. Essas ações visam capacitar os estudantes a compreender como podem aplicar esses conhecimentos na vida atual e futura, desenvolvendo competências e habilidades que os preparem para as profissões emergentes nos próximos anos.

Ao pensar na proposta de Aprendizagem Baseada em Projetos (ABP), os estudantes são convidados a desenvolver uma trilha de aprendizagem que envolve as etapas de Ancoragem, Pesquisa, Ideação, Produção, Comunicação e Avaliação. Por isso, a jornada mais indicada para execução das aulas envolve seguir a sequência proposta. Porém, caso seja necessário, é possível fazer ajustes quanto à ordem ou execução dos encontros, levando em conta os objetivos de aprendizagem, o perfil da turma, o momento de formação em que os estudantes estão ou as questões relativas à recuperação ou à retomada de aprendizagens.

Por exemplo, algumas das aulas iniciais que abordam temas relacionados ao reconhecimento de notícias falsas, diferentes formas de apresentação de dados, explorar bases de dados abertas, podem ser aplicadas em diferentes contextos se conectadas às intencionalidades pedagógicas do educador. Porém, as aulas que abordam o planejamento e a prototipação do produto final (etapas de Ideação, Produção, Comunicação e Avaliação da ABP), estão intimamente conectadas e sua aplicação sequencial possibilitará a realização da culminância do curso.

#### **Avaliação**

A avaliação busca atingir uma aprendizagem significativa e por isso olha para as tarefas dos estudantes, o cotidiano da classe, os debates grupais e a efetivação das ações propostas. É preciso ter um olhar sensível para perceber se os estudantes estão conseguindo identificar problemas e dar assistência para que eles sejam ultrapassados por meio de influências e questionamentos, integrando conhecimentos, procurando diversos meios para a construção dessa aprendizagem. Com isso em mente, são utilizados diversos métodos de avaliação:

**Avaliação formativa durante as atividades:** avaliações contínuas durante as atividades práticas, observando a participação dos estudantes, sua capacidade de resolver problemas, trabalhar em equipe e utilizar os conceitos aprendidos na análise de dados.

**Avaliação do desempenho em desafios individuais e colaborativos:** os estudantes podem ser avaliados com base em seu desempenho em desafios individuais e em equipe, levando em consideração a qualidade das soluções propostas, a eficácia da comunicação e colaboração entre os membros do grupo.

**Avaliação dos produtos finais:** os produtos finais das atividades, como gráficos, tabelas, infográficos e soluções para problemas identificados, podem ser avaliados quanto à sua precisão, clareza, criatividade e relevância para a situação apresentada.

**Avaliação da participação no observatório de dados:** os estudantes podem ser avaliados com base em sua contribuição para a coleta, análise e interpretação de dados no observatório, bem como na qualidade das soluções propostas para os problemas identificados.

**Avaliação do desenvolvimento de competências e habilidades:** além de avaliar o conhecimento conceitual, pode-se avaliar o desenvolvimento de competências e habilidades específicas, como pensamento crítico, resolução de problemas, trabalho em equipe, comunicação, criatividade e pensamento analítico.

**Autoavaliação e reflexão:** os estudantes podem ser incentivados a realizar autoavaliações periódicas e a refletir sobre seu próprio progresso, identificando pontos fortes, áreas de melhoria e estratégias para o desenvolvimento contínuo.

Ao adotar uma abordagem diversificada e inclusiva de avaliação, pode-se obter uma compreensão abrangente do progresso e do desempenho dos estudantes ao longo do curso, fornecendo feedback individualizado e promovendo o crescimento acadêmico e pessoal.

#### **Objetivo de aprendizagem:**

Reconhecer a importância da leitura e interpretação de dados para a tomada de decisão.

#### **Evidências de aprendizagem:**

Decodificação da mensagem cifrada.

#### **Prepare-se:**

Prepare-se para mostrar aos estudantes a importância do letramento em dados, que consiste na habilidade de ler, compreender, analisar e comunicar-se com dados, utilizando-os como elementos fundamentais para a tomada de decisões. Não se esqueça de imprimir o Anexo 1.2 - Mensagem secreta que será distribuído para os estudantes organizados em trios.

19 Elementar? Pode ser...<br>
Objetivo de aprendizagem:<br>
Reconhecer a importância da leitura e int<br>
Evidências de aprendizagem:<br>
Decodificação da mensagem cifrada.<br>
Prepare-se:<br>
Prepare-ser para mostra raos estudantes<br>
compr Sugerimos também a criação do mural Observatório Empoderaí! como estrutura permanente em sala de aula, no qual os registros de conceitos e experiências significativas possam ser sistematizados no cotidiano da disciplina. Você também pode escolher outro nome com a ajuda da turma. O mural pode ser elaborado de maneira digital, no Padlet, por exemplo, ou com um mural físico na sala de aula com post-its ou papéis coloridos à disposição dos estudantes. Veja o tutorial sobre o uso do Padlet na seção Saiba mais. Alguns registros no Observatório serão incentivados desde as primeiras aulas, mas na aula 21 haverá um foco maior em sua utilização com a turma.

É importante incentivar as meninas e sua atuação na área de Ciências Exatas para promover a equidade de gênero. Ao encorajá-las desde cedo a se envolverem em disciplinas como Matemática, Física e Computação, estamos ampliando oportunidades e quebrando estereótipos. A participação feminina traz diversidade de ideias, cria soluções mais inclusivas e constrói um ambiente mais equitativo e inspirador para futuras gerações.

#### **Duração:**

1 aula (45 minutos)

#### **Competências gerais da BNCC:**

- **Competência geral 2:** Pensamento Científico, Crítico e Criativo Exercitar a curiosidade intelectual e recorrer à abordagem própria das ciências, incluindo a investigação, a reflexão, a análise crítica, a imaginação e a criatividade, para investigar causas, elaborar e testar hipóteses, formular e resolver problemas e criar soluções (inclusive tecnológicas) com base nos conhecimentos das diferentes áreas.
- **Competência geral 5:** Cultura Digital Compreender, utilizar e criar tecnologias digitais de informação e comunicação de forma crítica, significativa, reflexiva e ética nas diversas práticas sociais (incluindo as escolares) para se comunicar, acessar e disseminar informações, produzir conhecimentos, resolver problemas e exercer protagonismo e autoria na vida pessoal e coletiva.

#### **Competências de computação da BNCC:**

• **Competência específica 4:** Construir conhecimento usando técnicas e tecnologias computacionais produzindo conteúdos e artefatos de forma criativa com respeito às questões éticas e legais que proporcionem experiências para si e os demais.

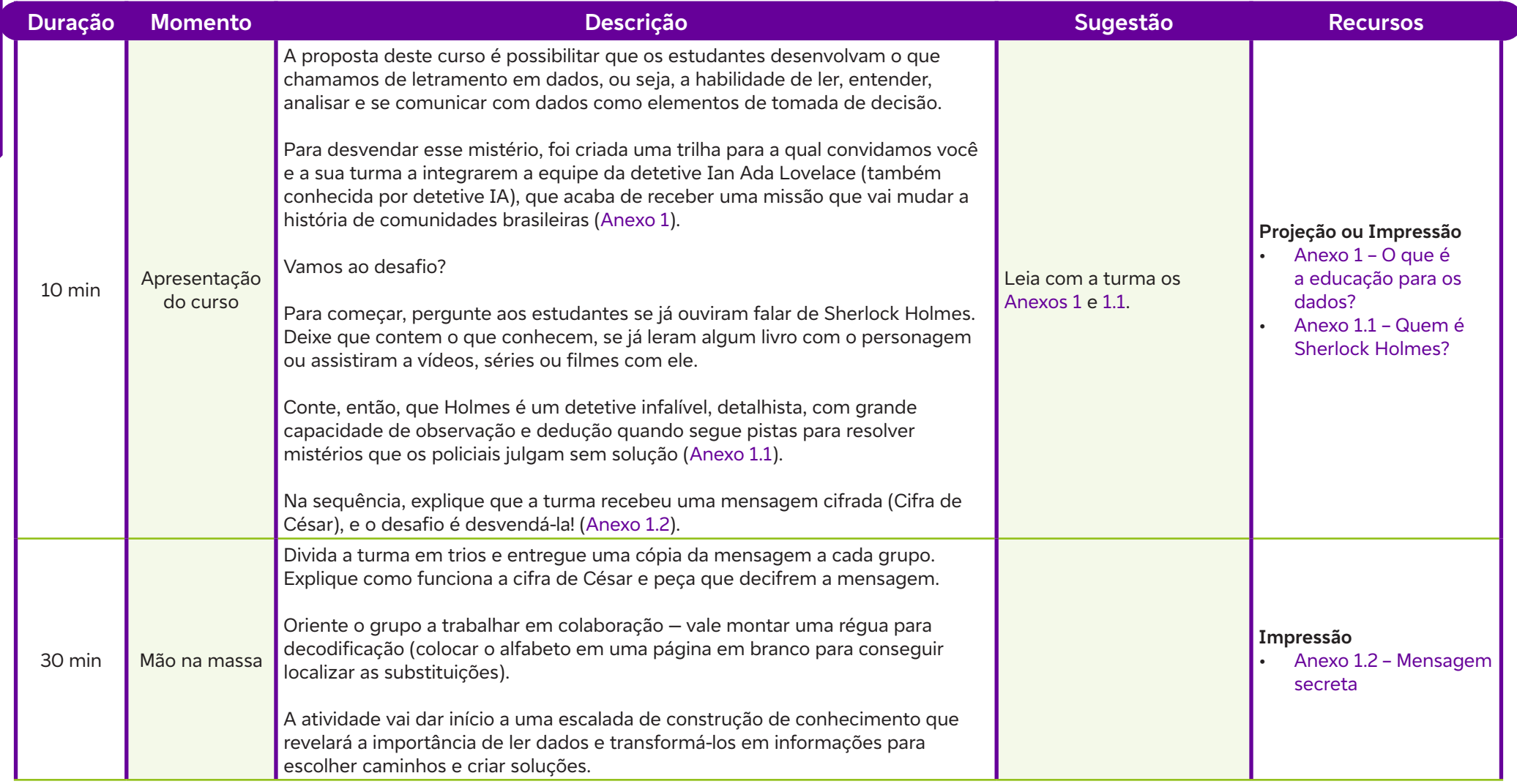

 $\bullet$ 

#### **Fundação Telefônica Vivo**

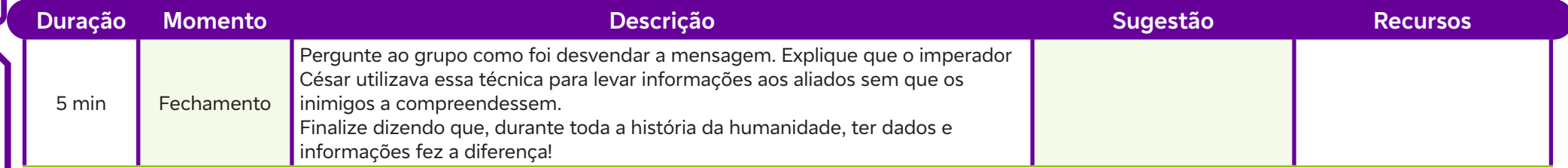

### **Anexos**

 $\mathbf C$ 

Anexo 1 – O que é a educação para os dados? Anexo 1.1 – Quem é Sherlock Holmes? Anexo 1.2 – Mensagem secreta

## **SAIBA MAIS:**

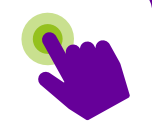

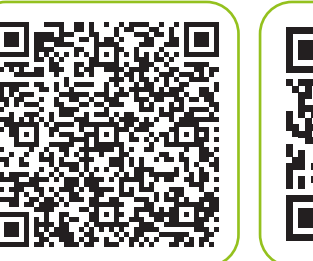

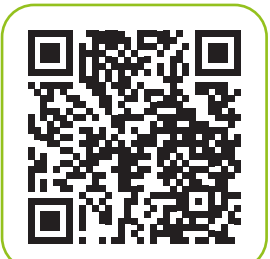

Educação em dados: por que é importante para alunos e professores? Fundação Telefônica Vivo, 4 out. 2021. Disponível em: https://www.fundacaotelefonicavivo. org.br/noticias/educacao-em-dados-por-que-e-importante-para-alunos-eprofessores/. Acesso em: 15 jan. 2024.

SANTOS, A. P. Educação em dados: tudo que você precisa saber para se tornar fluente em dados. Social Good Brasil, 11 abr. 2022. Disponível em: https:// socialgoodbrasil.org.br/educacao-em-dados-tudo-que-voce-precisa-saberpara-se-tornar-fluente-em-dados/. Acesso em: 15 jan. 2024.

Padlet: como criar um mural virtual colaborativo. Tríade Educacional, 8 abr. 2020. Disponível em: https://www.youtube.com/watch?v=tfAXW8pW2vc&t=4s. Acesso em: 20 jan. 2024.

#### **Objetivo de aprendizagem:**

Reconhecer que as grandes conquistas e os feitos históricos foram impulsionados por informações provenientes de dados.

#### **Evidências de aprendizagem:**

Quadro de evidências (Anexo 2.2).

#### **Prepare-se:**

Prepare-se para mostrar aos estudantes a importância de buscar informações. Não se esqueça de imprimir frases do livro Sherlock Holmes, contidas no Anexo 2 - Certa vez disse Sherlock e cole-as nas paredes da sala. Para isso, você precisará de fita adesiva, tesoura e as frases impressas.

#### **Duração:**

2 aulas (90 minutos)

#### **Competências gerais da BNCC:**

- **Competência geral 1:** Conhecimento Valorizar e utilizar os conhecimentos historicamente construídos sobre o mundo físico, social, cultural e digital para entender e explicar a realidade, continuar aprendendo e colaborar para a construção de uma sociedade justa, democrática e inclusiva.
- Fatos marcantes, dados relevantes<br>
Objetivo de aprendizagem:<br>
Reconhecer que as grandes conquistas e os feitos históricos fora<br>
Evidências de aprendizagem:<br>
Quadro de evidências (Anexo 22).<br>
Prepare-se:<br>
Prepare-se:<br>
Prepa • **Competência geral 7:** Argumentação – Argumentar com base em fatos, dados e informações confiáveis, para formular, negociar e defender ideias, pontos de vista e decisões comuns que respeitem e promovam os direitos humanos, a consciência socioambiental e o consumo responsável em âmbito local, regional e global, com posicionamento ético em relação ao cuidado de si mesmo, dos outros e do planeta.

#### **Competências de computação da BNCC:**

• **Competência específica 4:** Construir conhecimento usando técnicas e tecnologias computacionais produzindo conteúdos e artefatos de forma criativa com respeito às questões éticas e legais que proporcionem experiências para si e os demais.

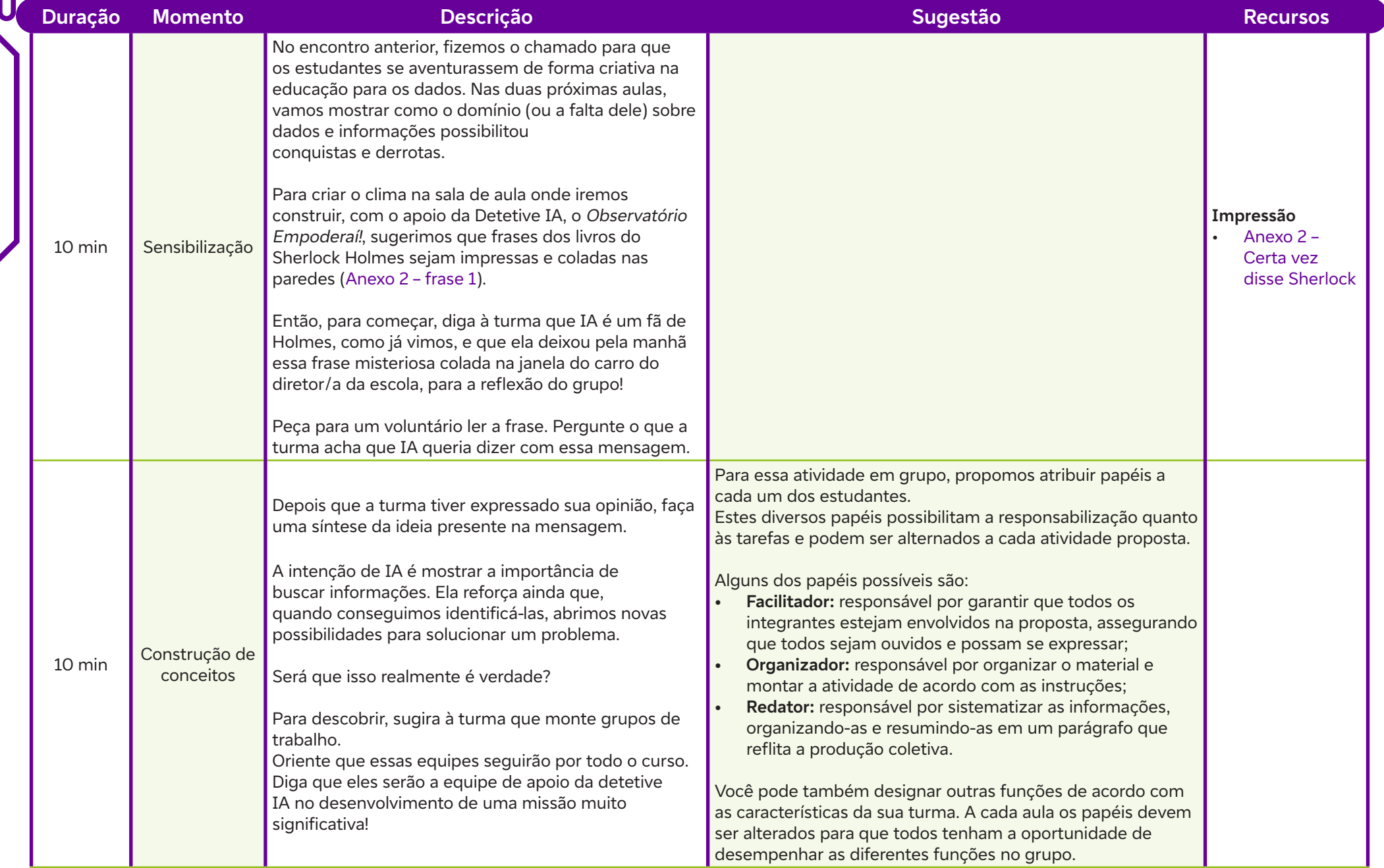

 $\overline{\mathbf{b}}$ 

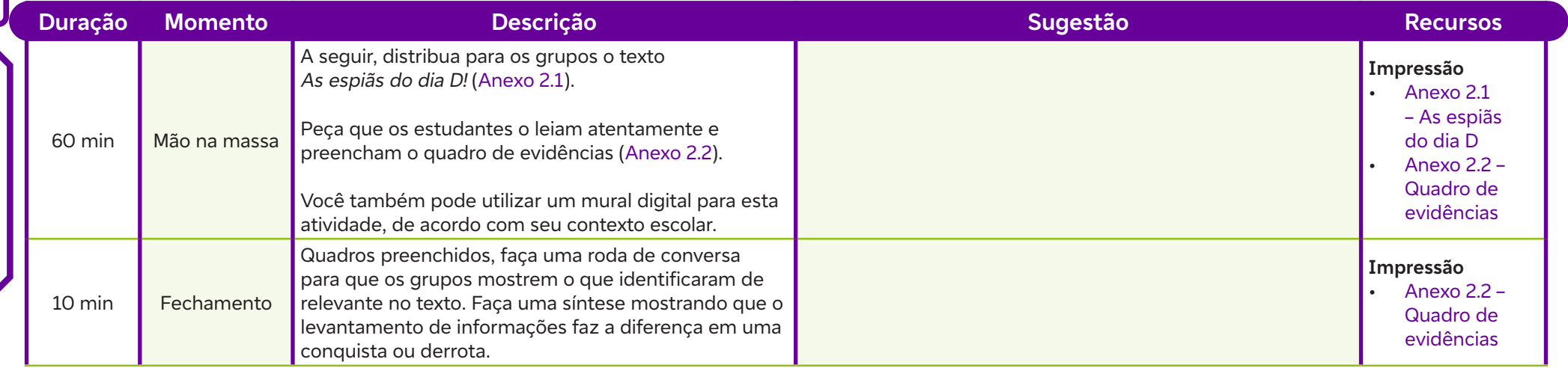

### **Anexos**

 $\mathbf 0$ 

Anexo 2 – Certa vez disse Sherlock Anexo 2.1 – As espiãs do dia D Anexo 2.2 – Quadro de evidências

## **SAIBA MAIS:**

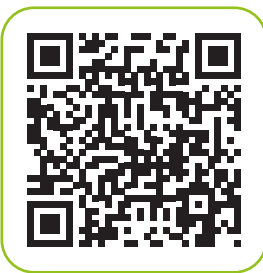

Como fazer trabalho em grupo em salas de aula heterogêneas? Instituto Claro, 11 abr. 2017. Disponível em: https://www. youtube.com/watch?v=GVlZ7W2piQw. Acesso em: 23 jan. 2024.

#### **Objetivo de aprendizagem:**

Descrever o que são dados, observar que nem sempre eles são elementos numéricos e analisar que eles estão disponíveis em praticamente tudo o que fazemos na sociedade.

#### **Evidências de aprendizagem:**

Observação do objeto intruso, planilha da análise de dados (Anexo 4) e Toró de ideias.

#### **Prepare-se:**

Prepare-se para trabalhar a observação dos estudantes. Para isso, não se esqueça de imprimir as frases do Anexo 2 e espalhá-las pela sala. Escolha também um objeto intruso, ou seja, um objeto que não pertence ao cenário da sua sala de aula e coloque-o discretamente em um lugar para que os estudantes tentem encontrá-lo.

Quando os estudantes fizerem a observação da foto do Anexo 4, destaque a importância de observar detalhes, fazer inferências e considerar o contexto ao analisar visualmente informações. Incentive os estudantes a aplicarem essas habilidades de observação e análise em outras situações do dia a dia e em diferentes contextos acadêmicos e profissionais.

Para o Toró de ideias, sugerimos uma ferramenta on-line para criar a nuvem de palavras em tempo real, incorporando as percepções dos estudantes. Algumas possibilidades de ferramentas são o Mentimeter ou o Kahoot! (verifique Recursos). Se não for possível, utilize o quadro ou um cartaz na sala de aula.

**Pequenos detalhes**<br>
Objetivo de aprendizagem:<br>
Descrever o que são dados, observatido o que fazemos na sociedade.<br>
Evidências de aprendizagem:<br>
Observação do objeto intruso, plan<br>
Prepare-se para trabalhar a observativa l Para a etapa final, ao orientar os estudantes a desenvolverem um questionário para coletar informações sobre o perfil da sala, incentive-os a refletir sobre si mesmos e sobre o ambiente ao seu redor. Essa atividade promove o autoconhecimento ao encorajar os estudantes a pensar sobre as características individuais e coletivas que compõem o grupo. Especialmente nas autodeclarações de gênero e cor, os estudantes estão demonstrando um nível de consciência e entendimento sobre sua identidade pessoal. Autodeclarar-se é um ato de afirmar como a pessoa se percebe em relação ao gênero e à cor da pele. Isso pode ser resultado de uma reflexão interna sobre a própria identidade, experiências vividas e a forma como a pessoa se enxerga no mundo.

#### **Duração:**

3 aulas (135 minutos)

#### **Competências gerais da BNCC:**

- **Competência geral 1:** Conhecimento Valorizar e utilizar os conhecimentos historicamente construídos sobre o mundo físico, social, cultural e digital para entender e explicar a realidade, continuar aprendendo e colaborar para a construção de uma sociedade justa, democrática e inclusiva.
- **Competência geral 7:** Argumentação Argumentar com base em fatos, dados e informações confiáveis, para formular, negociar e defender ideias, pontos de vista e decisões comuns que respeitem e promovam os direitos humanos, a consciência socioambiental e o consumo responsável em âmbito local, regional e global, com posicionamento ético em relação ao cuidado de si mesmo, dos outros e do planeta.

#### **Competências de computação da BNCC:**

• **Competência específica 4:** Construir conhecimento usando técnicas e tecnologias computacionais produzindo conteúdos e artefatos de forma criativa com respeito às questões éticas e legais que proporcionem experiências para si e os demais.

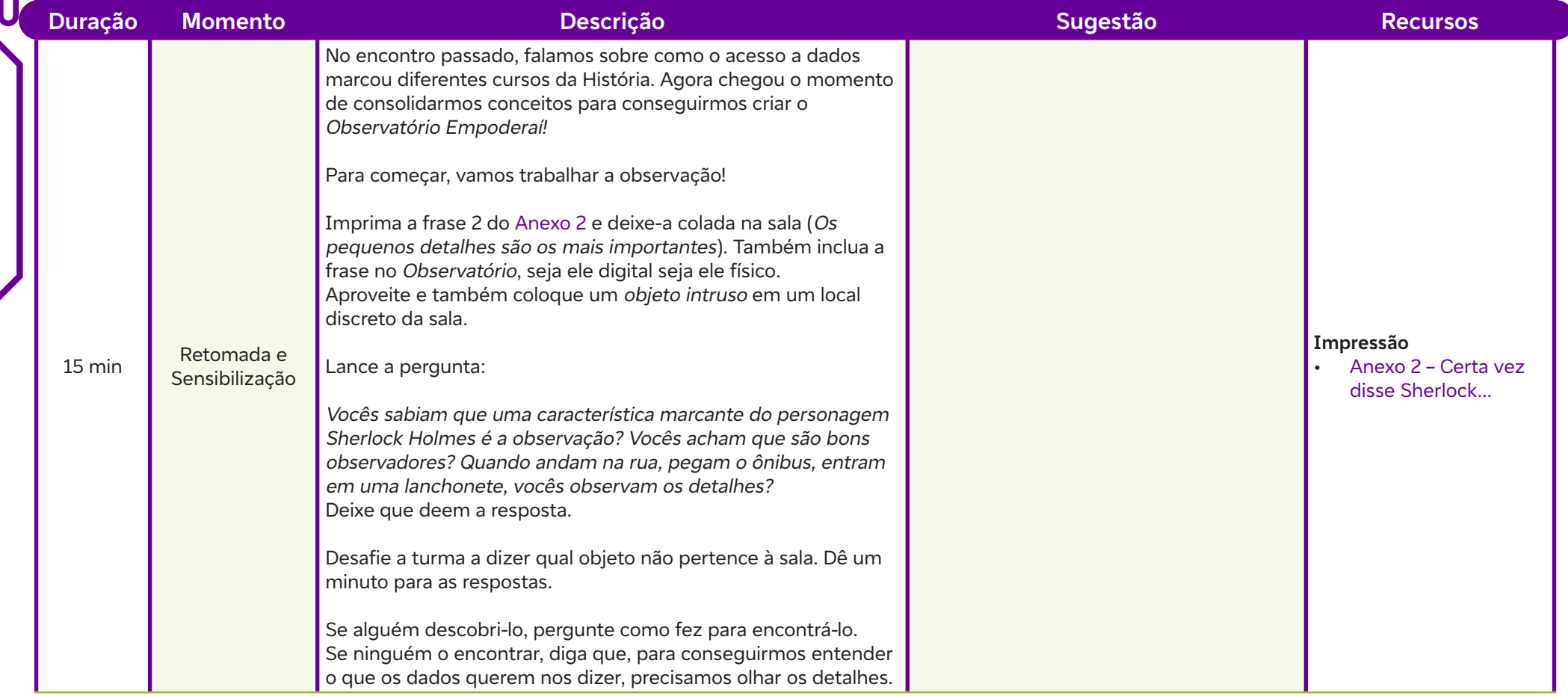

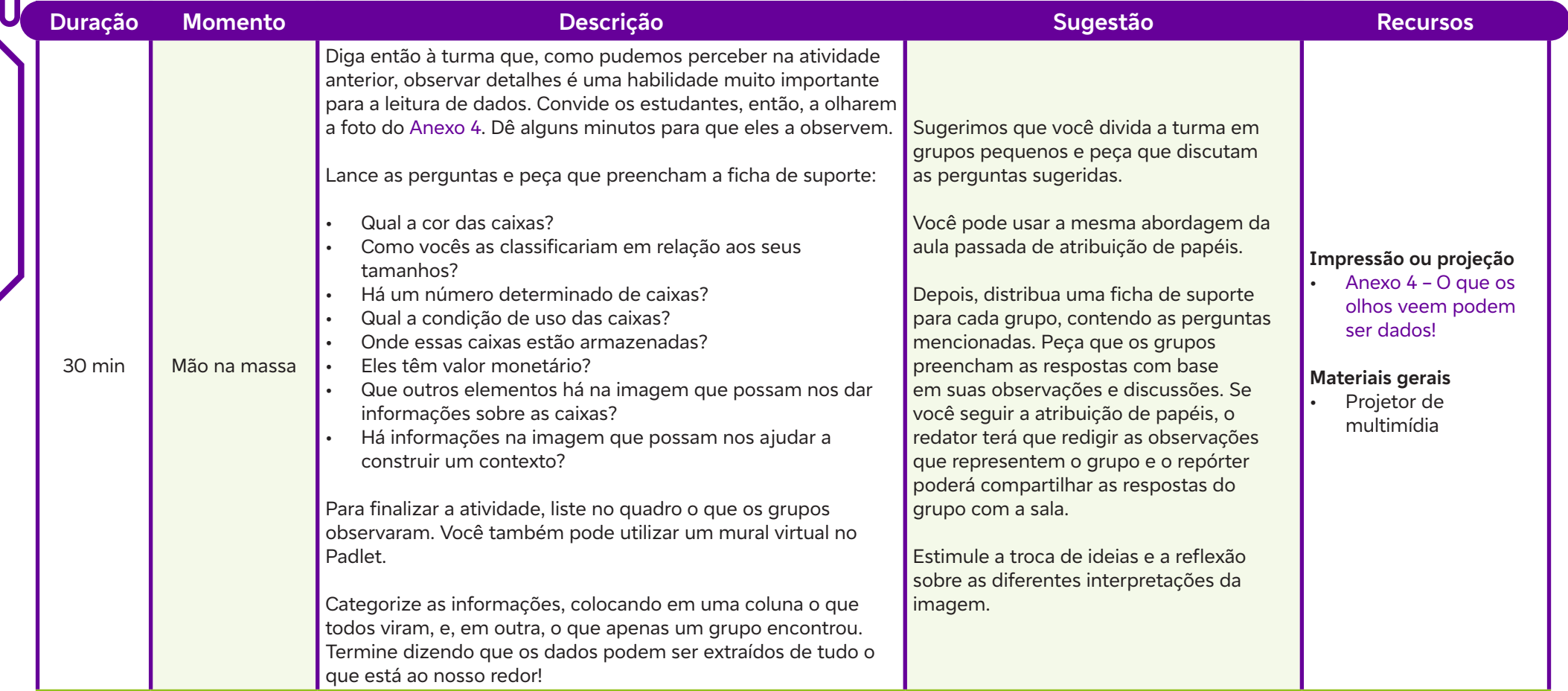

#### **Fundação Telefônica Vivo**

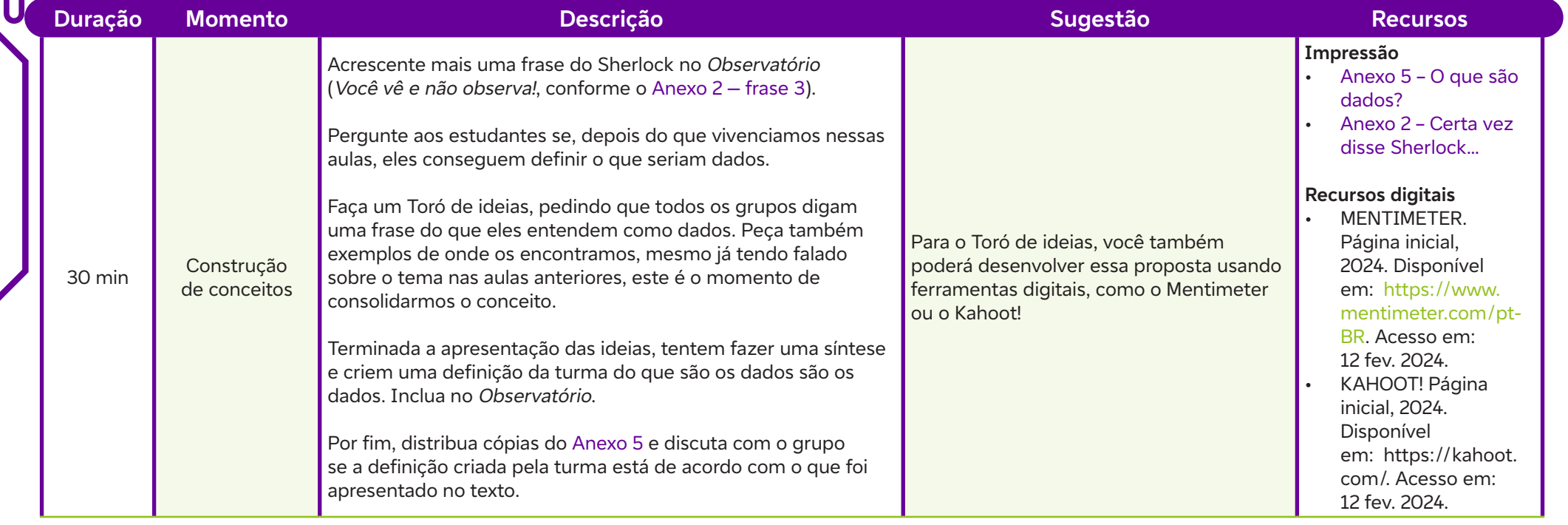

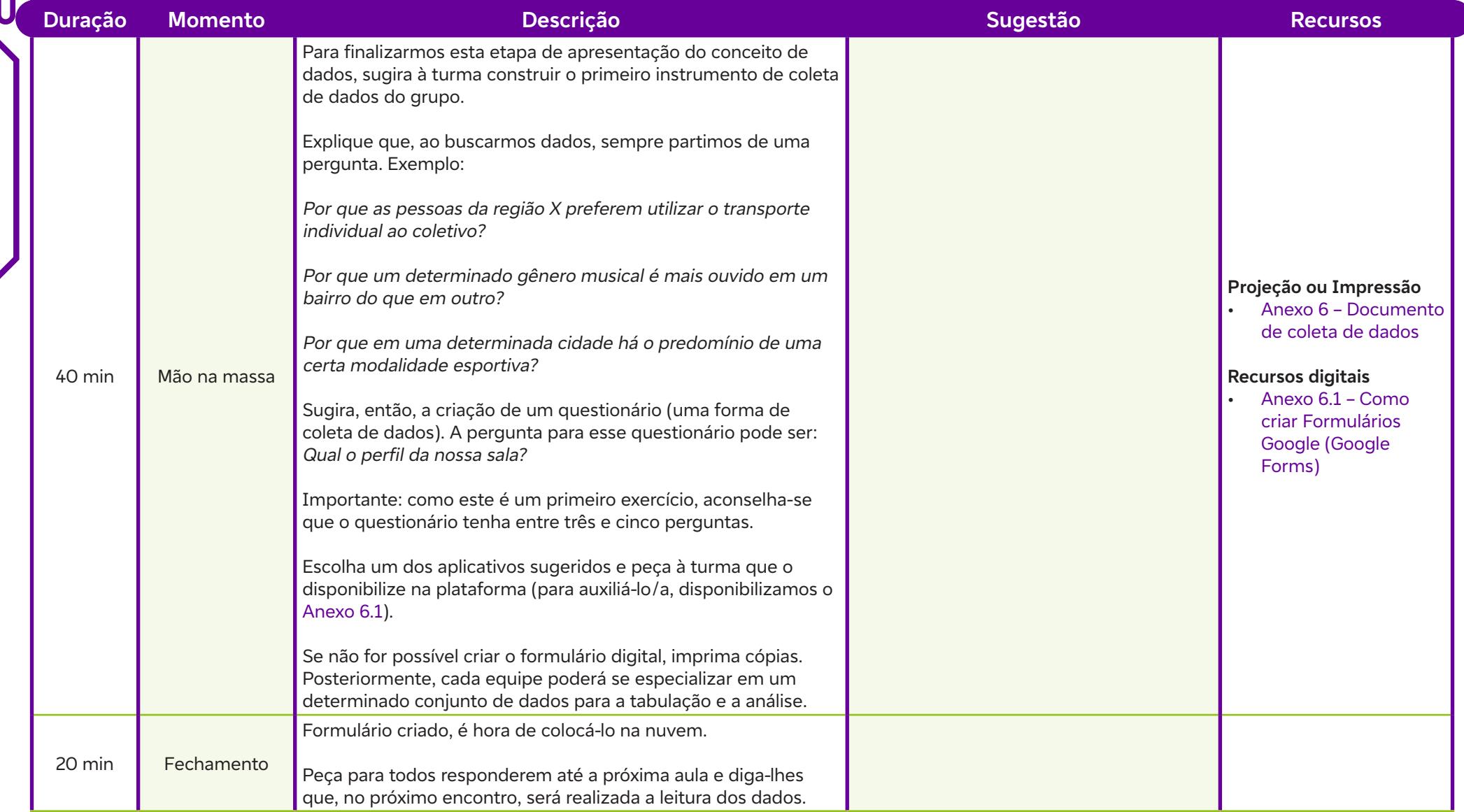

### **Anexos**

Anexo 4 – O que os olhos veem podem ser dados! Anexo 5 – O que são dados? Anexo 6 – Documento de coleta de dados Anexo 6.1 – Como criar Formulários Google (Google Forms)

## **SAIBA MAIS:**

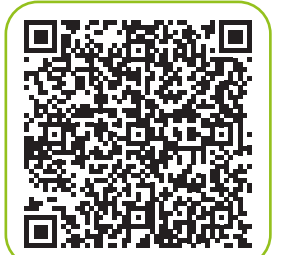

C

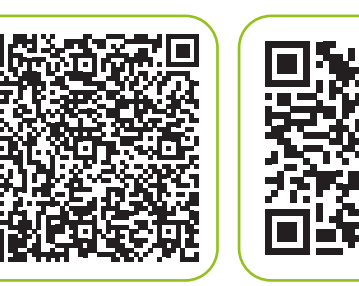

• A era digital requer profissionais especializados na área para o manejo de dados específicos. Jornal da USP, jul. 2022. Disponível em**:** https**:**//jornal. usp.br/atualidades/a-era-digital-requer-profissionais-especializados-naarea-para-o-manejo-de-dados-especificos/. Acesso em**:** 27 fev. 2024.

#### **Conheça alguns questionários de pesquisa utilizados oficialmente**

- Quadros Sintéticos. Pesquisa Nacional por Amostra em Domicílios (PNAD) Contínua. IBGE, jan. 2024. Disponível em**:** https**:**//www.ibge.gov.br/ estatisticas/sociais/trabalho/9171-pesquisa-nacional-por-amostra-dedomicilios-continua-mensal.html?=&t=quadro-sintetico. Acesso em**:** 25 fev. 2024.
- ENEM 2008**:** Manual do inscrito e questionário socioeconômico. MEC, 2008. Disponível em**:** http**:**//portal.mec.gov.br/arquivos/pdf/manual\_ questionario.pdf. Acesso em**:** 25 fev. 2024.

#### **Objetivo de aprendizagem:**

Criar um instrumento de coleta de dados, analisar os dados coletados sobre o perfil da turma e explicar os diferentes tipos de dados.

#### **Evidências de aprendizagem:**

Análise dos dados coletados e a participação ativa na criação colaborativa de um mapa mental que organize e resuma os diferentes tipos de dados.

#### **Prepare-se:**

Capacitar os estudantes com habilidades de análise de dados permite que eles tomem decisões mais informadas em suas vidas pessoais e profissionais. Eles aprenderão a interpretar e tirar conclusões de conjuntos de dados, em vez de confiar apenas em intuição ou suposições. Utilize o Anexo 7 como apoio neste momento. Se possível, sugerimos reservar o laboratório de informática para permitir que os estudantes realizem a análise de dados nos computadores disponíveis. Não se esqueça de imprimir e colar na parede a frase 4 do Anexo 2.

#### **Duração:**

2 aulas (90 minutos)

#### **Competências gerais da BNCC:**

- **Competência geral 2:** Pensamento Científico, Crítico e Criativo Exercitar a curiosidade intelectual e recorrer à abordagem própria das ciências, incluindo a investigação, a reflexão, a análise crítica, a imaginação e a criatividade, para investigar causas, elaborar e testar hipóteses, formular e resolver problemas e criar soluções (inclusive tecnológicas) com base nos conhecimentos das diferentes áreas.
- **Example 19**<br> **29 ELEMENTAR, MEU CARO PONTAR, CONSTRANTAR, AND CONSTRANTARY CONSTRANT CONSTRANT CONSTRANT CONSTRANT CONSTRANT CONSTRANT CONSTRANT CONSTRANT CONSTRANT CONSTRANT CONSTRANT CONSTRANT CONSTRANT CONSTRANT CONSTR** • **Competência geral 7:** Argumentação – Argumentar com base em fatos, dados e informações confiáveis, para formular, negociar e defender ideias, pontos de vista e decisões comuns que respeitem e promovam os direitos humanos, a consciência socioambiental e o consumo responsável em âmbito local, regional e global, com posicionamento ético em relação ao cuidado de si mesmo, dos outros e do planeta.

#### **Competências de computação da BNCC:**

• **Competência específica 4:** Construir conhecimento usando técnicas e tecnologias computacionais produzindo conteúdos e artefatos de forma criativa com respeito às questões éticas e legais que proporcionem experiências para si e os demais.

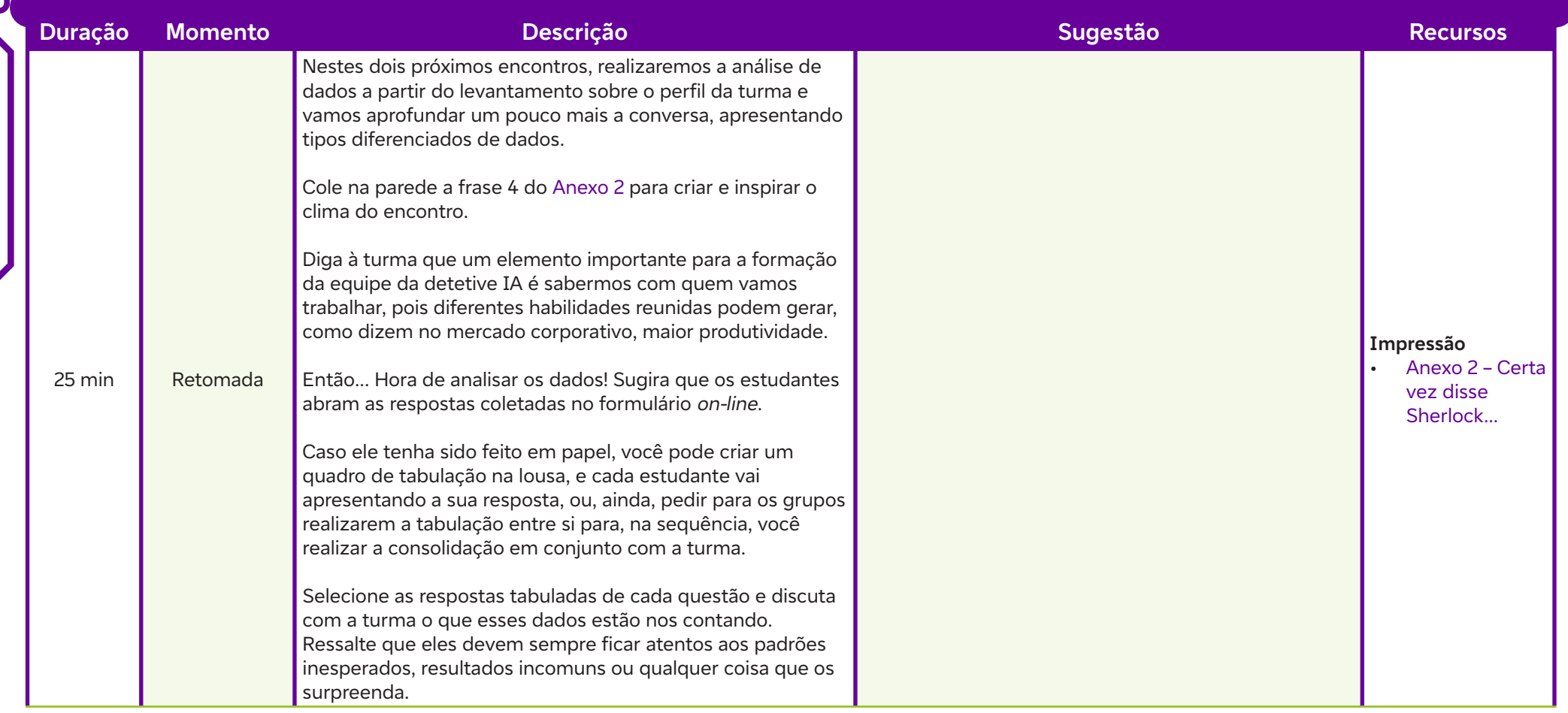

#### **Fundação Telefônica Vivo**

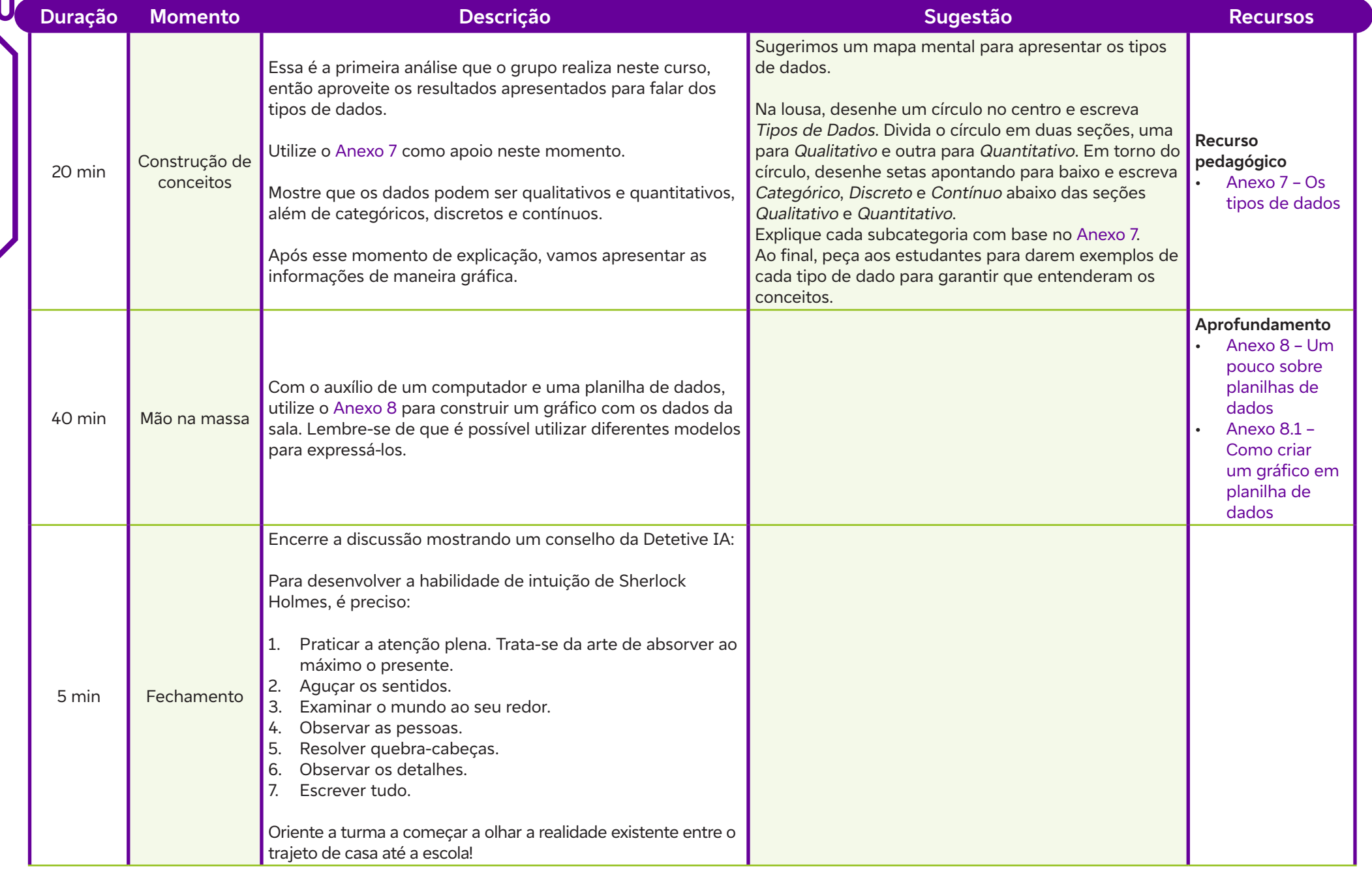

### **Anexos**

 $\mathbf C$ 

Anexo 7 – Os tipos de dados Anexo 8 – Um pouco sobre planilhas de dados Anexo 8.1 – Como criar um gráfico em planilha de dados

## **SAIBA MAIS:**

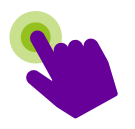

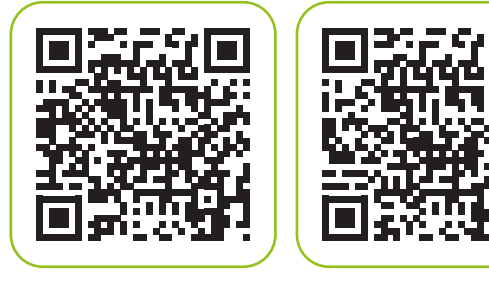

- O prazer da estatística (Documentário 2010). Documentários Revolução Científica, 13 mar. 2013. Disponível em**:** https**:**//www.youtube.com/watch?v=xLr68J2yDJ8. Acesso em**:** 15 de fev. 2024.
- Curso Excel #16 Funções estatísticas Módulo Básico. Alessandro Trovato, 15 jul. 2015. Disponível em**:** https**:**//www.youtube.com/watch?v=z5RrYDVfR10. Acesso em**:** 15 de fev. 2024.

#### **Objetivo de aprendizagem:**

Investigar como os dados são apresentados na mídia e que influência eles causam nas ações que acontecem na sociedade

#### **Evidências de aprendizagem:**

Análise crítica de reportagem classificando-a como verdadeira ou falsa (fake news);

Elaboração de infográfico para combater as fake news.

#### **Prepare-se:**

Prepare-se para explorar as fontes de dados com a turma, iniciando com uma reflexão sobre as informações e dados divulgados na mídia. É importante destacar para os estudantes que a internet é um ambiente propício para a disseminação de notícias e dados diversos.

Para enriquecer a discussão, utilize a frase 7 do Anexo 2, em que se lê: Um investigador tem de basear-se em fatos, não em lendas. Essa frase será um ponto de partida valioso para o nosso observatório, que será consolidado na aula 21.

Para a atividade de análise de matérias jornalísticas (fato ou fake), propomos um desafio no Kahoot!, uma plataforma de aprendizado baseada em jogos utilizada como recurso educacional. Certifique-se de preparar esse jogo previamente. Caso a sua escola não tenha acesso à internet ou caso prefira, é possível realizar a atividade de maneira desplugada. Sendo assim, distribua uma notícia para cada grupo para que eles avaliem se o conteúdo é verdadeiro ou falso e não esqueça de imprimir o número correto de cópias. Solicite que os estudantes criem um infográfico para combater o compartilhamento de fake news.

#### **Duração:**

2 aulas (90 minutos)

#### **Competências gerais da BNCC:**

- **Competência geral 4:** Comunicação Utilizar diferentes linguagens verbal (oral ou visual-motora, como Libras, e escrita), corporal, visual, sonora e digital –, bem como conhecimentos das linguagens artística, matemática e científica, para se expressar e partilhar informações, experiências, ideias e sentimentos em diferentes contextos e produzir sentidos que levem ao entendimento mútuo.
- **Competência geral 5:** Cultura Digital Compreender, utilizar e criar tecnologias digitais de informação e comunicação de forma crítica, significativa, reflexiva e ética nas diversas práticas sociais (incluindo as escolares) para se comunicar, acessar e disseminar informações, produzir conhecimentos, resolver problemas e exercer protagonismo e autoria na vida pessoal e coletiva.

### **Competências de computação da BNCC:**

• **Competência específica 4:** Construir conhecimento usando técnicas e tecnologias computacionais produzindo conteúdos e artefatos de forma criativa com respeito às questões éticas e legais que proporcionem experiências para si e os demais.

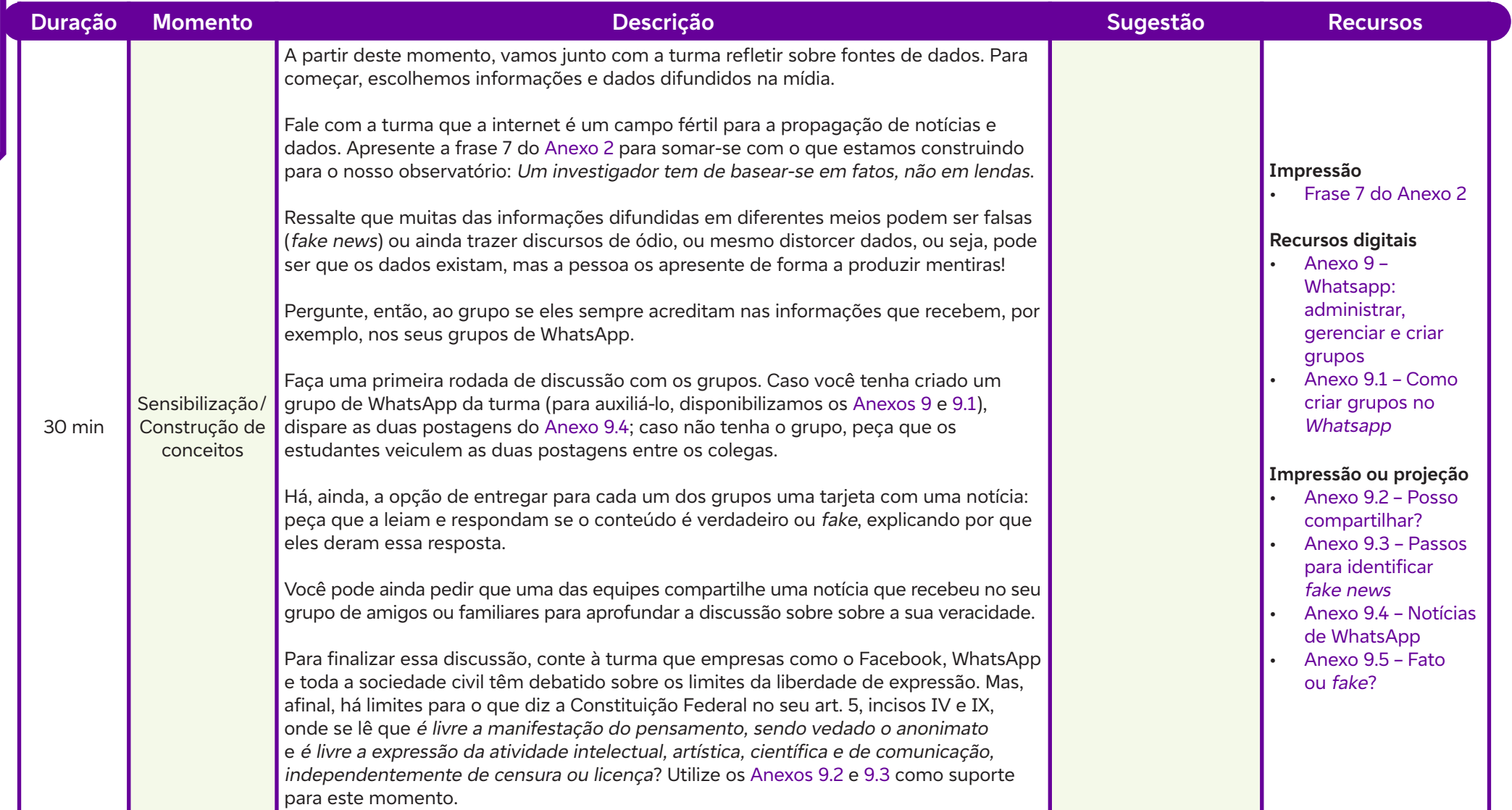

 $\begin{array}{c} \hline \hline \hline \hline \hline \hline \hline \end{array}$ 

#### **Fundação Telefônica Vivo**

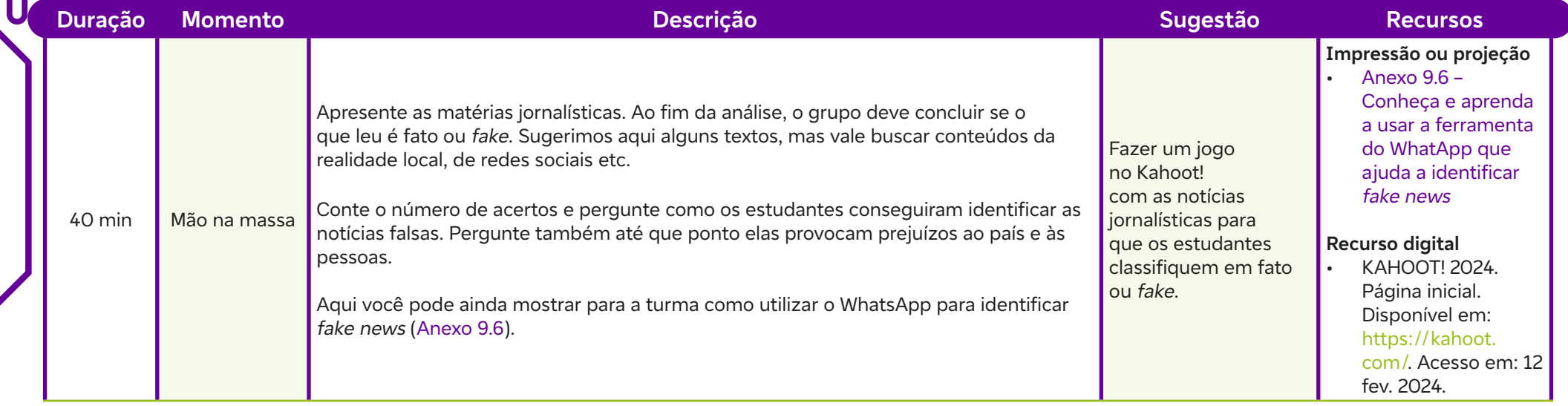

 $\overline{\mathsf{d}}$ 

#### **Fundação Telefônica Vivo**

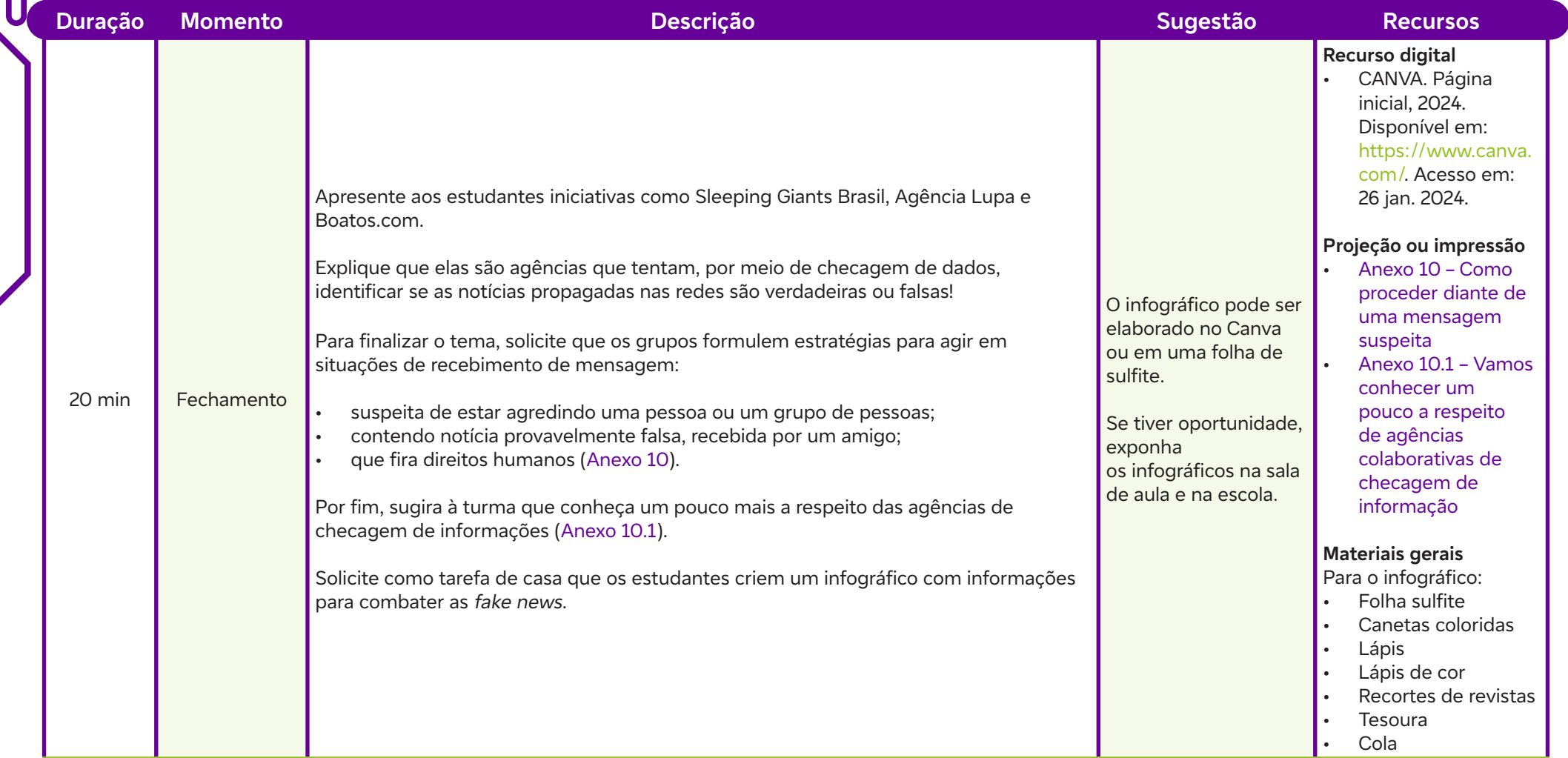
## **Anexos**

Anexo 9 – Whatsapp: Administrar, gerenciar e criar grupos

- Anexo 9.1 Como criar grupos no Whatsapp
- Anexo 9.2 Posso compartilhar?
- Anexo 9.3 Passos para identificar fake news

Anexo 9.4 – Notícias de WhatsApp

Anexo 9.5 – Fato ou fake?

Anexo 9.6 – Conheça e aprenda a usar a ferramenta do WhatsApp que ajuda a identificar fake news

Anexo 10 – Como proceder diante de uma mensagem suspeita

Anexo 10.1 – Vamos conhecer um pouco a respeito de agências colaborativas de checagem de informação

# **SAIBA MAIS:**

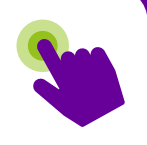

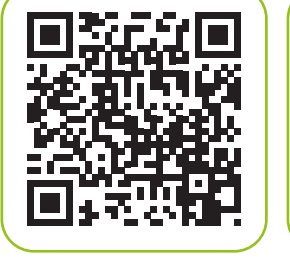

 $\mathbf C$ 

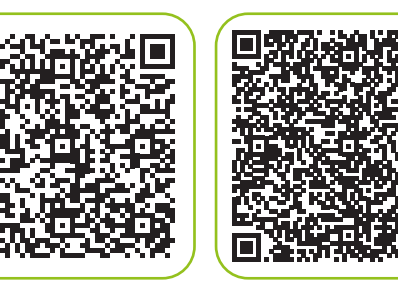

- Fake News Me Explica, Vai! EducaMidia, 24 jan. 2021. Disponível em**:** https**:**//www.youtube.com/watch?v=SZlDghFGunQ. Acesso em**:** 6 fev. 2024.
- Como identificar Fake News. TRE-PR, 12 set. 2023. Disponível em**:** https**:**//www.tre-pr.jus.br/comunicacao/noticias/2023/Setembro/ como-identificar-fake-news-na-duvida-nao-compartilhe-1. Acesso em**:** 15 mar. 2024.
- LUPA. Página inicial, 2024. Disponível em**:** https**:**//lupa.uol.com. br/?utm\_source=googleads&utm\_medium=searchads&utm\_ campaign=institucional&gad\_source=1&gclid=CjwKCAiAibeuBhAA EiwAiXBoJLsVz3TZh5rEhH7XFqTfrhboxE-v0c2a5esVpY3fe-gKS-EfUPiv7xoCrWkQAvD\_BwE. Acesso em**:** 6 fev. 2024.

Demonstrar diferentes formas de apresentação dos dados e experienciar a leitura de dados presentes nas redes.

### **Evidências de aprendizagem:**

Rotina de Pensamento Vejo, Penso, Pergunto;

Grafo da sala; e

Perguntas da rotina de pensamento Imagine se.

### **Prepare-se:**

Prepare-se para discutir com os estudantes as diferentes maneiras de representar dados. Recomendamos a leitura do Anexo 11 nesse sentido. O grafo da sala pode ser construído utilizando um recurso digital, como o Canva (Anexo 12.1). Caso não seja possível, use papel ou cartolina e canetinhas. Como trabalho de casa, os estudantes devem refletir sobre os problemas mais comuns em sua comunidade, nas proximidades da escola, com amigos e/ou familiares. Sugerimos que você crie um formulário no Google Forms para registrar as respostas.

### **Duração:**

2 aulas (90 minutos)

### **Competências gerais da BNCC:**

- **Competência geral 2:** Pensamento Científico, Crítico e Criativo Exercitar a curiosidade intelectual e recorrer à abordagem própria das ciências, incluindo a investigação, a reflexão, a análise crítica, a imaginação e a criatividade, para investigar causas, elaborar e testar hipóteses, formular e resolver problemas e criar soluções (inclusive tecnológicas) com base nos conhecimentos das diferentes áreas.
- **Competência geral 5:** Cultura Digital Compreender, utilizar e criar tecnologias digitais de informação e comunicação de forma crítica, significativa, reflexiva e ética nas diversas práticas sociais (incluindo as escolares) para se comunicar, acessar e disseminar informações, produzir conhecimentos, resolver problemas e exercer protagonismo e autoria na vida pessoal e coletiva.

### **Competências de computação da BNCC:**

• **Competência específica 4:** Construir conhecimento usando técnicas e tecnologias computacionais produzindo conteúdos e artefatos de forma criativa com respeito às questões éticas e legais que proporcionem experiências para si e os demais.

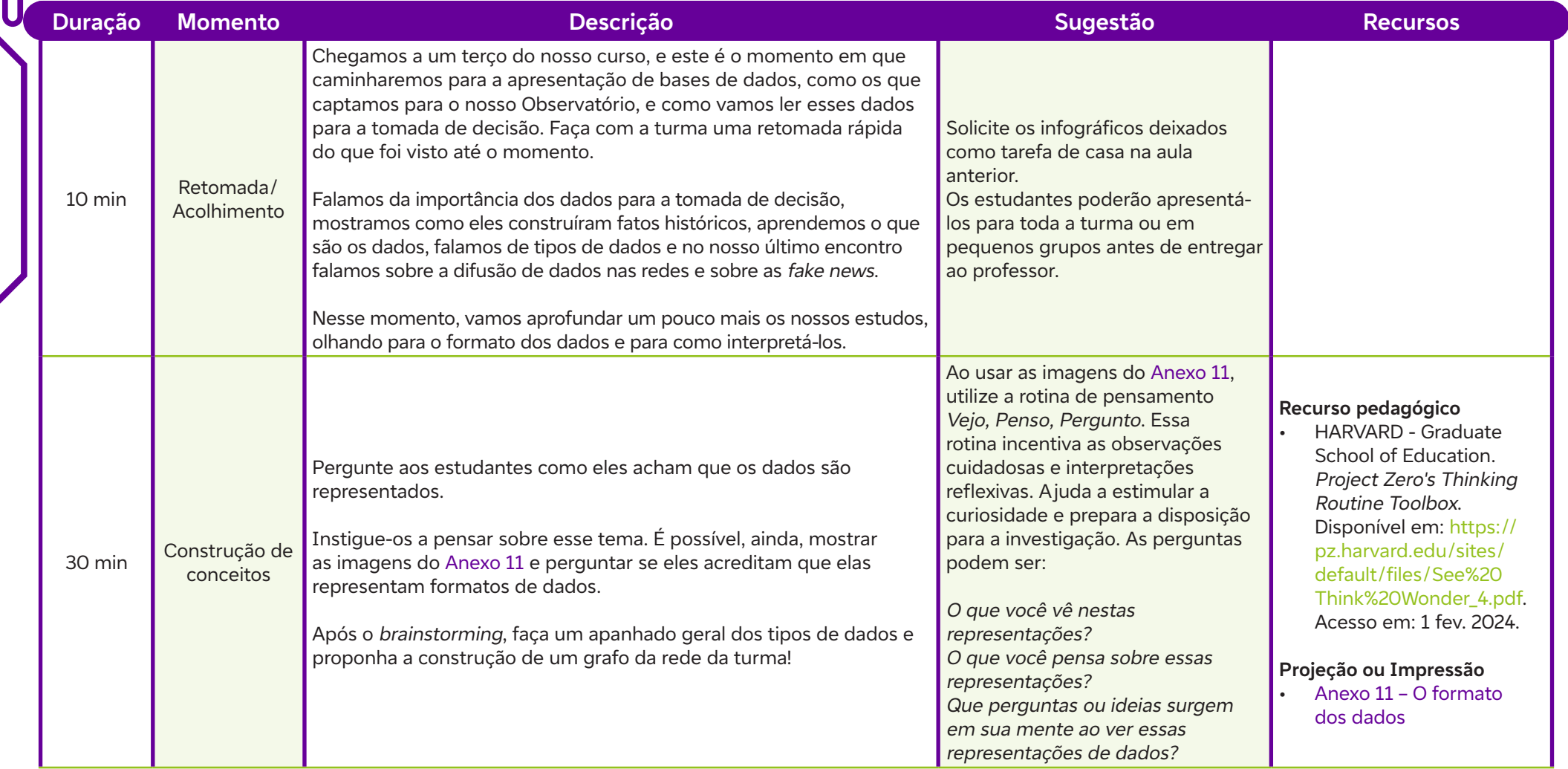

H.

 $\int$ 

### **Fundação Telefônica Vivo**

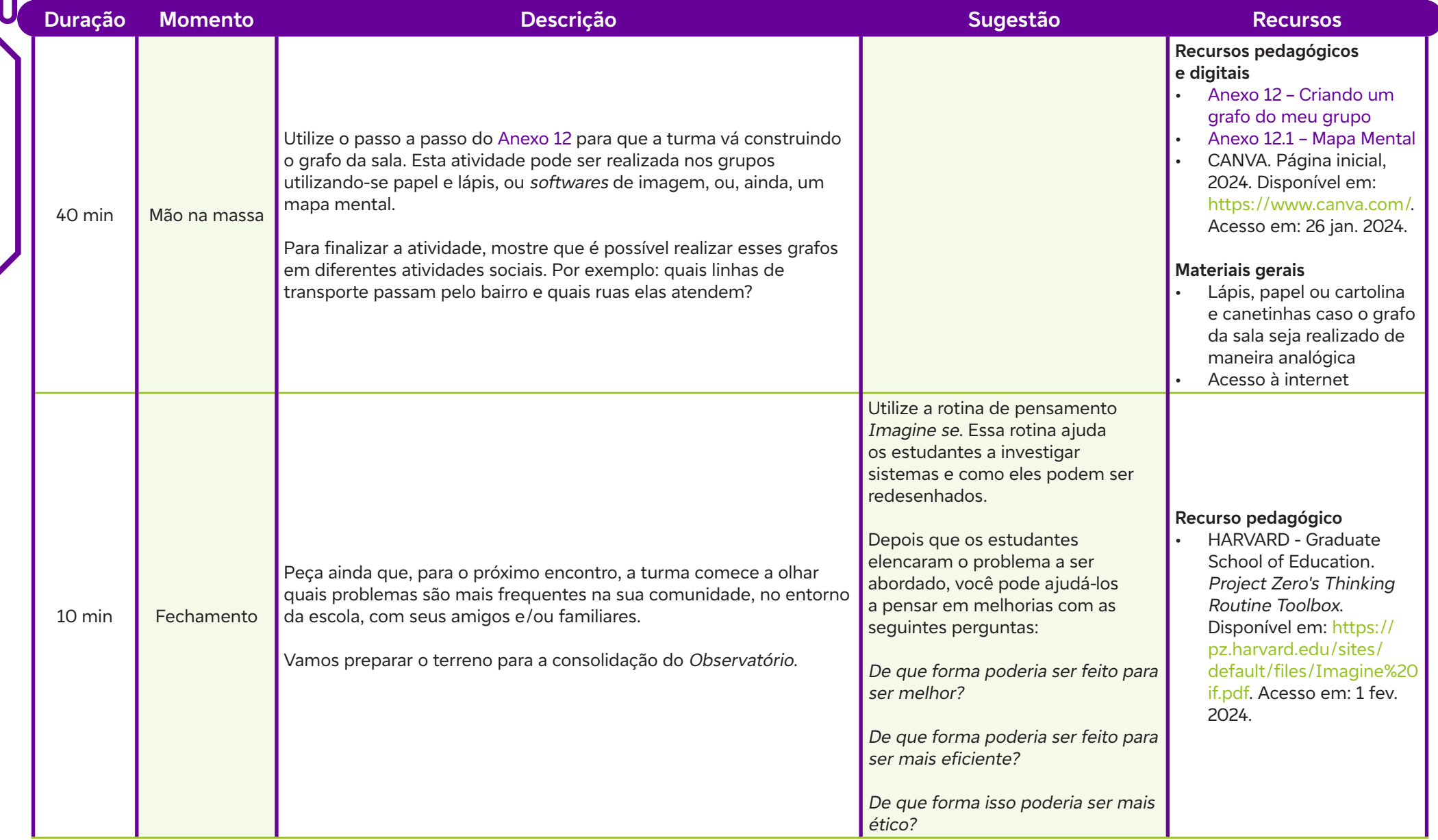

 $\int$ 

## **Anexos**

 $\bullet$ 

Anexo 11 – O formato dos dados Anexo 12 – Criando um grafo do meu grupo Anexo 12.1 – Mapa Mental

# **SAIBA MAIS:**

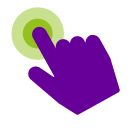

Criar um mapa mental on-line. Canva, 2024. Disponível em: https://www.canva.com/pt\_br/graficos/mapa-mental/. Acesso em: 3 mar. 2024.

Mapa mental: técnica de memorização é grande aliada nos estudos. Guia do Estudante, 2 mar. 2022. Disponível em: https://guiadoestudante.abril. com.br/estudo/mapa-mental-como-fazer-e-para-que-serve-essa-tecnica/. Acesso em: 15 fev. 2024.

Mapas mentais: benefícios, como construir, dicas e modelos. FIA Business School, 8 out. 2021. Disponível em: https://fia.com.br/blog/mapasmentais/. Acesso em: 15 fev. 2024.

O que é um mapa mental e como fazer. Lucidchart, 2024. Disponível em: https://www.lucidchart.com/pages/pt/o-que-e-mapa-mental-e-comofazer. Acesso em: 15 fev. 2024.

FERNANDES, R. Mapa mental on-line: veja os melhores sites para fazer de graça. Techtudo, 21 out. 2019. Disponível em: https://www.techtudo.com. br/listas/2019/10/mapa-mental-on-line-veja-os-melhores-sites-para-fazer-de-graca.ghtml. Acesso em: 15 fev. 2024.

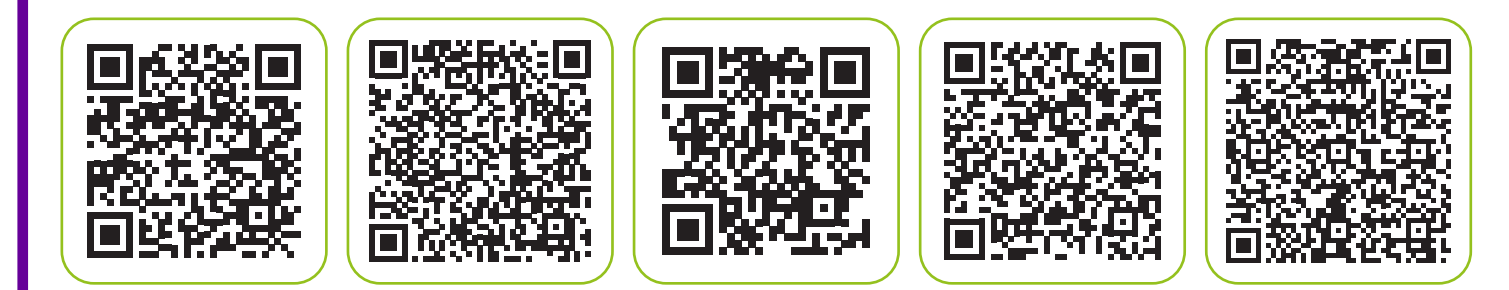

Utilizar informações gráficas e criar infográficos.

### **Evidências de aprendizagem:**

Os infográficos produzidos pela turma.

### **Prepare-se:**

Prepare-se para auxiliar os estudantes na leitura de infográficos. Leia com eles o Anexo 13 e ajude-os a identificar os dados. Se necessário, retome o conceito de porcentagem.

Promova um debate sobre os dados dos quatro infográficos do Anexo 13.1. Crie um ambiente acolhedor e de respeito para discutir temas sensíveis como alimentação na pandemia, homofobia, desvalorização do trabalho da mulher e evasão escolar. Incentive os estudantes a expressar opiniões e compartilhar experiências.

Ajude os estudantes a entender diferentes perspectivas. Ao discutir a alimentação na pandemia, mostre como comunidades minoritárias foram afetadas. Ao abordar a homofobia, explore casos de discriminação. Destaque a importância da diversidade e do respeito à pluralidade de identidades. Ao tratar da desvalorização do trabalho da mulher, apresente exemplos de disparidades salariais e obstáculos ao acesso a cargos de liderança. Por fim, ao discutir a evasão escolar, apresente estudos de caso sobre desafios enfrentados por comunidades marginalizadas. Ressalte a importância de políticas educacionais inclusivas e programas de apoio socioeconômico.

**EXERCITE SERVER AU CARO AUCRE AUTREMATIV CARO AUTREMATIV CARO AUTREMATIV CARO CONDUCT CONTINUATION CONTINUATIONS (CONTINUATION CARD AUTREMATIV CARD AUTREMATIV CARD CARD AUTREMATIV CARD CARD AUTREMATIV CARD CARD CARD CARD** Esses exemplos concretos ajudam os estudantes a compreender a complexidade das questões de diversidade racial e de gênero. Explore os materiais sugeridos na seção Saiba mais. A alimentação na pandemia está relacionada ao ODS 2, que visa acabar com a fome e melhorar a nutrição. O preconceito contra homossexuais está ligado ao ODS 10, que busca reduzir desigualdades. A desvalorização do trabalho da mulher está associada ao ODS 5, que busca a igualdade de gênero. A evasão escolar em famílias carentes está relacionada ao ODS 4, que visa garantir educação de qualidade para todos. Para saber mais sobre os ODS da agenda 2030 da ONU, visite o seguinte artigo: SOBRE o nosso trabalho para alcançar os Objetivos de Desenvolvimento Sustentável no Brasil. ONU Brasil. Disponível em: https://brasil.un.org/pt-br/sdgs. Acesso em: 20 fev. 2024.

### **Duração:**

2 aulas (90 minutos)

### **Competências gerais da BNCC:**

- **Competência geral 5:** Cultura Digital Compreender, utilizar e criar tecnologias digitais de informação e comunicação de forma crítica, significativa, reflexiva e ética nas diversas práticas sociais (incluindo as escolares) para se comunicar, acessar e disseminar informações, produzir conhecimentos, resolver problemas e exercer protagonismo e autoria na vida pessoal e coletiva.
- **Competência geral 10:** Responsabilidade e Cidadania Agir pessoal e coletivamente com autonomia, responsabilidade, flexibilidade, resiliência e determinação, tomando decisões com base em princípios éticos, democráticos, inclusivos, sustentáveis e solidários.

### **Competências de computação da BNCC:**

• **Competência específica 4:** Construir conhecimento usando técnicas e tecnologias computacionais produzindo conteúdos e artefatos de forma criativa com respeito às questões éticas e legais que proporcionem experiências para si e os demais.

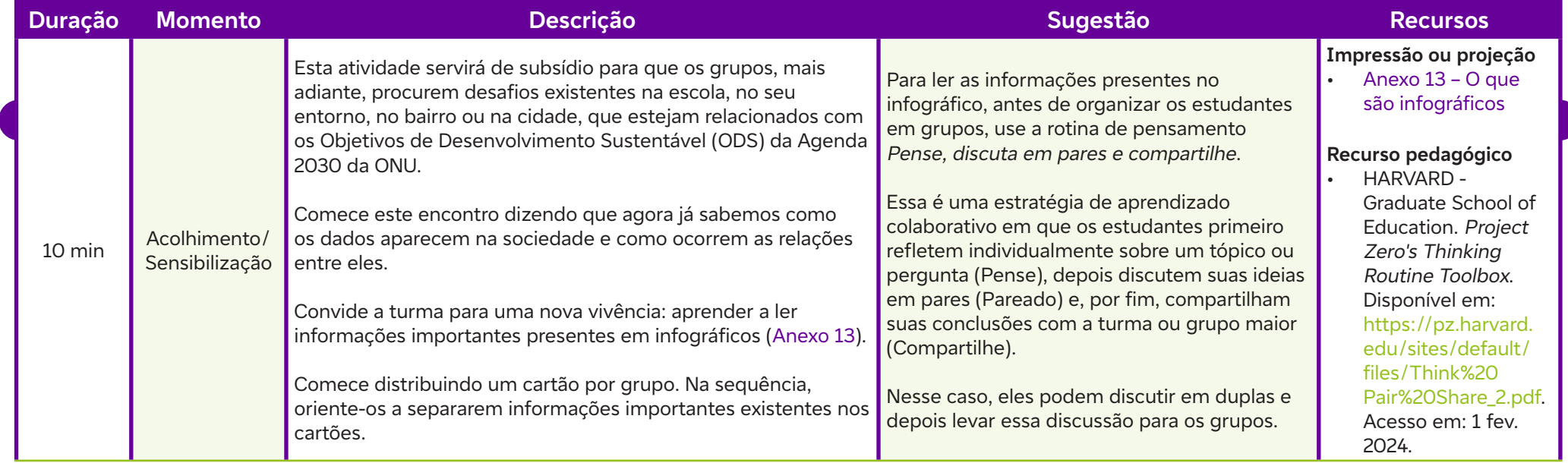

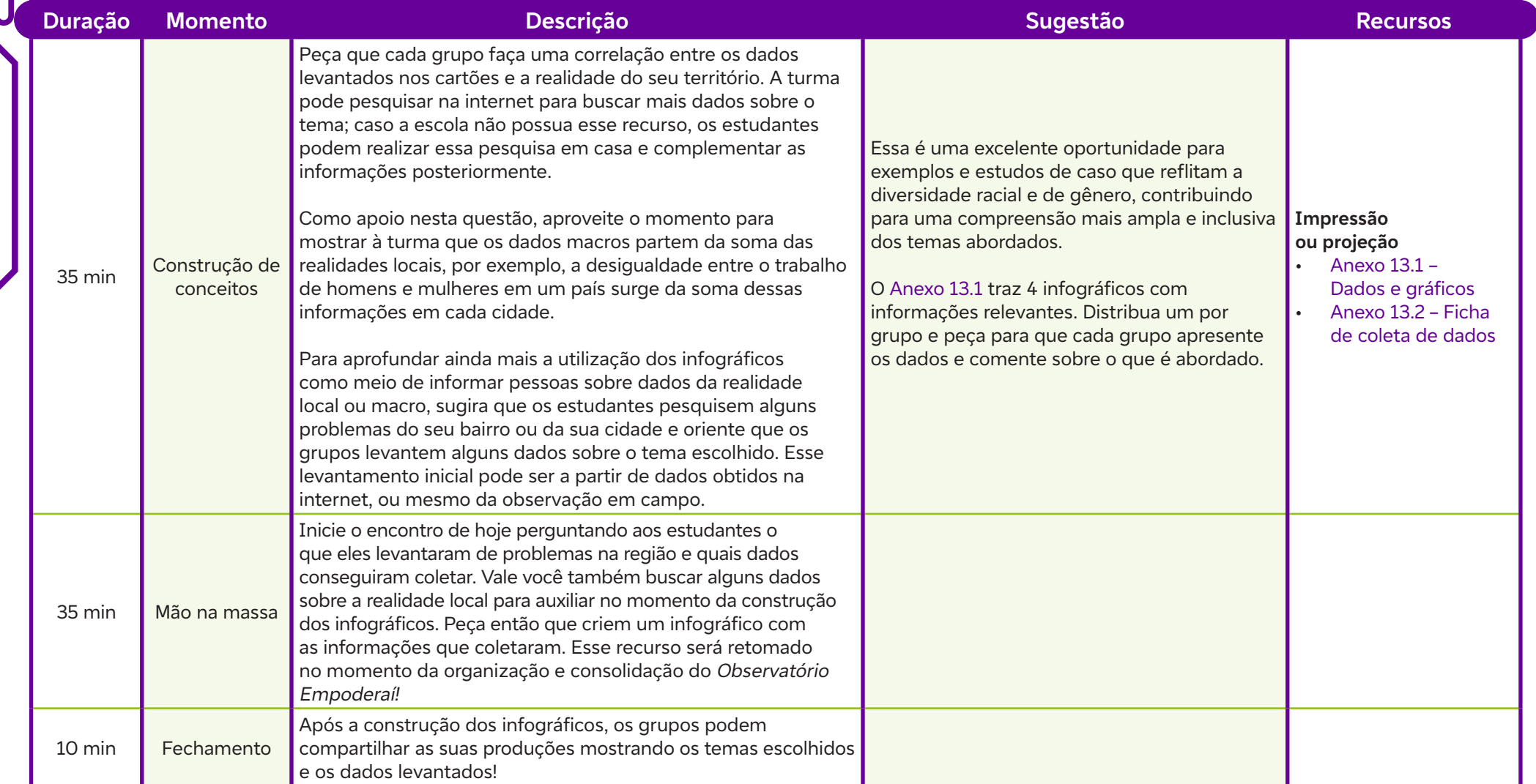

### **Para a próxima aula:**

 $\overline{\phantom{a}}$ 

Ċ

Caso sua escola não tenha acesso à internet, peça que os estudantes assistam o vídeo para a próxima aula:

• Informática básica**:** o que é a nuvem e para que ela é utilizada? GCF Aprende Livre, 24 jan. 2018. Disponível em**:** https**:**//youtu.be/6VkWV8IseUk. Acesso em**:** 27 fev. 2024.

## **Anexos**

Anexo 13 – O que são infográficos Anexo 13.1 – Dados e gráficos Anexo 13.2 – Ficha de coleta de dados

# **SAIBA MAIS:**

- 
- Crie um infográfico e dê um show de informação e arte visual com o Canva. Canva, 2024. Disponível em**:** https**:**//www.canva.com/pt\_br/criar/ infografico/. Acesso em**:** 3 jun. 2024.
- PACHECO, M. Gênero textual infográfico. Brasil Escola, [s. d.]. Disponível em**:** https**:**//brasilescola.uol.com.br/redacao/genero-textualinfografico.htm. Acesso em**:** 22 fev. 2024.
- PEREZ, C. C. Mulheres invisíveis**:** o viés dos dados em um mundo projetado para homens. São Paulo**:** Editora Intrínseca, 2019.
- Precisamos falar com os homens? Uma jornada pela igualdade de gêneros. ONU Mulheres Brasil, 16 fev. 2017. Disponível em**:** https**:**//www. youtube.com/watch?v=LBBo29RxJA0. Acesso em**:** 27 fev. 2024.
- Inclusão, equidade e desigualdade entre estudantes das escolas públicas de ensino fundamental no Brasil. UNESCO. Disponível em**:** https**:**// unesdoc.unesco.org/ark**:**/48223/pf0000382175. Acesso em**:** 28 fev. 2024.
- O longo combate às desigualdades raciais. IPEA. Disponível em**:** https**:**//www.ipea.gov.br/igualdaderacial/index.php?option=com\_ content&view=article&id=711. Acesso em**:** 28 fev. 2024.

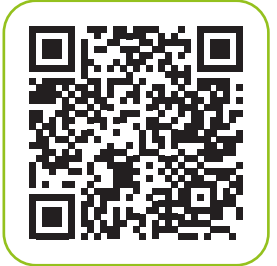

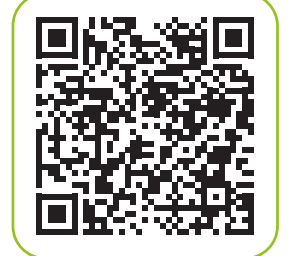

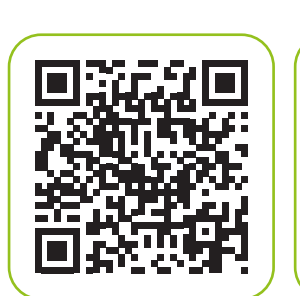

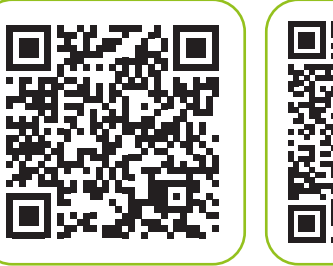

Explicar o que é computação em nuvem, Big Data, dados abertos e proteção aos dados.

### **Evidências de aprendizagem:**

Rotina de pensamento Manchete e Imagine se.

### **Prepare-se:**

Se está na nuvem é de qualquer um?<br>
Objetivo de aprendizagem:<br>
Explicar o que é computação em nuvem, *Big Data*, dados abertos e producidas de aprendizagem:<br>
Reina de pensamento Manchete e *Imagine se*.<br>
Prepare-se:<br>
Prepa Prepare-se para discutir com os estudantes a questão de armazenamento dos dados. Comece mostrando a imagem do Anexo 15.1. Reconheça com os estudantes todos os dispositivos. É provável que eles não conheçam o disquete. Mencione que o disquete mais comum era o de 3,5 polegadas (3 ½), que conseguia armazenar 1,44 Mb. Hoje, uma simples foto tirada do celular ultrapassa esse tamanho. Já um pen drive possui diferentes capacidades de armazenamento que variam entre 64 Mb e 80 Gb. Na nuvem, às vezes temos Tb (terabytes) de espaço de armazenamento. Assista com a turma ao vídeo sugerido. Caso a sua escola não tenha acesso à internet, peça aos estudantes que eles assistam ao vídeo em casa antes da aula. Depois, faça a rotina de pensamento Manchete e peça para que eles sintetizem O que é a Nuvem.

### **Duração:**

2 aulas (90 minutos)

### **Competências gerais da BNCC:**

- **Competência geral 1:** Conhecimento Valorizar e utilizar os conhecimentos historicamente construídos sobre o mundo físico, social, cultural e digital para entender e explicar a realidade, continuar aprendendo e colaborar para a construção de uma sociedade justa, democrática e inclusiva.
- **Competência geral 5:** Cultura Digital Compreender, utilizar e criar tecnologias digitais de informação e comunicação de forma crítica, significativa, reflexiva e ética nas diversas práticas sociais (incluindo as escolares) para se comunicar, acessar e disseminar informações, produzir conhecimentos, resolver problemas e exercer protagonismo e autoria na vida pessoal e coletiva.

### **Competências de computação da BNCC:**

• **Competência específica 4:** Construir conhecimento usando técnicas e tecnologias computacionais produzindo conteúdos e artefatos de forma criativa com respeito às questões éticas e legais que proporcionem experiências para si e os demais.

### **Fundação Telefônica Vivo**

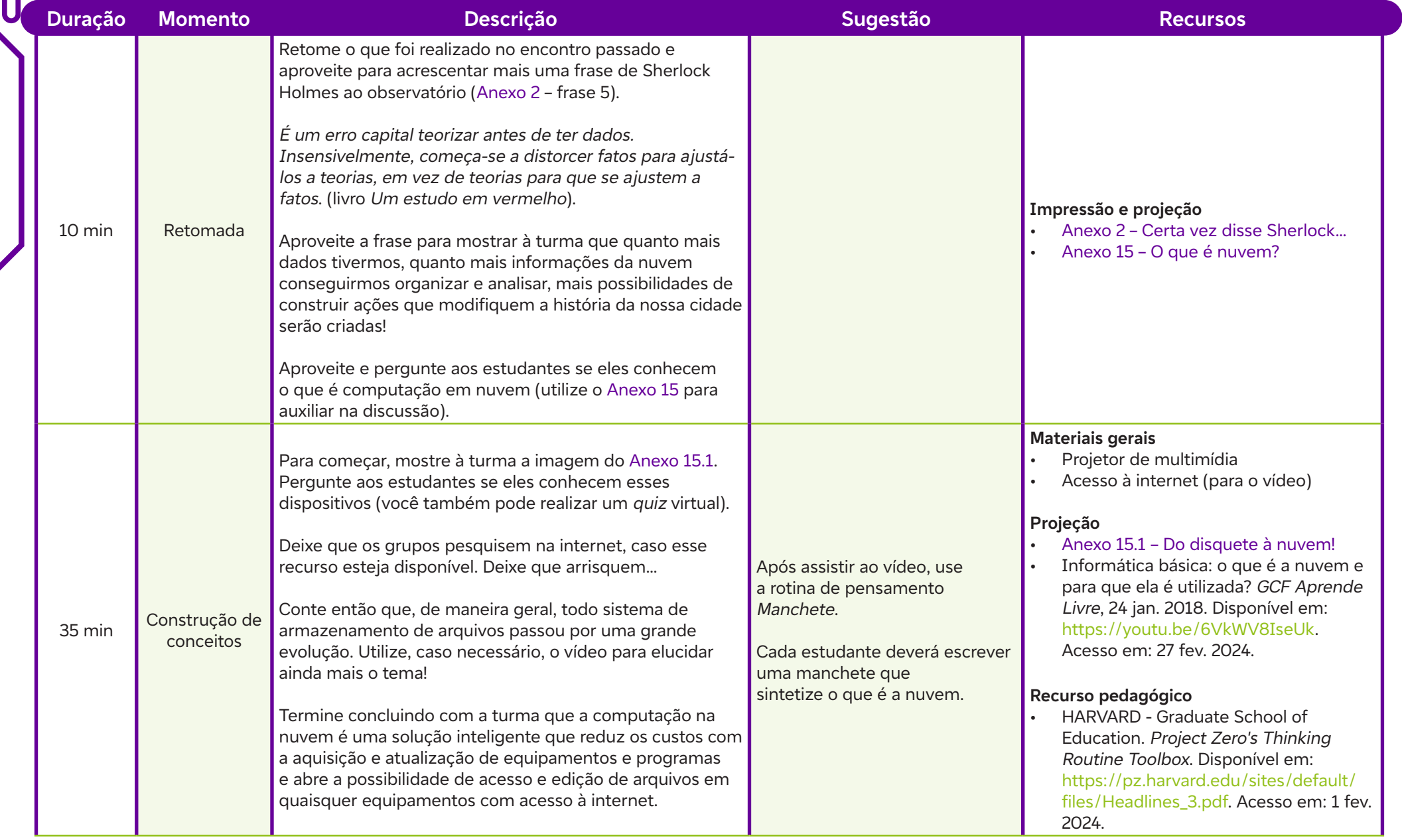

ШI

 $\int$ 

### **Fundação Telefônica Vivo**

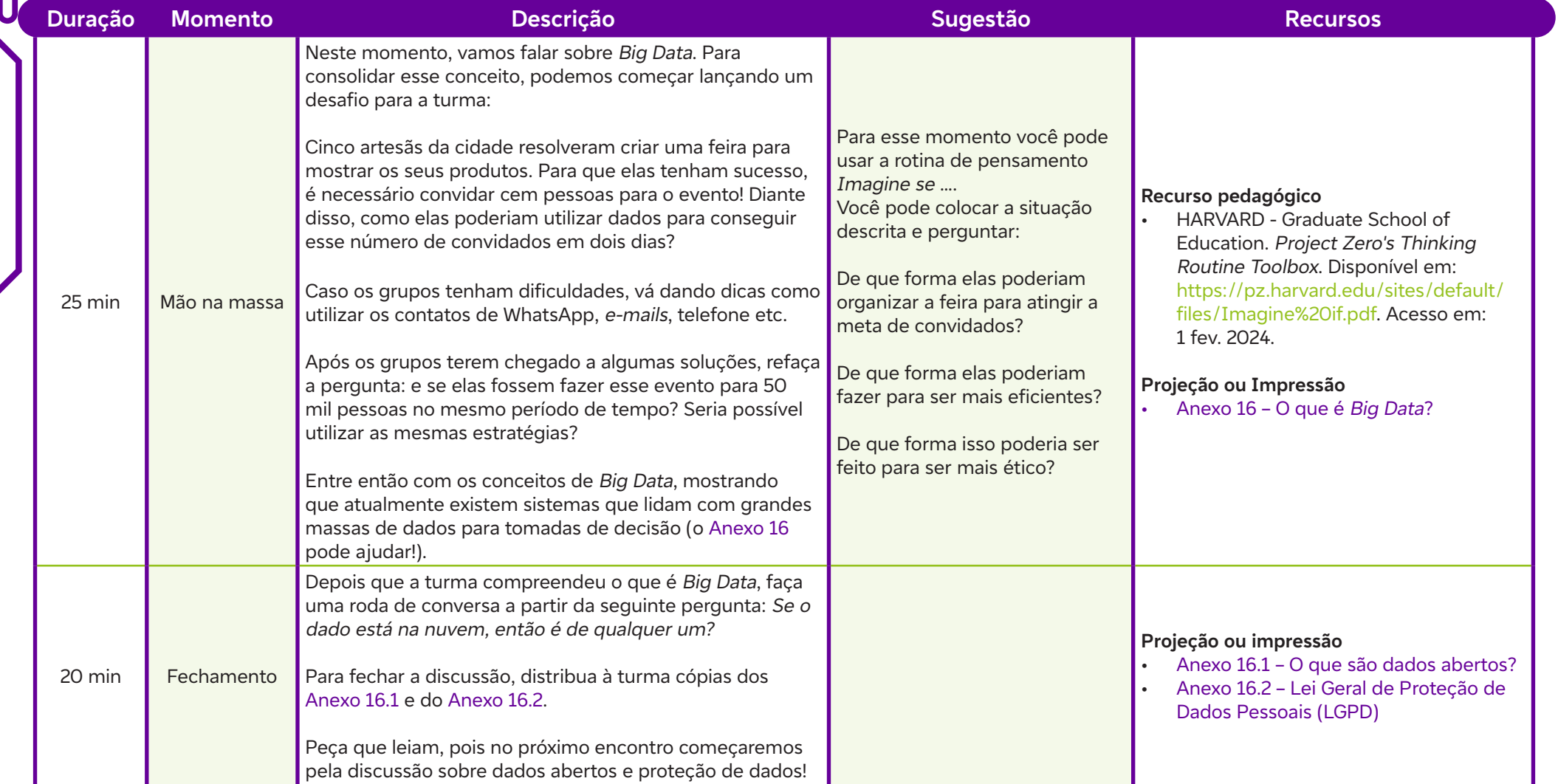

 $\overline{\mathsf{d}}$ 

## **Anexos**

Anexo 15 – O que é nuvem? Anexo 15.1 – Do disquete à nuvem! Anexo 16 – O que é Big Data? Anexo 16.1 – O que são dados abertos? Anexo 16.2 – Lei Geral de Proteção de Dados Pessoais (LGPD)

# **SAIBA MAIS:**

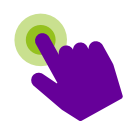

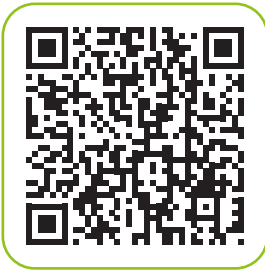

 $\bullet$ 

PIRES, M. T. Guia de dados abertos. Governo do Estado de São Paulo; Governo do Reino Unido; Núcleo de Informação e Coordenação do Ponto Br (NIC.Br), 2015. Disponível em**:** https**:**//nic.br/media/docs/publicacoes/13/Guia\_Dados\_Abertos.pdf. Acesso em**:** 22 fev. 2024.

Utilizar bases de dados abertos.

## **Evidências de aprendizagem:**

**Quiz sobre proteção de dados pessoais e as observações do local onde vivem:** a cidade, as relações sociais, de trabalho, de cultura e lazer e anotações sobre o que que não atende a uma vida com dignidade. Também pode ser usado o Anexo 17.2 – Proposta de síntese de dados.

### **Prepare-se:**

**Example 17, 19 Example 18, 19 Example 18, 19 Example 18, 19 Example 18, 19 Considerably as the considerably solve proteção de dados pessoais e as observações do local on e anotações sobre o que que não atende a uma vida c** Para iniciar a aula, sugerimos uma sondagem sobre proteção de dados pessoais. Para isso, utilize uma ferramenta *on-line* para criar um *quiz* em tempo real, a fim de incorporar as percepções dos estudantes. Algumas possibilidades de ferramentas são o Mentimeter ou o Kahoot! Verifiqueas em Recursos. Explique aos estudantes que, durante as próximas três aulas, eles irão observar e fazer anotações sobre o ambiente ao seu redor, especificamente sobre aspectos que consideram que não atendem a uma vida com dignidade. Ajude os estudantes a entenderem o que significa "uma vida com dignidade" de uma forma acessível para a idade deles. Você pode discutir exemplos de condições de vida digna, como ter acesso à moradia adequada, água limpa, alimentos nutritivos, educação de qualidade, saúde, segurança, entre outros.

### **Duração:**

4 aulas (180 minutos)

### **Competências gerais da BNCC:**

- **Competência geral 5:** Cultura Digital Compreender, utilizar e criar tecnologias digitais de informação e comunicação de forma crítica, significativa, reflexiva e ética nas diversas práticas sociais (incluindo as escolares) para se comunicar, acessar e disseminar informações, produzir conhecimentos, resolver problemas e exercer protagonismo e autoria na vida pessoal e coletiva.
- **Competência geral 10:** Responsabilidade e Cidadania Agir pessoal e coletivamente com autonomia, responsabilidade, flexibilidade, resiliência e determinação, tomando decisões com base em princípios éticos, democráticos, inclusivos, sustentáveis e solidários.

### **Competências de computação da BNCC:**

• **Competência específica 4:** Construir conhecimento usando técnicas e tecnologias computacionais produzindo conteúdos e artefatos de forma criativa com respeito às questões éticas e legais que proporcionem experiências para si e os demais.

Ò

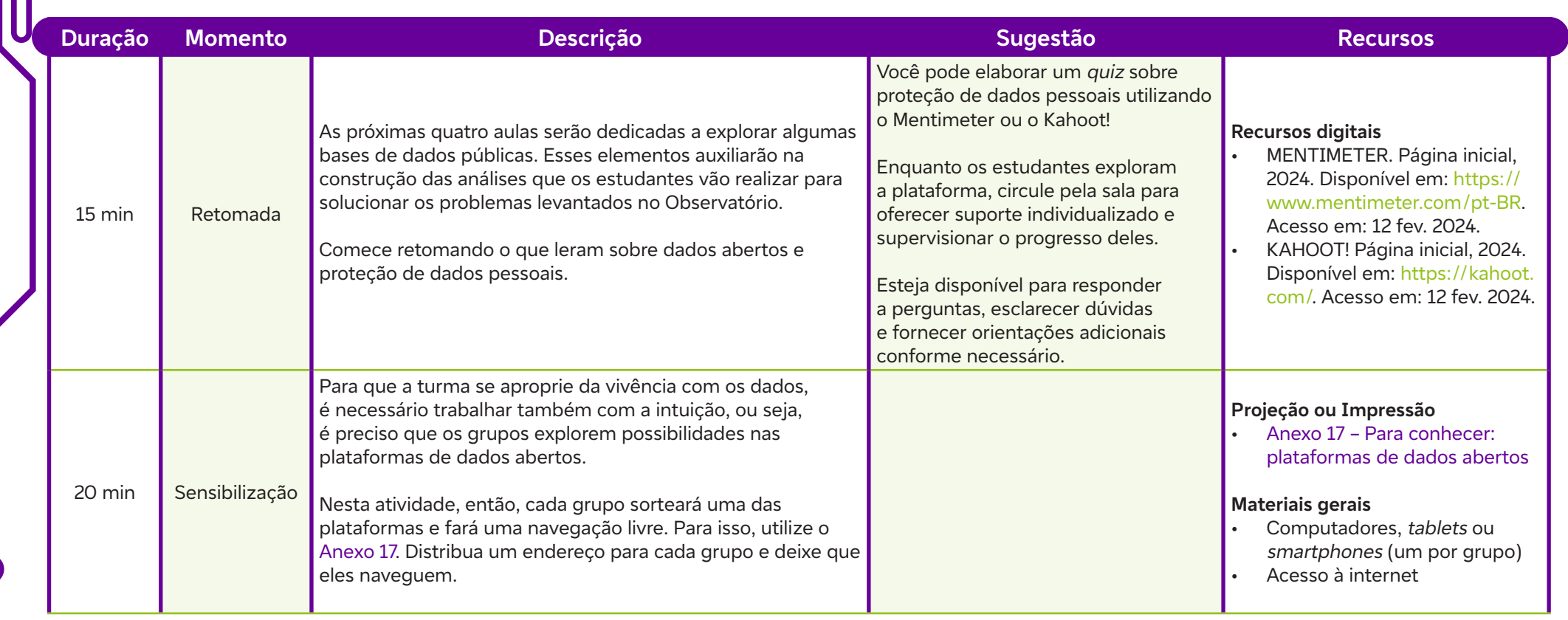

 $\int$ 

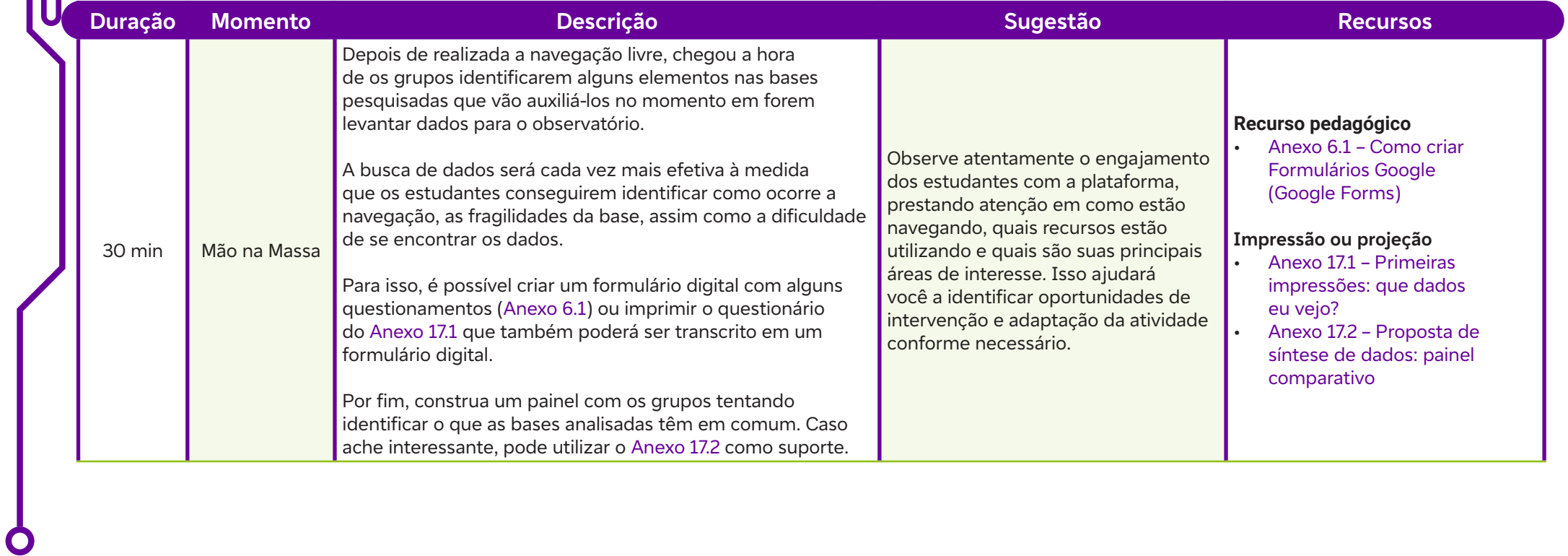

Ш

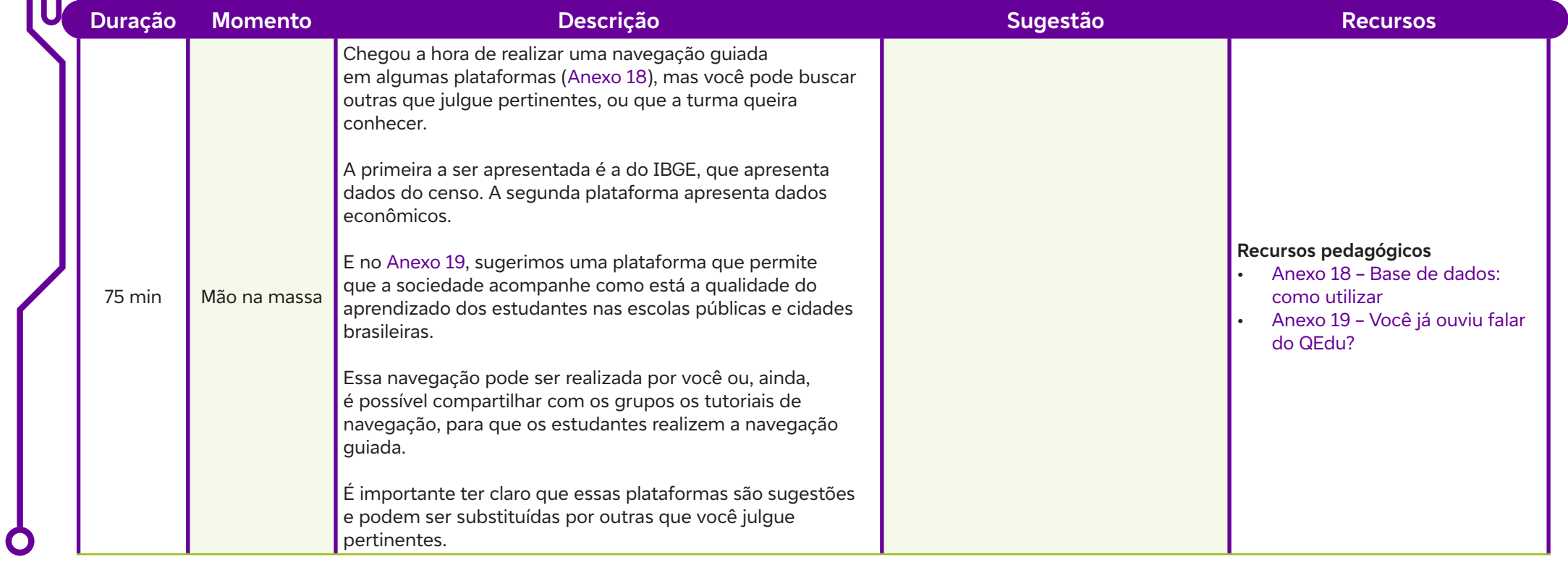

Ш

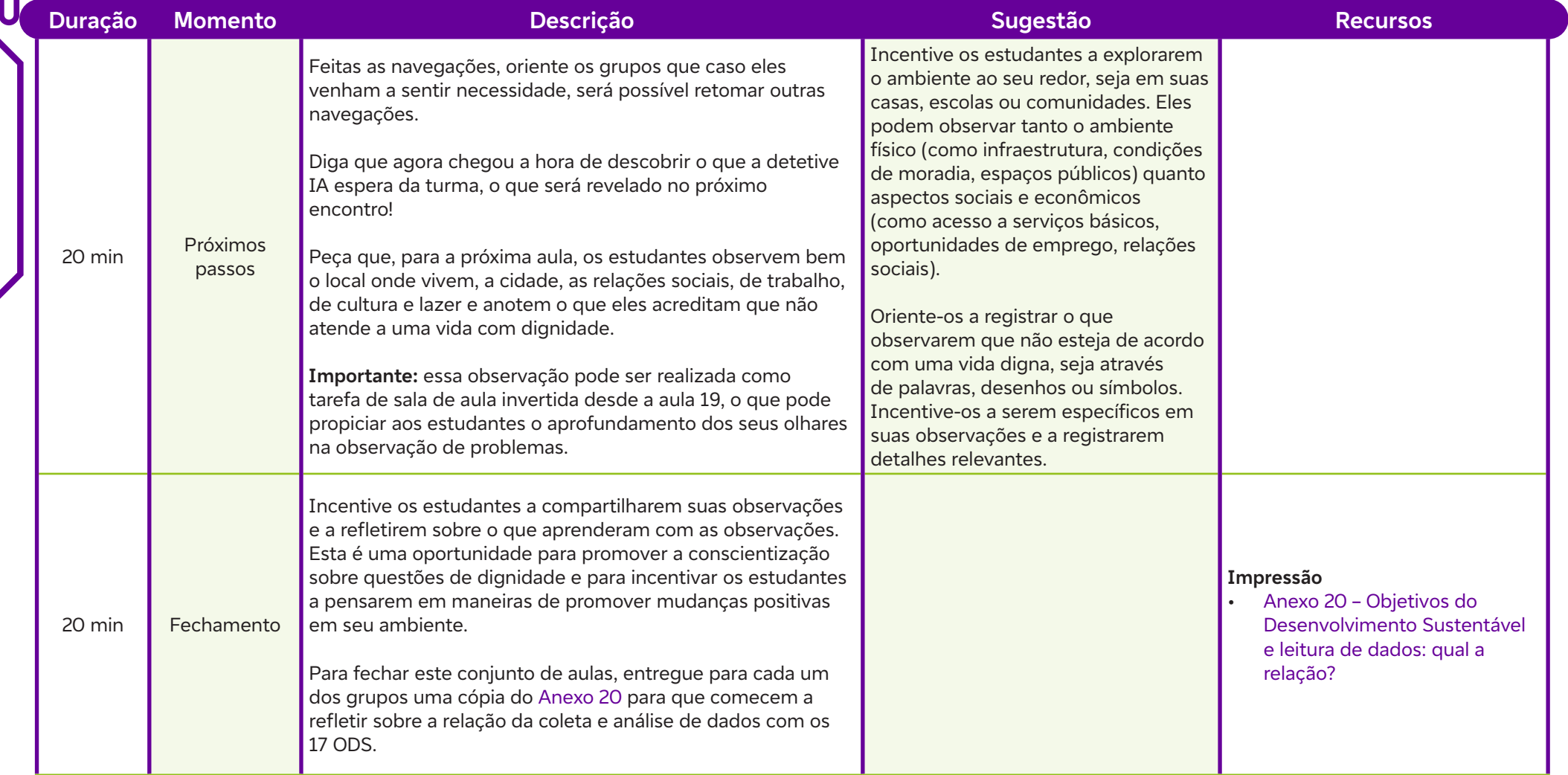

 $\overline{\mathbf{b}}$ 

## **Anexos**

 $\bullet$ 

Anexo 17 – Para conhecer: plataformas de dados abertos Anexo 17.1 – Primeiras impressões: que dados eu vejo? Anexo 17.2 – Proposta de síntese de dados: painel comparativo Anexo 18 – Base de dados: como utilizar Anexo 19 – Você já ouviu falar do QEdu? Anexo 20 – Objetivos do Desenvolvimento Sustentável e leitura de dados: qual a relação?

# **SAIBA MAIS:**

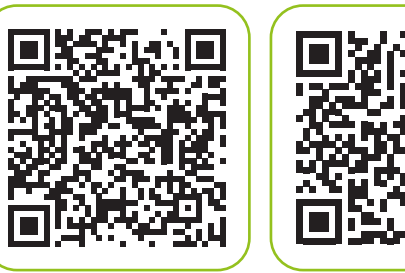

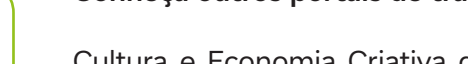

### **Conheça outros portais de transparência:**

Cultura e Economia Criativa do Estado de São Paulo. Página inicial, 2024. Governo do estado de São Paulo. Disponível em**:** https://www.transparenciacultura.sp.gov.br/dados-abertos-disponiveis. Acesso em**:** 23 fev. 2024.

Observatório da Primeira Infância. Página inicial, 2024. Disponível em**:** https://www. observaprimeirainfancia.org.br/dados-abertos. Acesso em**:** 23 fev. 2024.

Listar dados da realidade local e organizar o Observatório Empoderaí!

### **Evidências de aprendizagem:**

Participação ao longo das propostas da aula e registros realizados no levantamento do problema a ser abordado com a rotina de pensamento Bússola.

### **Prepare-se:**

Prepare-se para consolidar e organizar com os estudantes o observatório da turma. Explique o que é um observatório e sugira que se familiarizem com o tema lendo o Anexo 21.1. Os estudantes devem identificar um problema em seu território, coletar e analisar dados para criar soluções.

Organize os estudantes em grupos e peça que cada um escolha um tema específico. Para analisar as potencialidades e dificuldades de cada tema, utilize a rotina de pensamento Bússola. Em seguida, cada grupo apresenta essa rotina para a turma, que vota no problema a ser abordado conjuntamente. Utilize um mural digital, como o Padlet, para que os estudantes registrem suas observações sobre o tema escolhido.

### **Duração:**

2 aulas (90 minutos)

### **Competências gerais da BNCC:**

- **Competência geral 5:** Cultura Digital Compreender, utilizar e criar tecnologias digitais de informação e comunicação de forma crítica, significativa, reflexiva e ética nas diversas práticas sociais (incluindo as escolares) para se comunicar, acessar e disseminar informações, produzir conhecimentos, resolver problemas e exercer protagonismo e autoria na vida pessoal e coletiva.
- **Competência geral 9:** Empatia e Cooperação Exercitar a empatia, o diálogo, a resolução de conflitos e a cooperação, fazendo-se respeitar e promovendo o respeito ao outro e aos direitos humanos, com acolhimento e valorização da diversidade de indivíduos e de grupos sociais, seus saberes, identidades, culturas e potencialidades, sem preconceitos de qualquer natureza.

### **Competências de computação da BNCC:**

• **Competência específica 4:** Construir conhecimento usando técnicas e tecnologias computacionais produzindo conteúdos e artefatos de forma criativa com respeito às questões éticas e legais que proporcionem experiências para si e os demais.

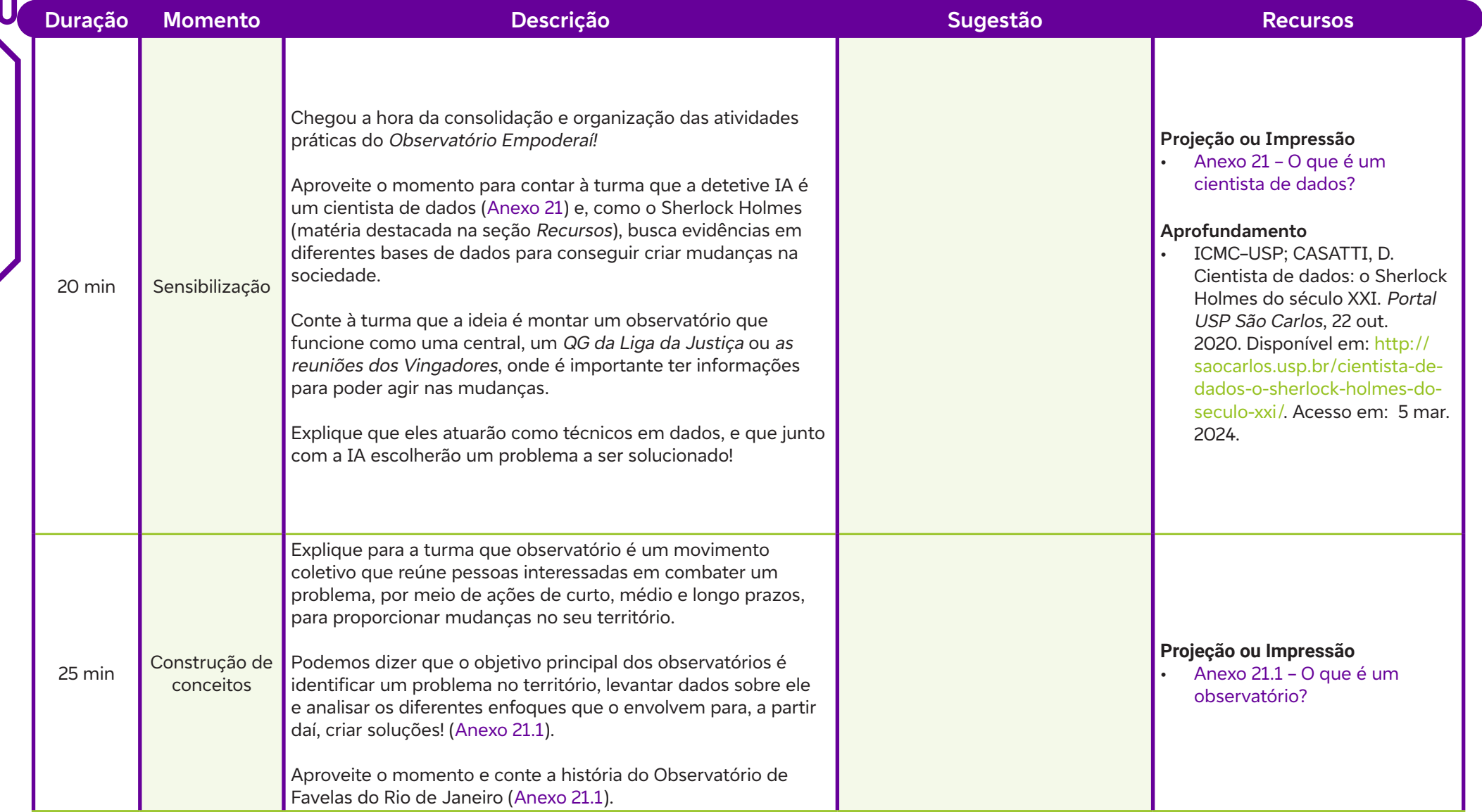

 $\int$ 

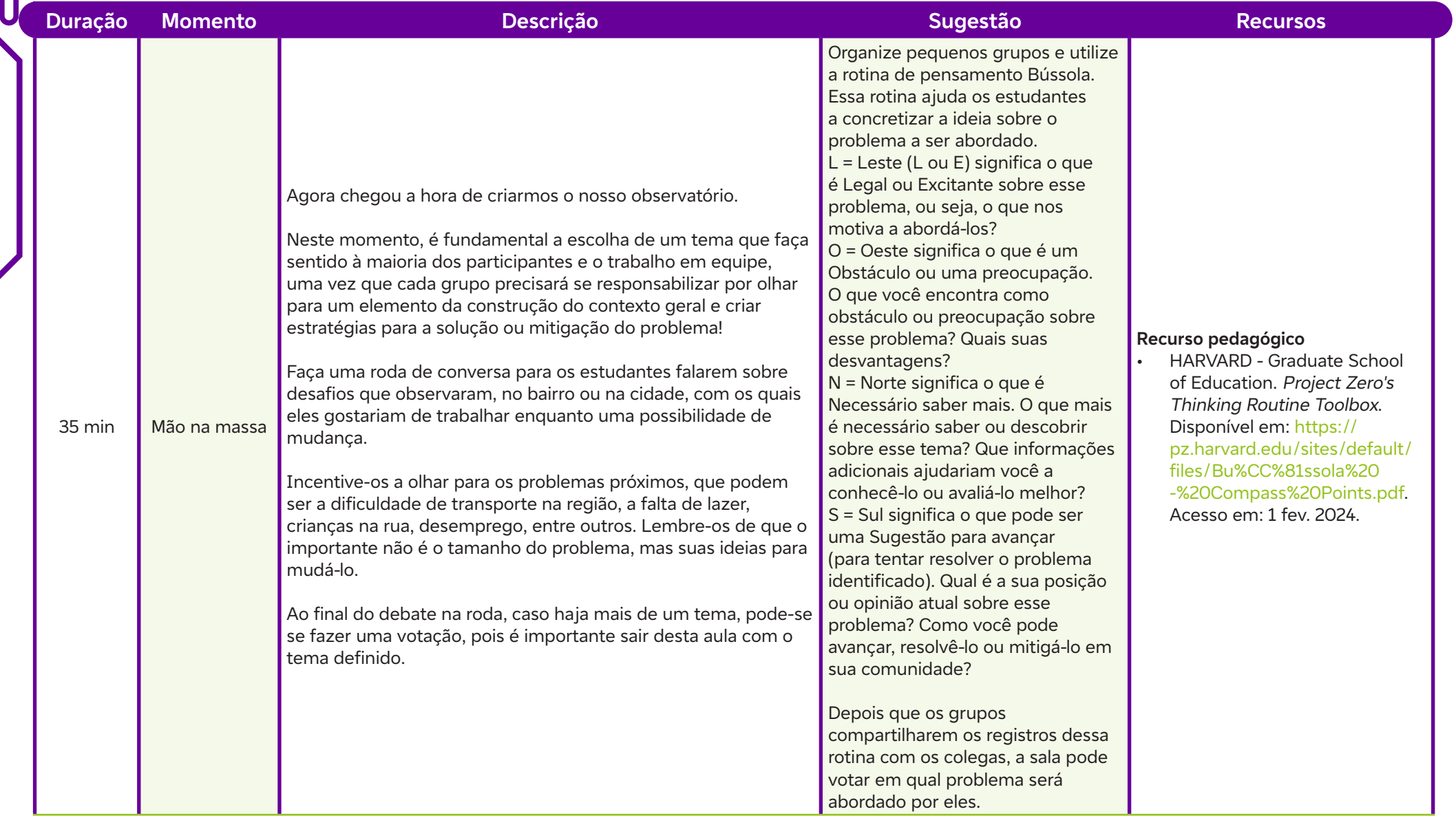

 $\int$ 

### **Fundação Telefônica Vivo**

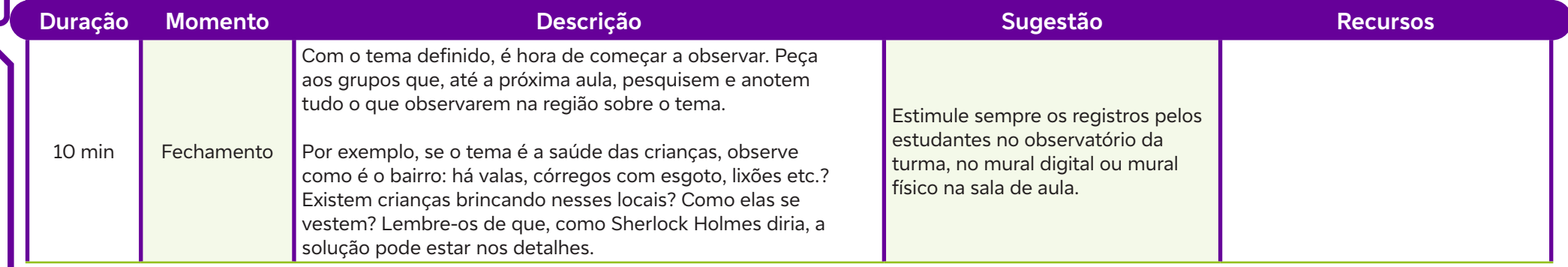

# **Anexos**

 $\overline{\mathsf{d}}$ 

Anexo 21 – O que é um cientista de dados? Anexo 21.1 – O que é um observatório?

# **SAIBA MAIS:**

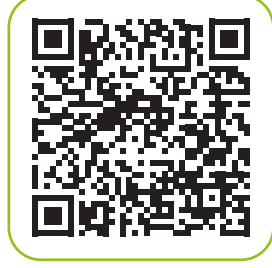

OLIVEIRA, V. Como todos podem sair ganhando no trabalho em grupo. Porvir, 2017. Disponível em: https://porvir.org/comotodos-podem-sair-ganhando-trabalho-em-grupo. Acesso em: 2 fev. 2024.

Utilizar dados da realidade local.

## **Evidências de aprendizagem:**

Árvore de informações e produções das equipes na coleta e análise de dados locais.

### **Prepare-se:**

Examine cuidadosamente os dados coletados pelos estudantes durante o levantamento inicial. Isso ajudará a identificar padrões, lacunas de informação e possíveis áreas de foco para a próxima fase do trabalho. Não se esqueça de pedir para os estudantes lerem em casa o Anexo 27 para a próxima aula. Como as atividades serão realizadas em grupos, planeje a supervisão e o apoio a cada um deles. Isso pode incluir a atribuição de papéis e responsabilidades, a preparação de orientações claras e o estabelecimento de expectativas para o trabalho em equipe. Para acompanhar o desempenho dos estudantes, você pode usar a rubrica sugerida abaixo e adaptá-la conforme suas necessidades.

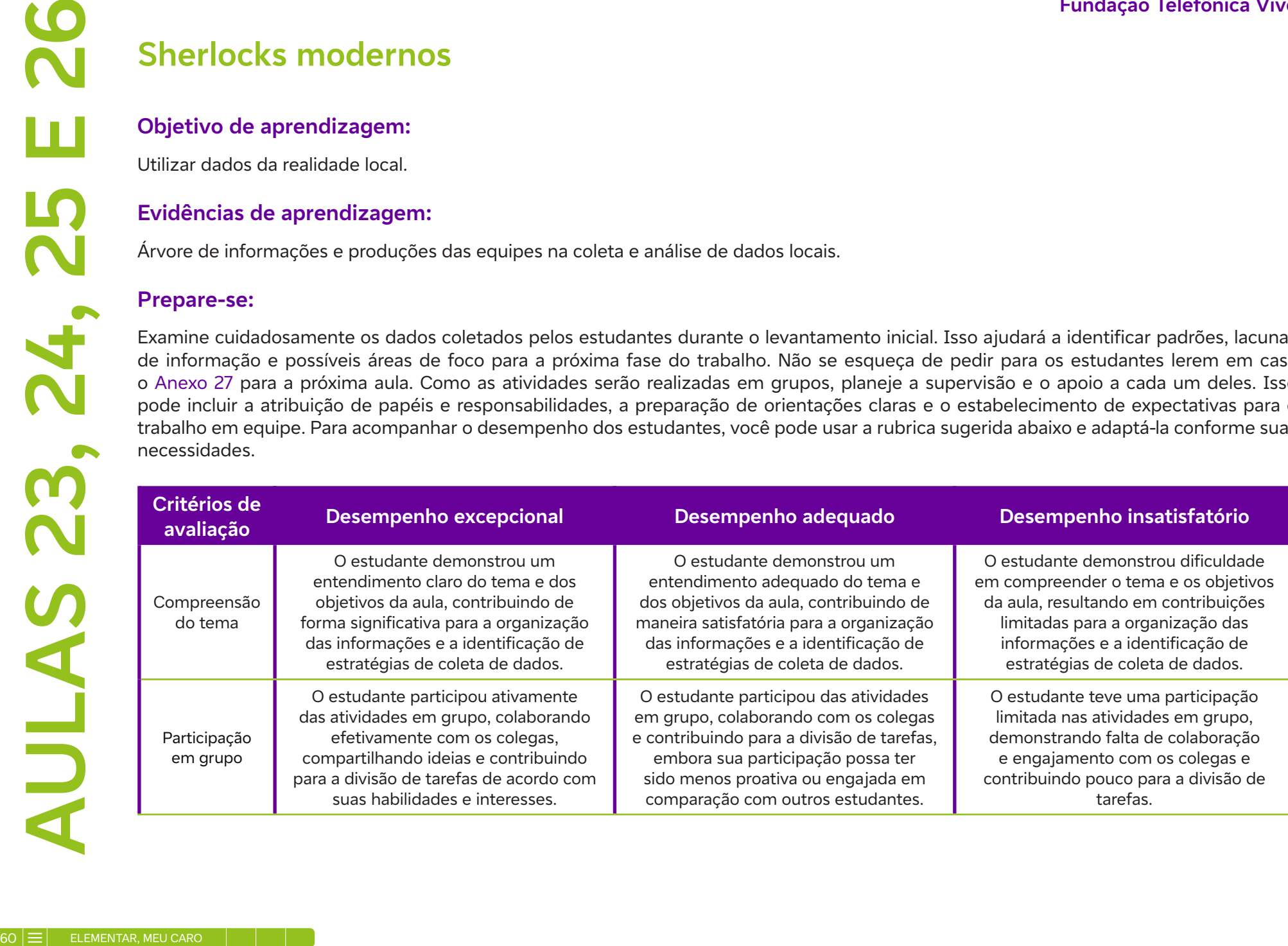

 $\overline{\mathbf{b}}$ 

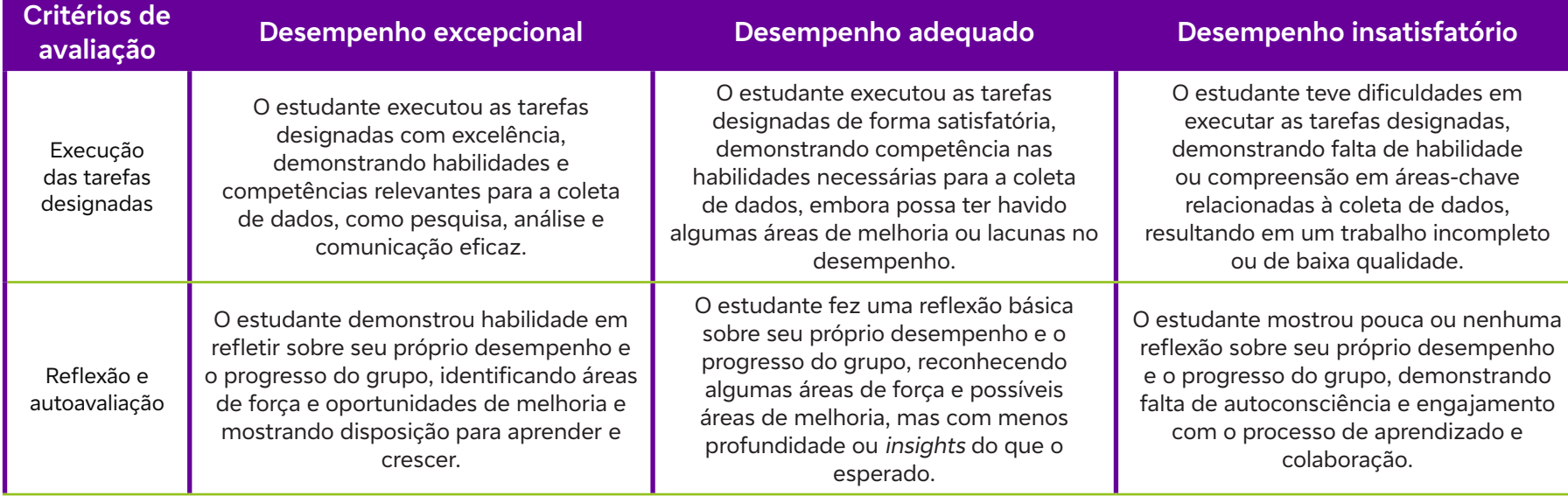

### **Duração:**

 $\int$ 

4 aulas (180 minutos)

### **Competências gerais da BNCC:**

- **Competência geral 5:** Cultura Digital Compreender, utilizar e criar tecnologias digitais de informação e comunicação de forma crítica, significativa, reflexiva e ética nas diversas práticas sociais (incluindo as escolares) para se comunicar, acessar e disseminar informações, produzir conhecimentos, resolver problemas e exercer protagonismo e autoria na vida pessoal e coletiva.
- **Competência geral 9:** Empatia e Cooperação Exercitar a empatia, o diálogo, a resolução de conflitos e a cooperação, fazendo-se respeitar e promovendo o respeito ao outro e aos direitos humanos, com acolhimento e valorização da diversidade de indivíduos e de grupos sociais, seus saberes, identidades, culturas e potencialidades, sem preconceitos de qualquer natureza.

### **Competências de computação da BNCC:**

• **Competência específica 4:** Construir conhecimento usando técnicas e tecnologias computacionais produzindo conteúdos e artefatos de forma criativa com respeito às questões éticas e legais que proporcionem experiências para si e os demais.

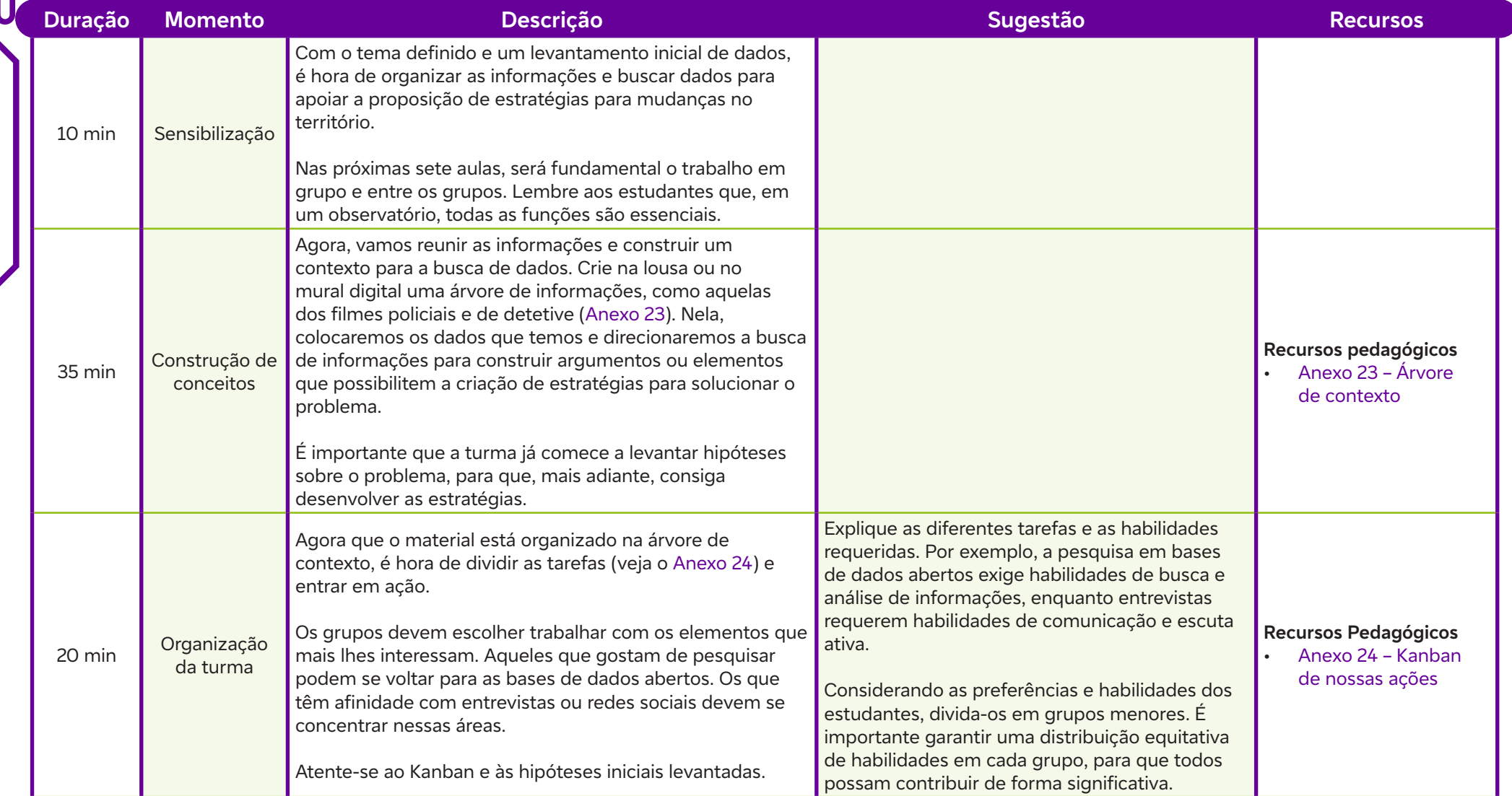

 $\overline{\mathbf{b}}$ 

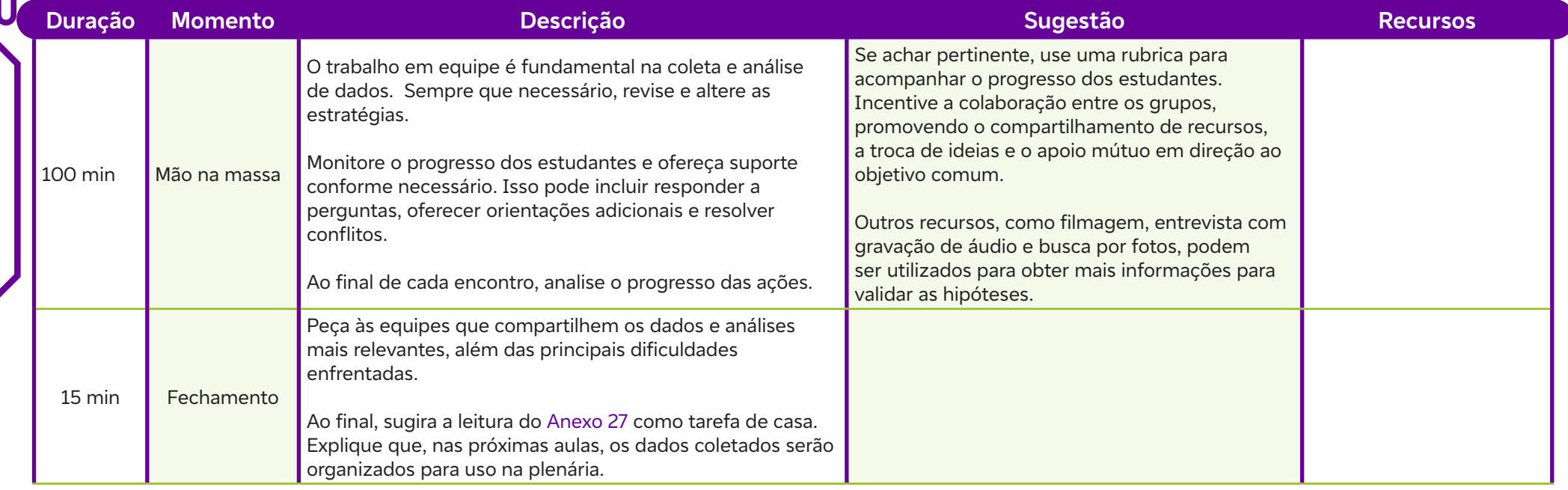

 $\overline{\mathsf{d}}$ 

# **Para a próxima aula:**

Peça para os estudantes lerem em casa o Anexo 27 que será usado na próxima sequência de aulas. Assim, você poderá conversar com eles sobre quais foram os principais pontos e tirar dúvidas dos estudantes no início da aula.

## **Anexos**

 $\mathbf C$ 

Anexo 23 – Árvore de contexto Anexo 24 – Kanban de nossas ações

# **SAIBA MAIS:**

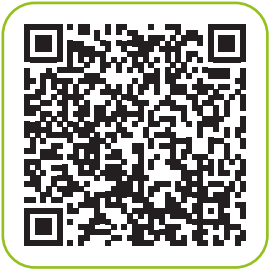

FERREIRA, S. D. Cinco estratégias para melhorar o trabalho em grupo em sala de aula. Porvir, 5 nov. 2019. Disponível em: https://porvir.org/5-estrategias-para-melhorar-o-trabalho-em-grupo-na-sua-sala-de-aula/. Acesso em: 23 jan. 2024.

Analisar dados usando a ferramenta Google Data Studio.

### **Evidências de aprendizagem:**

Cartazes e apresentações dos dados a partir do Google Data Studio. Se os estudantes optarem por outro meio de comunicação, como vídeo, áudio, cards etc, faça uso desse material.

### **Prepare-se:**

Os estudantes se prepararão para a plenária da Aula 30. Eles devem se dedicar à análise de dados usando o Google Data Studio, aplicando o que aprenderam com a leitura do Anexo 27 e utilizando a metodologia da sala de aula invertida. Realize uma demonstração prática, mostrando como acessar o Google Data Studio, importar dados e criar visualizações simples. Destaque diferentes recursos e ferramentas disponíveis e forneça dicas úteis para a manipulação de dados. Após a demonstração, incentive os estudantes a explorar o software por conta própria.

### **Duração:**

3 aulas (135 minutos)

### **Competências gerais da BNCC:**

- **Competência geral 2:** Pensamento Científico, Crítico e Criativo Exercitar a curiosidade intelectual e recorrer à abordagem própria das ciências, incluindo a investigação, a reflexão, a análise crítica, a imaginação e a criatividade, para investigar causas, elaborar e testar hipóteses, formular e resolver problemas e criar soluções (inclusive tecnológicas) com base nos conhecimentos das diferentes áreas.
- **Competência geral 5:** Cultura Digital Compreender, utilizar e criar tecnologias digitais de informação e comunicação de forma crítica, significativa, reflexiva e ética nas diversas práticas sociais (incluindo as escolares) para se comunicar, acessar e disseminar informações, produzir conhecimentos, resolver problemas e exercer protagonismo e autoria na vida pessoal e coletiva.

### **Competências de computação da BNCC:**

• **Competência específica 4:** Construir conhecimento usando técnicas e tecnologias computacionais produzindo conteúdos e artefatos de forma criativa com respeito às questões éticas e legais que proporcionem experiências para si e os demais.

 $\mathbf O$ 

### **Fundação Telefônica Vivo**

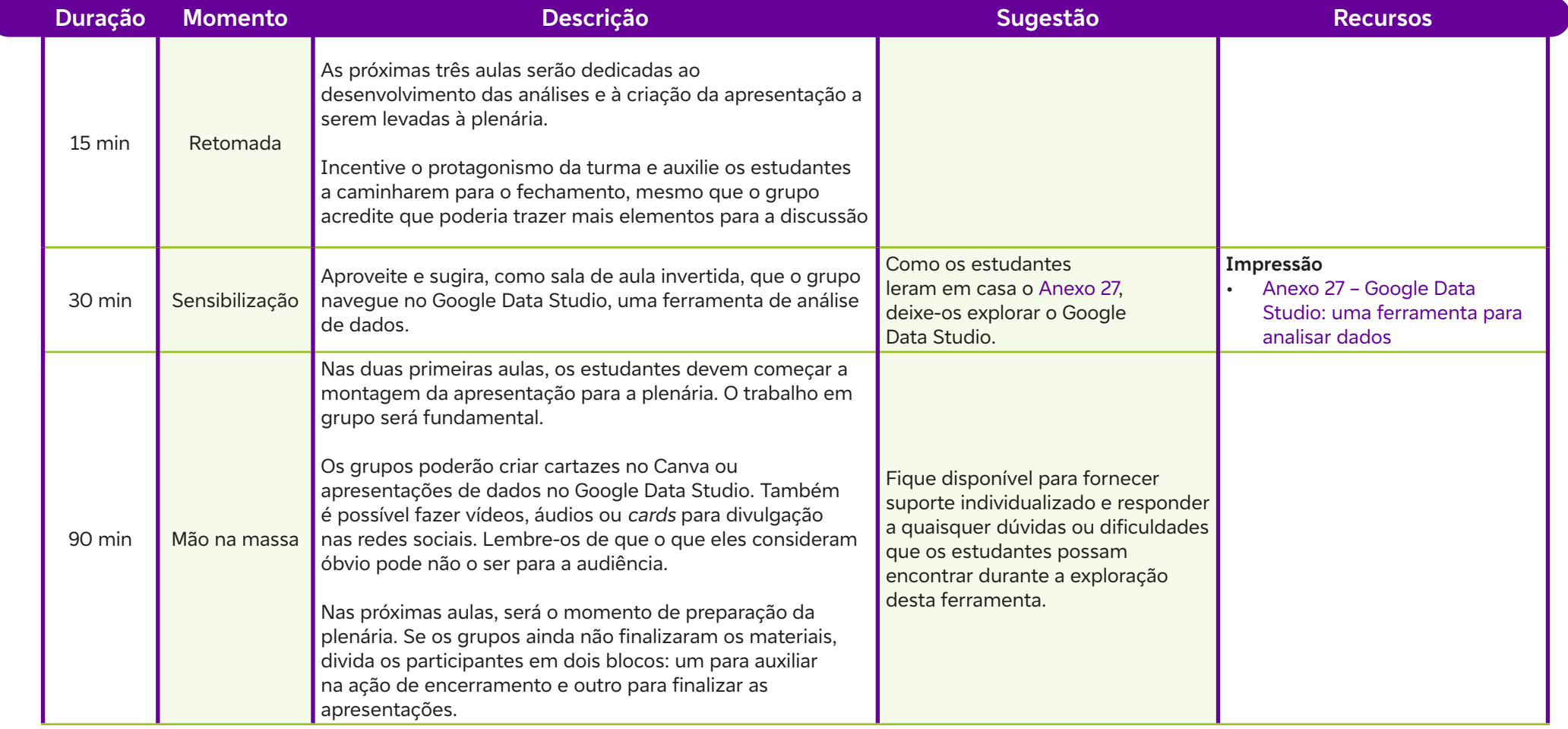

 $\boldsymbol{\delta}$ 

## **Anexos**

 $\mathbf C$ 

Anexo 27 – Google Data Studio: uma ferramenta para analisar dados

# **SAIBA MAIS:**

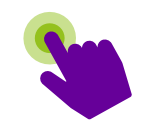

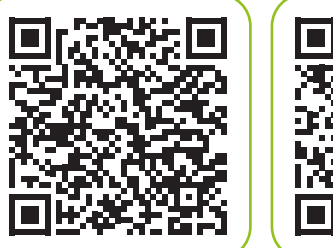

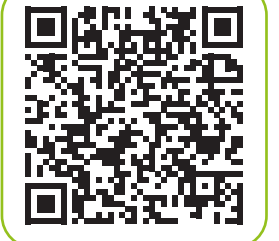

BACICH, L. Ensino Híbrido em ação: a sala de aula invertida. Inovação na Educação, 19 fev. 2021. Disponível em: https://lilianbacich.com/2021/02/19/ensino-hibrido-em-acao-a-sala-de-aula-invertida/. Acesso em: 23 fev. 2024.

OLIVEIRA, M. V. 8 Dicas para montar uma boa apresentação de slides. PORVIR, 19 mar. 2021. Disponível em: https://porvir.org/8-dicas-para-montar-uma-boa-apresentacao-de-slides/. Acesso em: 22 fev. 2024.

Preparar a culminância para a apresentação das produções.

### **Evidências de aprendizagem:**

Participação ao longo das propostas da aula e registros nas apresentações

### **Prepare-se:**

**Organização do dia D**<br> **Objetivo de aprendizagem:**<br>
Preparar a culminância para a apresent<br>
Evidências de aprendizagem:<br>
Participação ao longo das propostas da<br>
Prepare-se:<br>
Formeça orientações sobre técnicas de<br> *dedback* Forneça orientações sobre técnicas de apresentação, incluindo fala clara, postura confiante e engajamento com o público. Se achar interessante, você pode organizar sessões de prática onde os estudantes podem ensaiar suas apresentações ou atividades, recebendo feedback construtivo dos colegas e seu. Se optar por fazer essa rodada de feedback, assista com os estudantes ao vídeo A Borboleta de Austin para abordar como fazer sugestões assertivas; não se esqueça de incluir a legenda em português.

AUSTIN'S Butterfly: Models, Critique, and Descriptive Feedback. El Education, 2016. Disponível em: https://www.youtube.com/ watch?v=E\_6PskE3zfQ&t=52s. Acesso em: 3 mar. 2024.

### **Duração:**

1 aula (45 minutos)

### **Competências gerais da BNCC:**

- **Competência geral 4:** Comunicação Utilizar diferentes linguagens verbal (oral ou visual-motora, como Libras, e escrita), corporal, visual, sonora e digital –, bem como conhecimentos das linguagens artística, matemática e científica, para se expressar e partilhar informações, experiências, ideias e sentimentos em diferentes contextos e produzir sentidos que levem ao entendimento mútuo.
- **Competência geral 9:** Empatia e Cooperação Exercitar a empatia, o diálogo, a resolução de conflitos e a cooperação, fazendo-se respeitar e promovendo o respeito ao outro e aos direitos humanos, com acolhimento e valorização da diversidade de indivíduos e de grupos sociais, seus saberes, identidades, culturas e potencialidades, sem preconceitos de qualquer natureza.

### **Competências de computação da BNCC:**

• **Competência específica 4:** Construir conhecimento usando técnicas e tecnologias computacionais produzindo conteúdos e artefatos de forma criativa com respeito às questões éticas e legais que proporcionem experiências para si e os demais.

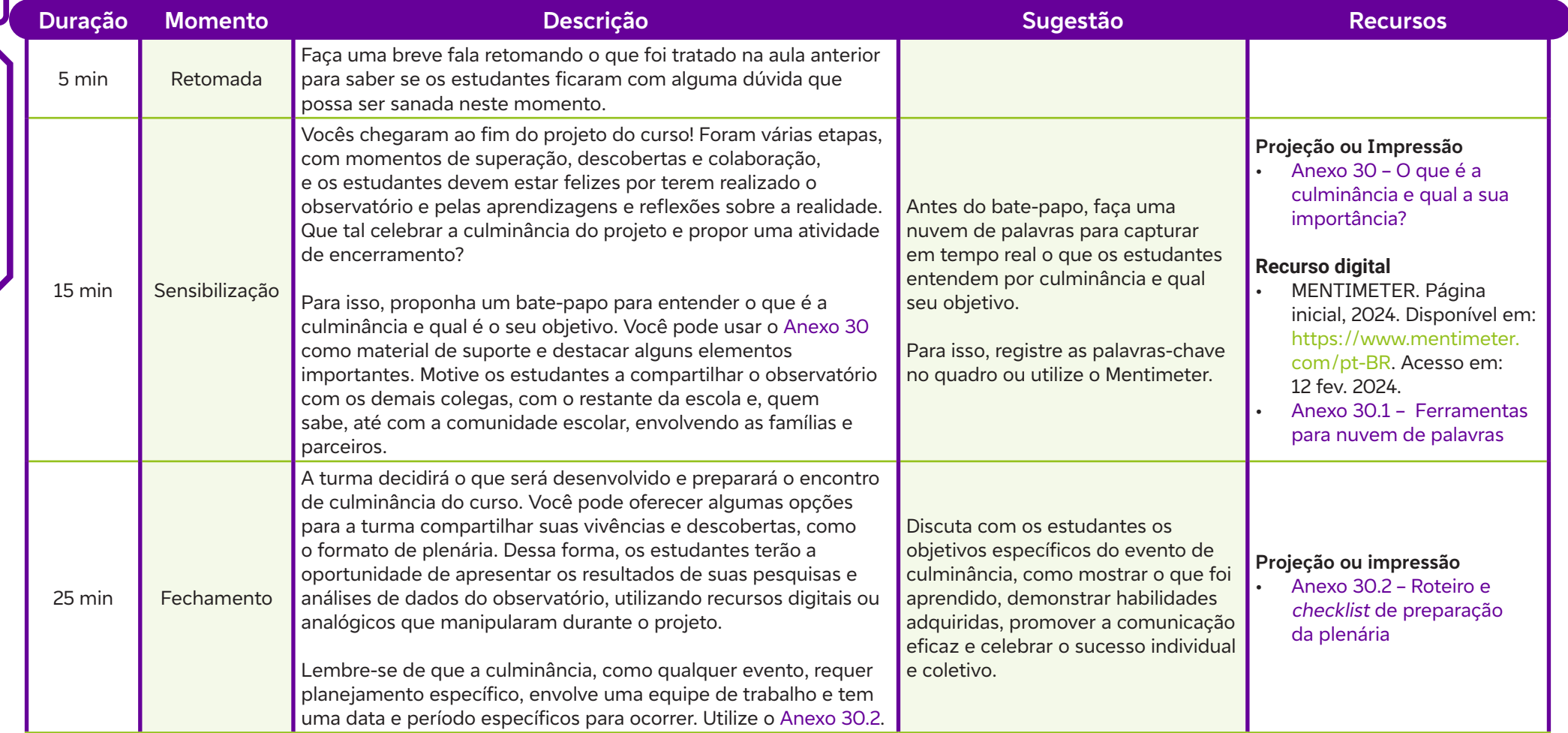

# **Anexos**

 $\int$ 

Anexo 30 – O que é a culminância e qual a sua importância?

Anexo 30.1 – Ferramentas para nuvem de palavras

Anexo 30.2 – Roteiro e checklist de preparação da plenária

Preparar a culminância para a apresentação das produções.

### **Evidências de aprendizagem:**

Elaboração e exposição das produções dos estudantes.

### **Prepare-se:**

Recupere com os estudantes como foi o processo formativo, ressaltando o protagonismo e a colaboração durante toda a jornada. Enfatize a importância de olhar o território de maneira diferente e de buscar elementos para justificar e sustentar hipóteses, destacando como essa experiência pode ter sido transformadora.

Convide outros professores para participarem do momento de culminância, valorizando o trabalho dos estudantes e proporcionando uma oportunidade para troca de experiências entre docentes. Se possível, grave a plenária para documentar e compartilhar o trabalho dos estudantes com um público mais amplo, incluindo outras turmas, pais e membros da comunidade escolar.

Verifique os recursos necessários para o evento, como caixa de som, microfone e projetor multimídia. Peça que os estudantes enviem suas produções com antecedência para organizá-las em um só computador.

### **Duração:**

1 aula (45 minutos)

### **Competências gerais da BNCC:**

- **Competência geral 2:** Pensamento Científico, Crítico e Criativo Exercitar a curiosidade intelectual e recorrer à abordagem própria das ciências, incluindo a investigação, a reflexão, a análise crítica, a imaginação e a criatividade, para investigar causas, elaborar e testar hipóteses, formular e resolver problemas e criar soluções (inclusive tecnológicas) com base nos conhecimentos das diferentes áreas.
- Até Sherlock ficaria com inveja<br>
Objetivo de aprendizagem:<br>
Preparar a culminância para a apresentação das produções<br>
Evidências de aprendizagem:<br>
Elaboração e exposição das produções dos estudantes.<br>
Prepare -se:<br>
Recuper • **Competência geral 5:** Cultura Digital – Compreender, utilizar e criar tecnologias digitais de informação e comunicação de forma crítica, significativa, reflexiva e ética nas diversas práticas sociais (incluindo as escolares) para se comunicar, acessar e disseminar informações, produzir conhecimentos, resolver problemas e exercer protagonismo e autoria na vida pessoal e coletiva.

## **Competências de computação da BNCC:**

• **Competência específica 4:** Construir conhecimento usando técnicas e tecnologias computacionais produzindo conteúdos e artefatos de forma criativa com respeito às questões éticas e legais que proporcionem experiências para si e os demais.

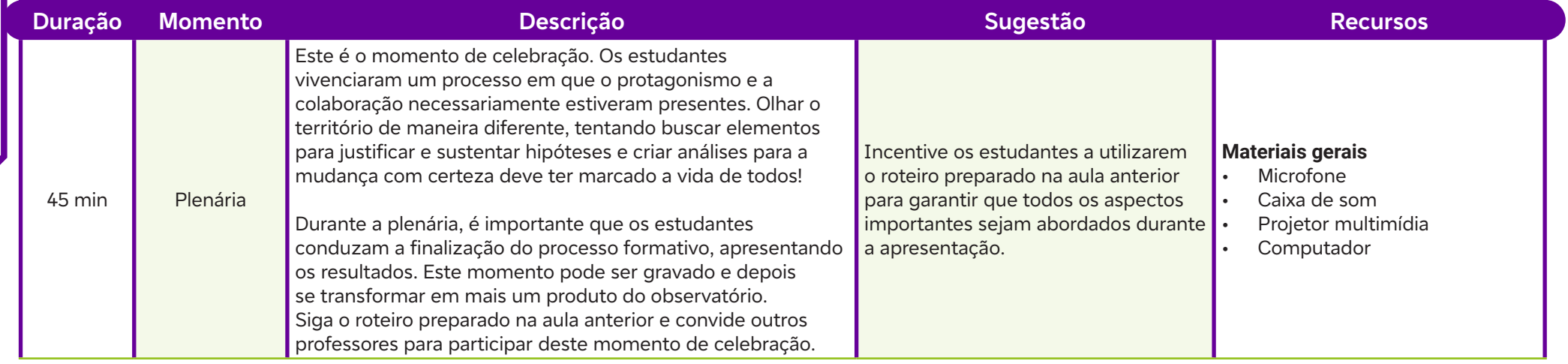

 $\begin{bmatrix} \phantom{-}\phantom{\phantom{-}\phantom{\phantom{-}}}\end{bmatrix}$ 

Analisar os processos e as aprendizagens desenvolvidas no curso.

### **Evidências de aprendizagem:**

Participação ativa na avaliação do processo e na rotina de pensamento Projetando ao Longo do Tempo.

### **Prepare-se:**

Reflita com os estudantes sobre o processo vivenciado neste curso. Lembre-se de que o ambiente escolar deve ser agradável, acolhedor e seguro, propício para discussões. Sugerimos uma autoavaliação, que pode ser feita no Google Forms e compartilhada com os estudantes ao final da aula.

### **Duração:**

1 aula (45 minutos)

### **Competências gerais da BNCC:**

- **12 Condenation Condenation Condenation Condenation Condenation Condenation Condenation Condenation Condenation Condenation Condenation Condenation Condenation Condenation Condenation Conden** • **Competência geral 1:** Conhecimento – Valorizar e utilizar os conhecimentos historicamente construídos sobre o mundo físico, social, cultural e digital para entender e explicar a realidade, continuar aprendendo e colaborar para a construção de uma sociedade justa, democrática e inclusiva.
	- **Competência geral 9:** Empatia e Cooperação Exercitar a empatia, o diálogo, a resolução de conflitos e a cooperação, fazendo-se respeitar e promovendo o respeito ao outro e aos direitos humanos, com acolhimento e valorização da diversidade de indivíduos e de grupos sociais, seus saberes, identidades, culturas e potencialidades, sem preconceitos de qualquer natureza.

### **Competências de computação da BNCC:**

• **Competência específica 4:** Construir conhecimento usando técnicas e tecnologias computacionais produzindo conteúdos e artefatos de forma criativa com respeito às questões éticas e legais que proporcionem experiências para si e os demais.
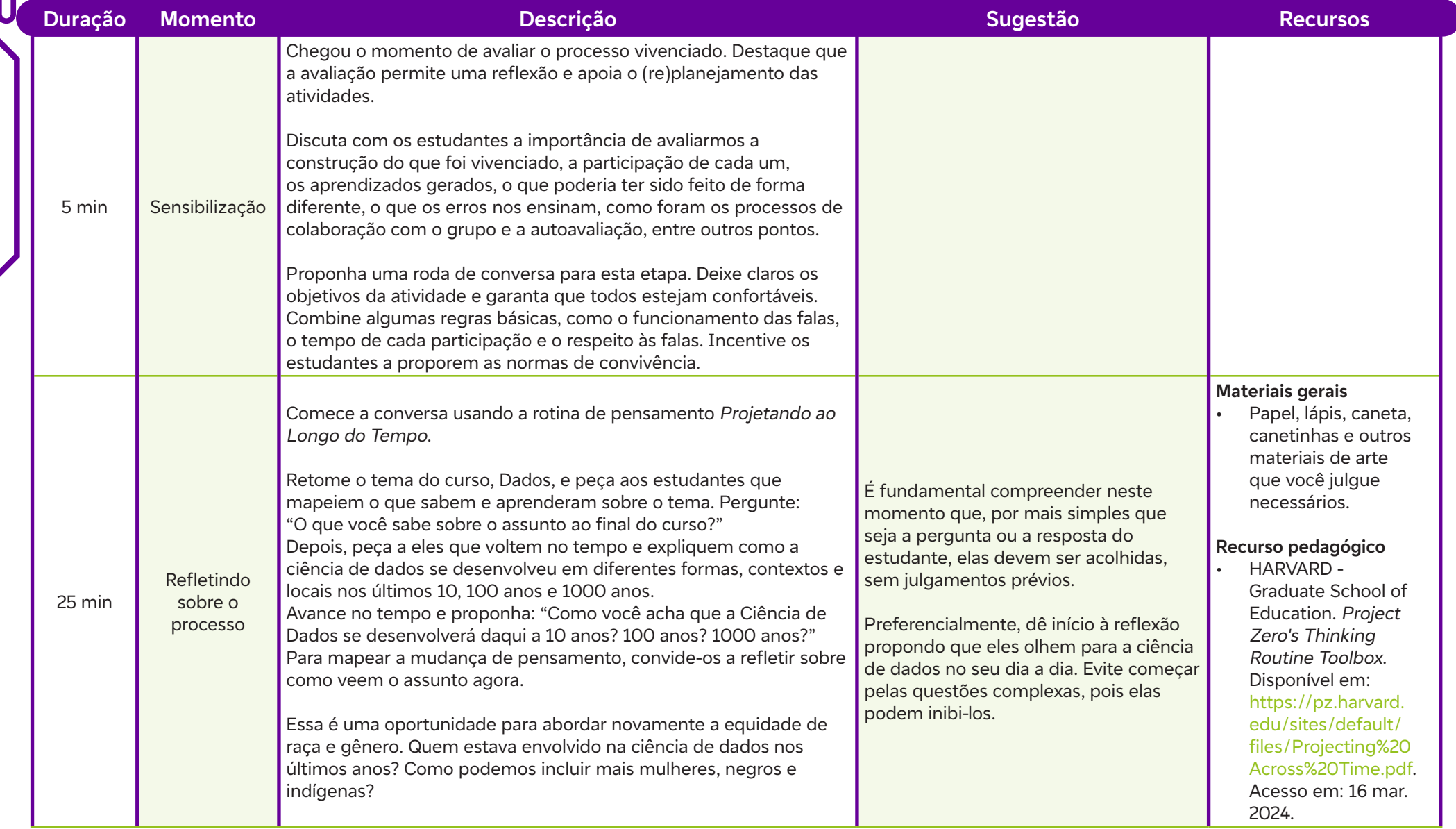

 $\int$ 

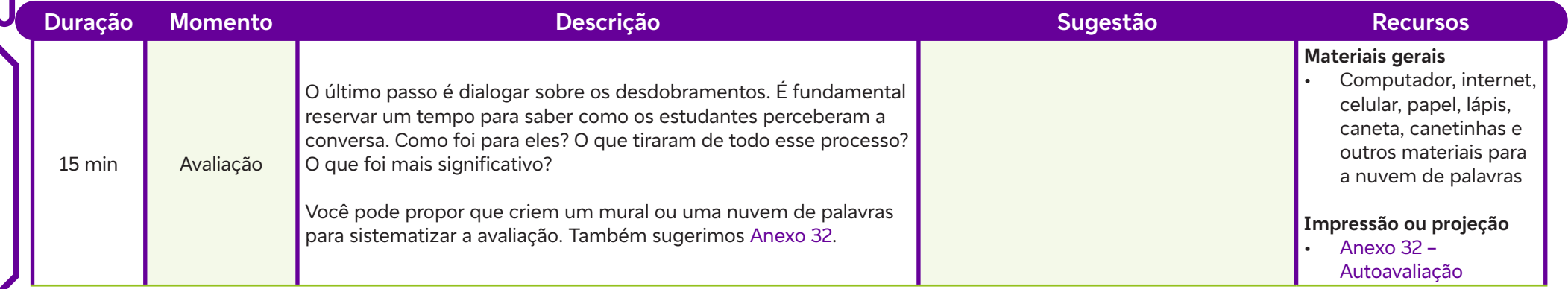

### **Anexos**

 $\overline{\mathbf{b}}$ 

Anexo 32 – Autoavaliação

## **SAIBA MAIS:**

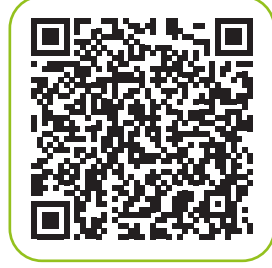

NOVA ESCOLA. Mulheres Importantes e conquistas femininas para inspirar suas aulas. Texto de 01 de março de 2019 e atualizado em 02 de março de 2023. Disponível em: https://novaescola.org.br/conteudo/16047/as-principais-conquistasdas-mulheres-na-historia. Acesso em: 28 fev. 2024.

### **Anexo 1**

### **O que é a educação para os dados?**

Nos últimos anos, a educação para os dados virou temática recorrente e constante na mídia e em nosso cotidiano. Concorda? Por mais que não falemos exatamente usando esse termo, ele está presente em nossas vidas diariamente, seja em casa, no trabalho, na escola, nos momentos de lazer, etc. A cada dia, consumimos conteúdo, comparamos produtos, somos impactados por notícias (reais ou não).

O discernimento e senso crítico que usamos para ler, interpretar, analisar e comunicar algo a partir dessas informações parte do mesmo princípio que define a alfabetização (ou educação) em dados. Por isso, podemos afirmar que essa habilidade não está distante no nosso cotidiano; ao contrário, está mais presente do que imaginamos.

Mas o que é, então, essa educação em dados? Também nomeada em inglês como *data literacy*, a fluência em dados é uma das competências mais importantes para quem quer estar pronto para o futuro. Para qualquer profissão, será necessário conhecimento nessa área. E vamos além, não pensando apenas no mercado de trabalho, mas também nos dados que nos rodeiam!

No artigo publicado pelo Approaches to Building Big Data Literacy, do Instituto de Tecnologia de Massachusetts (em inglês, MIT: Massachussetts Institute of Technology), destaca-se que ser fluente em dados envolve quatro competências:

- 1. Ler dados, compreendendo quais aspectos estão ali representados.
- 2. Trabalhar com dados, criando, adquirindo, limpando e gerenciando essas informações.
- 3. Analisar os dados, filtrando, organizando e comparando os resultados disponíveis.
- 4. Argumentar com dados, usando-os para reforçar uma narrativa maior a uma audiência específica.

Em síntese, podemos dizer que a educação em dados trata da capacidade de ler, interpretar, analisar e comunicar com dados de maneira eficiente. O artigo trata, ainda, de aspectos importantes para o debate sobre o Big Data, como é chamado o conjunto de grandes volumes de dados disponíveis por meio da tecnologia.

Os dados sempre existiram, porém, com o advento da tecnologia, a forma de organizá-los, interpretá-los e utilizá-los vem mudando muito rapidamente. Com isso, torna-se necessário desenvolver a habilidade de leitura deles. Podemos analisar dois exemplos: um médico, ao atender seu paciente e analisar seus exames de sangue faz a leitura de dados que possibilitam chegar a uma conclusão do melhor tratamento para ele. Por outro lado, um consultor de redes sociais utiliza os dados para verificar o alcance de seu cliente com a divulgação dos seus produtos. Isso é a educação para os dados.

Hoje, por exemplo, nossos celulares já possuem aplicativos que usam a Inteligência Artificial e chegam a um algoritmo, filtrando alguns dados. Faça um teste: fale durante o dia, perto do seu aparelho, as palavras: educação para os dados. Depois, ao final do dia, abra suas redes sociais e verifique se aparece alguma propaganda nessa temática! Certamente que sim!

**ANEXOS**ANEXO

### **Anexo 1.1**

### **Quem é Sherlock Holmes?**

Personagem criado em 1887 por Sir Arthur Conan Doyle, Sherlock Holmes é considerado um dos mais famosos personagens dos romances policiais da literatura britânica. Holmes é um detetive infalível, detalhista, com grande capacidade de observação e dedução quando segue pistas para resolver mistérios que os policiais julgam sem solução.

O detetive passa os dias estudando crimes do passado buscando dados que possam ajudá-lo a solucionar casos futuros. A estreia do personagem e seu amigo Watson aconteceu em 1887, no romance Um Estudo em Vermelho, publicado na revista de bolso Beeton's Christmas Annual. Sherlock conheceu o sucesso em 1891, quando a revista Strand Magazine publicou o conto Um Escândalo na Boêmia.

As fascinantes aventuras de Sherlock Holmes, escritas ao longo de quarenta anos, entre 1887 e 1927, reúnem quatro romances e 56 contos, que ainda hoje despertam a curiosidade dos leitores.

#### **Curiosidade**

 $\mathbf O$ 

O endereço fictício de Sherlock Holmes (221b Baker Street, Londres) abriga hoje o The Sherlock Holmes Museum, que atrai visitantes do mundo inteiro.

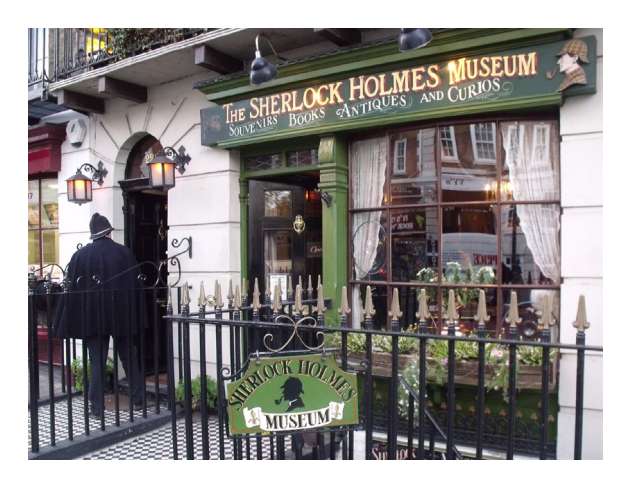

Figura 1 - The Sherlock Holmes Museum, Wikipedia, 2024. Disponível em: https://commons.wikimedia.org/wiki/File:The\_Sherlock Holmes Museum - 221b Baker Street, London\_%286448195601%29.jpg. Acesso em: 13 mar. 2024.

### **Algumas obras**

- Um Estudo em Vermelho
- O Signo dos Quatro
- Um Escândalo na Boêmia
- O Jogador Desaparecido e Outras Aventuras A Volta de Sherlock Holmes
- O Vale do Terror

 $\mathbf \circ$ 

- O Cão dos Baskervilles
- O Arquivo Secreto de Sherlock Holmes
- O Último Adeus de Sherlock Holmes

### **Anexo 1.2**

### **Mensagem secreta**

A Cifra de César é uma técnica de criptografia bastante simples e provavelmente a mais conhecida de todas. Ela é chamada de cifra de substituição, na qual cada letra de um texto a ser criptografado é substituída por outra letra, presente no alfabeto, porém deslocada um certo número de posições à esquerda ou à direita.

Por exemplo, se usarmos uma troca de quatro posições à esquerda, cada letra é substituída pela letra que está quatro posições adiante no alfabeto, e nesse caso a letra A seria substituída pela letra E, B por F, C por G, e assim sucessivamente.

### **Você acaba de receber uma mensagem cifrada**

#### **Mensagem criptografada**

Vsà, abyth, lb zvb bt klalapcl l tl johtv Phu Hkh Svclshjl (thz avkvz tl jvuoljlt jvtv klalapcl PH). Hjhilp kl yljlily bth tpzzâv xbl chp tbkhy h opzaòyph kl jvtbupkhklz iyhzpslpyhz. Whyh jvuzlnbpy ylzvscly lzzl tpzaèypv cvb wyljpzhy kl hbepsphylz xbl zlqht lzwlyavz, vizlychkvylz l jvuzpnht slchuahy khkvz l pumvythæôlz. Zolysvjr Ovstlz xbl zl jbpkl! Chtvz hyyhzhy!

#### **Dica:**

César diria que 7 posições à esquerda pode ser uma excelente estratégia! Que tal tentar desvendar esse mistério?

#### **Resposta**

Olá, turma, eu sou uma detetive e me chamo Ian Ada Lovelace (mas todos me conhecem como detetive IA). Acabei de receber uma missão que vai mudar a história de comunidades brasileiras. Para conseguir resolver esse mistério, vou precisar de auxiliares que sejam espertos, observadores e consigam levantar dados e informações. Sherlock Holmes que se cuide! Vamos arrasar!

Para criar outras cifras, acesse: https://marciapsilva.github.io/cifra-de-cesar/. Acesso em: 5 fev. 2024.

### **Anexo 2**

### **Certa vez disse Sherlock…**

#### **Frase 1**

Meu caro amigo (…), a vida é infinitamente mais estranha que qualquer coisa que a mente do homem possa inventar. Não nos atreveríamos a conceber coisas que são, afinal, lugares-comuns da existência. Se pudéssemos sair a voar de mão dada por aquela janela, pairar sobre esta cidade, tirar cuidadosamente os telhados e espreitar as coisas esquisitas que estão a passar-se, as estranhas coincidências, as maquinações, os objetivos cruzados, as maravilhosas cadeias de acontecimentos que vão funcionando durante gerações e levam aos resultados diferentes, a ficção tornar-se-ia sem interesse.

Livro: As aventuras de Sherlock Holmes

#### **Frase 2**

Os pequenos detalhes são os mais importantes. (Frase repetida pelo personagem em diversos livros)

### **Frase 3**

Você vê e não observa! (Frase repetida pelo personagem em diversos livros, normalmente direcionada ao Dr. Watson)

#### **Frase 4**

O mundo está cheio de coisas óbvias que por acaso ninguém jamais observa.

Livro: O cão dos Baskerville

### **Frase 5**

É um erro capital teorizar antes de ter dados. Insensivelmente, começa-se a distorcer fatos para ajustá-los a teorias, em vez de teorias para que se ajustem a fatos.

Livro: Um estudo em vermelho

#### **Frase 6**

Não há nada mais enganoso do que um fato óbvio.

### **Frase 7**

Um investigador tem de basear-se em fatos e não em lendas.

### **Anexo 2.1**

### **As espiãs do Dia D!**

O cenário é a França, no período entre maio de 1944 e junho de 1945. Embora perdendo forças, as tropas do Terceiro Reich avançam sobre vários países europeus. Membros da Resistência promovem ações para tentar frear o avanço nazista, correndo risco de serem torturados, enviados para campos de concentração ou assassinados.

Os Aliados estão perdendo a guerra, e a Alemanha parece invencível. A inteligência britânica tem espiões treinados em todo tipo de serviço, mas percebeu que, para vencer, seria necessário tomar uma medida sem precedentes: recrutar agentes do sexo feminino. Trinta e nove mulheres responderam ao chamado, deixando suas vidas para se tornarem sabotadoras na França.

Entre elas, havia civis inexperientes e outras com formação militar, mas em comum todas tinham o desejo por liberdade de seus países. Usavam codinomes, dividiam-se em células, não tinham endereço fixo, tudo para não serem descobertas pelos nazistas.

O Dia D (quando soldados franceses, britânicos, canadenses e americanos partiram para a grande ofensiva contra os alemães) estava muito próximo e, para que a ação fosse bem sucedida, era necessário agir para que os nazistas tivessem dificuldades de comunicação e transporte, evitando que pudessem reagir solicitando tropas de reforço para o local onde ocorreria a batalha.

Felicity Clairet, mais conhecida como Flick, era uma oficial inglesa, da Executiva de Operações Especiais, uma instituição que existiu no período da Guerra e atuava na Resistência francesa. A Executiva foi criada por Winston Churchill, em 1940. Flick pertencia ao contingente exclusivamente feminino do Regimento de Enfermagem e Primeiros Socorros do Exército Britânico. Tratava-se, no entanto, de um posto de fachada.

Aos 28 anos, ela era uma das agentes mais experientes dessa força secreta. Sua missão era encorajar e facilitar a espionagem e a sabotagem atrás das linhas inimigas, e servir como núcleo das Unidades Auxiliares, um movimento de resistência contra a possível invasão do Reino Unido pela Alemanha Nazista. Era exatamente esse tipo de apoio que Flick dava à Resistência Francesa, ela era o elo entre os combatentes do norte da França e o escritório da Executiva em Londres. Ela acompanhava missões, fazia relatórios e apontava possíveis ataques que poderiam ser feitos.

Ela fez parte da célula Bollinger e tinha como missão destruir a central telefônica alemã localizada em um castelo na cidade francesa de Sainte-Cécile. Porém, além de altamente vigiado, esse ponto estratégico era à prova de bombardeios. Quando Felicity e o marido, um dos líderes da Resistência francesa, tentaram um ataque direto, ele foi baleado, e o grupo, dizimado.

C

Quando a missão fracassou, muitos membros da célula foram mortos ou capturados, e a credibilidade de Flick foi questionada. Como última tentativa, ela teve uma ideia inusitada: um grupo de mulheres disfarçadas de faxineiras entraria no castelo, driblando o fortíssimo esquema de segurança alemão, para destruir a central telefônica. De início, seus superiores não levaram a sério esse plano, que tinha tudo para dar errado, mas, sem alternativa, permitiram que Flick o colocasse em prática.

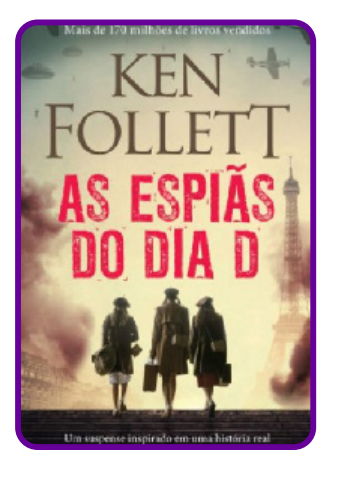

Figura 2 - Capa do livro

Assim surgiu a equipe Jackdaws, um grupo improvável, formado por mulheres sem experiência militar e nada parecidas entre si: uma descendente da nobreza, uma presidiária, uma arrombadora de cofres especialista em explosivos e uma travesti, entre outras, que tinham dois dias para aprender a saltar de paraquedas, atirar, agir em público, falar como francesas, se disfarçar, guardar segredos de Estado etc. Arriscando a vida para salvar milhões de pessoas, a equipe Jackdaws tinha que tentar explodir a fortaleza e aniquilar qualquer chance de comunicação alemã — mesmo sabendo que o inimigo poderia estar à sua espera.

Esse plano improvisado conseguiria burlar os nazistas?

O texto acima foi inspirado no livro As espiãs do Dia D, publicado no Brasil pela editora Arqueiro, um thriller de ritmo cinematográfico inspirado na vida real. Lançado originalmente como Jackdaws, traz os personagens marcantes e a narrativa detalhada de Ken Follet. É uma história de ficção, porém baseada em fatos reais. Na história real, a protagonista era a oficial inglesa Pearl Wutherington, que lutou contra os nazistas, porém, por ser mulher, não recebeu a maior honraria, a Cruz Militar.

### **Quadro de evidências**

A ideia desta atividade é possibilitar que os estudantes busquem fatos presentes no texto das Espiãs do dia D e tenham uma primeira vivência que lhes mostre a importância de se ter dados para tomar decisões. Oriente a turma a preencher o quadro tentando sempre ler o que pode estar escrito nas entrelinhas!

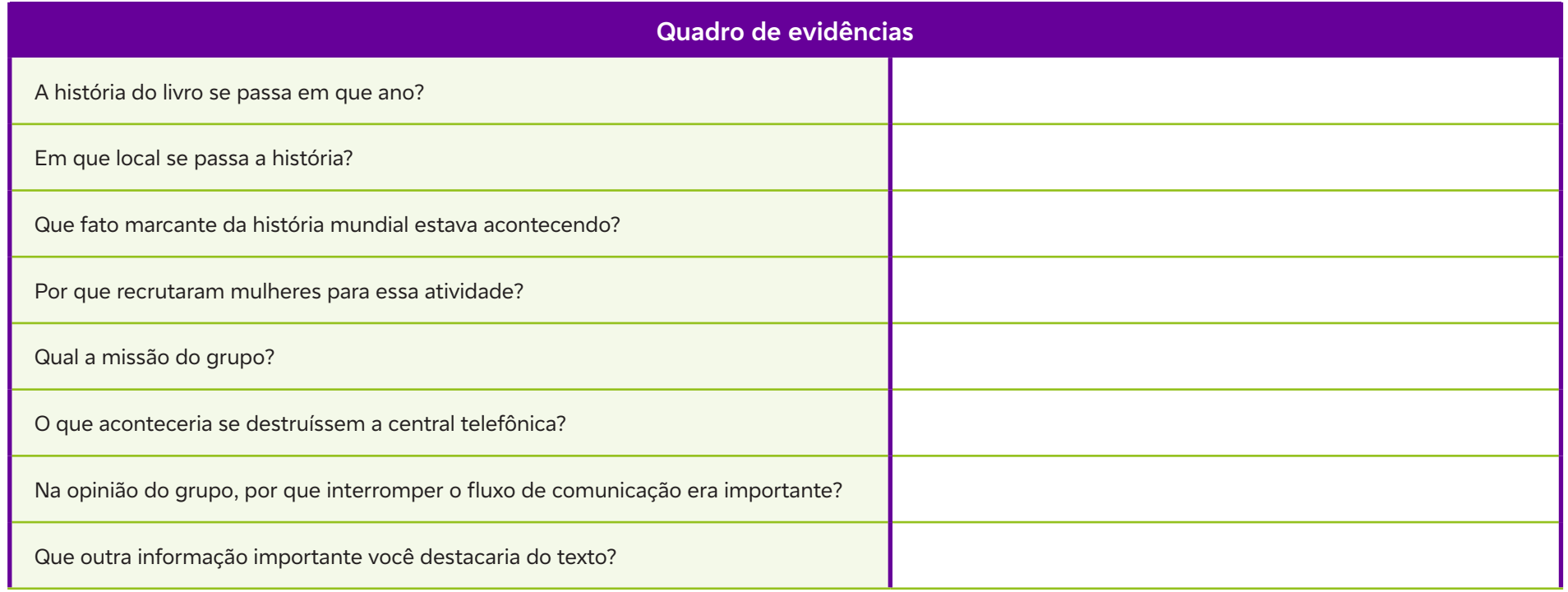

Ò

### **Anexo 4**

# **BICK** in chini **TITLETTII**

### **O que os olhos veem podem ser dados!**

Figura 2 - PIXABAY, 2024. Disponível em: https://pixabay.com/pt/photos/caixas-de-frutas-a-apple-caixas-2815435/. Acesso em: 13 mar. 2024.

 $\overline{\mathbf{C}}$ 

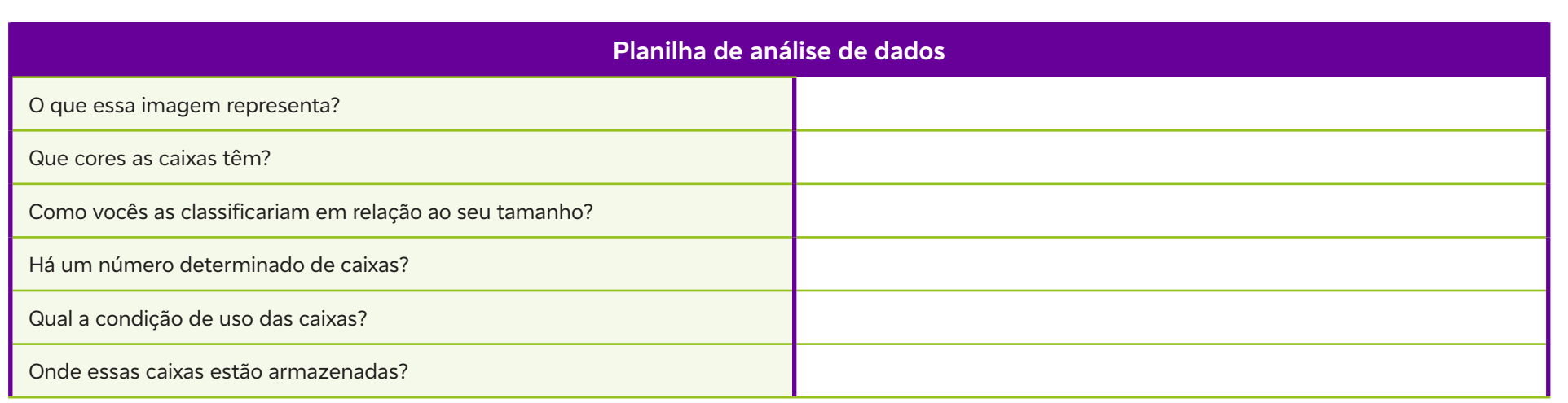

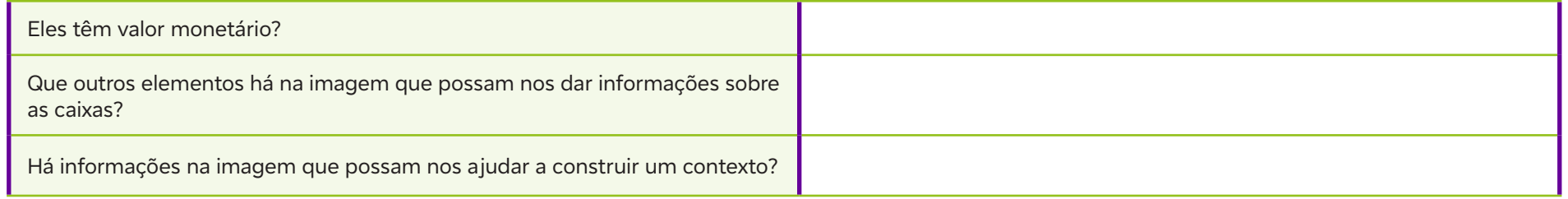

Esta atividade mostra que mesmo situações corriqueiras carregam consigo dados em potencial, os quais podem ser fundamentais a um determinado tipo de análise que se esteja realizando.

 $\mathbf \Phi$ 

### **Anexo 5**

### **O que são dados?**

Vou sair para uma festa e busco um aplicativo de clima e tempo para saber se vai chover, ou se preciso levar um casaco. Coloco um endereço em um aplicativo de localização para descobrir qual o caminho mais curto ao meu destino, ou como escolher vias com menos trânsito. Ainda, jogo o nome de um(a) crush em um aplicativo de buscas para traçar um perfil dessa pessoa. Todos esses exemplos estão relacionados a dados.

Pode-se então dizer que dados são valores atribuídos a alguma coisa, e nem sempre são números. Agora o mais importante: um dado sozinho, isolado, não possui um sentido prático; contudo, se ele for analisado em um contexto, na base de um cálculo, ele passa a ser um elemento representativo de uma realidade, ou uma informação para uma tomada de decisão. Veja um exemplo: em uma sala de aula, saber que a aluna Chiquinha tem 15 anos não passa de uma informação isolada, mas, se fizermos o levantamento da idade de todos os estudantes da sala e verificarmos que os demais estudantes têm 16 ou 17 anos, esse dado analisado nesse contexto pode nos dizer que a Chiquinha é a aluna mais nova da sala, que ela está adiantada em relação aos demais e assim por diante.

Quando falamos em Ciência de Dados, podemos dizer que eles são uma representação simbólica ou um atributo de uma entidade. Algumas pessoas podem acreditar que os dados armazenados pelas empresas no chamado Big Data não apresentam falhas! Isso não é uma verdade... Os dados estão sujeitos a erros e diferentes interpretações relacionados à sua coleta, ao tratamento que recebem, quais elementos estão presentes no momento da análise e, ainda, a como eles são apresentados à sociedade (gráficos, infográficos etc). Isso quer dizer que é possível mentir com dados sem inventar dados!

#### **Curiosidade**

 $\mathbf C$ 

Dado deriva do latim *datum*, ou seja, "aquilo que se dá". Um dado pode ser um documento, uma informação ou um testemunho que permita chegar ao conhecimento de algo ou deduzir as consequências legítimas de um fato.

Como diria Sherlock Holmes, Nunca confie em impressões gerais, concentre-se nos detalhes.

### **Anexo 6**

### **Documento de coleta de dados**

A coleta de dados é um processo utilizado para captar informações geradas pelas pessoas (ou por processos) a serem utilizadas como insumos para se analisar um determinado cenário, planejar uma estratégia para um negócio ou para a implantação de uma política pública.

Os dados podem ser coletados por meio de formulário impresso, por entrevistas gravadas em plataformas específicas para coletas de formulários etc. O primeiro passo para a coleta de dados é criar um documento que sirva de suporte à pesquisa; no nosso caso, um questionário.

Um questionário é a reunião de perguntas a serem utilizadas para coletar informações que tem por objetivo responder uma pergunta geradora. Eles geralmente são padronizados, ou seja, apresentam as mesmas perguntas e seguem a mesma ordem para todas as pessoas que vão respondê-los. Vale lembrar que as perguntas podem ser fechadas (apresentamos as opções, e o entrevistado marca uma das respostas), abertas (o entrevistado dá a sua resposta sem ter um ponto de partida) e mistas (neste formato, parte da pergunta é de múltipla escolha e a outra parte o entrevistado complementa com as suas considerações).

Agora que já sabemos no que consiste um questionário, é hora de montarmos o nosso instrumento!

Importante: sempre que formos montar um questionário, precisamos ter clareza dos dados que queremos coletar e da temática a ser trabalhada, para que as questões e os elementos presentes no questionário respondam às nossas necessidades de informação.

### **Formulário para coleta de dados**

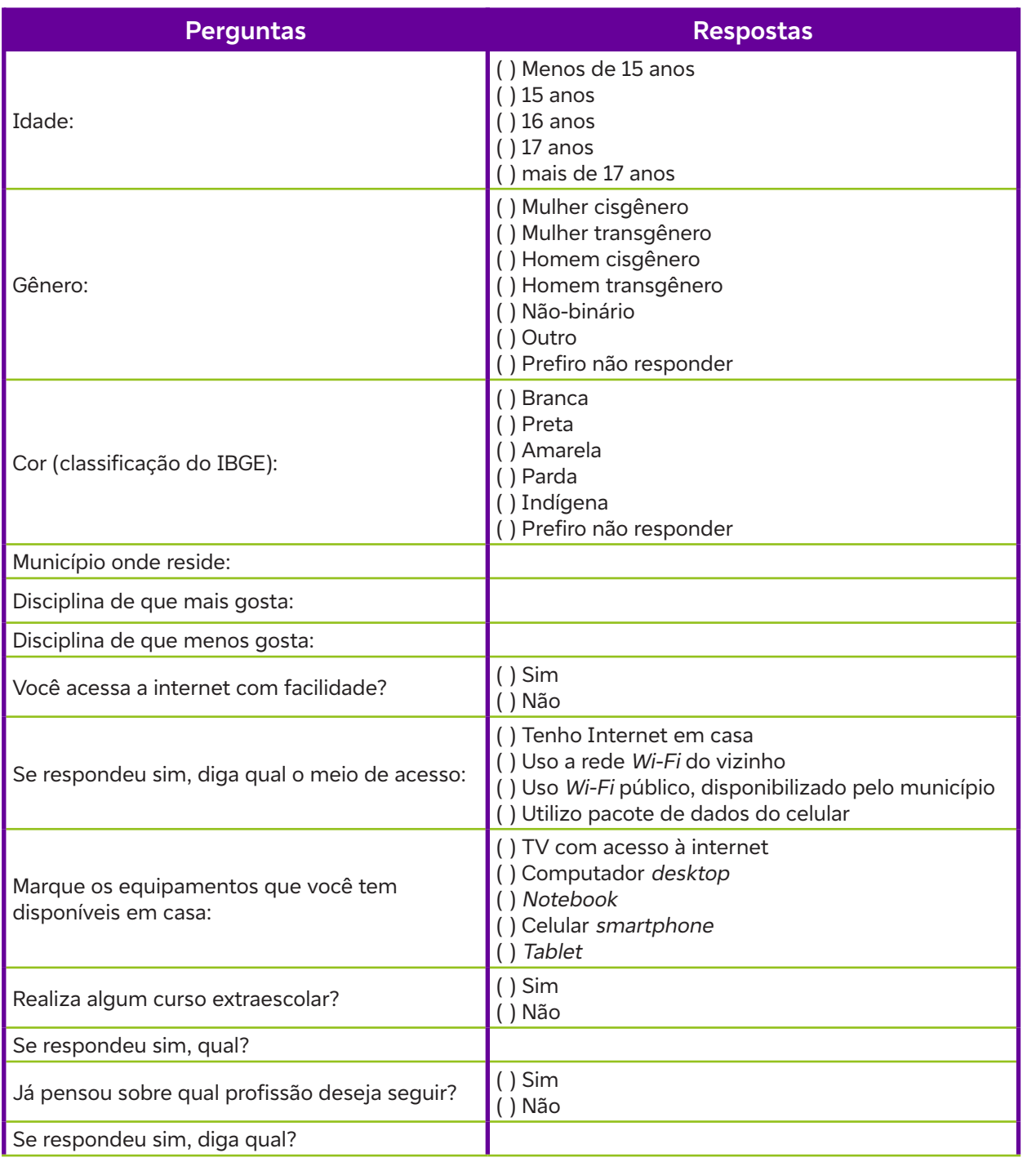

Lembramos que as perguntas devem ser adaptadas de acordo com a intencionalidade da pesquisa.

Você precisa refletir junto com a turma: quais dados deseja analisar? Qual o objetivo da pesquisa? O que é importante saber?

Além disso, as questões também devem ser adaptadas de acordo com a realidade local. Por exemplo: a internet em uma comunidade indígena do Amazonas não é a mesma disponível no centro da cidade de São Paulo.

### **Anexo 6.1**

### **Como criar Formulários Google (Google Forms)**

Professor/a, cada vez mais adentramos o mundo dos aplicativos e de ferramentas digitais que nos possibilitam resultados rápidos, então pode ser que você já conheça a ferramenta Google Forms, principalmente se você já teve que criar pesquisas, formulários, ou algum tipo de questionário.

O Google Forms é um serviço gratuito e totalmente on-line (compatível com qualquer navegador e sistema operacional) para criar formulários e coletar dados. Para ter acesso a essa ferramenta, você só precisa ter uma conta de e-mail do Gmail, que também é gratuita! Mas sempre surge aquela dúvida sobre o Google Forms: como usá-lo? É difícil?

Essa ferramenta possui uma interface simples e intuitiva, além de permitir, por exemplo, que você selecione dentre vários tipos de perguntas, arraste e solte para reordenar as perguntas e crie um formulário com resposta automática.

Por isso, para que você possa aproveitar ao máximo essa ferramenta, preparamos um tutorial. Vamos lá?

A primeira coisa a se fazer é ter a conta do Google. Se você não a possui, acesse https://support. google.com/accounts/answer/27441?hl=pt-BR e veja como é fácil criar uma.

Com essa conta, você terá acesso a várias ferramentas gratuitas do Google: e-mail, formulários, drive on-line (espaço de armazenamento de arquivos), contatos, YouTube, Meet (videochamadas), entre outros.

Faça o login ao Google Forms. Pode ser pelo link de acesso: https://docs.google.com/forms/ u/0/?tgif=d ou pelo ícone na sua conta Google, conforme a imagem a seguir:

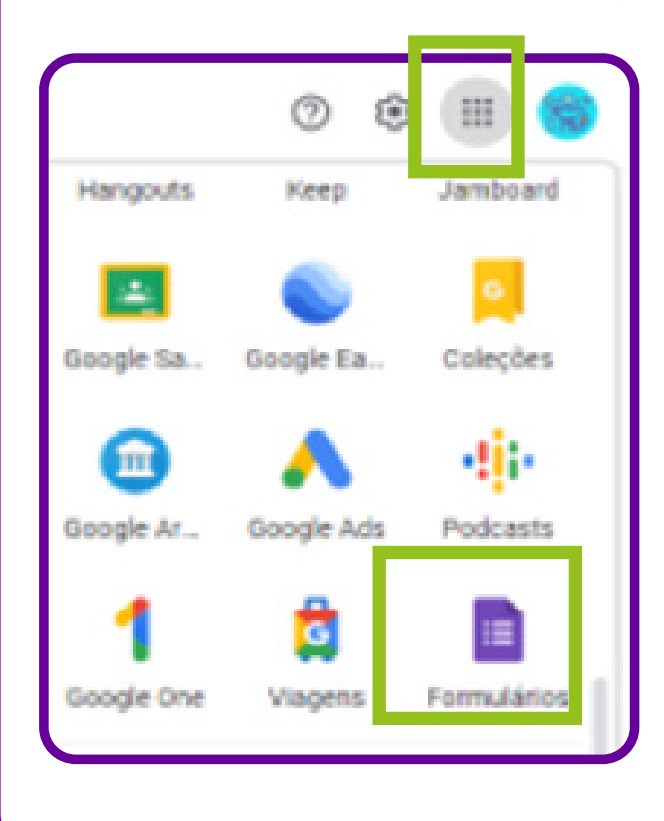

Agora que o login no Google Forms foi feito, você verá uma página com várias opções de formulários, na qual você pode optar por criar um formulário do zero, clicando em "Em branco" ou, se preferir, usar um template (modelo) de formulário criado pelo próprio Google, clicando em um dos modelos disponibilizados.

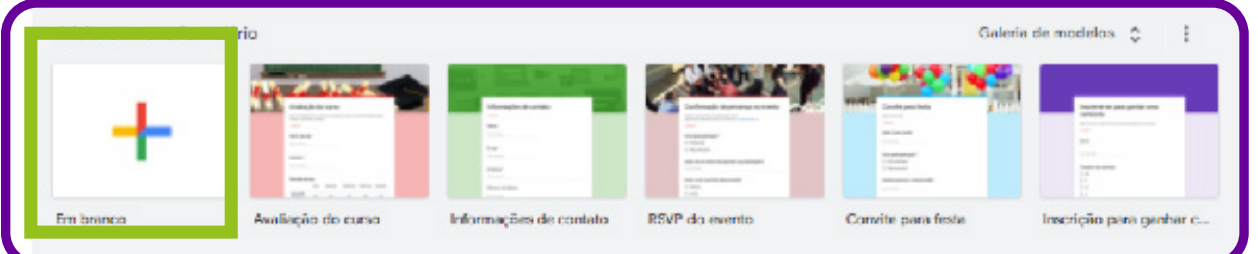

Aqui trabalharemos com a opção "Em branco".

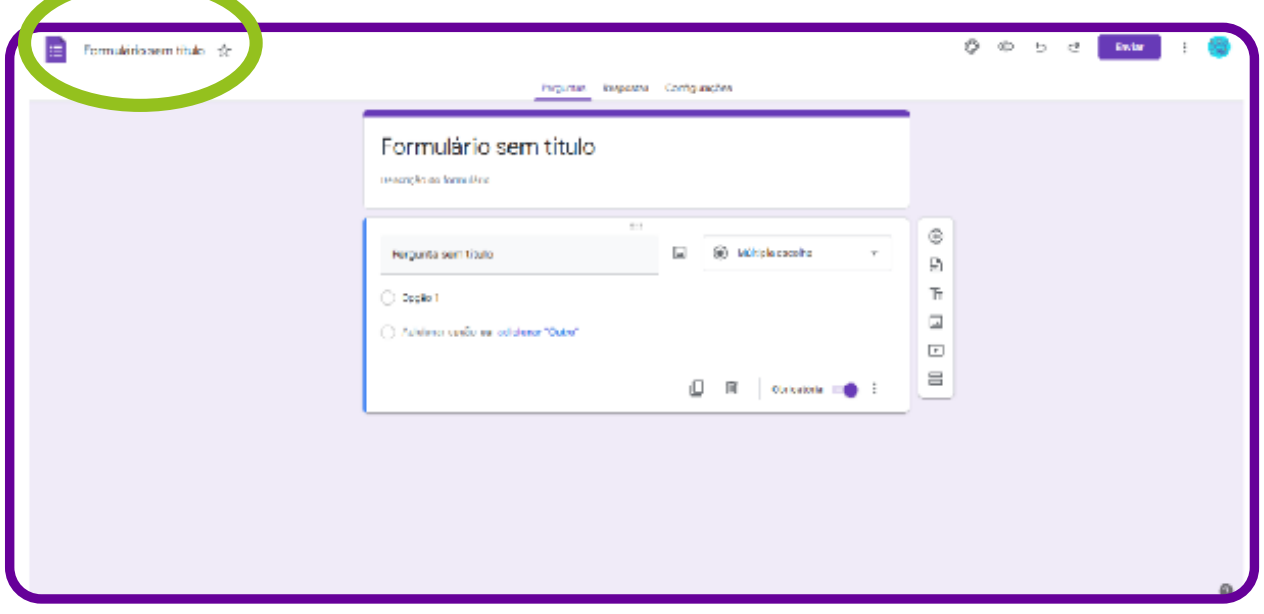

É essa tela que aparecerá quando você clicar na opção.

Nela, você começará a montar o seu formulário e poderá adicionar as suas perguntas e incluir informações sobre a sua pesquisa.

Mas antes de começar a criar o seu questionário, isto é, incluir as perguntas no seu formulário, edite o seu título. Para isso, basta clicar em "Formulário sem título", no canto superior esquerdo, e editá-lo. Você notará que o título principal do seu formulário também mudará.

Esse é o título que os entrevistados (pessoas que receberão o formulário) irão visualizar. Caso você não queira que ele seja igual ao nome que você dará ao formulário, basta clicar em cima dele e editá-lo. Veja na imagem a seguir:

### Formulário sem título

Descrição do formulário

Crie sua primeira pergunta. Por padrão, o Google Forms já deixa uma pergunta criada no formato de múltipla escolha para que você possa editá-la, mas você pode mudar isso. Na caixa à direita, selecione o tipo de questão que será feita, conforme a imagem a seguir:

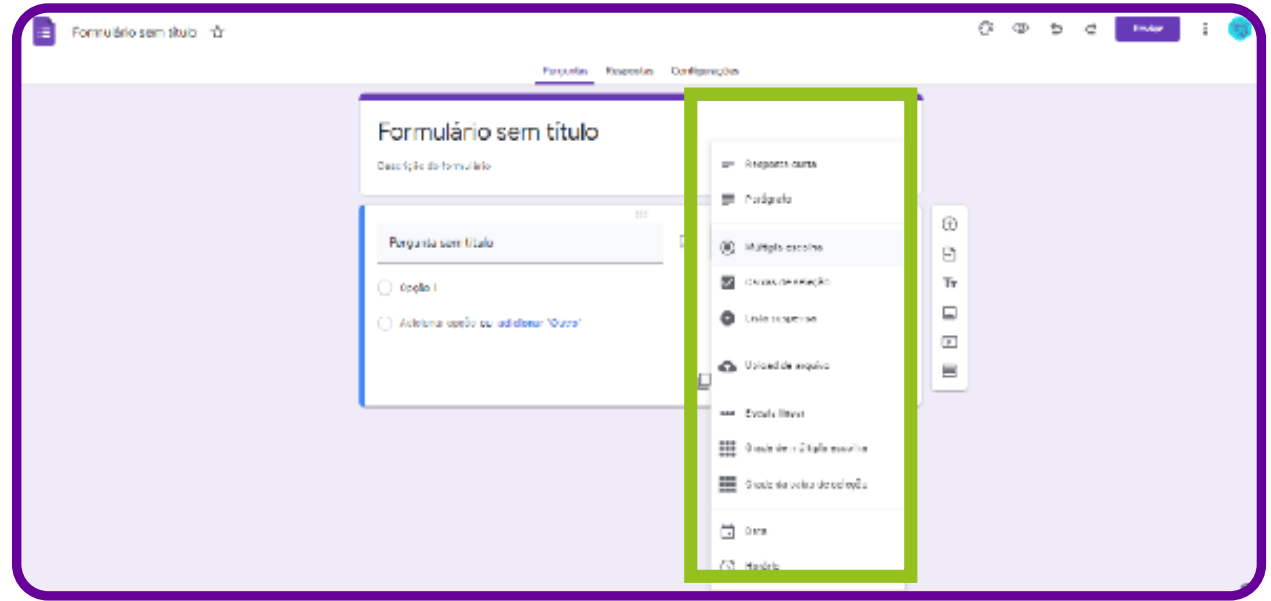

### Vamos escolher a opção "Resposta curta" para perguntar o nome do entrevistado:

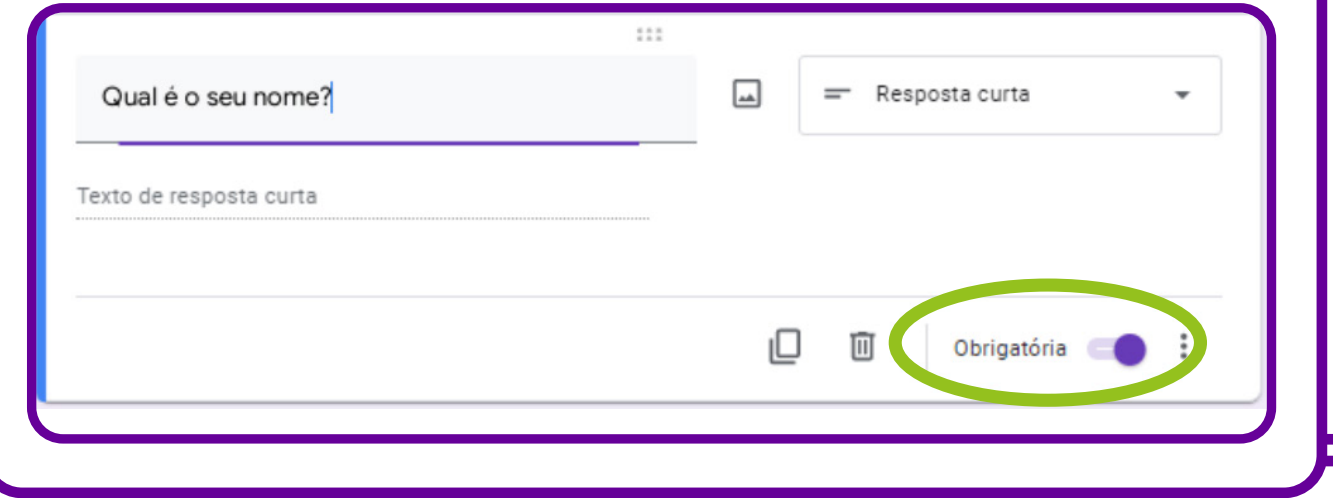

Você também pode marcar a pergunta como "Obrigatória". Assim, a resposta do formulário só poderá ser enviada pelo entrevistado caso ele tenha respondido à pergunta em questão, não podendo deixá-la em branco.

Você também pode adicionar mais perguntas ao seu formulário e deixá-lo ainda mais personalizado. Para isso, basta clicar em algum dos ícones do menu lateral direito.

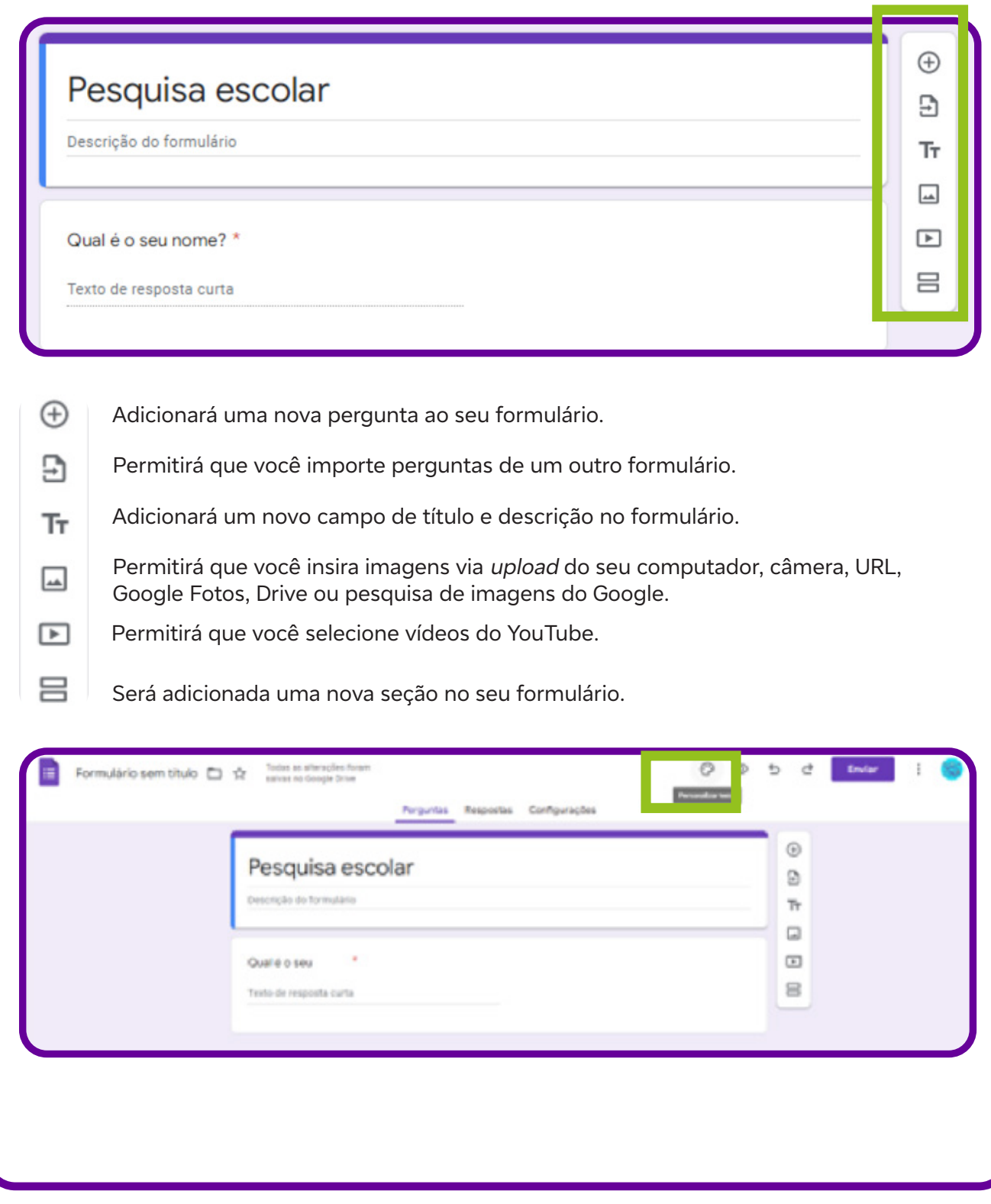

C

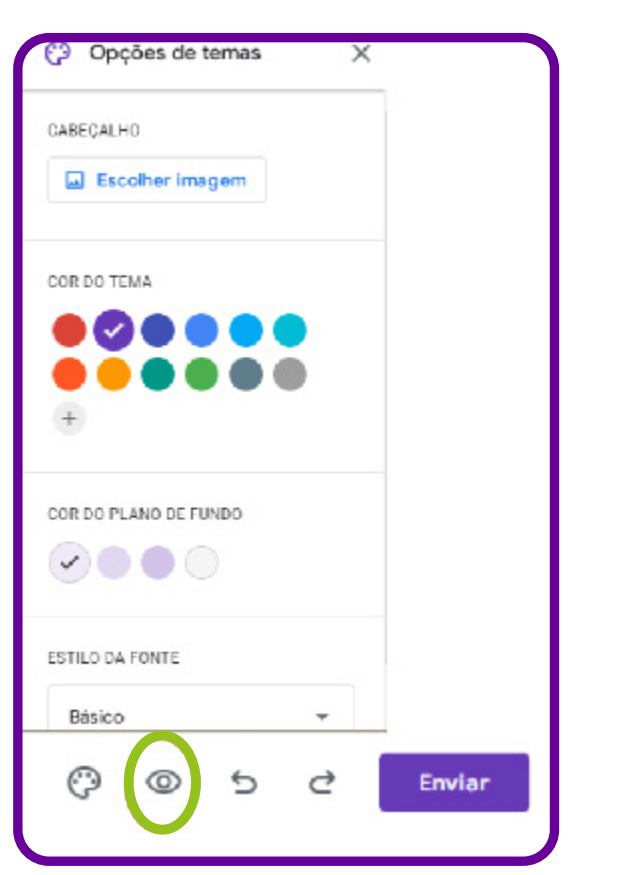

Agora que o seu formulário está pronto, você pode personalizá-lo à vontade, adicionando uma imagem no cabeçalho, alterando a cor do tema, a cor do plano de fundo e até o estilo da fonte.

Clicando no ícone acima, você pode visualizar como está o seu formulário.

Estamos quase lá! Agora que está tudo certo, você pode fazer algumas alterações de configuração no seu formulário e, em seguida, começar a divulgá-lo.

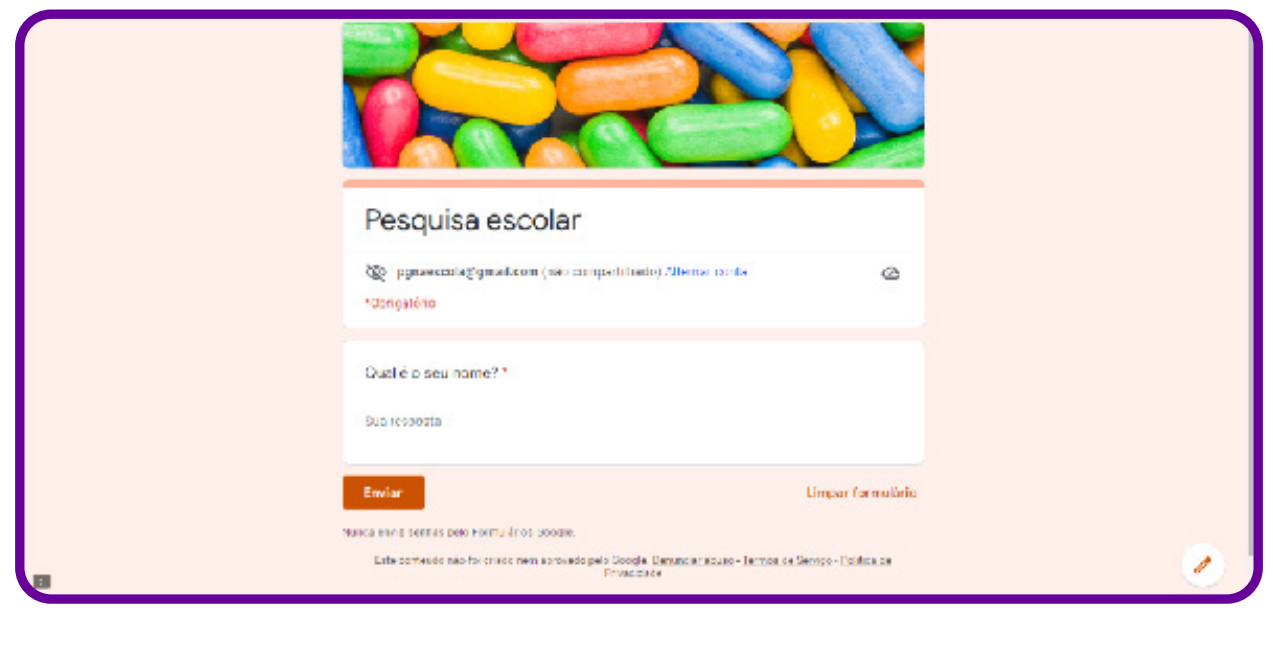

### **Atenção!**

Antes de divulgar a sua pesquisa on-line, é fundamental deixá-la completamente ajustada. Para isso, além de personalizá-la, você também pode editar as configurações do Google Forms. Por meio delas, é possível definir se você deseja coletar o e-mail dos entrevistados, restringir o número de respostas por usuário, editar permissões de visualização ou edição após a resposta e muito mais.

Para editar as configurações do Google Forms, clique em "Configurações", como mostra a imagem a seguir:

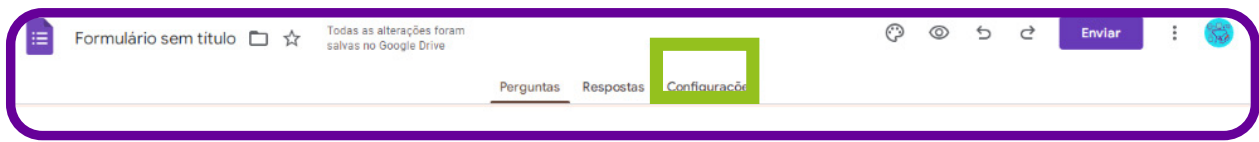

No item "Criar teste", é possível atribuir pontuações e permitir a correção automática das questões.

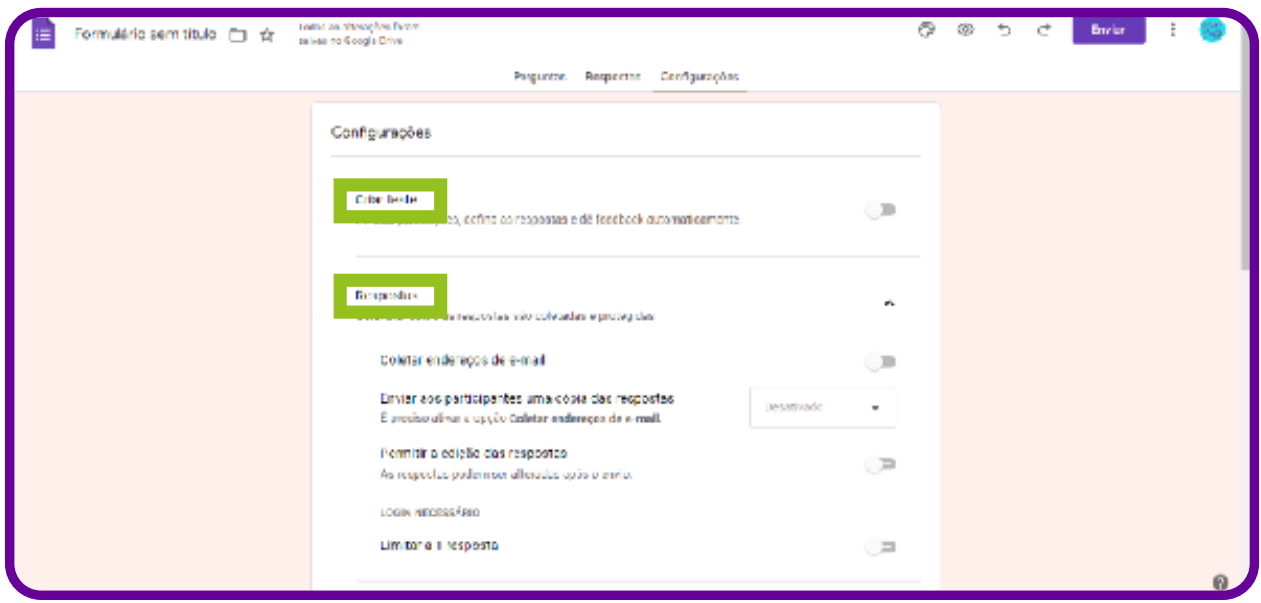

No item "Respostas", é possível coletar enderecos de e-mail, limitar a uma resposta por pessoa, permitir que os participantes editem suas respostas após o evento e vejam gráficos de sumário e respostas de texto.

No item "Apresentação", você opta por mostrar a barra de progresso, embaralhar a ordem das perguntas, mostrar link para enviar outra resposta, além da possibilidade de adicionar uma mensagem de confirmação de envio do formulário.

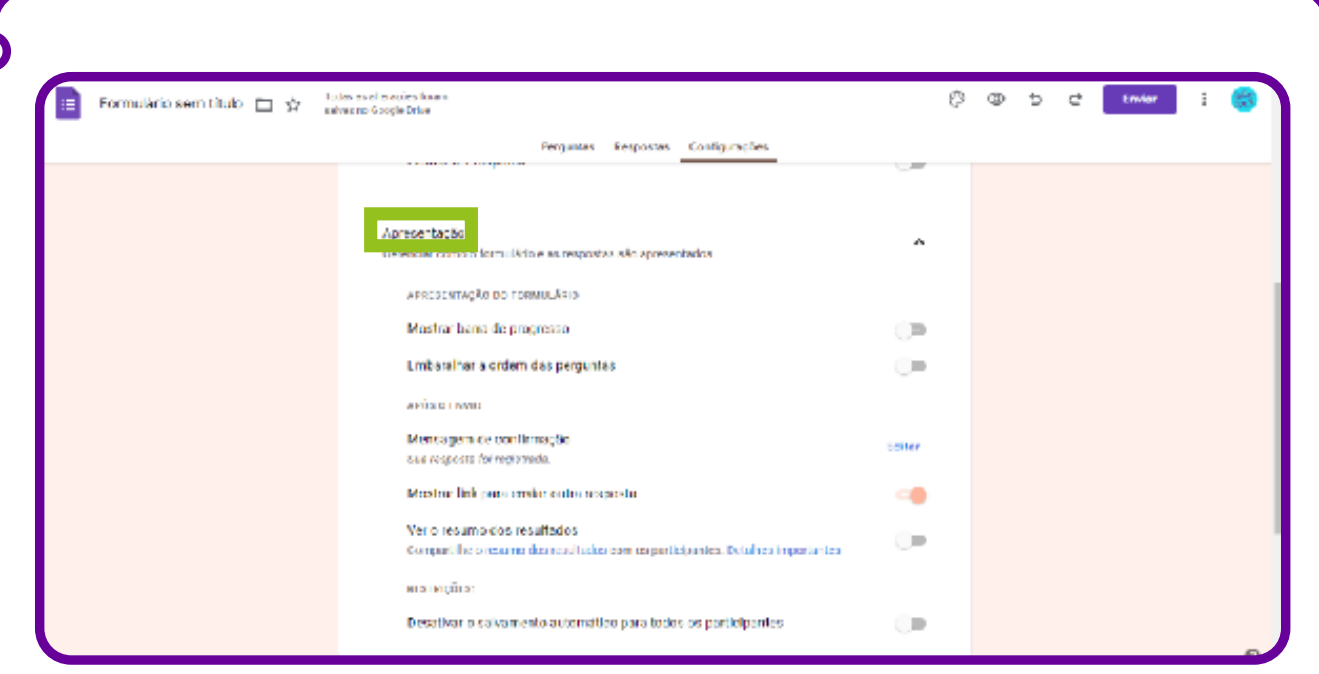

E pronto! Seu formulário do Google Forms já está configurado e pronto para ser divulgado.

### **Como enviar meu formulário para que as pessoas respondam?**

Para começar a coletar respostas, basta clicar no botão "Enviar" e escolher uma das formas de envio.

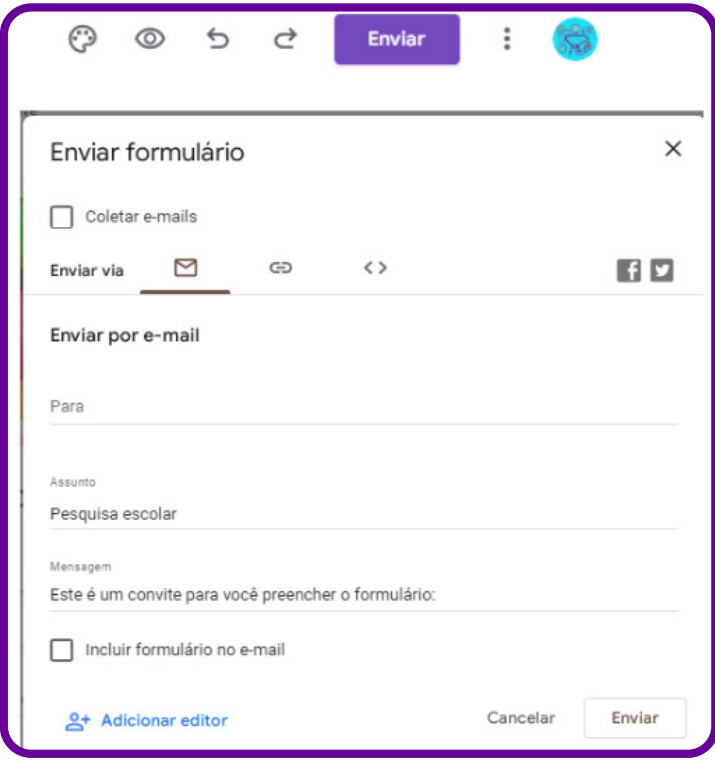

C

O formulário do Google pode ser compartilhado de três formas: e-mail, link de compartilhamento, ou embutido em páginas da web. Para escolher, basta selecionar a opção desejada na parte superior da tela.

A primeira opção de envio de um formulário do Google Forms é por e-mail. Essa opção permite que o formulário seja enviado no próprio corpo do e-mail, de forma que o entrevistado não precise abrir uma nova página para responder às perguntas.

Para enviar o formulário dessa forma, selecione a opção "E-mail" e preencha o e-mail do destinatário (caso haja mais de um, basta separar os seus endereços por vírgulas), o assunto do e-mail, a mensagem que deseja enviar e marque a opção "Incluir formulário no e-mail". Em seguida, é só clicar em "Enviar".

Outra opção de compartilhar o seu formulário é por meio das redes sociais ou por WhatsApp. Essa pode ser uma das melhores soluções, é mais usada ultimamente.

Para gerar um link de compartilhamento, basta você selecionar a segunda opção ("Link") e copiar a URL gerada. Se preferir, você também pode marcar a opção "URL curto" para ter uma URL otimizada. Veja na imagem:

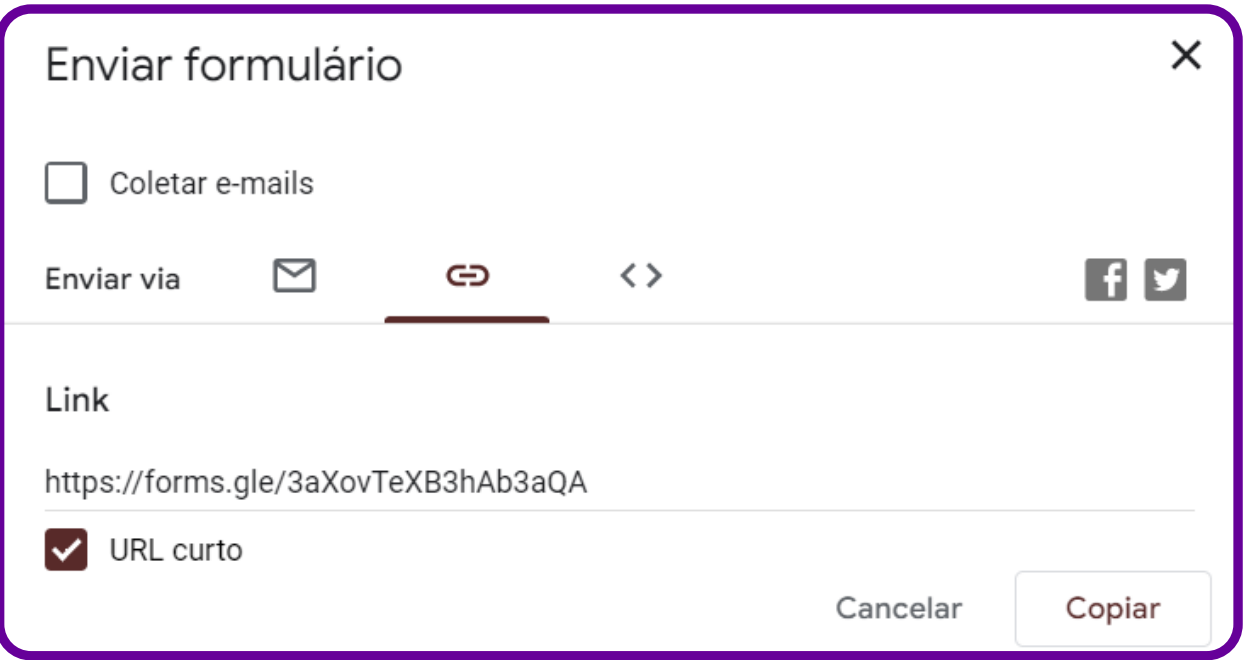

Há ainda a opção de compartilhar/disponibilizar o formulário em um site, por exemplo. Uma boa forma de fazer isso é embedando (importando, o que se representa pelo símbolo <>) o formulário do Google Forms na página que deseja, isto é, incluir o seu formulário do Google Forms na página do site. Para fazer isso, basta selecionar a opção "Incorporar HTML" e copiar o código gerado. Em seguida, é só colar em qualquer local do seu site que aceite HTML.

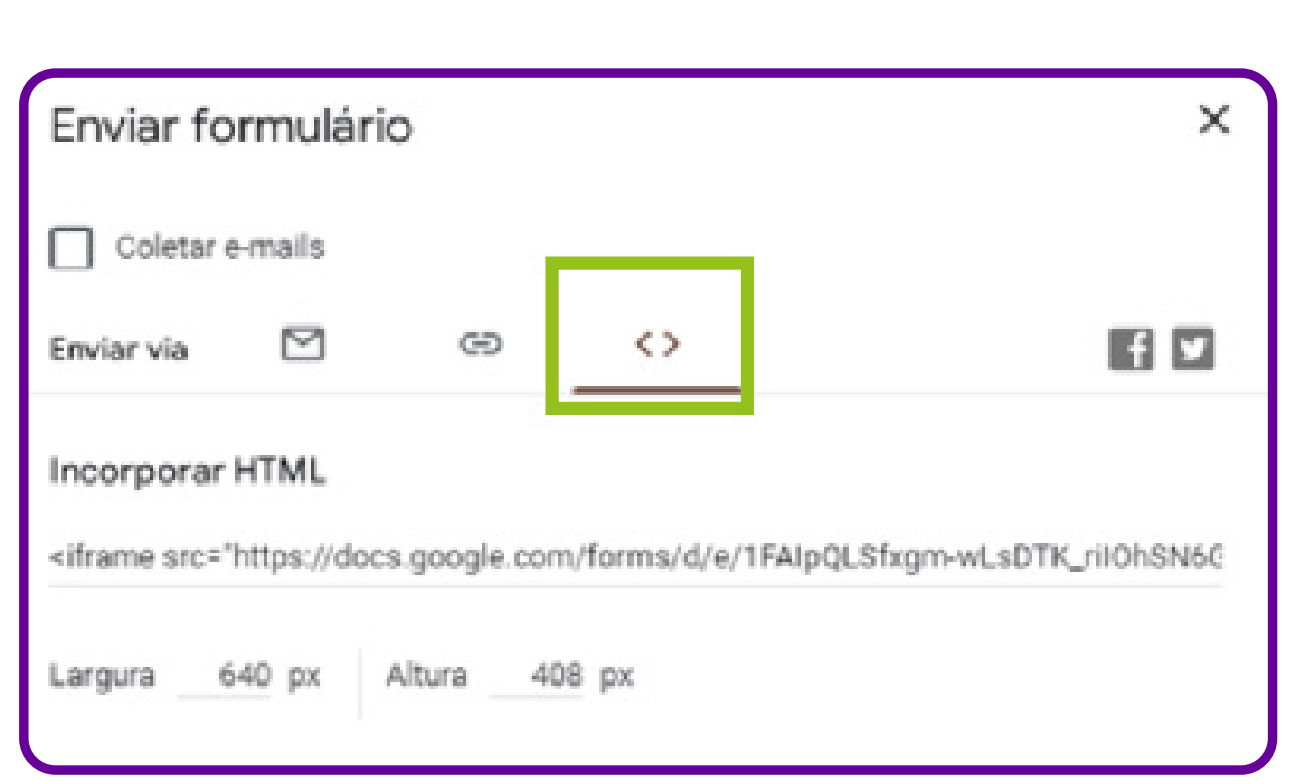

Agora que você já sabe como criar e compartilhar seu formulário Google Forms, é só esperar as respostas e acompanhá-las.

E como você vai saber os resultados e verificar as respostas? Este também é um processo simples! Vamos ver como funciona?

Acesse a aba "Respostas", onde é possível ver as respostas de forma resumida, individual por pergunta ou individual por participante.

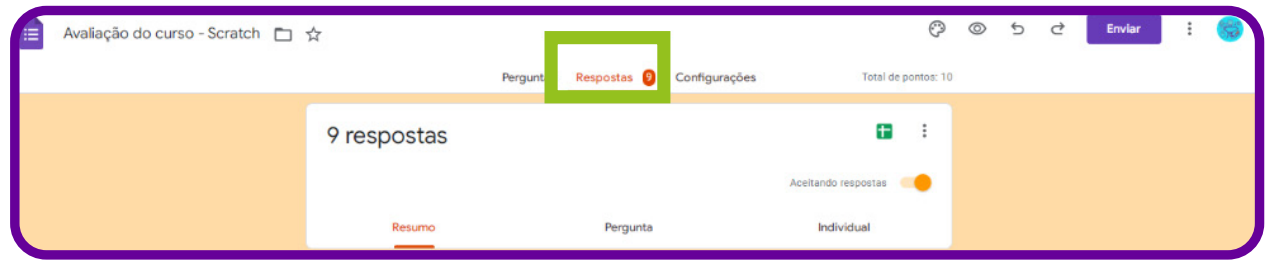

Você também pode ver todas as respostas diretamente no Google Sheets. Para isso, basta gerar uma planilha de resultados, clicando no ícone do Google Sheets.

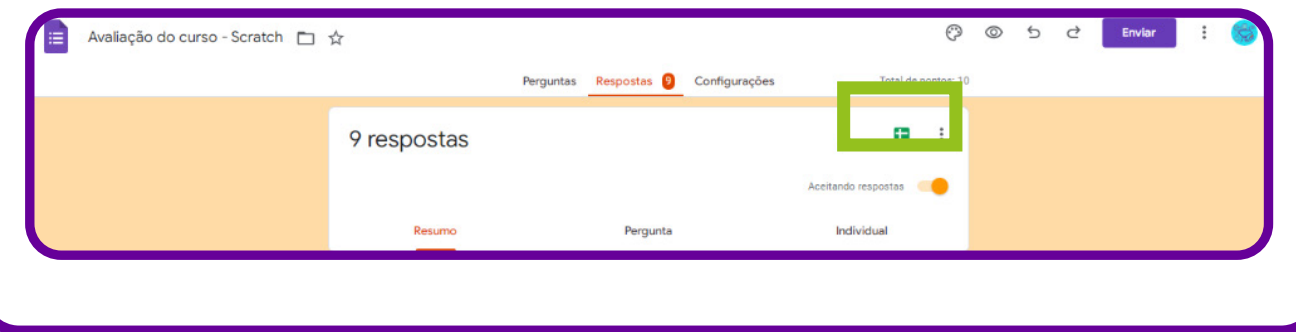

Automaticamente, o Google Forms criará uma planilha do Google Sheets com todas as respostas obtidas em sua pesquisa. Olha só como fica a visualização das respostas no Google Sheets":

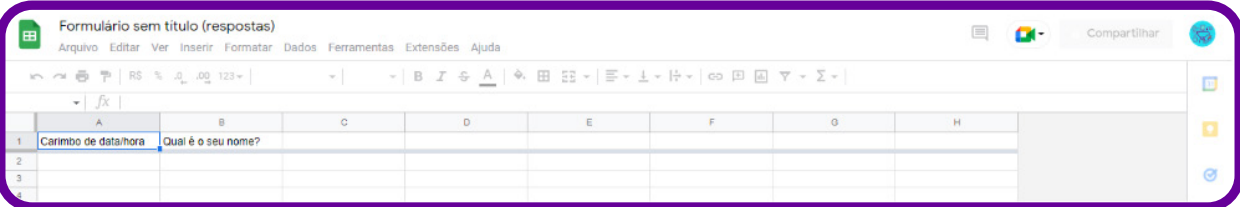

### **Parar de receber respostas de um formulário do Google Forms**

Pronto! Você fez a sua pesquisa e coletou todas as respostas de que precisava. E agora, o que fazer com o seu formulário?

Não é uma boa prática excluir um formulário do Google Forms, pois você pode perder todos os dados e até mesmo o modelo de formulário utilizado para a sua pesquisa. E se você precisar novamente deles? O ideal é que você desative o seu formulário.

Mas como fazer isso?

Para deixar de receber respostas ao seu formulário, basta desativá-lo no Google Forms, desligando a opção "Aceitando respostas".

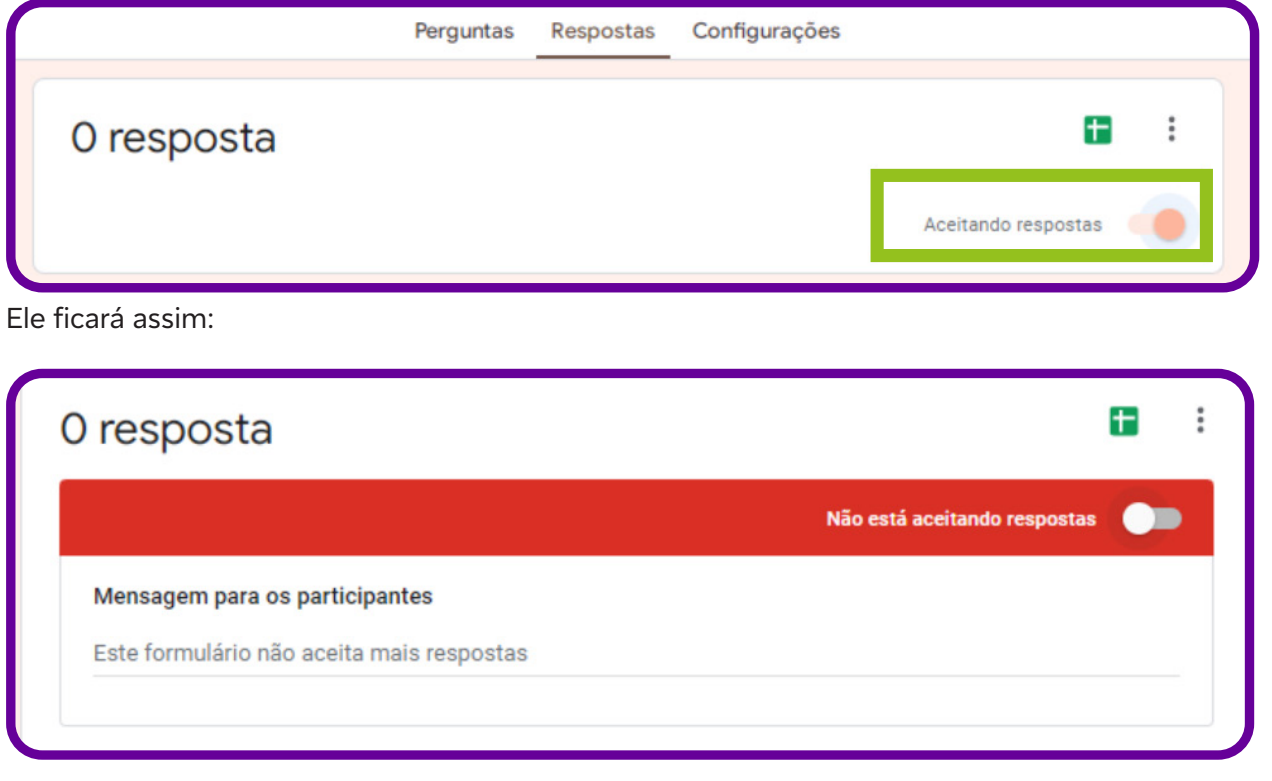

Pronto! Agora que você já sabe como usar o Google Forms, é só criar o seu formulário on-line e aguardar os resultados.

### **Tipos de Dados**

Situações corriqueiras do dia a dia são potencialmente carregadas de dados. Um exemplo simples, que muitas vezes passa despercebido, são as pessoas no ônibus em um determinado trajeto. Se buscarmos uma correlação de dados a partir de uma pergunta como "Qual o perfil do usuário do ônibus 242 da linha Esmeralda?", podemos ter dados referentes a gênero, idade, altura, peso e até mesmo a moda e comportamento.

Para qualquer levantamento de dados, é fundamental estar atento a padrões inesperados e resultados incomuns além, é claro, de entender os diferentes tipos e formatos de dados. Podemos dividir os dados em dois tipos principais:

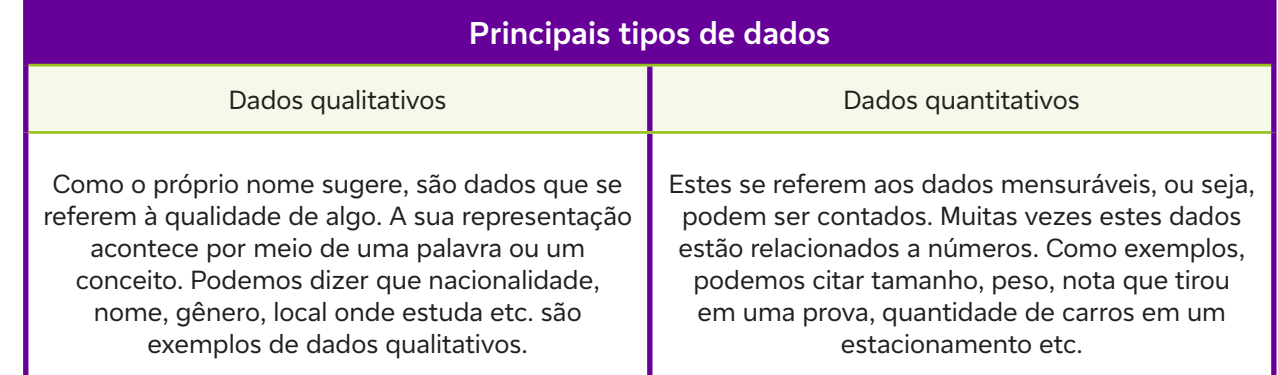

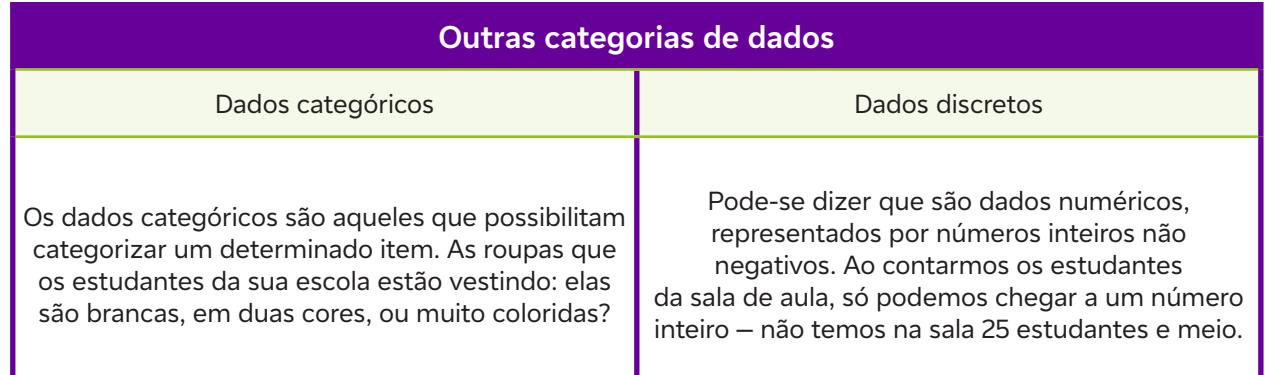

### **Dados contínuos**

Os dados contínuos possibilitam a existência de números fracionados, ou seja, todos os valores são possíveis. Como exemplo, podemos citar o tamanho da sala de aula, da lousa, dos armários etc.

### **Anexo 8**

### **Um pouco sobre planilhas de dados**

Professor/a, existem no mercado diferentes softwares e aplicativos para a construção de planilhas, análise de dados, criação de dashboards, entre outros. A seguir apresentamos um conjunto de funções que podem ser úteis no momento da construção do Observatório Empoderaí!

Vamos conhecer algumas funções e sua utilização no dia a dia.

### **Funções**

### **SOMA (Função SOMA)**

A função SOMA adiciona valores. É possível adicionar valores individuais, referências de célula, intervalos, ou uma mistura dos três.

Por exemplo: =SOMA(B2:G2): adiciona os valores das células B2 a G2.

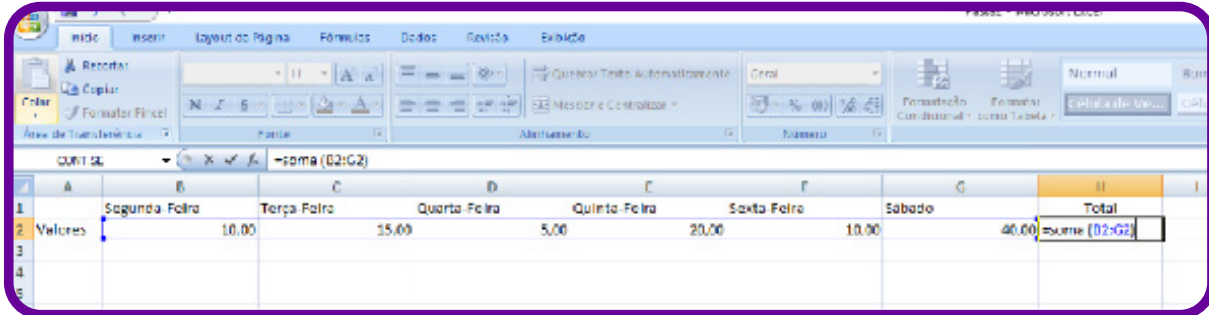

### **SE (Função SE)**

A função SE é uma das mais populares do Excel e permite que você faça comparações lógicas entre um valor e aquilo que você espera.

Portanto, uma instrução SE pode ter dois resultados. O primeiro é se a comparação for verdadeira; o segundo, se for falsa.

**Por exemplo:** =SE(C2 ="Sim", 1,2) — ou seja, se o dado na célula C2 for "Sim", então retorne a 1; caso contrário, retorne a 2).

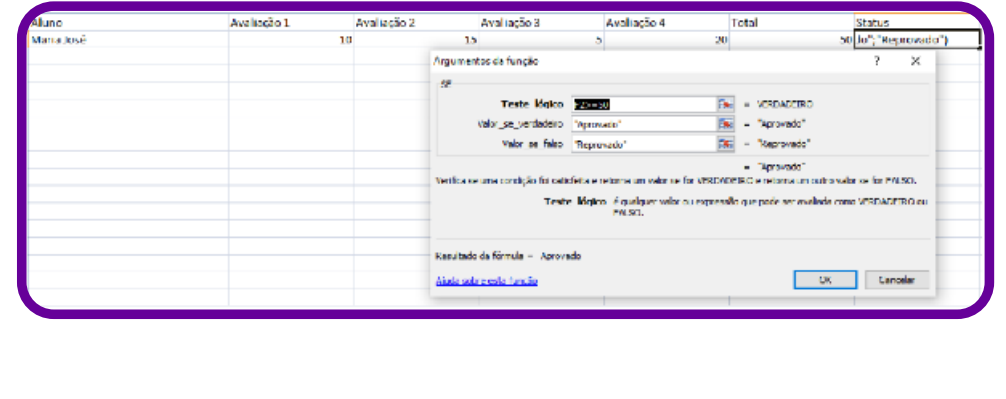

### **SOMA SE(Função SOMASE)**

A função SOMASE soma valores em um intervalo de células de acordo com um critério préestabelecido.

**Por exemplo:** =SOMASE(A2:D2): somar esse intervalo, se a soma dos valores for maior que 5

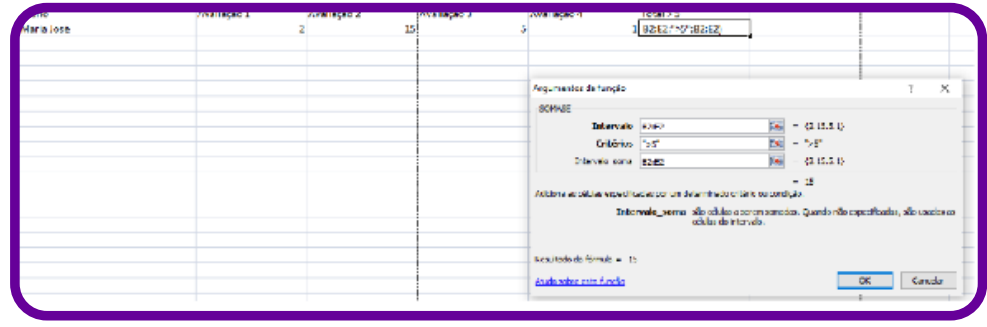

### **CONT (Função CONT)**

A função CONT conta valores em um intervalo de células de acordo com um critério préestabelecido. Por exemplo: =CONT.SE(A2:D2): contar a quantidade de faltas em um intervalo a partir do critério "F".

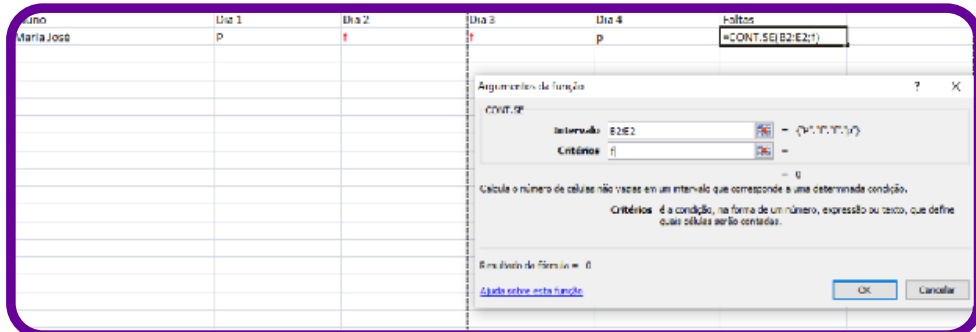

Essa função ainda possui algumas variáveis de uso simples, parecidas com as funções: CONT. SES, CONT.VALORES, CONT.VAZIO.

### **DIAS (Função DIAS)**

A função DIAS retorna o número de dias entre duas datas.

**Por exemplo:** DIAS(data\_final, data\_inicial)

A sintaxe da função DIAS tem os seguintes argumentos: data final e data inicial, os quais são obrigatórios, pois representam as datas entre as quais você deseja saber o número de dias.

### **Valores duplicados**

Valores duplicados não seria exatamente uma função, mas sim um recurso que podemos utilizar para comparar valores duplicados em uma planilha, muito útil para efeito de comparação entre planilhas.

Para utilizar esse recurso, podemos seguir o seguinte procedimento:

- 1. Encontrar valores duplicados
- 2. Selecione as células que você quer verificar em busca de valores duplicados.
- 3. Clique em Página Inicial > Formatação Condicional > Realçar Regras das Células > Valores Duplicados.
- 4. Na caixa ao lado de valores, escolha a formatação que você deseja aplicar aos valores duplicados e clique em OK.

### **E (Função E)**

Use a função E é uma das funções lógicas para determinar se todas as condições em um teste são VERDADEIRAS.

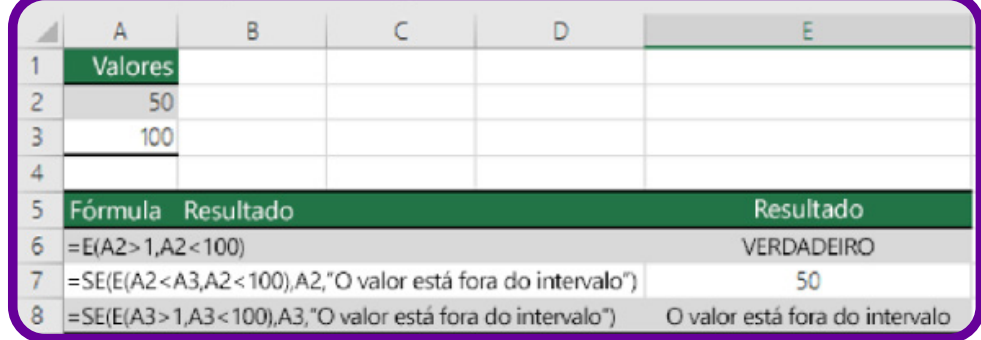

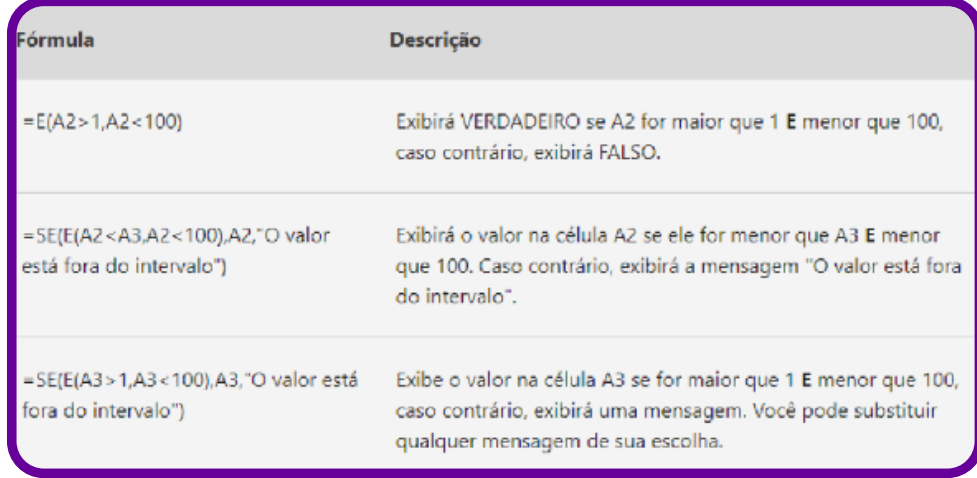

### **Exemplo:** OU (Função OU)

Use a função OU, uma das funções lógicas, serve para determinar se alguma condição em um teste é verdadeira. Exemplos do uso de OU por si só e em conjunto com SE.

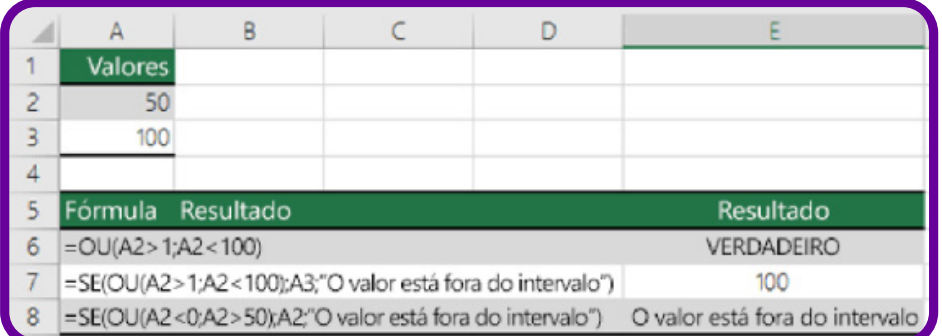

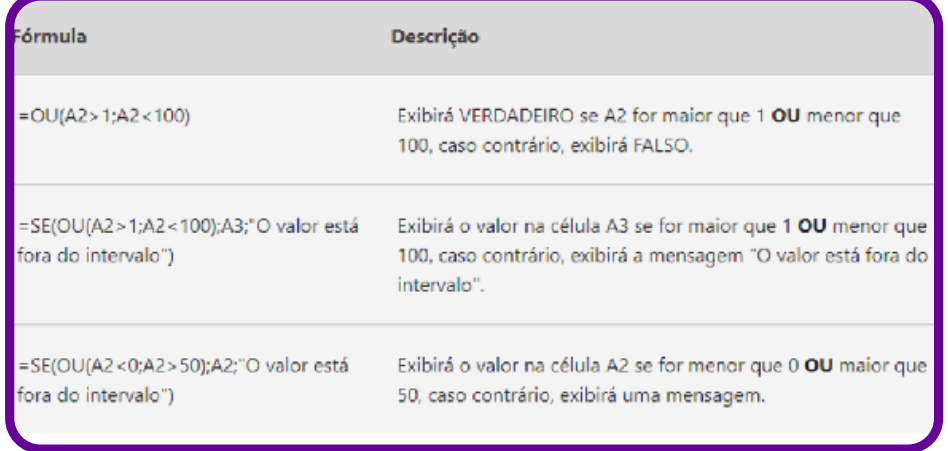

### **MÉDIASE (Função MÉDIASE)**

A função MÉDIASE retorna a média aritmética de todas as células em um intervalo que satisfaçam um determinado critério.

Sintaxe

MÉDIASE (intervalo, critérios, [intervalo\_média])

A sintaxe da função MÉDIASE tem os seguintes argumentos:

- 1. Intervalo (obrigatório)**:** uma ou mais células a serem usadas para o cálculo da média, incluindo números ou nomes, matrizes ou referências que contenham números.
- 2. Critérios (obrigatório)**:** os critérios na forma de um número, uma expressão, uma referência de célula ou um texto que defina quais células serão usadas para o cálculo da média. Por exemplo, os critérios podem ser expressos como 32, "32", ">32", "maçãs" ou B4.
- 3. Intervalo\_média (opcional). O conjunto real de células que será usado para calcular a média. Se omitido, será usado o intervalo.

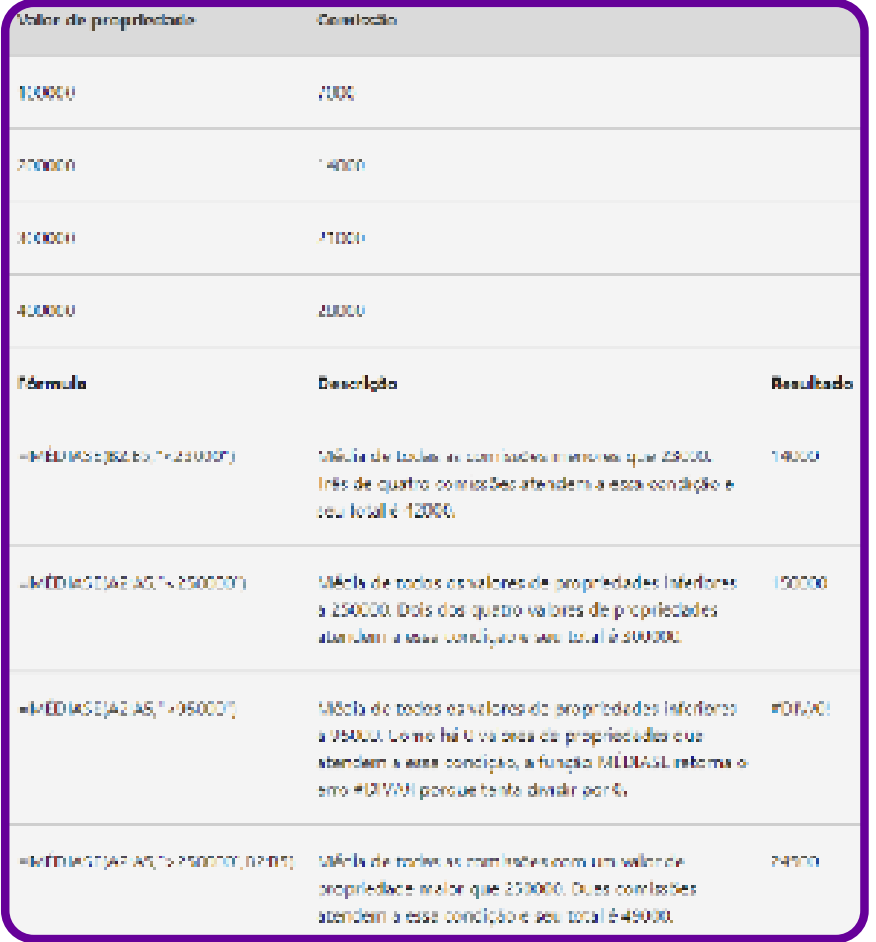

Essa função ainda possui algumas variantes como MEDIASES, MEDIA.INTERNA, MEDIAA. FREQUÊNCIA (Função FREQUÊNCIA)

A função FREQUENCY calcula com que frequência os valores ocorrem em um intervalo de células e retorna uma matriz vertical de números. Por exemplo, use FREQUÊNCIA para contar o número de resultados de teste. Pelo fato de essa função retornar uma matriz, ela deve ser inserida como uma fórmula matricial.

### **FREQUÊNCIA(matriz\_dados; matriz\_bin)**

A sintaxe da função FREQUÊNCIA tem os seguintes argumentos:

- **• data\_array (obrigatório):** uma matriz ou uma referência a um conjunto de valores cujas frequências você deseja contar. Se matriz\_dados não contiver valores, FREQUÊNCIA retornará uma matriz de zeros.
- **• bins\_array (obrigatório):** uma matriz ou referência a intervalos nos quais você deseja agrupar os valores contidos em matriz\_dados.

Se matriz\_bin não contiver valores, FREQUÊNCIA retornará o número de elementos em matriz\_dados.

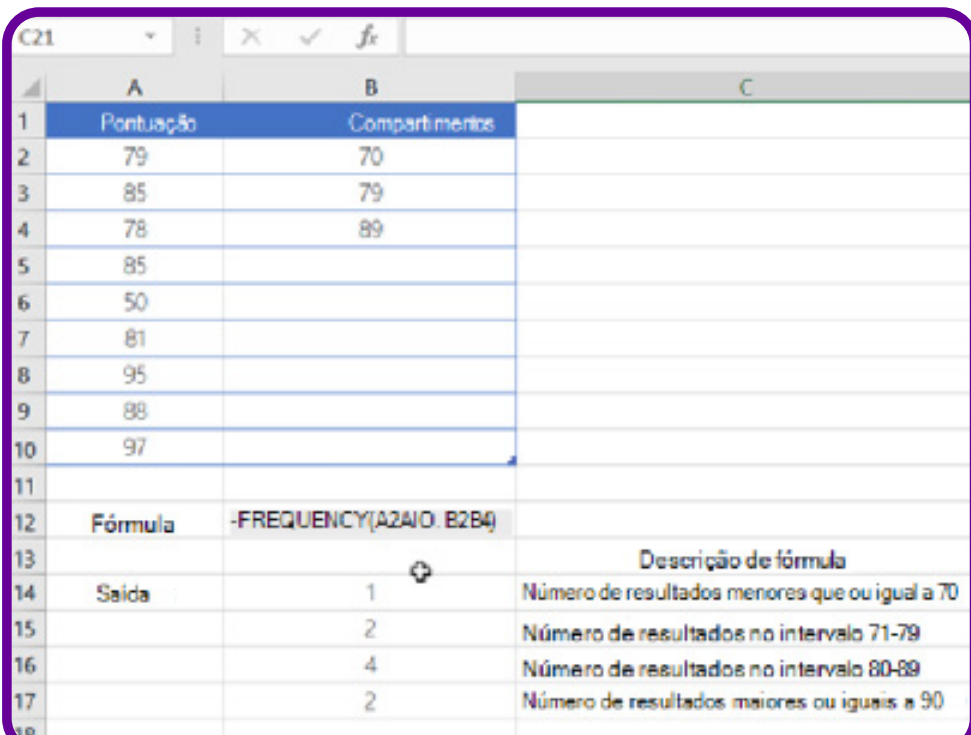

### **MAIOR (Função MAIOR)**

A função MAIOR retorna o maior valor k-ésimo de um conjunto de dados. Você pode usar essa função para selecionar um valor de acordo com a sua posição relativa. Por exemplo, você pode usar MAIOR para obter o primeiro, o segundo e o terceiro resultados. MAIOR(matriz,k)

A sintaxe da função MAIOR tem os seguintes argumentos:

- **• Matriz (obrigatório):** a matriz ou o intervalo de dados cujo maior valor k-ésimo você deseja determinar.
- **• K (obrigatório):** a posição (do maior) na matriz ou do intervalo de células de dados a ser fornecida.

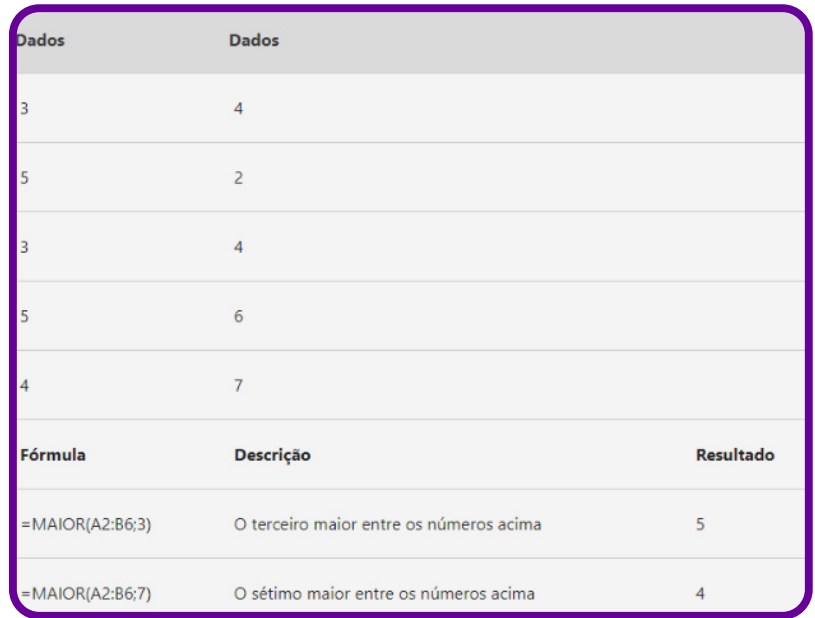

### **Função MÁXIMO**

A função MÁXIMO retorna o valor máximo de um conjunto de valores.

Sintaxe

MÁXIMO(número1, [número2], ...)

A sintaxe da função MÁXIMO tem os seguintes argumentos:

- Núm1, núm2,… Núm1 é obrigatório; números subsequentes são opcionais de 1 a 255 números cujo valor máximo você deseja saber.
- Os argumentos podem ser números, ou nomes, matrizes ou referências que contenham números.
- Os valores lógicos e as representações em forma de texto de números digitados diretamente na lista de argumentos são contados.
- Se um argumento for uma matriz ou referência, apenas os números daquela matriz ou referência poderão ser usados. Células vazias, valores lógicos ou texto na matriz ou referência serão ignorados.
- Se os argumentos não contiverem números, MÁXIMO retornará 0.
- Os argumentos que são valores de erro ou texto que não podem ser traduzidos em números causam erros.
- Se você deseja incluir valores lógicos e representações de texto dos números em uma referência como parte do cálculo, utilize a função MÁXIMOA.

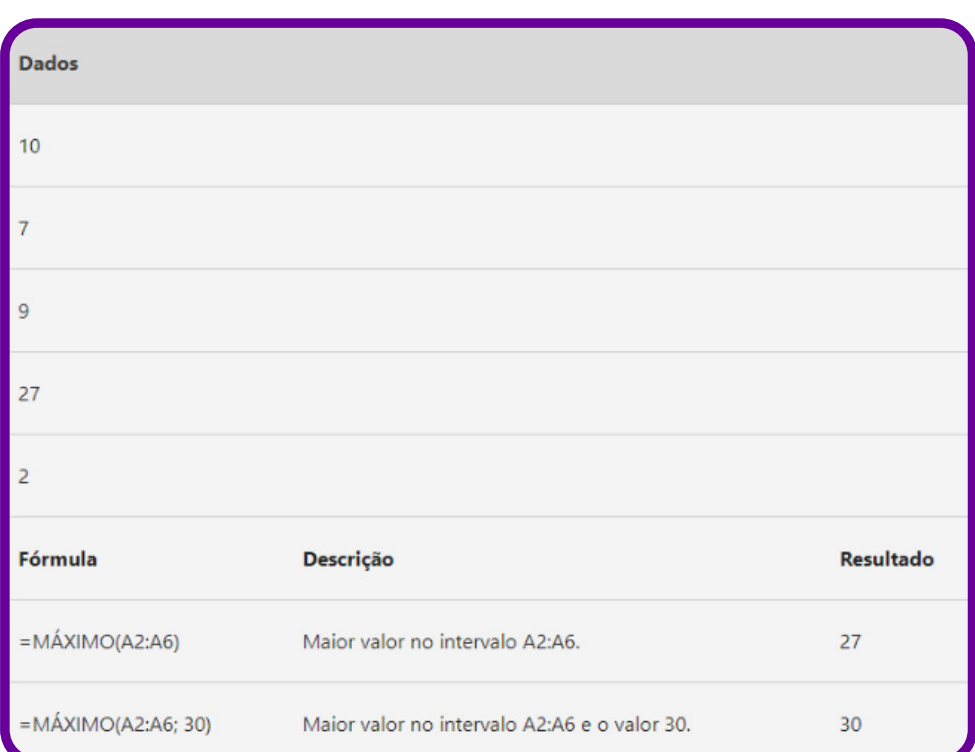

Essa função possui variantes como: MAXIMOA e MAXIMOSES

### **Função MÍNIMO**

A função MÍNIMO retorna o menor número na lista de argumentos.

Sintaxe

MÍNIMO(número1, [número2], ...)

A sintaxe da função MÍNIMO tem os seguintes argumentos:

- Núm1, núm2,… Núm1 é obrigatório; números subsequentes são opcionais de 1 a 255 números cujo valor MÍNIMO você deseja saber.
- Os argumentos podem ser números, ou nomes, matrizes ou referências que contenham números.
- Os valores lógicos e as representações em forma de texto de números digitados diretamente na lista de argumentos são contados.
- Se um argumento for uma matriz ou referência, apenas os números daquela matriz ou referência poderão ser usados. Células vazias, valores lógicos ou valores de erro na matriz ou referência serão ignorados.
- Se os argumentos não contiverem números, MÍNIMO retornará 0.
- Os argumentos que são valores de erro ou texto que não podem ser traduzidos em números causam erros.
- Se você deseja incluir valores lógicos e representações de texto dos números em uma referência como parte do cálculo, utilize a função MÍNIMOA.

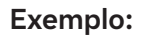

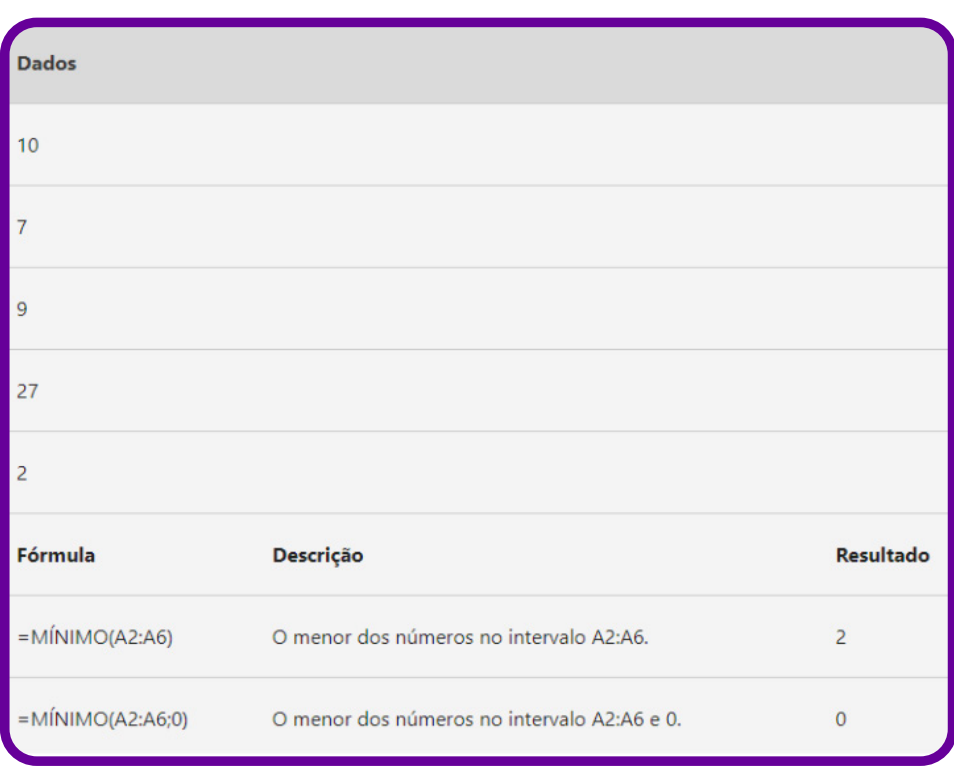

Essa função possui variantes como: MINIMOA e MINIMOSES.

### **Como criar um gráfico em planilha de dados**

Um gráfico nada mais é do que a representação visual de informações, muitas vezes representadas em tabelas, ou seja, uma forma mais fácil de representar uma quantidade grande de dados que podem não ser intuitivos de se analisar na forma de tabela.

Portanto, o gráfico tem a função de resumir os dados de uma tabela (sejam esses dados em pequenas ou grandes quantidades), independentemente se o esquema é em linhas ou em colunas.

### **Como criar?**

- 1. Inicie o programa Excel no seu computador;
- 2. Vá até o botão inserir, localizado no menu;
- 3. Clique em gráficos:
- 4. Na janela que aparece no canto direito da tela, faça as personalizações e configurações necessárias.

Então, você consegue escolher o tipo de gráfico. Em seguida, pode personalizar os elementos que mencionamos para uma melhor disposição das informações.Também é importante se ater ao tipo de gráfico, uma vez que há diferentes categorias, que atendem a propósitos distintos. Dá para fazer gráficos de pizza, barra, linha, mapa, entre outros. A escolha, claro, depende dos seus objetivos, além dos tipos de dados e informações.

### **Tipos de gráficos**

### **Colunas**

O gráfico de colunas, por exemplo, é muito bom para demonstrar comparação entre elementos diferentes, como para comparar o crescimento de variáveis. É possível também trabalhar com uma noção temporal, com comparação entre dados de um ano e do ano anterior, por exemplo. Também serve para dispor a quantidade de informações de acordo com escalas específicas, como votos em uma quantidade limitada de candidatos.

Linha: Os gráficos de linha são muito úteis para demonstrar evolução e mudança ao longo do tempo. Em séries históricas, por exemplo, esse é o tipo ideal para demonstrar o comportamento de uma certa variável de forma contínua.

Pizza: Os gráficos de pizza, por sua vez, ajudam a compreender como uma parcela específica se relaciona com o todo e com outras parcelas.

Barras: Também ajudam a entender comparações entre vários elementos, como o de colunas. O modelo pode ser o de barras empilhadas também, o que permite visualizar a porcentagem de cada parte em relação ao todo e a comparação de todos entre si. É ideal para usar como uma versão horizontal do gráfico de coluna, quando se dispõe de espaço horizontal e quando os eixos são longos.
#### **Exemplo**

Vamos criar um gráfico para analisar as vendas de funcionários de uma empresa. Com isso, poderemos notar quem vendeu mais, quem vendeu menos, entre outras particularidades. Mais adiante, veremos diversos modos de como fazer gráficos no Excel.

Inicialmente, vamos criar um gráfico de barras. Para isso, temos que selecionar todos os nossos dados, incluindo os cabeçalhos.

Feito isso, podemos ir até à guia "Inserir". Depois, em "Gráfico de Barras", e vamos selecionar a primeira opção, "Coluna Agrupada".

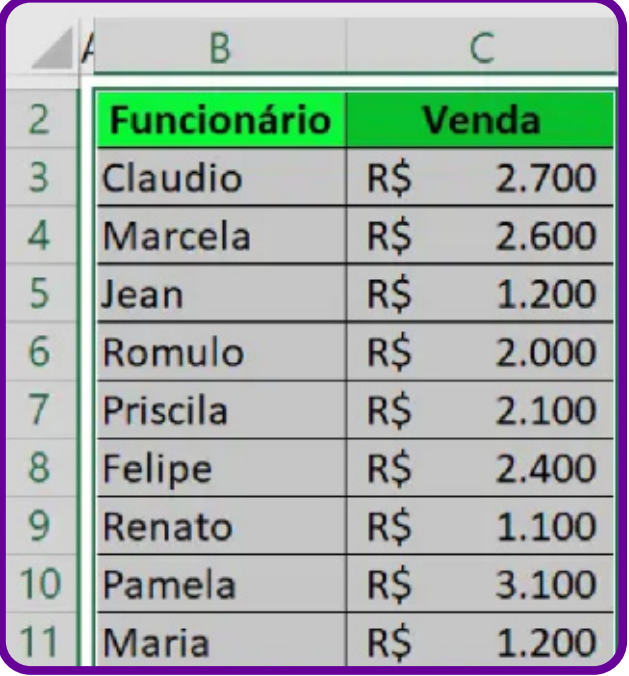

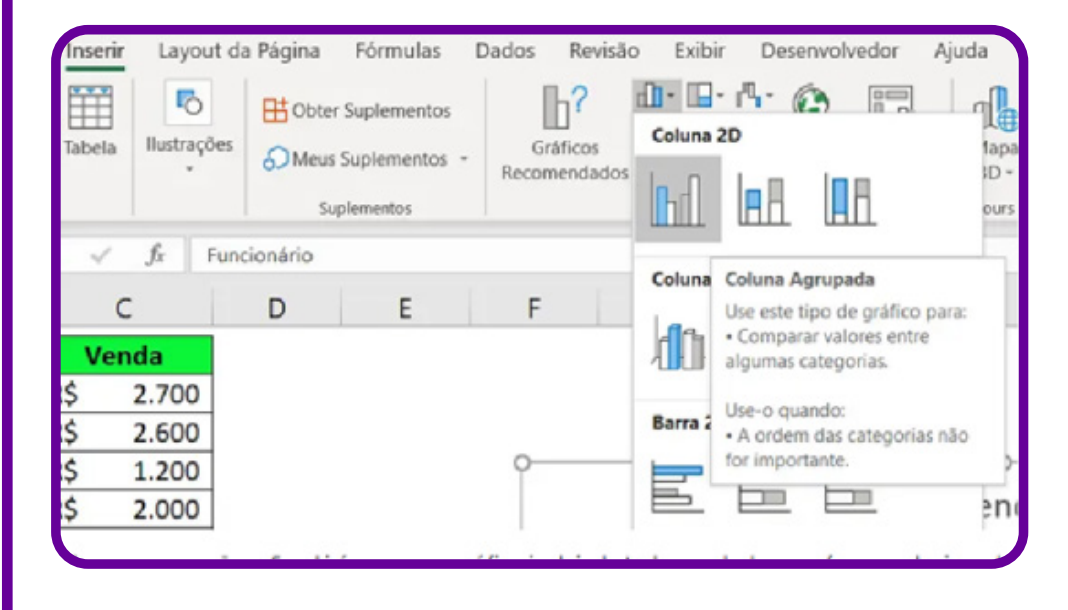

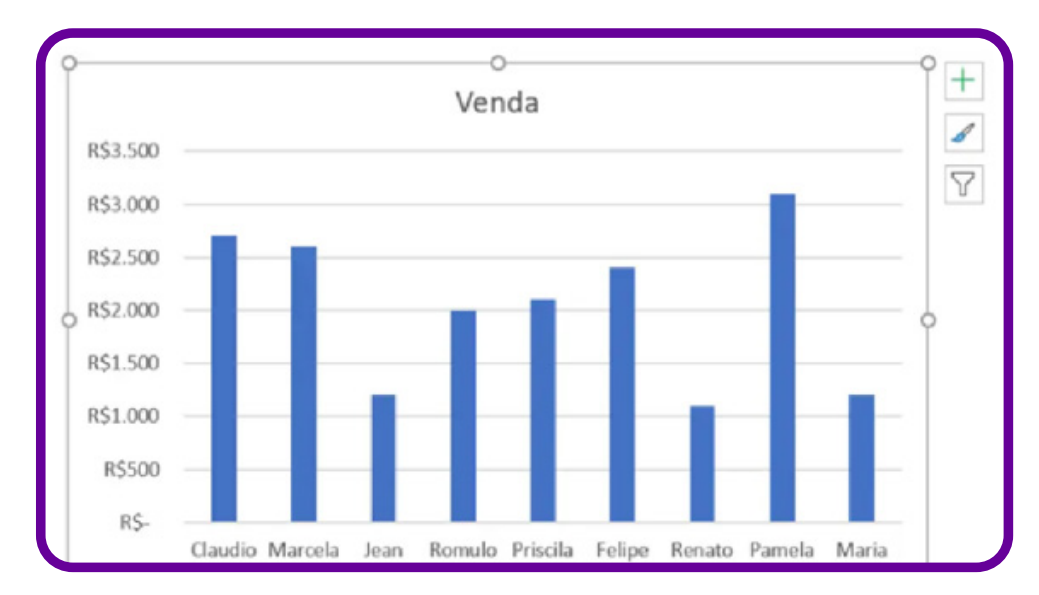

Ao clicar nessa opção, o Excel gerará um gráfico incluindo todos os dados selecionados na tabela.

Ò

## **Whatsapp: administrar, gerenciar e criar grupos**

O aumento de custos e a limitação dos planos de dados para as chamadas telefônicas tornam o WhatsApp cada vez mais popular no Brasil. Há diversas dicas para otimizar o uso desse aplicativo. Separamos algumas das principais para o dia a dia.

- **Grupos:** criar e gerenciar um grupo no WhatsApp tem sido uma prática comum no ensino remoto. Depois de criar o grupo, há mais opções que podem ser configuradas. É possível que apenas o administrador envie mensagens, ou que o bate-papo seja geral. A descrição do grupo é um espaço interessante para deixar claro o seu propósito e as suas regras.
- **Lista de transmissão:** para mandar uma mesma mensagem para diversos destinatários, sem a necessidade de criar um grupo, pode ser usado o recurso de lista de transmissão. As mensagens podem ser pré-editadas e incluir emojis ou figurinhas para tornar a conversação mais ágil.
- **Mensagens favoritas:** ainda que tenha se tornado um aplicativo para aulas, vendas e outros propósitos, o WhatsApp é um espaço de conversação. Para evitar perder conversas, algo muito comum, especialmente em grande volume de mensagens, existem as mensagens favoritas. Selecione a mensagem que quer guardar e a destaque na estrela. Todas as mensagens favoritas ficam listadas na mesma seção.
- **Armazenamento e dados:** uma das maiores dificuldades do uso do WhatsApp é o espaço de armazenamento de dados, que pode lotar rapidamente a memória do celular. Consultando a configuração de armazenamento e dados, é possível gerenciar o uso de áudios, vídeos e outras mídias. Elas podem ser guardadas na galeria, compartilhadas ou apagadas. Aproveite, ainda, para configurar quando quiser evitar o download automático.
- **A seção de "configurações" do WhatsApp traz diversas opções importantes para otimizar o uso do aplicativo. É possível fazer o backup de mensagens, refinar opções de privacidade e conferir a versão do programa. O aplicativo é constantemente atualizado e sempre tem novidades.**

## **Passo a passo: gerenciar o armazenamento no WhatsApp**

Uma das maneiras mais simples de tornar o celular mais rápido é gerenciar o armazenamento dos aplicativos mais usados, entre eles, o WhatsApp.

Passo 1: acesse as configurações do WhatsApp, ao abrir o aplicativo, no seu canto superior direito.

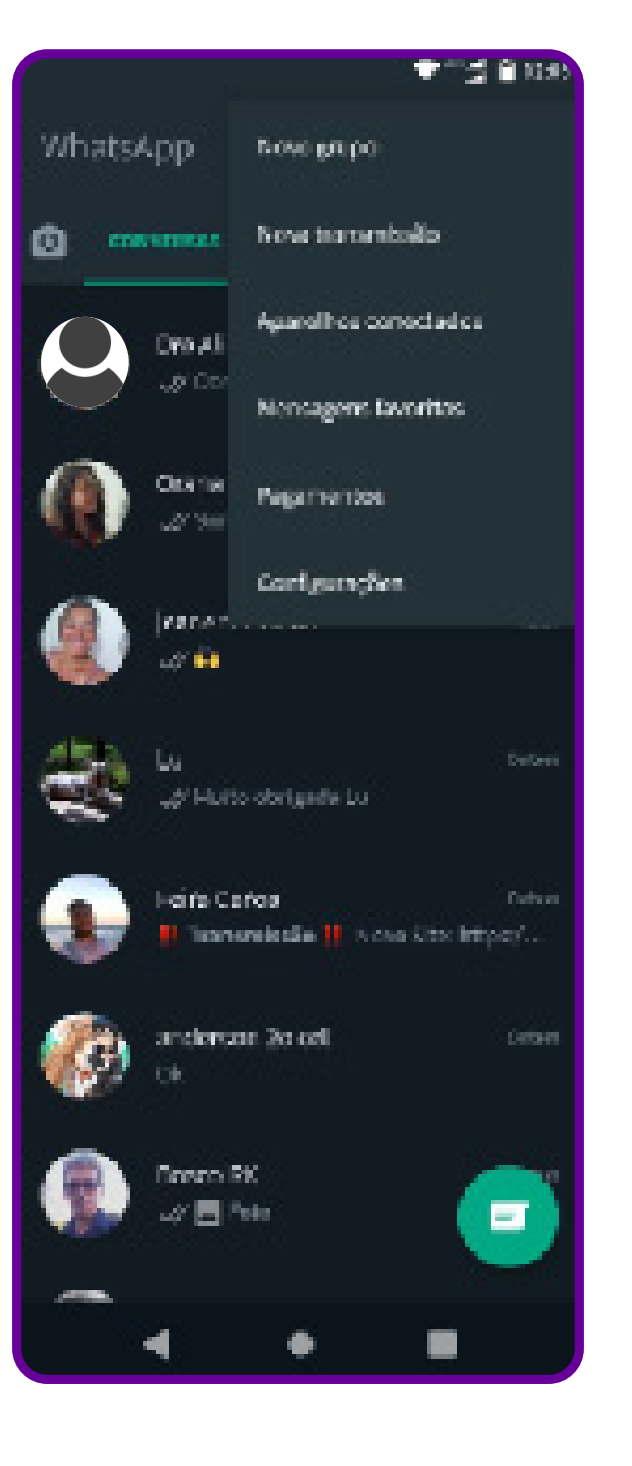

Passo 2: a opção "**Armazenamento de Dados**" oferece opções de uso de rede e download automático de fotos e vídeos.

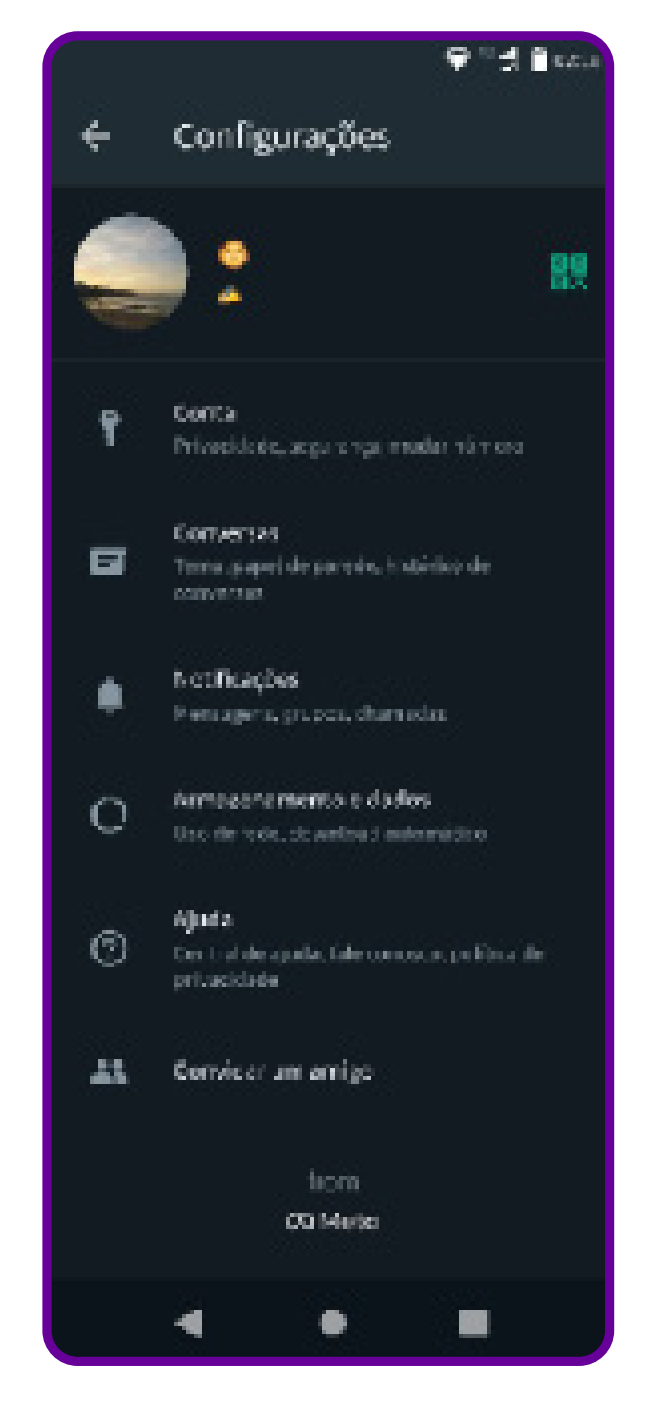

Passo 3: ao selecionar a opção de "**Armazenamento de Dados**", você pode configurar as opções para não ter o download automático de mídias.

C

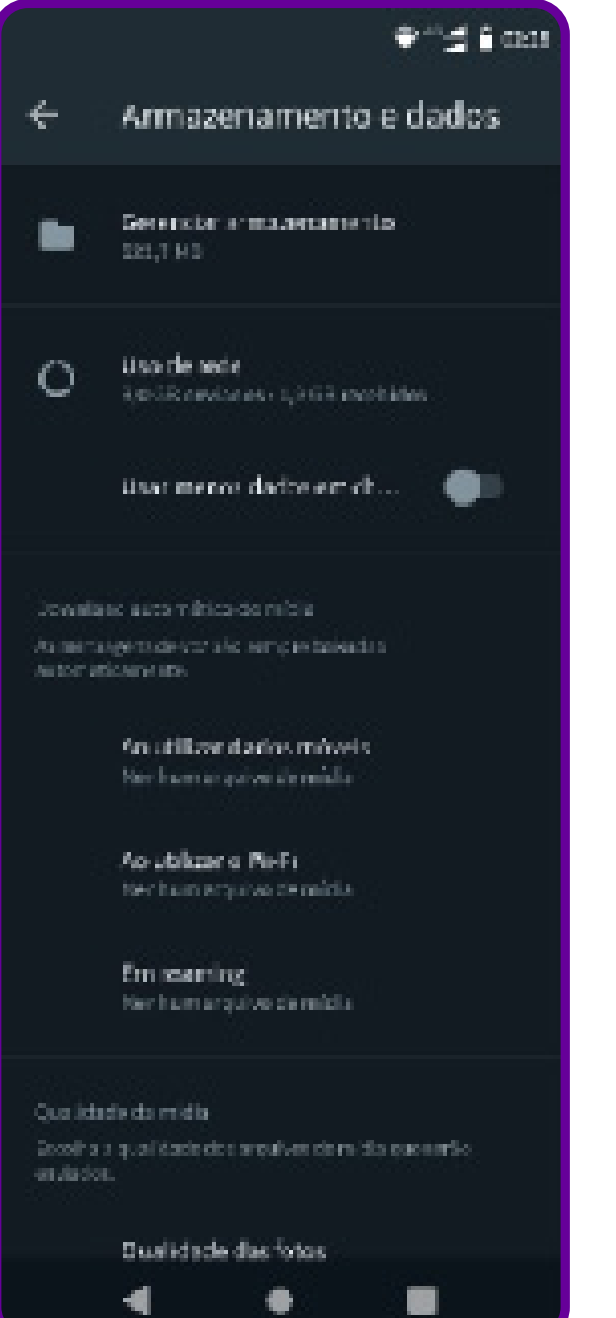

Passo 4: na opção "**Gerenciar Armazenamento**", você pode ver quais arquivos possui armazenados e, se quiser, apagá-los.

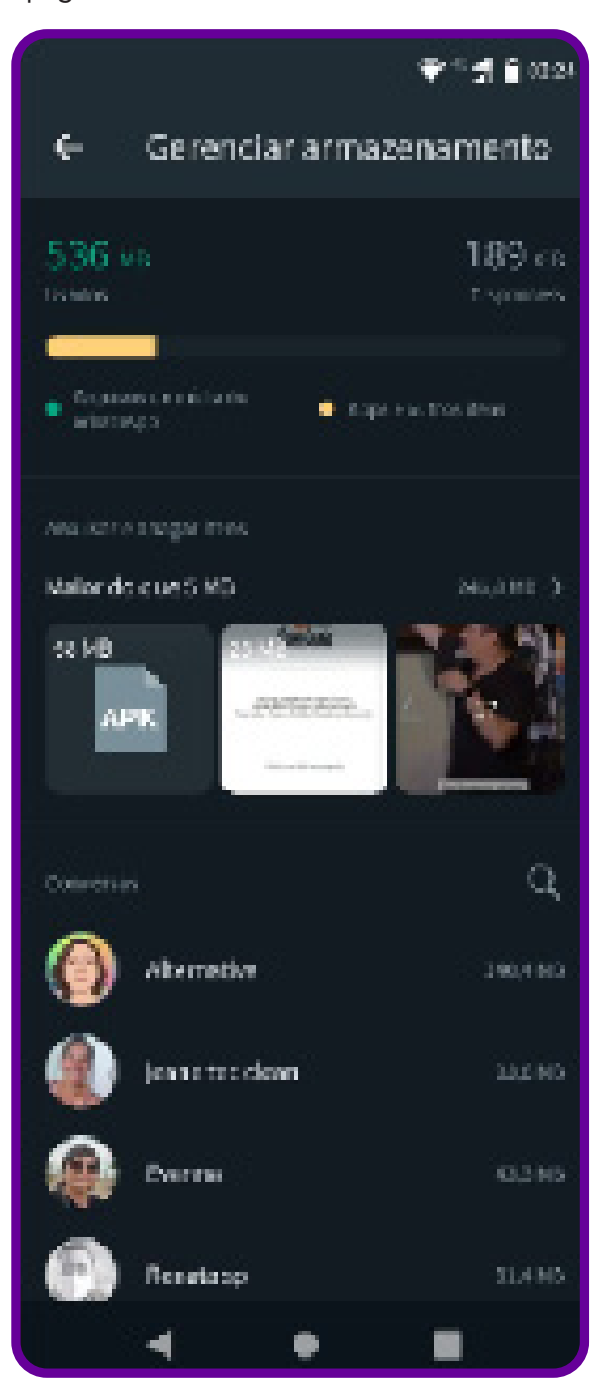

# **Anexo 9.1**

## **Como criar um grupo no WhatsApp**

É possível criar grupos no WhatsApp com até 256 participantes.

Abra o aplicativo e toque em Mais opções > Novo grupo. Se preferir, toque em Nova conversa > Novo grupo.

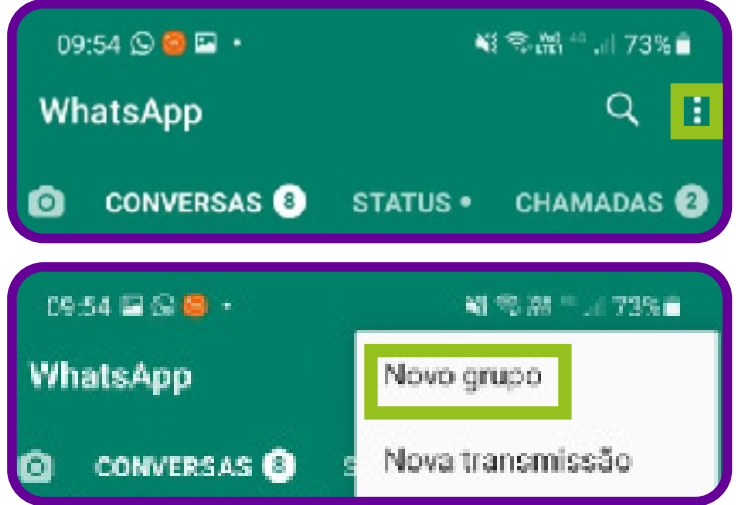

Pesquise ou selecione os contatos que você deseja adicionar ao grupo e, em seguida, toque na seta verde. Insira o nome do grupo. Esse nome será visível para todos os participantes.

O nome pode ter até 25 caracteres. Você pode tocar em "Emoji" para adicionar emojis (pequenos desenhos) ao nome do grupo.

Para adicionar uma imagem ao grupo, toque no ícone da câmera. Escolha entre "Câmera", "Galeria" ou "Pesquisar na internet". Você verá a imagem escolhida ao lado do nome do grupo na aba "Conversas". Para salvar, toque no botão verde com a marca de tique.

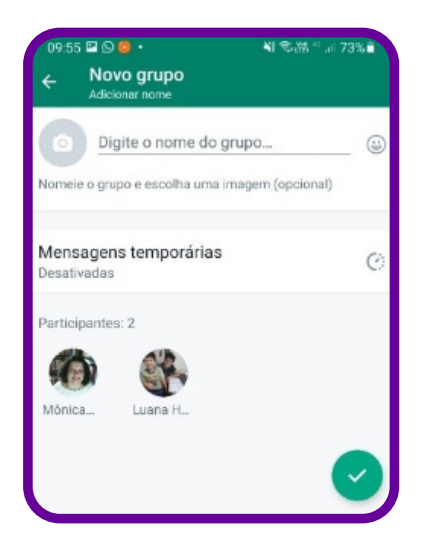

#### **Convidar para grupos via links:**

Se você é administrador de um grupo, pode compartilhar um link para convidar pessoas para participar dele. Para cancelar um link e criar um novo, os administradores podem redefini-lo a qualquer momento.

Abra a conversa em grupo do WhatsApp e toque no nome do grupo. Se preferir, toque e segure o nome do grupo na aba "Conversas". Toque em "Mais opções" > "Dados do grupo".

Toque em "Convidar via link". Selecione "Enviar link via WhatsApp", "Copiar link", "Compartilhar link via outro app ou Código QR".

Para enviar pelo WhatsApp, pesquise ou selecione os contatos que você deseja convidar para o grupo e toque em "Enviar". Para redefinir o *link*, toque em "Redefinir *link"* > "Redefinir *link"*.

**Observação:** qualquer usuário do WhatsApp que receber o link de convite poderá entrar no grupo. Por isso, envie o link somente para pessoas que você quer que participem. É possível que alguém encaminhe o link para outras pessoas, que poderão entrar no grupo sem a permissão do administrador do grupo.

 $\bullet$ 

# **Anexo 9.2**

## **Posso compartilhar?**

A internet tem sido um campo fértil para a propagação de notícias falsas (*fake news*) e discursos de ódio. Empresas como o Facebook, *WhatsApp* e toda a sociedade civil têm debatido sobre os limites da liberdade de expressão. Mas, afinal, há limites para o que diz a Constituição Federal de 1988 no e IX, onde se lê que é livre a manifestação do pensamento, sendo vedado o anonimato e é livre a expressão da atividade intelectual, artística, científica e de comunicação, independentemente de censura ou licença? Nesses novos tempos, ações como as promovidas por entidades como Sleeping Giants Brasil, Agência Lupa e Boatos.com tornaram-se essenciais.

Então, como saber se uma notícia é verdadeira? O que me diria se lhe contasse que a Terra estaria sofrendo um ataque alienígena? Foi o que aconteceu em 30 de outubro de 1938: a rádio americana CBS teve seu boletim de notícias interrompido por uma notícia de que inúmeras explosões haviam sido detectadas em Marte. Logo depois, um meteoro teria caído sobre Nova Jersey, matando 15 mil pessoas, e não demorou muito para noticiarem que marcianos estavam atacando a Terra. Segundo relatos, centenas de pessoas procuraram delegacias de polícia, militares ficaram de prontidão, mas tudo não passava de uma incrível adaptação para o rádio feita pelo escritor Orson Welles de seu livro A Guerra dos Mundos.

Por que tantas pessoas acreditaram? Pode ser que elas quisessem acreditar. Possuímos uma tendência a filtrar certas informações que fortalecem as nossas crenças, pois não basta saber se a informação está certa ou errada. Se ela reforça aquilo em que acreditamos, o impulso de acreditarmos nela é imediato; afinal, quem quer estar errado?

Mas como fugir dessa armadilha mental? A resposta pode estar em admitirmos que podemos estar errados. Pensando nisso, a BBC News Brasil publicou o Guia de como verificar se uma notícia é falsa antes de mandar no grupo da família, divulgado pela revista Época Negócios, que você pode conferir no Anexo 9.3.

 $\mathbf O$ 

## **Anexo 9.3**

## **Passos para identificar fake news**

Quando receber uma notícia, tome algumas precauções e reflita:

- 1. Pare e pense. Não acredite na notícia ou compartilhe o texto de imediato.
- 2. Ela lhe causou uma reação emocional muito grande? Desconfie. Notícias inventadas são feitas para causar, em alguns casos, grande surpresa ou repulsa.
- 3. A notícia simplesmente confirma alguma convicção sua? Também é uma técnica da notícia inventada. Não quer dizer que seja verdadeira. Desenvolva o hábito de desconfiar e pesquisar.
- 4. A notícia está pedindo para você acreditar nela ou, por outro lado, ela está mostrando por que acreditar? Quando a notícia é verdadeira, é mais provável que ela cite fontes, dê links ou cite documentos oficiais e seja transparente quanto a seu processo de apuração.
- 5. Desconfie de notícias no calor do momento. Produzir uma reportagem assim que eventos acontecem toma tempo e exige profissionais qualificados.

Neste momento, você pode estar se perguntando: mas qual é a minha responsabilidade sobre uma simples mensagem trocada no grupo de WhatsApp da família? Bom, esta é uma indagação que só você poderá responder: se pode ou não compartilhar determinado conteúdo.

 $\mathbf O$ 

## **Notícias de WhatsApp**

Professor/a, selecionamos duas notícias (uma é falsa, e a outra é verdadeira) para serem enviadas aos estudantes. A ideia é perguntar se acham que as notícias são verdadeiras ou falsas.

Idosa de 92 anos é presa por ter disparado quatro tiros com uma pistola na casa de seu vizinho de 53 anos, porque ele se recusou a beijá-la. Essa foi a justificativa dada pela velhinha quando a polícia a prendeu.

**Notícia verdadeira –** IDOSA de 92 anos atira contra casa de vizinho, porque ele não quis beijá-la. G1, 23 mar. 2011. Disponível em: https://g1.globo. com/planeta-bizarro/noticia/2011/03/idosa-de-92-anos-atira-contra-casa-de-vizinho-porque-ele-nao-quis-beija-la.html. Acesso em: 15 mar. 2024.

O WhatsApp começou a emitir um aviso de privacidade para todos os nossos usuários brasileiros que comunica novas medidas de adequação à Lei Geral de Proteção de Dados (LGPD). Esse aviso aparece como notificação num painel horizontal na parte superior da tela das conversas, com um link ao "aviso de privacidade no Brasil" do WhatsApp, no qual se pede para todo usuário clicar. Ao fazer isso, o usuário recebe um vírus, que permite o acesso da empresa a todos os dados do seu celular.

**Notícia falsa -** DOMINGOS, R.. É fake mensagem que fala que aviso de privacidade do WhatsApp instala vírus no celular. G1, 25 ago. 2020. Disponível em: https://g1.globo.com/fato-ou-fake/noticia/2020/08/25/e-fake-mensagem-que-fala-que-aviso-de-privacidade-do-whatsappinstala-virus-no-celular.ghtml. Acesso em: 15 mar. 2024.

 $\mathbf C$ 

## **Para começar a conversa: fato ou fake?**

Solicite que os grupos se reúnam e escrevam numa folha de papel: "Verdade", de um lado, e "Fake News", do outro. Apresente as matérias jornalísticas e, ao fim de cada uma, peça para os estudantes expressarem suas conclusões: fato ou fake? Sugerimos que você imprima cópias e as distribua aos estudantes.

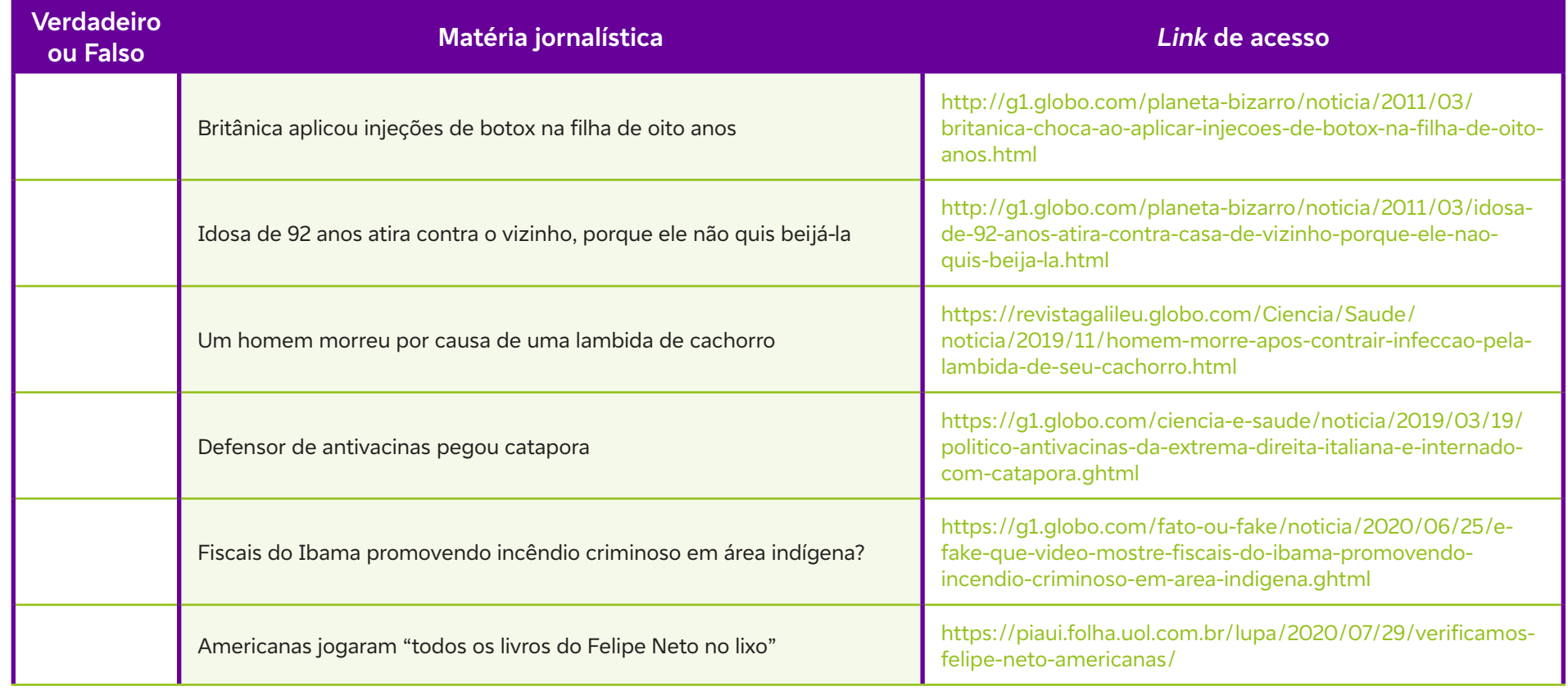

Respostas (V, V, V, V, F, F)

 $\bullet$ 

## **Anexo 9.6**

## **Conheça e aprenda a usar a ferramenta do WhatsApp que ajuda a identificar fake news**

Com o advento das redes sociais e a utilização dos aplicativos de mensagem para a comunicação, há a preocupação com o compartilhamento das fake news. O WhatsApp criou uma ferramenta para que possamos identificar se uma informação que está sendo muito compartilhada é falsa ou não. É bem simples. Quando uma mensagem é muito compartilhada pelo WhatsApp, ela recebe uma etiqueta com duas setas.

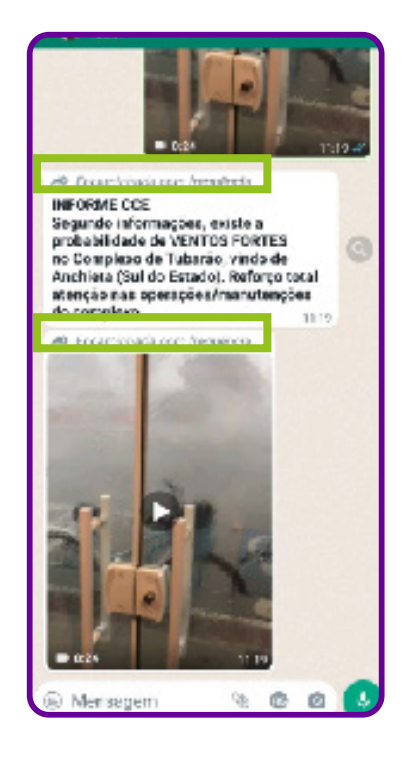

Essa sinalização é um recurso que nos permite identificar que a mensagem viralizou e foi compartilhada por muitas pessoas no aplicativo. Porém, ele não analisa o conteúdo da mensagem nem identifica se ela contém algo relacionado a notícias falsas. Para minimizar esse problema, o WhatsApp desenvolveu o recurso "Pesquisar na internet" e implementou um botão (indicado por um ícone de lupa) para que possamos realizar a pesquisa diretamente na internet e verificar se o conteúdo da mensagem pode estar relacionado com algum tipo de notícia falsa ou desinformação.

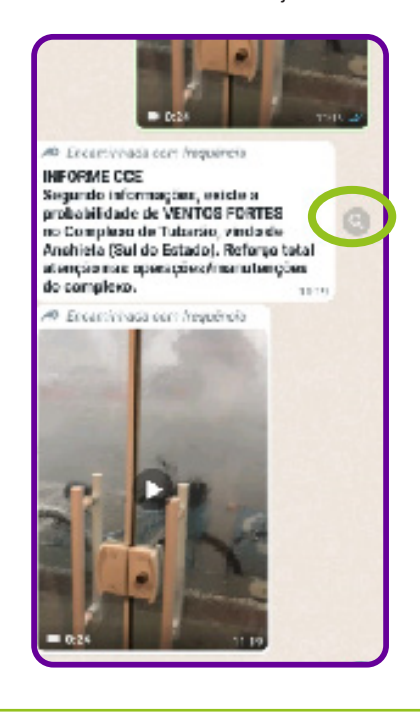

Para fazer a checagem de notícias falsas no WhatsApp, faça o seguinte:

- 1. Veja se a mensagem possui a etiqueta de duas setas.
- 2. Clique no ícone da lupa, que fica do lado direito.
- 3. O aplicativo vai perguntar**:** "Deseja pesquisar sobre o assunto na internet?".
- 4. Confirme que sim.
- 5. Você será direcionado para a página de buscas do Google.

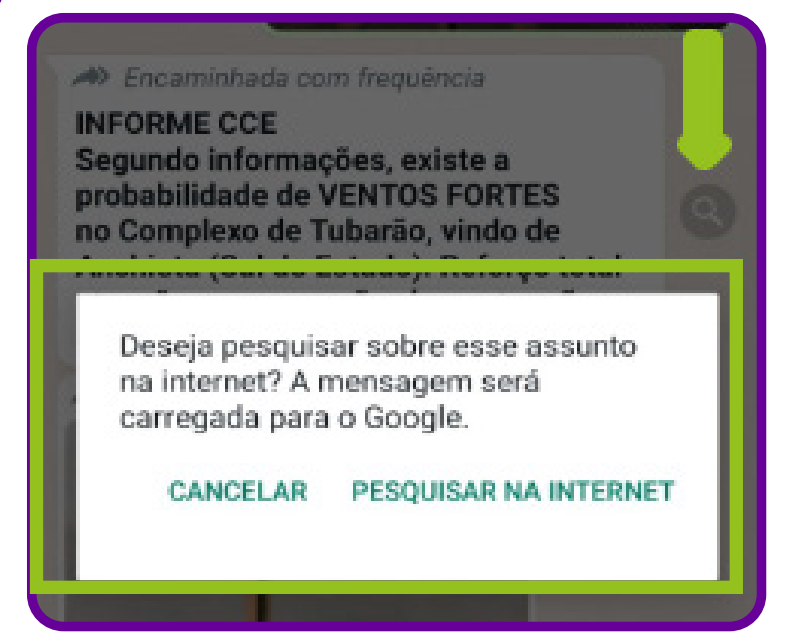

A tela de buscas do Google será aberta com algumas palavras que estão no corpo da mensagem. Nem sempre a pesquisa encontrará um resultado específico se o texto da mensagem for muito genérico e confuso, mas você pode alterar algumas palavras para filtrar melhor o que quer saber. A ferramenta de pesquisa está disponível nos aplicativos para Android, iOS e PC/WhatsApp Web. É importante lembrar que é necessário ter a versão mais recente do aplicativo instalada para utilizar o recurso corretamente. Utilizar a ferramenta de pesquisa na internet do WhatsApp pode ajudar pessoas a descobrirem de forma mais rápida e simples se um conteúdo é falso e, assim, combater a desinformação.

Fonte: LEONARDO, A. Como checar notícias falsas no WhatsApp. Tecnoblog, 2020. Disponível em: https://tecnoblog. net/responde/como-checar-noticias-falsas-no-whatsapp-pesquisar/. Acesso em: 15 mar. 2024.

## **Anexo 10**

## **Como proceder diante de uma mensagem suspeita**

Bem, cada vez mais pessoas se preocupam com as consequências de mensagens equivocadas.

Apresente aos estudantes iniciativas como Sleeping Giants Brasil (https://sleepinggiantsbrasil. com) e Agência Lupa (https://piaui.folha.uol.com.br/lupa/).

Solicite que os grupos formulem estratégias para agir em situações de recebimento de mensagens:

- suspeitas de estarem agredindo uma pessoa ou um grupo de pessoas;
- contendo notícia provavelmente falsa, recebida por um amigo;
- que fira direitos humanos;
- que manifeste intenção de suicídio ou automutilação.
- **• uma mensagem suspeita de estar agredindo uma pessoa ou grupo de pessoas:**

**• uma notícia provavelmente falsa, enviada por um amigo:**

**• uma mensagem que fira direitos humanos ou manifeste intenção de suicídio ou automutilação:** 

## **Anexo 10.1**

## **Vamos conhecer um pouco a respeito de agências colaborativas de checagem de informação**

#### **Sleeping Giants Brasil**

Atualmente, são mais de meio milhão de cidadãos e consumidores que trabalham para identificar mentiras e conteúdos que utilizam o disfarce de notícias e artigos de opinião para levar desinformação em canais digitais.

O grupo no Brasil teve início em 18 de maio de 2020. Tudo começou com um casal de estudantes de Direito do interior do Paraná e em pouco tempo se transformou em milhares e milhares de pessoas comprometidas com cobrar empresas de todos os tamanhos e chamar a atenção de autoridades e figuras públicas de diferentes espectros políticos.

O grupo busca denunciar e combater o financiamento das *fake news* e do discurso de ódio na internet, identificando falsos veículos de informação, alertando as marcas pelas redes sociais e pedindo o bloqueio destas informações. Para que o grupo consiga realizar esta ação, eles utilizam dados disponíveis em bancos de dados e no cruzamento de informações por meio de algoritmos de busca Saiba mais no site do Sleeping Giants Brasil: https://sleepinggiantsbrasil.com.

#### **Agência Lupa**

Considerada a primeira Agência de Checagem de fatos do Brasil, a Lupa (https://piaui.folha.uol.com.br/lupa/) segue uma metodologia de trabalho própria, desenvolvida com base em processos de sucesso implantados por plataformas de fact-checking como a argentina Chequeado e a americana Politifact.

O processo começa com a seleção das frases que podem vir a ser checadas e classificadas. Para isso, os jornalistas da Lupa observam, diariamente, o que é dito por políticos, líderes sociais e celebridades, em jornais, revistas, rádios, programas de TV e na internet. Ao selecionar a frase em que pretende trabalhar, a equipe adota três critérios de relevância. Dá preferência a afirmações feitas por personalidades de destaque nacional, a assuntos de interesse público (que afetem o maior número de pessoas possível) e/ou que tenham ganhado destaque na imprensa ou na internet recentemente. Preocupa-se, portanto, com "quem fala", "o que fala" e "que barulho faz".

A Lupa busca verificar o grau de veracidade de frases que contenham dados históricos, estatísticos, comparações e informações relativas à legalidade ou constitucionalidade de um fato. A agência também pode verificar a qualidade de produtos e serviços, além da veracidade de anúncios publicitários, slogans e imagens.

# **Referência**

 $\overline{\mathbf{b}}$ 

Como a Lupa faz as suas checagens. Lupa, 15 out. 2015. Disponível em: https://lupa.uol.com.br/institucional/2015/10/15/como-fazemos-nossaschecagens. Acesso em: 6 fev. 2024

# **Anexo 11**

## **O formato dos dados**

Para que seja possível levantar e realizar o cruzamento entre diferentes bases de dados, que podem estar no Brasil ou mesmo em outros países, são utilizados computadores e programas desenvolvidos para realizar essas buscas.

Os programas são compostos por milhares de algoritmos que levantam, leem e interpretam os dados existentes nas bases pesquisadas. As formas mais comuns de apresentação de dados captados pelos computadores são as listas, as tabelas, redes e grafos. Vejamos a seguir cada uma delas: Sequências ordenadas ou listas: em programação são chamadas de lista, array ou vetor. Essas listas têm valores que aparecem em ordem (por exemplo, crescente ou decrescente). Ordenar e classificar os registros facilita, entre outros aspectos, a recuperação de um dado e possibilita a realização de pesquisas de ocorrência de um determinado elemento dentro de um conjunto ordenado. Por exemplo: em nossa sala de aula, perguntamos aos colegas o que eles gostam de comer, que roupa gostam de vestir e que transporte utilizam para chegar à escola. Criamos então três listas:

- 1. Comidas
- 2. Roupas
- 3. Transporte

Nelas, colocamos as opções de todos os estudantes. Na sequência, ordenamos, por exemplo, pela primeira letra do nome da comida. A partir disso, é possível levantar dados sobre qual é a comida preferida da turma, ou o transporte mais utilizado para se chegar à escola ou, ainda, qual a preferência de roupas para as pessoas que vão à escola caminhando. Em programação, existem algoritmos que utilizam diferentes técnicas de ordenação para organizar um conjunto de dados; eles são conhecidos como métodos de ordenação ou algoritmos de ordenação.

**Tabelas:** podemos afirmar que tabela é uma ferramenta utilizada para organizar dados em linhas e colunas, o que possibilita uma melhor visualização das informações que se quer mostrar. As tabelas também facilitam a procura e a identificação de informações, pois podemos buscar dados em única linha ou coluna, por exemplo. Na programação, as tabelas são chamadas de arrays bidimensionais e matrizes. Vale ressaltar que uma tabela pode conter dados resumidos ou mais detalhados.

Para conhecer mais sobre elementos das tabelas, acesse: TABELAS, quadros e figuras. Faculdade de Saúde Pública da Universidade de São Paulo, [s. d.]. Disponível em: https://biblioteca.fsp.usp.br/guia/a\_cap\_04.htm. Acesso em: 15 fev. 2024.

Vejamos um exemplo de tabela:

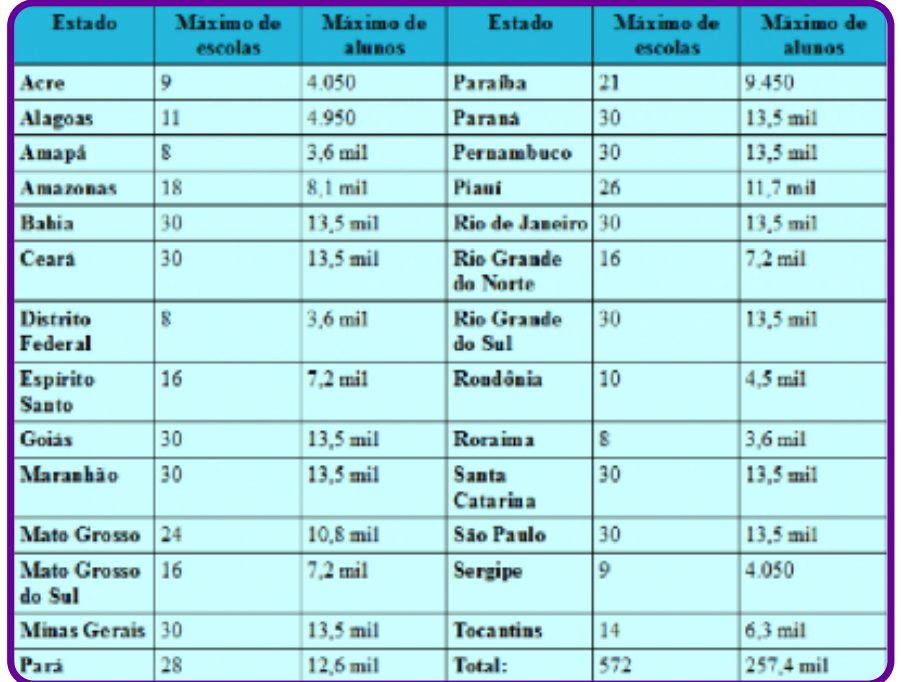

Relações dos Estados com o número de escolas que poderão aderir ao tempo integral. Dados do MEC/Tabela feita pela Agência Brasil Ano de 2016.

A partir dos dados apresentados na tabela, é possível dizer que, no Acre, no máximo 4050 estudantes seriam contemplados com a adesão das escolas ao modelo de escola de tempo integral, diferentemente de Goiás, onde esse número poderia chegar a 13.500 estudantes.

C

Redes e grafos: podemos dizer que um grafo é um conjunto de relações ou conexões. O Facebook utiliza essa estrutura de grafos para gerenciar os relacionamentos entre os seus usuários. Os programadores e cientistas de dados afirmam que grafos podem ser utilizados para resolver diversos problemas de relacionamento entre grandes conjuntos de dados, de modo que eles retornem alguma informação útil. Vejamos um exemplo de grafo de uma pessoa na rede social:

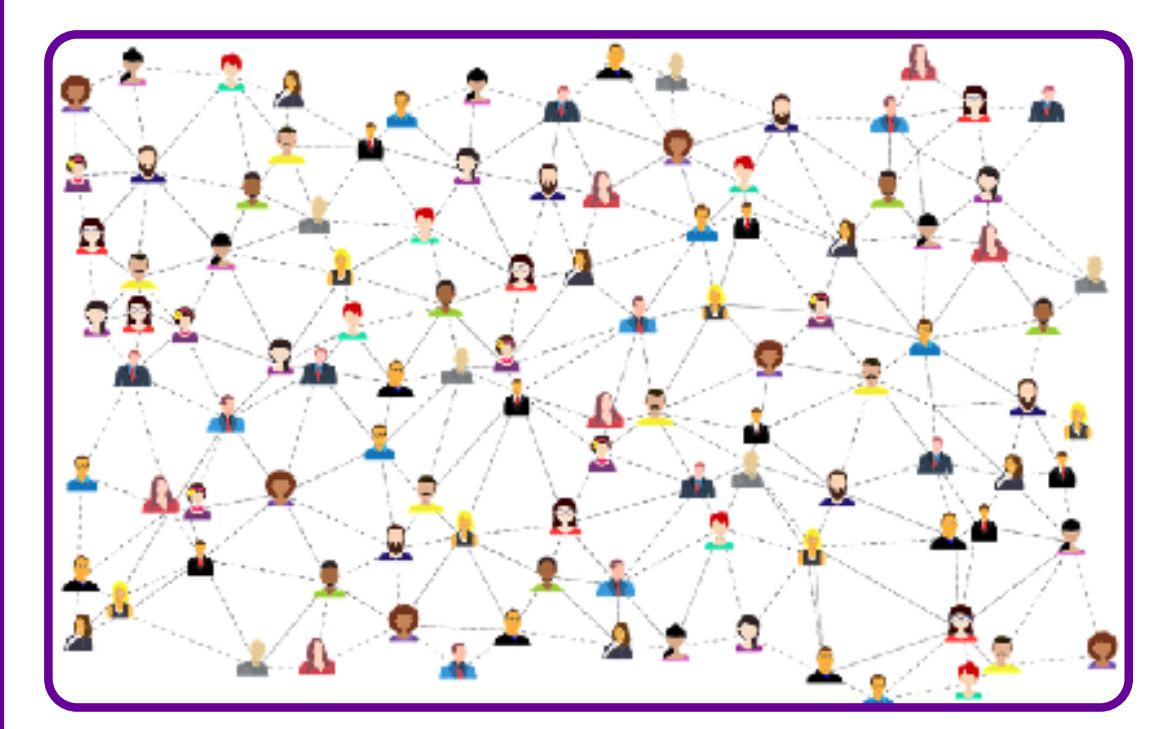

MEIOS de comunicação sociais. Pixabay, [s. d.]. Disponível em: https://pixabay.com/pt/vectors/meios-de-comunica%C3%A7%C3%A3o-sociais-conex%C3%B5es-3846597/.

 $\mathbf O$ 

**Dados geográficos:** são aqueles que possuem a componente espacial da variável de interesse e por conta disso também são chamados de dados espaciais e podem ser conceituados como qualquer tipo de dados que descrevem fenômenos aos quais esteja associada alguma dimensão espacial. Um dos atributos inerentes desse formato de dado é a sua localização espacial. A localização nesses dados está normalmente representada por coordenadas tridimensionais.

**Por exemplo:** um cientista começa a estudar um determinado fenômeno, como a propagação de um vírus; por conta de um determinado tipo de solo, ou mesmo de condições climáticas, ele percebe que em alguns pontos do país há maior incidência de casos de uma doença. Se esse cientista fizer uso da distribuição espacial dos casos, ele poderá criar soluções mais efetivas para sua solução.

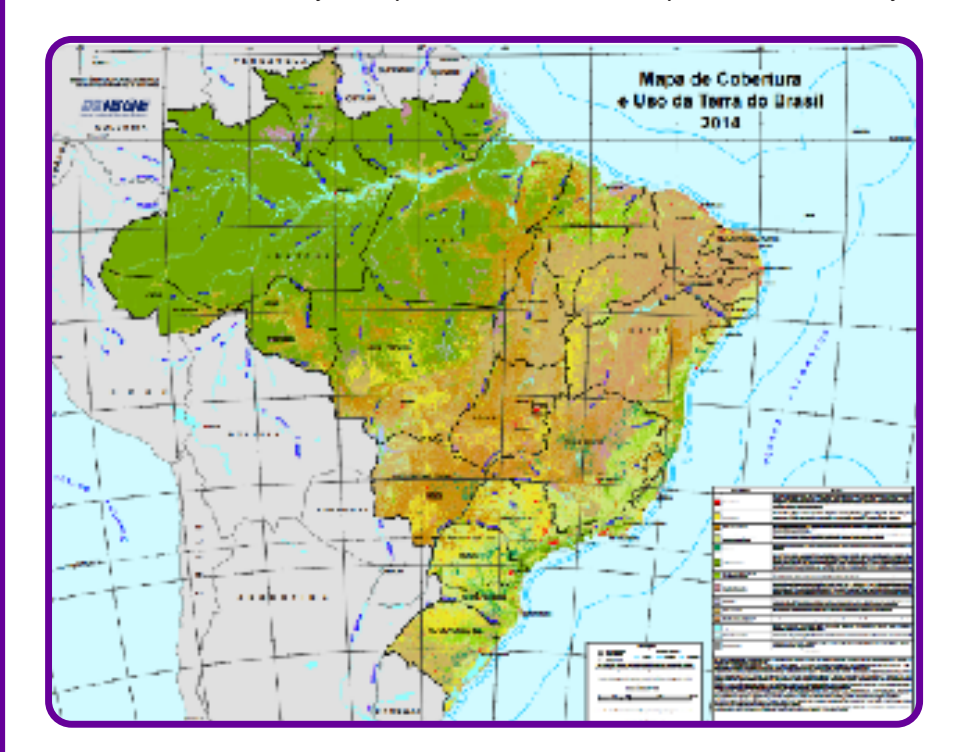

MAPA de cobertura e uso da terra do Brasil: 2014. IBGE, [s. d.]. Disponível em: https://www.labgis.uerj.br/wordpress/wp-content/uploads/2017/01/usoecoberturadaterra.png.

 $\mathbf O$ 

Vale destacar que os dados espaciais possuem coordenadas associadas.

**Textos:** os textos também podem ser compreendidos como dados. Para realizar a análise deles, é possível utilizar métodos como processamento de linguagem natural.

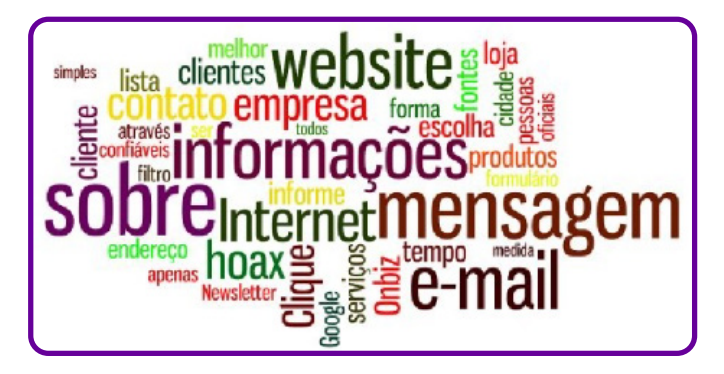

NUVEM de palavras. Onbiz, [s. d.]. Disponível em: http://onbiz.com.br/blog/wp-content/uploads/2012/05/nuvem\_de\_palavras1.jpg.

**Imagens:** elas também podem ser consideradas como elemento para a coleta de dados. É possível realizar uma análise de fotos para extrair dados. Para que essa ação seja possível, pode-se utilizar um software que identifique objetos, pessoas, entre outros.

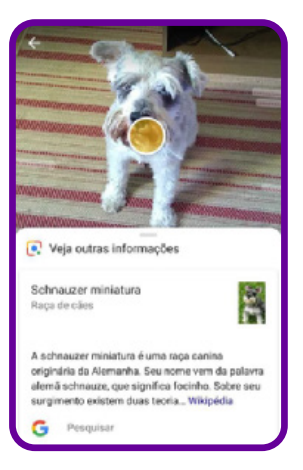

 $\bullet$ 

#### **Curiosidade**

O Google Lens é um aplicativo que reconhece objetos a partir de fotos da câmera do smartfone. A ferramenta de reconhecimento de imagens inteligente é gratuita e consegue identificar elementos em quase todas as imagens.

Exemplo: detecção de pessoas e objetos em uma imagem.

## **Anexo 12**

## **Criando um grafo do meu grupo**

Como já foi apresentado no texto anterior, um grafo nada mais é que um conjunto de conexões. A proposta desta atividade é o grupo construir o grafo da sala. Para começar, oriente os estudantes a começarem por um dos membros do grupo, fazendo uma bolinha em uma folha.

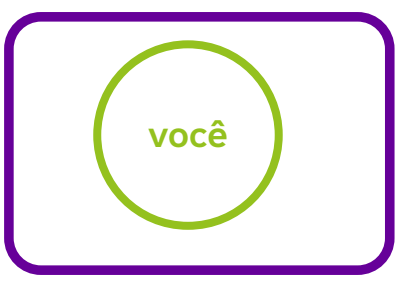

O segundo passo é estabelecer os grafos, fazendo um círculo para cada amigo e unindo-os por um traço.

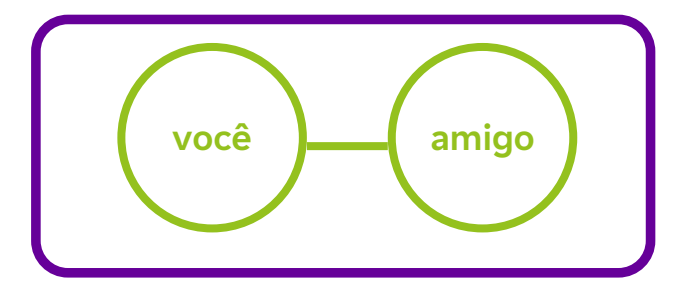

Aumente a complexidade realizando conexões com mais amigos e, em uma nova etapa, coloque alguns amigos que não façam parte desse mesmo ciclo, ou seja, os amigos dos amigos.

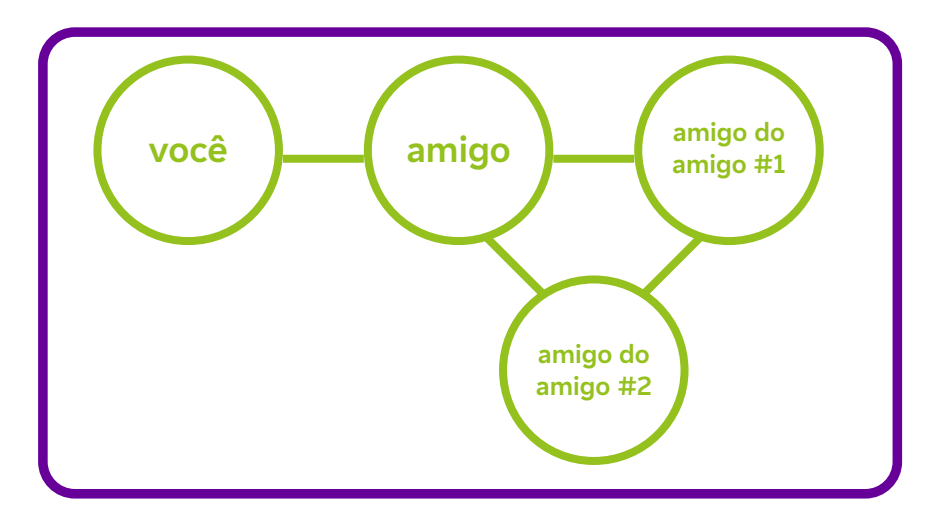

Na linguagem de programação, as pessoas são chamadas de vértices, e suas relações (conexões), de arestas.

# **Anexo 12.1**

### **Mapa mental**

Já ouviu falar em mapas mentais? Criado pelo psicólogo inglês Tony Buzan, eles podem contribuir para a melhoria da produtividade nos estudos, no trabalho, na administração de maneira mais eficiente dos compromissos pessoais etc.

Vamos fazer um exercício rápido e imaginar nossa mente como se fosse uma espécie de computador. Concorda que todos os dias processamos diversos dados para formular nossos pensamentos e ações?

E aí, no meio de tantos processos, pode acontecer de alguma informação ficar isolada e acabar perdendo o seu sentido original. Se isso acontece, vira uma bagunça e causa desordem na mente da gente, podendo prejudicar alguns aspectos da nossa vida. É preciso relacionar o conteúdo para que as coisas se alinhem.

Para fazer essa amarração e possibilitar a estruturação dos conhecimentos e organizá-los, faz-se o uso de mapas mentais. Além disso, eles também auxiliam na fixação dos dados, permitindo um aprendizado mais completo. Em síntese, o mapa mental (ou mapa da mente / mind map, em inglês) é um diagrama confeccionado a partir de uma ideia central, que vai se ampliando em variados ramos que seriam os desdobramentos do conceito inicial, como os neurônios no nosso cérebro. Ele consegue sintetizar um conhecimento de forma clara e objetiva, com poucos elementos, formando um painel visual.

Os mapas mentais podem ser feitos à mão ou utilizando programas e aplicativos. Os elementos e cores diversificadas ajudam a criar um conceito visual facilmente identificável e completos pelas palavras-chave, que também favorece o processo de memorização.

Para a elaboração do mapa mental, é necessário ter capacidade de reduzir conceitos a apenas uma ou poucas palavras. "Um mapa mental utiliza todas as habilidades do cérebro para interpretar palavras, imagens, números, conceitos lógicos, ritmos, cores e percepção espacial com uma técnica simples e eficiente", indica Tony Buzan, autor do livro Mapas Mentais.

#### **Principais benefícios de se usar o mapa mental:**

- 1. Ajuda na fixação, memorização e aprendizado de conteúdos.
- 2. Auxilia na compreensão e solução de problemas.
- 3. Sistematiza os dados e informações, sendo grande aliado da gestão de informações.
- 4. Organiza o pensamento.
- 5. Colabora para a associação de informações desconexas.
- 6. Pode ser usado como ferramenta em sessões de brainstorming

## **Como montar um mapa mental?**

Há duas maneiras de se fazer um mapa mental. A primeira é fazer à mão, com lápis e papel. A vantagem é que todo mundo tem lápis e papel quase sempre. Porém, fica difícil fazer alterações à medida que seu diagrama se desenvolve e você deseja trocar a ordem de alguns conceitos, ou quando seu diagrama cresce demais e passa de uma página.

A segunda maneira é utilizando um programa ou aplicativo que funciona *on-line* no computador e em aplicativos de celular para Android e iOS. A vantagem desse método é a facilidade na hora de fazer alterações no diagrama, como quando você precisa apagar ou acrescentar novas ideias, ou quando deseja alterar a formatação e as cores de seu mapa mental. Conforme seu mapa mental cresce, a sua tela de desenho se expande automaticamente para fazer seu diagrama caber na página. Há, ainda, a possibilidade de colaborar com colegas para a criação de um mesmo mapa mental em tempo real. Existem alguns elementos importantes para a construção de um bom mapa mental.

#### **Vamos a um passo a passo simples:**

- 1. Defina o tema central e use uma imagem para ilustrá-lo, com três ou mais cores.
- 2. Complemente com outras imagens e explore símbolos, desenhos e códigos.
- 3. Escreva a palavra-chave definida.
- 4. Cada palavra e imagem deve ter sua própria linha.
- 5. Essas linhas devem estar conectadas a partir da imagem central. Conforme for tendo irradiações, procure afiná-las. Assim, os traços mais grossos ficam mais perto do centro, e os mais finos, mais distantes.
- 6. Faça um mapa colorido! As cores ajudam na estimulação visual.
- 7. Consulte referências de mapas mentais, mas crie a sua própria versão, com seu estilo.
- 8. O mapa mental deve ser claro e objetivo, baseados nas hierarquias de ordens, por exemplo, para agrupar os ramos.

O mais importante: é essencial que ele seja facilmente entendido por você ou a quem for endereçado. Alguns exemplos:

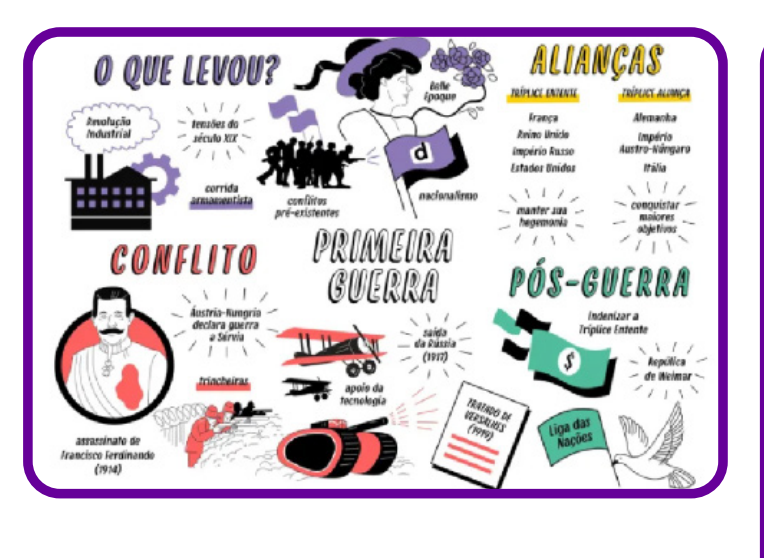

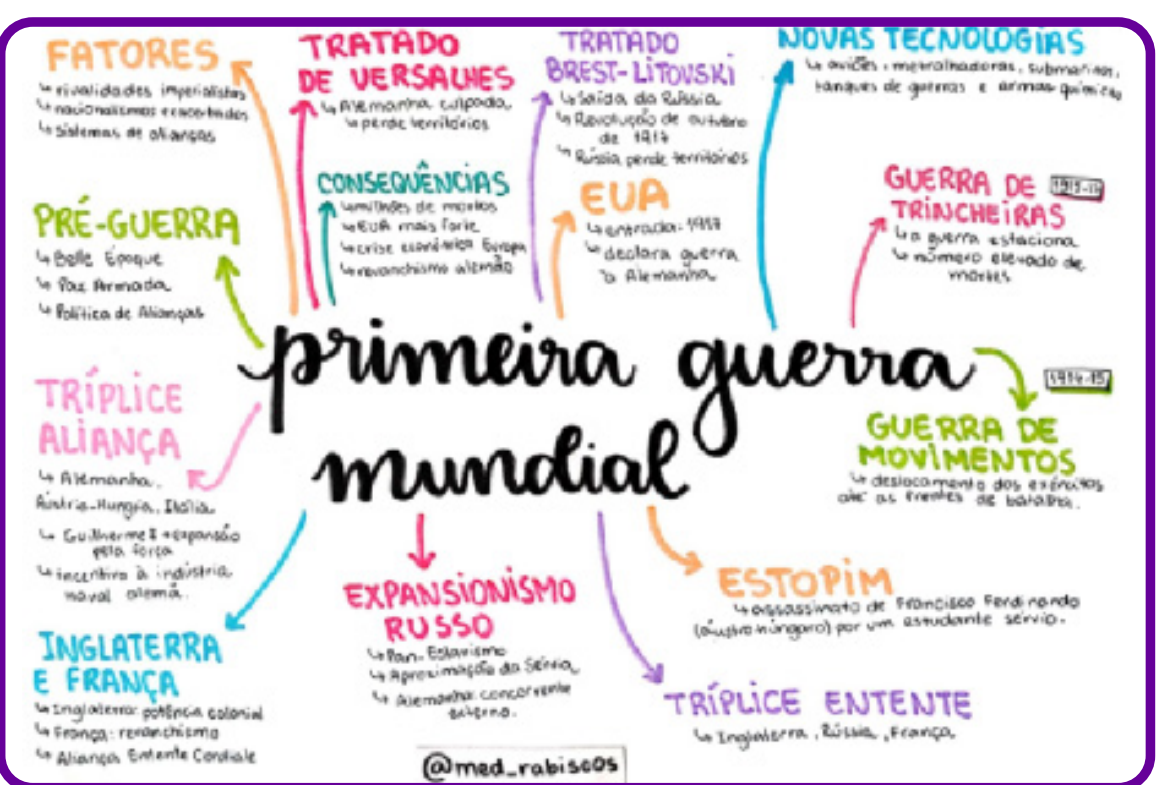

Fonte: PRIMEIRA Guerra Mundial. Study Maps, [s. d.]. Disponível em: https://studymaps.com.br/primeiraguerra-mundial/. Acesso em 25 mai. 2022.

 $\bullet$ 

## **Aplicativos**

Tanto para uso no computador quanto para o celular, existem aplicativos para a criação dos mapas mentais, podendo ser gratuitos ou pagos.

- 1. MindMeister
- 2. Coggle
- 3. Mind Node
- 4. Lucid Chart
- 5. XMind 8
- 6. Bubbl
- 7. MindManager
- 8. miMind
- 9. Mindmap Maker
- 10. SimpleMInd
- 11. Canva

Ò

Eles se diferenciam quanto à plataforma em que podem ser usados (PC, IOS, Android), aos seus valores de uso (gratuitos ou pagos) e à maneira para estruturar o mapa mental.

#### **Para se aprofundar no tema:**

Caso você tenha interesse em se aprofundar nessa técnica, o principal livro escrito por Buzan sobre o tema chama-se Dominando a técnica dos mapas mentais: guia completo de aprendizado e uso da mais poderosa ferramenta de desenvolvimento da mente humana.

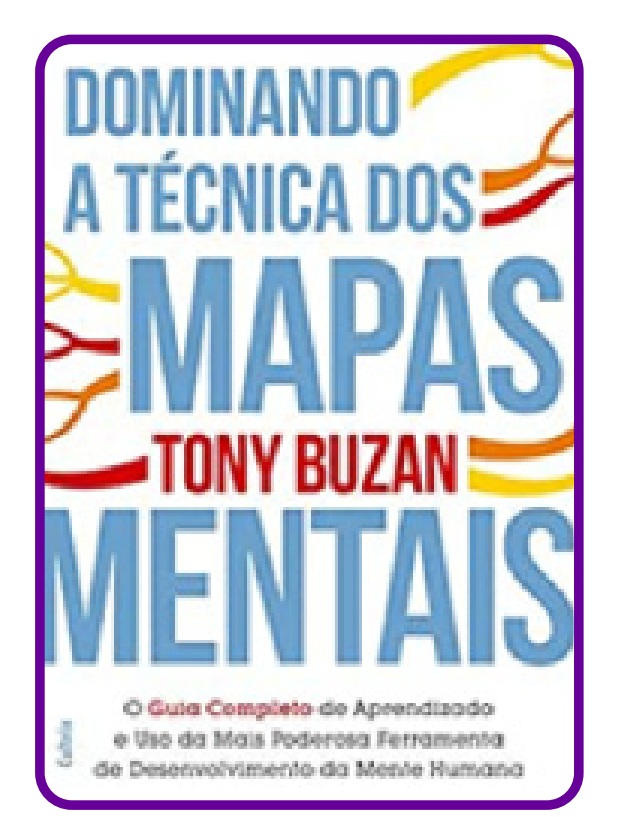

 $\overline{\mathbf{b}}$ 

## **O que são infográficos?**

Vamos começar com uma pergunta: você sabe o que é um infográfico?

Se você respondeu que é a mesma coisa que um gráfico, errou! Infográfico é uma ferramenta que serve para transmitir informações por meio de imagens, desenhos e demais elementos visuais gráficos. Normalmente, o infográfico acompanha um texto, funcionando como um resumo didático e simples do conteúdo escrito. Por *info* entendemos informação, e por gráfico, imagem e ilustração.

Uma curiosidade: o infográfico é um gênero textual. Muito utilizado pela mídia jornalística, é entendimento unânime que esse gênero é um recurso eficaz, visto que torna o assunto fácil, de forma rápida e dinâmica, de ser compreendido. Infográficos são usados em variados setores, desde o meio estudantil e acadêmico (apresentações de trabalhos, por exemplo) até no ambiente profissional (em textos jornalísticos, apresentações de projetos empresariais, relatórios etc.).

Outra curiosidade é que o infográfico atua em duas zonas distintas do cérebro humano: o lado direito, responsável por compreender e interpretar figuras, e o lado esquerdo, focado na escrita e no raciocínio lógico. Isso ocorre, porque ele une texto e imagens. Assim, podemos dizer que os infográficos têm a função de simplificar a interpretação dos conteúdos, pois as duas áreas do cérebro atuam em conjunto. De acordo com o público-alvo e sua utilização, os infográficos podem ser personalizados. A apresentação gráfica deles é muito importante para a sua correta interpretação, pois são uma ferramenta visual. Um bom infográfico deve ser apresentado de modo organizado, facilitando a compreensão das informações contidas.

Talvez por isso, podemos dizer que esse gênero não ganhou destaque apenas nos meios de comunicação. Nas salas de aula, os infográficos auxiliam, com sucesso, nos processos de leitura, reflexão crítica e produção de textos, além, é claro, de prepararem e possibilitarem o desenvolvimento das habilidades criativas, críticas e o raciocínio lógico dos estudantes para o mercado de trabalho.

## **Por que usar infográficos?**

Os infográficos são ótimos para facilitar o entendimento de informações complexas. Eles podem ser úteis para:

- 1. Fornecer uma visão geral rápida de um assunto;
- 2. Explicar um processo complexo;
- 3. Exibir resultados ou dados de pesquisa;
- 4. Resumir uma postagem de blog ou relatório longo;
- 5. Comparar e contrastar várias opções.
- 6. Conscientizar sobre um problema ou uma causa.

**Quando você precisa fornecer a alguém um resumo realmente rápido sobre algo que pode ser difícil de explicar só com palavras, um infográfico é uma boa solução.**

Existem diversos softwares que facilitam a criação de infográficos on-line, destinados para todos os tipos de usuários. Vamos ver concretamente como os infográficos auxiliam o processo de leitura, compreensão e fixação dos dados e informações? Vejamos dois exemplos:

#### **Exemplo 1:**

A importância dos infográficos em números:

- 90% da informação transmitida ao nosso cérebro são elementos visuais;
- o cérebro processa as imagens 60 mil vezes mais do que textos;
- 70% dos sensores receptivos estão nos olhos;
- 94% das primeiras impressões são baseadas no *design*;
- 40% das pessoas respondem melhor a estímulos visuais do que a textos;
- posts com infográficos aumentam seu tráfego em aproximadamente 12%;
- 50% da atividade cerebral são ativados durante o processo visual;
- o conteúdo visual gera 95% mais cliques;
- fotos no Facebook geram mais interação do que textos, vídeos e *links*.

#### **Exemplo 2:**

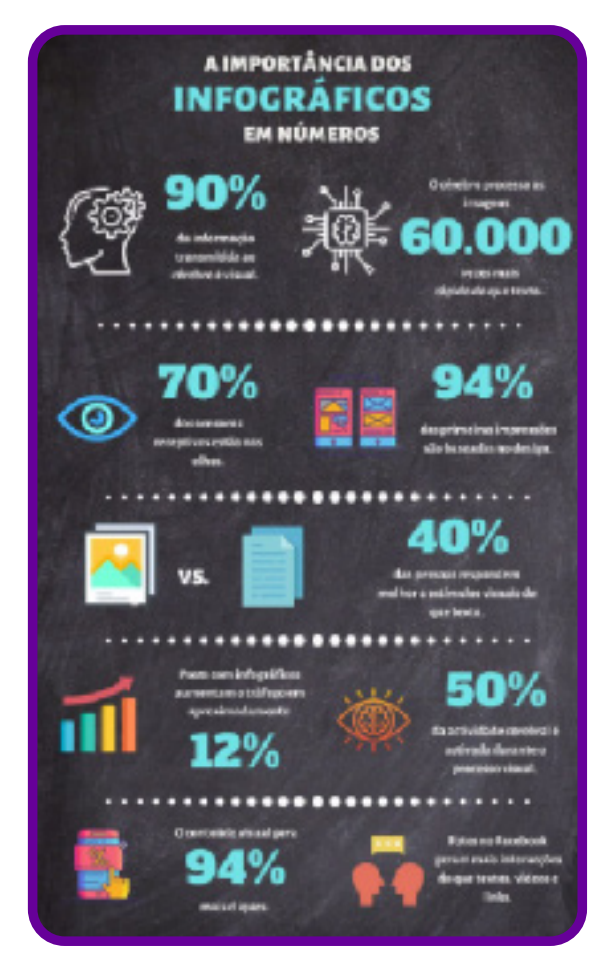

Fonte: Qual a importância dos infográficos? Por que usá-los na sua estratégia?. Scriptutex, [s. d.]. Disponível em: https://www.scriptutex.pt/2020/01/23/importancia-dos-infograficos-estrategia/. Acesso em 25 mai. 2022.

Qual dos dois exemplos apresentados você gostou mais de ler e visualizar?

## **Anexo 13.1**

## **Dados e gráficos**

A seguir temos alguns cards com gráficos que apresentam dados sobre problemas existentes em nosso país e no mundo. A ideia é que os estudantes façam uma leitura deles. Para nortear essa discussão, vale começar pela apresentação da figura a seguir.

Na nuvem, temos dados e informações. A conexão desses dois elementos gera conhecimento, que pode gerar ideias para a criação de um novo produto, serviço, política pública etc. E, por fim, a conexão de várias ideias pode gerar o que alguns chamam de sabedoria, ou mesmo mudanças sociais.

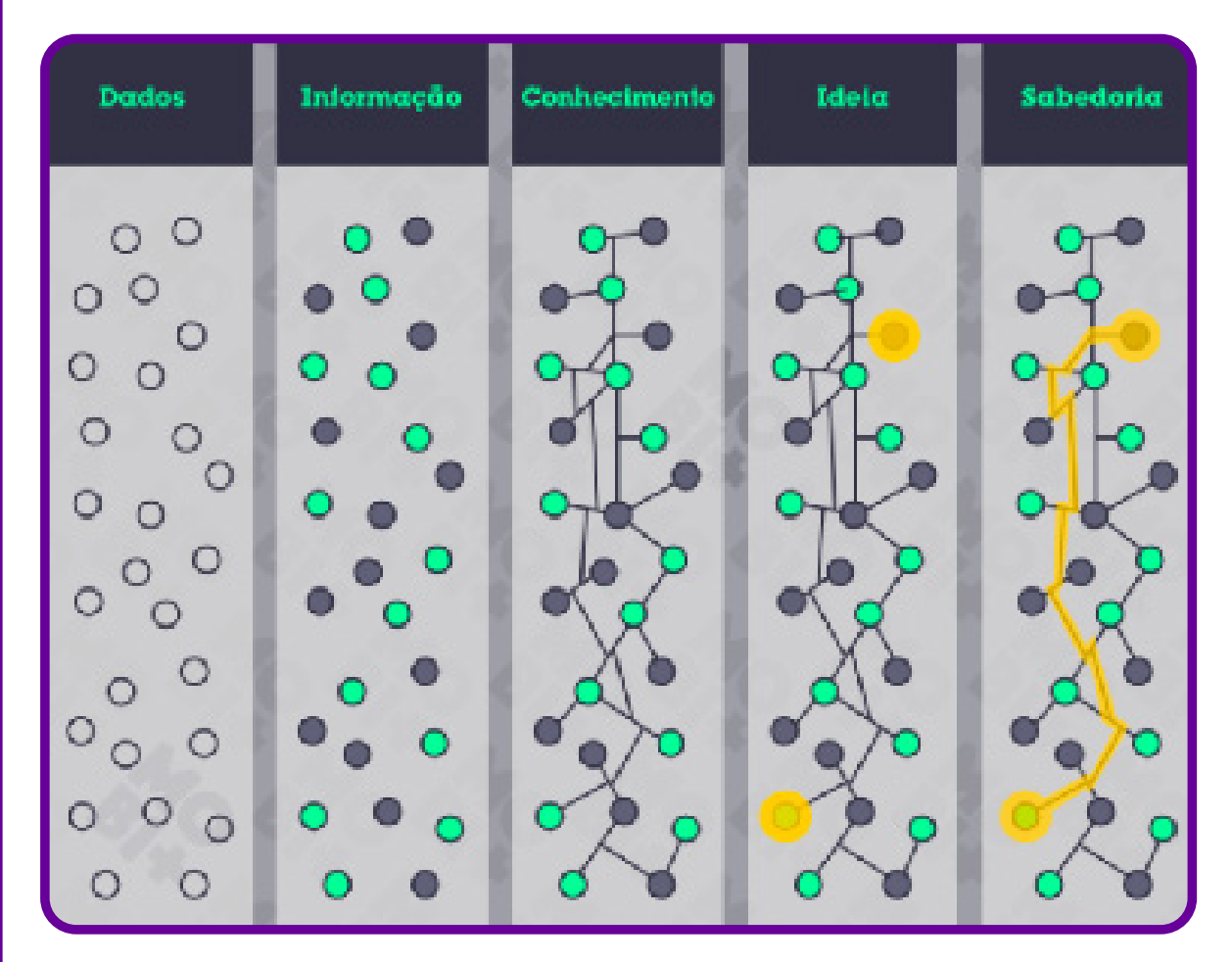

Disponível em: http://mobimais.com.br/blog/dados-informacao-conhecimento-ideia-e-sabedoria/ Acesso em: 29 mar. 2024.

**Gráfico 1**

C

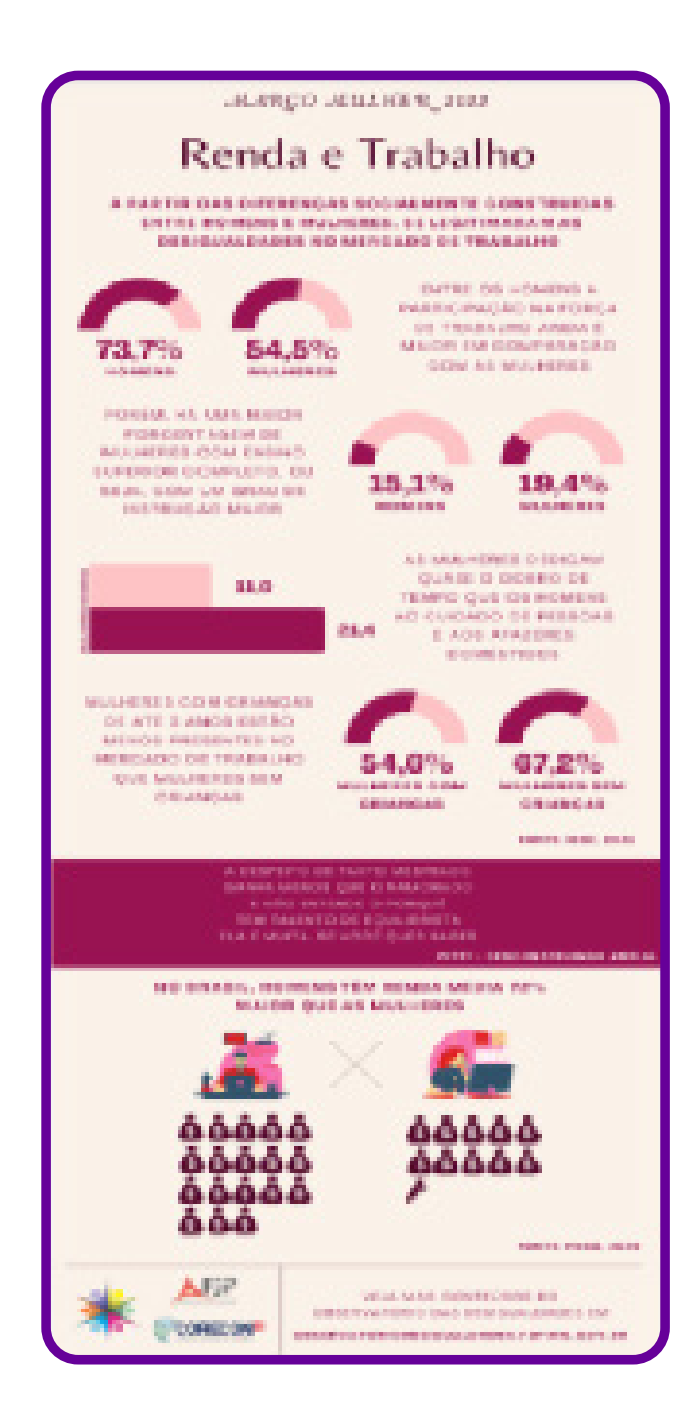

HENRIQUE, A. Março Mulher 2022: Renda e Trabalho. Observatório das Desigualdades, 7 mar. 2022. Disponível em:

https://observatoriodesigualdades.fjp.mg.gov.br/?p=2353. Acesso em: 15 mar. 2024.

**Gráfico 2**

C

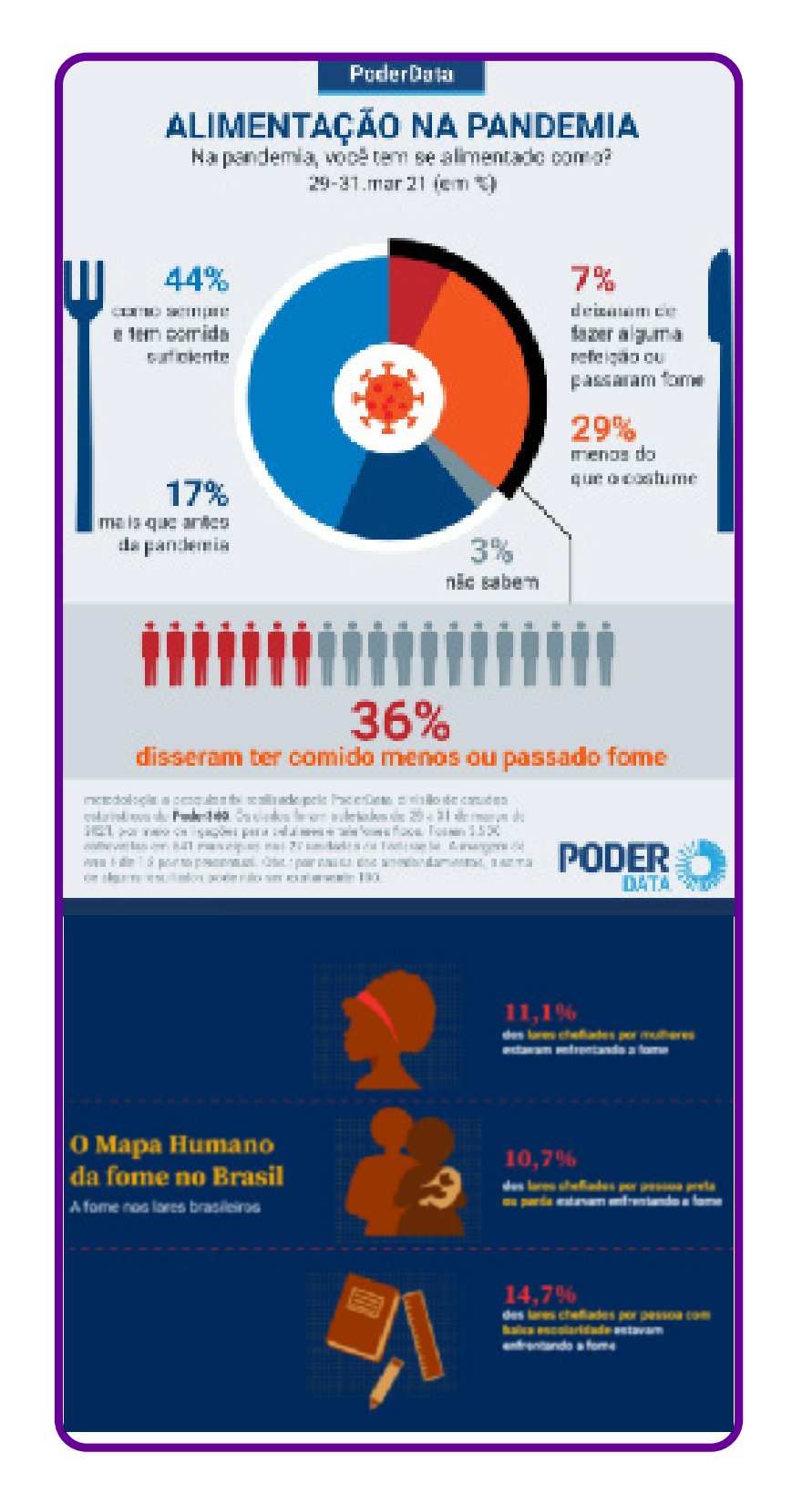

Disponível em: https://www.poder360.com.br/brasil/quase-117-mi-de-brasileiros-nao-sealimentam-como-deveriam-indica-pesquisa/ Acesso em: 29 mar. 2024.

**Gráfico 3**

C

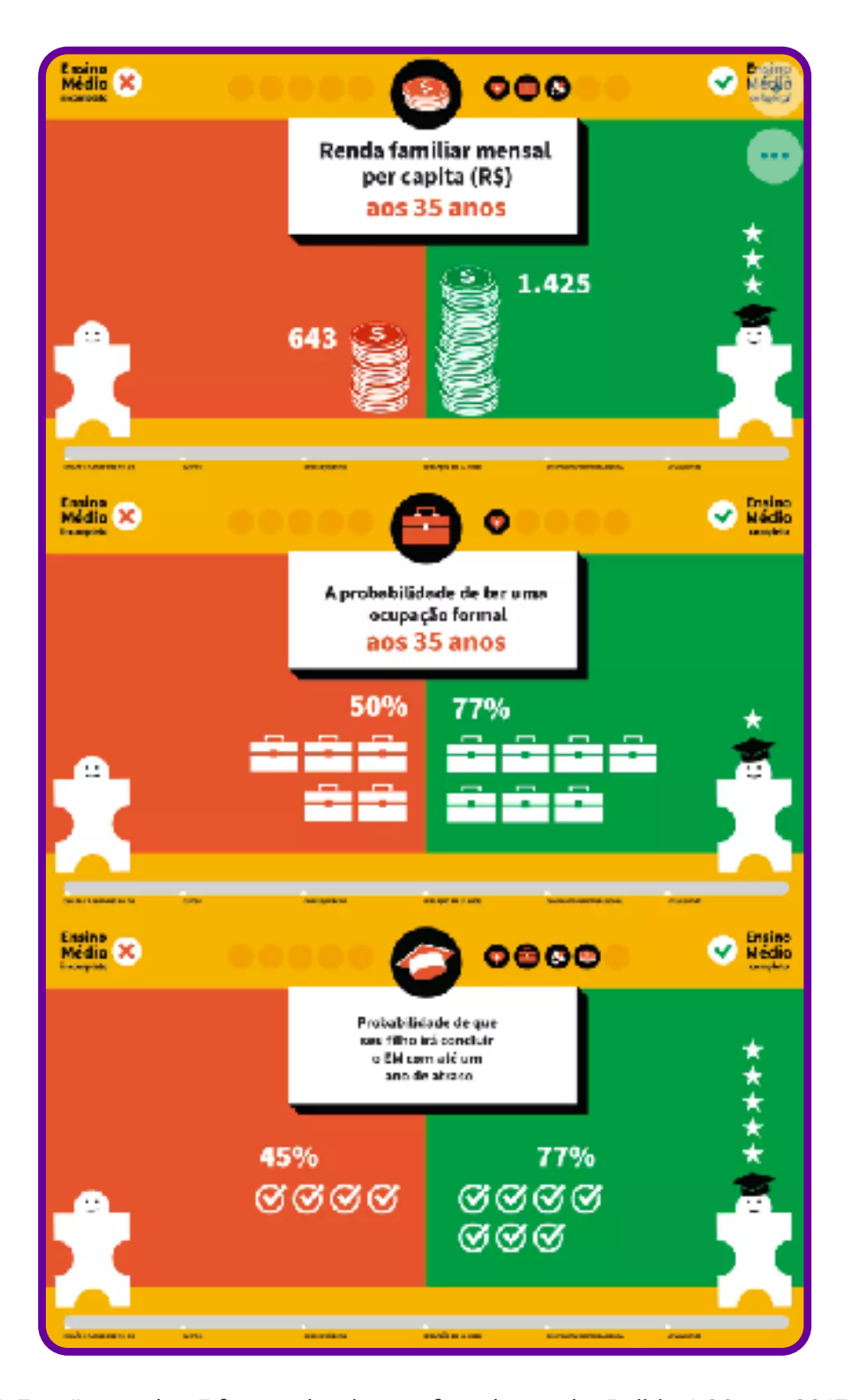

DANNIEL, I. Evasão escolar: 5 fatos sobre jovens fora da escola. Politize!, 30 out. 2017, atualizado em 29 jan. 2024. Disponível em: https://www.politize.com.br/evasao-escolar-jovens-5-fatos/. Acesso em: 15 mar. 2024.

**Gráfico 4**

Ċ

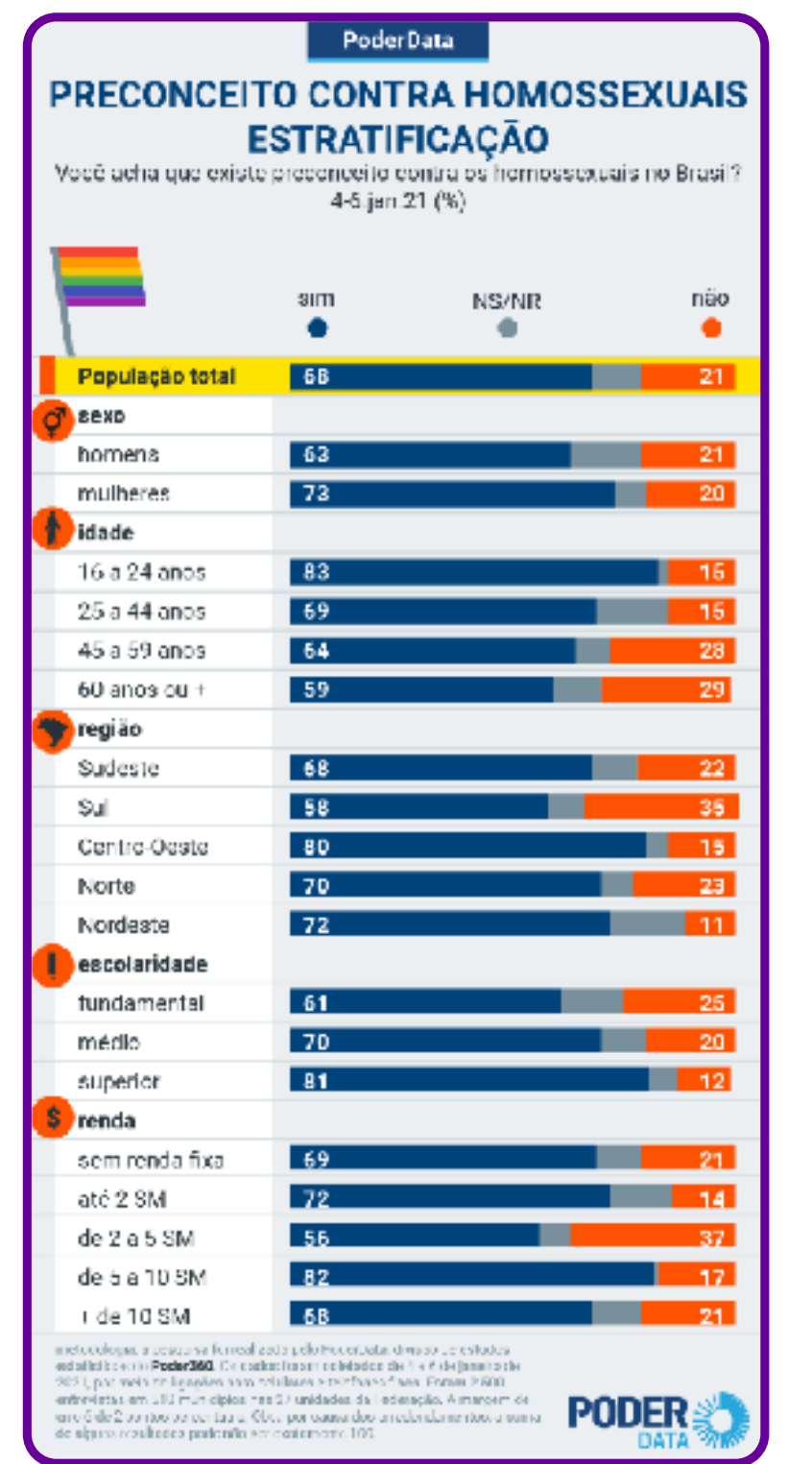

Disponível em: https://www.poder360.com.br/pesquisas/7-em-cada-10-brasileiros-acham-queexiste-preconceito-contra-homossexuais/ Acesso em: 29 mar. 2024.

## **Ficha de coleta de dados**

Olá, professor/a! A seguir temos alguns cards com gráficos que apresentam dados sobre problemas existentes em nosso país e no mundo. A ideia é que os estudantes façam uma leitura deles. Para nortear essa discussão, vale começar pela apresentação da figura a seguir.

Na nuvem, temos dados e informações. A conexão desses dois elementos gera conhecimento, que pode gerar ideias para a criação de um novo produto, serviço, política pública etc. E, por fim, a conexão de várias ideias pode gerar o que alguns chamam de sabedoria, ou mesmo mudanças sociais.

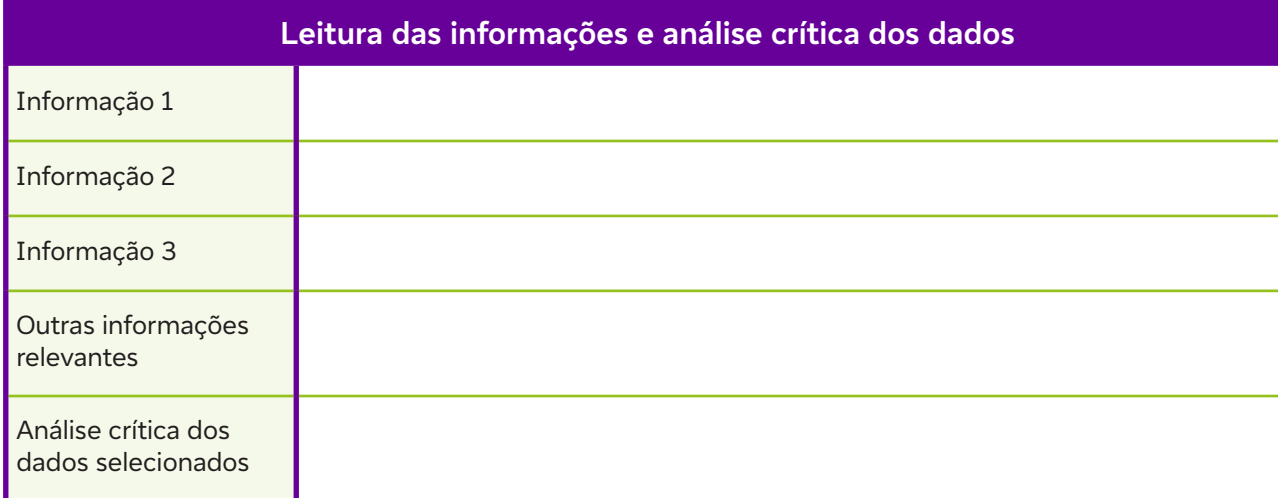

 $\mathbf C$ 

## **Anexo 15**

## **O que é nuvem?**

Uma palavra que ganhou espaço no nosso meio, quando falamos em armazenamento, tecnologia e mundo digital é nuvem! Quem nunca escutou alguém falar: salva na nuvem? E você já parou para pensar no que é essa tão falada nuvem?

Fazer nossos jovens pararem alguns minutos para entender o que é e como funciona a nuvem é parte importante do nosso papel de educador no processo de ensino-aprendizagem da leitura de dados. Fazendo o paralelo com a leitura de livros, parece simples: para que eu leia um livro, preciso saber onde ele está guardado, não é? O mesmo acontece com os dados. Para que eu possa acessá-los, preciso saber onde estão armazenados.

Armazenamento em nuvem (cloud computing) é a tecnologia que permite a usuários e empresas armazenar, manter e acessar dados em servidores de alta disponibilidade via internet. Geralmente apresentado como um serviço, com ele qualquer computador ou dispositivo móvel pode enviar ou acessar informações via internet<sup>1</sup>.

O que é armazenamento em nuvem? Controle Net. Disponível em: https://www.controle.net/faq/armazenamento-em-nuvem Acesso em: 22 fev. 2024.

Para quem não é da área da tecnologia, o armazenamento em nuvem pode ser uma coisa complexa de ser entendida ou visualizada (até mesmo, às vezes, não é visível). Como é possível que eu, da minha casa, usando o meu computador ou celular, acesse um documento que você fez na sua casa e salvou na nuvem?

Durante o período em que tivemos as aulas 100% on-line, a utilização da nuvem cresceu, e quem não utilizava muito essa ferramenta precisou aprender! Você, professor/a, já utilizava a nuvem? E os estudantes da sua turma?

Ao acessar um serviço de armazenamento em nuvem por meio de um computador ou celular, o usuário está na realidade acessando um servidor via internet, recebendo privilégios de acordo com o plano contratado. Assim fica fácil armazenar, editar, compartilhar e excluir arquivos, documentos, fotos, vídeos, contatos e aplicativos pela rede. Alguns provedores, como o Google, por exemplo, disponibilizam esse serviço gratuitamente para seus usuários nas contas de e-mail (claro que com uma capacidade de armazenamento bem reduzida em relação a versões pagas). A única condição necessária para acessar arquivos armazenados em nuvem é uma conexão estável com a internet. Mas para que seus estudantes possam entender melhor esse conceito de armazenamento em nuvem, vale a pena voltar alguns anos na nossa História e buscarmos a evolução tecnológica que observamos no armazenamento de dados até chegarmos aos dias atuais. Precisamos nos lembrar de que os dias atuais, daqui a alguns anos, também serão passado, sofrerão grande atualização e ficarão na História; afinal, a sociedade está em constante mudança, e a tecnologia evolui cada vez mais rápido!

 $\mathbf C$
#### **Como funciona esse serviço de armazenamento?**

Empresas de tecnologia como Microsoft, Amazon, Apple e Google possuem datacenters com milhares de servidores e storages 2 que trabalham 24 horas por dia, 7 dias por semana, durante o ano inteiro!

Esses equipamentos são conhecidos por sua alta disponibilidade, isto é, pela capacidade de funcionar de forma ininterrupta sem apresentar problemas técnicos que causem perda de dados.

Dessa maneira, pequenos storages podem disponibilizar seus dados de forma segura para seus usuários por meio de proteções como criptografia de dados, *firewall*, antivírus e acesso mediante autenticação por *login* e senha.

Além disso, alguns *data centers* possuem sofisticados planos para recuperação de dados, mantendo inclusive informações duplicadas em diferentes endereços físicos para prevenção contra desastres naturais ou falhas.

#### **Vantagens e desvantagens**

Até aqui, falamos sobre a facilidade que o armazenamento em nuvem nos possibilita, mas será que só existem vantagens nessa utilização? Tanto no uso pessoal, quanto profissional, podemos analisar vantagens e desvantagens no uso da nuvem. Vamos conhecer algumas?

#### **Vantagens:**

- 1. **Redução de custos:** os custos relacionados à computação são altos. Computadores, licenças de softwares, acessórios, manutenção de espaço e equipamentos, serviços de internet etc. Para utilizar um sistema de armazenamento, é preciso investir para adquirir esses itens. Ao contratar um armazenamento em nuvem, a empresa ou pessoa elimina esse custo de aquisição e paga pela ferramenta em si.
- 2. **Segurança:** os serviços de armazenamento em nuvem possuem protocolos avançados de segurança de dados, como determinam as diretrizes da Lei Geral de Proteção de Dados Pessoais (LGPD). As informações e os dados ficam protegidos de ataques, além de garantir o sigilo necessário sobre os dados dos clientes.
- 3. **Mobilidade:** é possível acessar os dados e informações de qualquer lugar, inclusive utilizando o celular. Só é preciso ter uma boa conexão à internet. Além disso, é possível que várias pessoas acessem os dados e informações ao mesmo tempo, possibilitando o trabalho colaborativo.
- 4. **Escalabilidade:** algumas empresas possuem serviços iniciais grátis e passam a cobrar de acordo com o uso e a necessidade do cliente.
- 5. **Personalização:** possibilidade de personalizar espaço de armazenamento, processamento e funcionalidade de acordo com a demanda e necessidade do cliente.

#### **Desvantagens**

- 1. **Conexão:** o acesso à nuvem depende da conexão à internet. Caso o sinal oscile ou caia, o acesso fica prejudicado. O mesmo acontece se há picos e queda de energia elétrica.
- 2. **Segurança:** ao mesmo tempo que é uma vantagem, torna-se uma desvantagem, dependendo da utilização feita pelos usuários. É necessário usar redes de internet confiáveis, criar senhas seguras, ter cuidado ao acessar links etc. Pode-se realizar treinamentos que orientem os usuários sobre essa utilização.
- 3. **Contrato:** como todo contrato, precisa ser avaliado antes de sua contratação. Estude as possibilidades e sinta-se seguro. Dependendo da contratação do serviço de nuvem e sua utilização, contrate uma assessoria jurídica!

# **Anexo 15.1**

# **Do disquete à nuvem!**

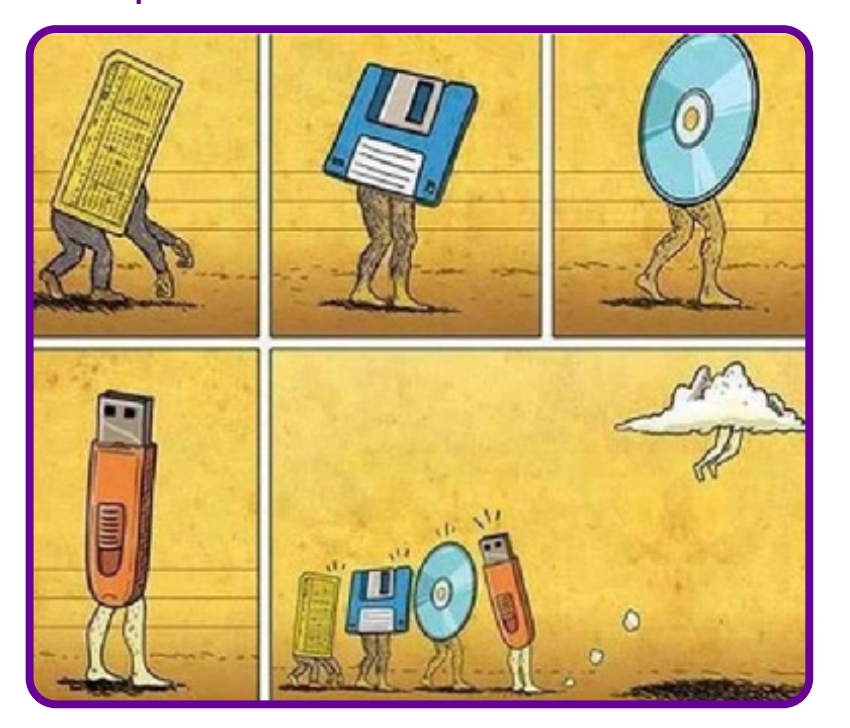

Disponível em: https://download.inep.gov.br/enem/provas\_e\_gabaritos/2020\_PV\_reaplicacao\_PPL\_D1\_CD3.pdf. Acesso em: 29 mar. 2024.

#### **Resposta:**

 $\overline{\mathbf{b}}$ 

- 1. Cartão perfurado
- 2. Disquete
- 3. CD
- 4. Pen drive
- 5. Nuvem

# **Anexo 16**

# **O que é Big Data?**

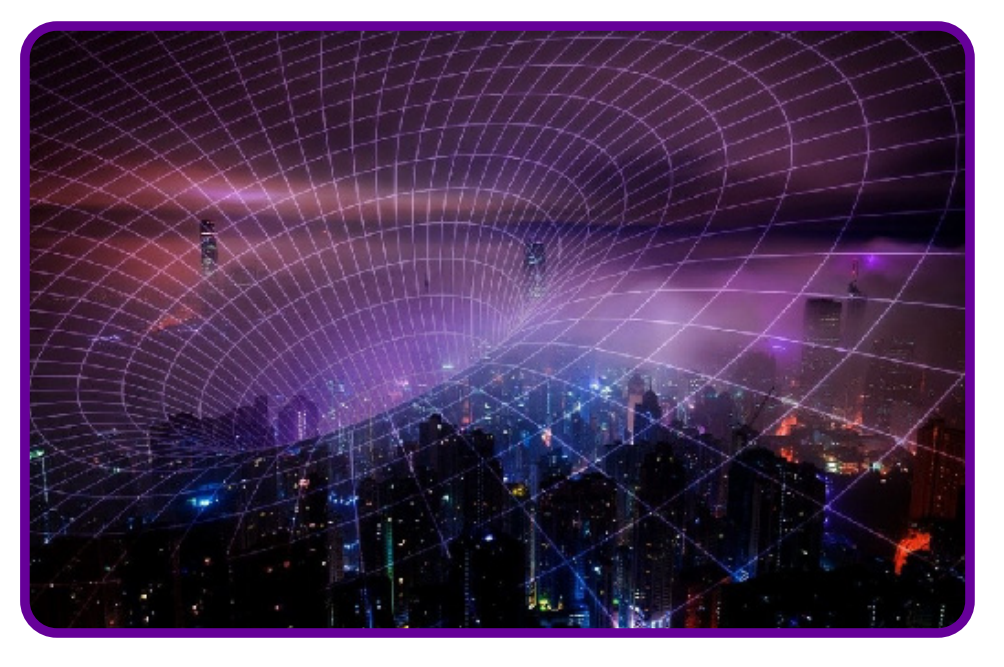

Para começar, é importante saber que Big Data é o termo utilizado em Tecnologia da Informação (TI) para designar um conjunto de técnicas capazes de analisar grandes quantidades de dados para gerar resultados importantes que, em volumes menores, dificilmente seria possível. Existem ferramentas especiais que encontram esses dados, organizam e extraem informações importantes, e depois as transformam em informações que podem ser analisadas e utilizadas para se tomar diferentes decisões.

 $\bullet$ 

O conceito de Big Data iniciou-se com 3 Vs : Velocidade, Volume e Variedade.

- 1. **Volume dos dados:** quanto mais se utilizam as redes de comunicação, por exemplo, mais volume de dados é gerado. Em 2020, foram gerados mais de 40 trilhões de gigabytes de informações.
- 2. **Velocidade:** quanto mais rápido se tem informações, mais próximo do tempo real um dado chega ao usuário, e isso pode gerar boas estratégias de negócio, por exemplo.
- 3. **Variedade:** hoje, é possível capturar e analisar dados estruturados e não estruturados, texto, sensores, navegação web, áudio, vídeo, arquivos de logs, catracas, entre outros.

Diante disso, é possível afirmar que a ferramenta Big Data pode possibilitar às empresas vantagens competitivas, podendo ser utilizada em negócios de diversos segmentos.

#### **O caso Google!**

Você sabia que o Google é um dos maiores usuários de Big Data? Por meio de sistemas desse tipo, ele mapeia a internet e identifica o que é mais utilizado, mais clicado, mais vendido, e até mesmo o que é mais útil. Esse mapeamento começa a partir do serviço de busca gratuito e, em troca, consegue mapear o que gostamos de comprar, ler, ver etc. O Google utiliza as tecnologias de Big Data para identificar o que é mais relevante, para apresentar o melhor anúncio patrocinado.

A título de curiosidade, em 2021 o Google processava diariamente mais de 4,5 bilhões de pesquisas em um banco de dados de mais de 25 bilhões de páginas.

# **Anexo 16.1**

## **O que são dados abertos?**

De acordo com a com o Guia de dados abertos desenvolvido pelo Centro de Estudos sobre Tecnologia Web (CeWeb.br) e o Governo do Estado de São Paulo, dados abertos é uma expressão que ganhou popularidade no movimento de transparência e governo aberto em todo o mundo, mas nem sempre é tratada com clareza.

A abertura de dados segue o mesmo princípio do Governo Aberto: tratar o acesso à informação pública como regra, não como exceção, ou seja, dados como licitações que estão sendo realizadas pelos governos, locais onde o dinheiro público está sendo aplicado ou, ainda, dados relacionados à saúde e à educação, entre outros. Ainda de acordo com a cartilha, para que um conjunto de dados possa ser considerado aberto, ele precisa reunir, no mínimo, as três características abaixo:

- **Disponibilidade e acesso:** os dados precisam estar disponíveis de forma completa, sem custos ao usuário. O ideal é que esses dados estejam disponíveis na internet, podendo ser baixados por todos os interessados, e precisam ainda estar disponíveis em um formato conveniente e modificável.
- **Reutilização e redistribuição:** os dados devem ser disponibilizados a partir de termos de utilização que permitam seu reúso e sua redistribuição, inclusive a mistura desses dados com outras bases.
- **Participação universal:** qualquer pessoa deve poder usar, reutilizar e redistribuir os dados.

#### **Importante:**

De acordo com o ativista David Eaves, três características resumem o que são dados abertos:

- 1. Se o dado não pode ser encontrado ou indexado na web, ele não existe;
- 2. Se o dado não está disponível num formato aberto e legível por máquina, ele não pode ser reutilizado;
- 3. Se dispositivos legais não permitem que ele seja compartilhado, ele não é útil.

Você deve estar se perguntando: qualquer dado pode ser considerado como dado aberto?

A resposta é não. Todo dado público deve ser aberto, mas nem todo dado é público. A legislação brasileira trata como exceção à abertura dados particulares, capazes de identificar indivíduos, ferir seu direito à privacidade ou sua honra, dados considerados sigilosos ou dados que possam comprometer a segurança nacional.

# **Anexo 16.2**

## **Lei Geral de Proteção de Dados Pessoais (LGPD)**

Professor/a, quando falamos em dados, é obrigatório tratarmos da Lei Geral de Proteção de Dados Pessoais (LGPD). Não precisamos ser especialistas, mas informar aos nossos estudantes que a lei existe, para que ela serve e onde eles podem acessá-la para conhecer mais a fundo. Sua importância se dá no âmbito de usuário, cliente e fornecedor de serviços.

A LGPD é a Lei nº 13.709, aprovada em agosto de 2018, com vigência a partir de agosto de 2020. Ela cria um cenário de segurança jurídica, com a padronização de normas e práticas para promover a proteção, de forma igualitária, dentro do país e no mundo, aos dados pessoais de todo cidadão que esteja no Brasil. E, para que não haja confusão, a lei traz logo de cara o que são dados pessoais, define que há alguns desses dados sujeitos a cuidados ainda mais específicos, como os sensíveis e os dados de crianças e adolescentes, e que dados tratados tanto nos meios físicos como nos digitais estão sujeitos à regulação.

A LGPD estabelece ainda que não importa se a sede de uma organização ou o centro de dados dela estão localizados no Brasil ou no exterior: se há o processamento de conteúdo de pessoas, brasileiras ou não, que estão no território nacional, a LGPD deve ser cumprida. Ela determina também que é permitido compartilhar dados com organismos internacionais e com outros países, desde que isso ocorra a partir de protocolos seguros e/ ou para cumprir exigências legais. Para saber mais, use o QR Code:

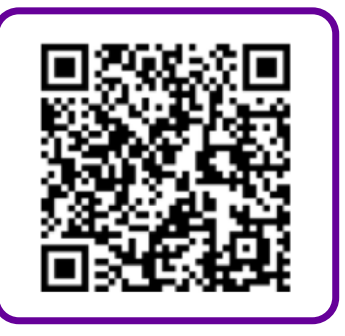

 $\bullet$ 

Aqui, destacamos que você deve mostrar aos seus estudantes que a LGPD existe e está em vigor, além de fazê-los buscar o entendimento do objetivo que ela propõe, a segurança de dados. Nesses últimos anos, os prestadores de serviços que possuem bancos de dados com nossos CPF e outras informações precisaram se adequar e, em certos casos, solicitar a nossa autorização para utilizá-los, seja cadastro de farmácia, planos de saúde, telefonia móvel, entre outros.

# **Anexo 17**

## **Para conhecer: plataformas de dados abertos**

A seguir, apresentamos algumas plataformas de dados abertos que os estudantes podem utilizar na montagem das ações do Observatório Empoderaí!

#### **IBGE -** https://www.ibge.gov.br

O IBGE é o órgão responsável por dispor todas as informações estatísticas oficiais do Brasil de maneira atualizada, por meio de pesquisas com coleta e análise de dados. A plataforma oferece um banco de dados público com os mais variados temas, como as estatísticas sobre geração de empregos, produção agropecuária e industrial, quantidade de moradores do país, informações ambientais, de renda e de escolaridade, entre outros.

#### **IPEA DATA -** http://www.ipeadata.gov.br/Default.aspx

Plataforma de banco de dados públicos com uma base de dados macroeconômicos, financeiros e regionais do Brasil. Ela pode ser um catálogo de séries e fontes, dicionário de conceitos econômicos, histórico das alterações da moeda nacional e dicas sobre métodos e fontes utilizadas de maneira gratuita. Os principais temas incluídos no banco de dados públicos são: população, emprego, salário e renda, produção, consumo e vendas, contas nacionais, finanças públicas, preços, juros, moeda e crédito, balanço de pagamentos e economia internacional.

#### **Portal brasileiro de dados abertos -** https://dados.gov.br/dataset

O Portal Brasileiro de Dados Abertos é um portal do governo onde as pessoas podem encontrar dados e informações públicas relativas a diferentes temas da administração pública de maneira gratuita.

 $\mathbf C$ 

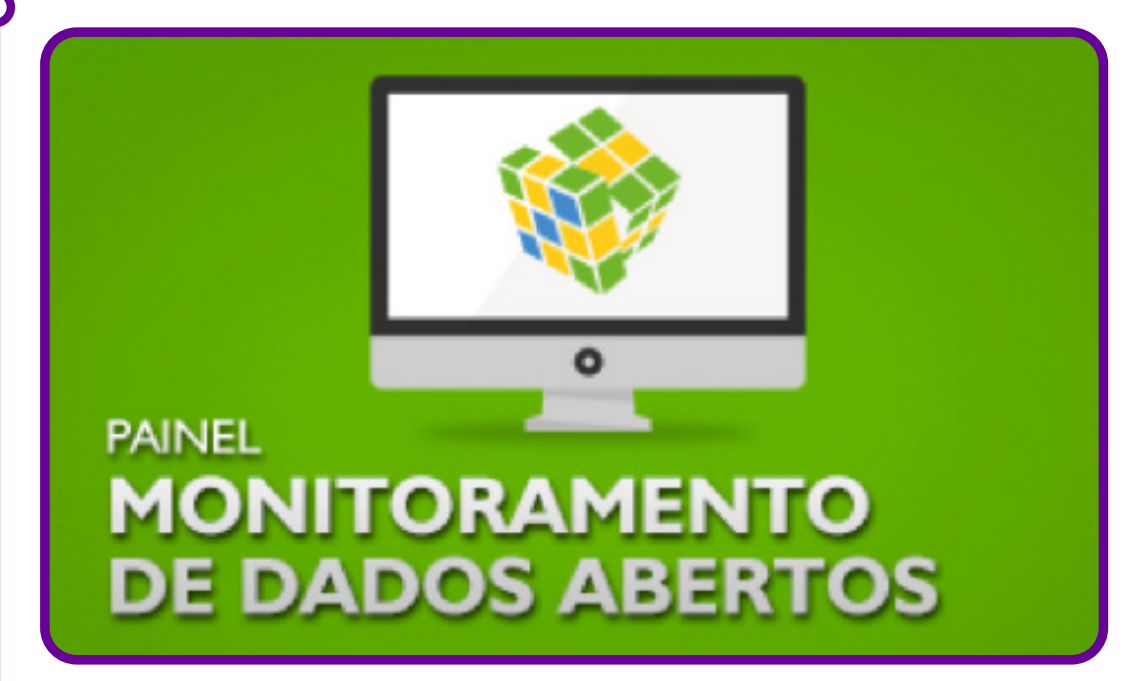

#### **Inep Data -** https://www.gov.br/inep/pt-br/acesso-a-informacao/dados-abertos/inep-data

É o conjunto de painéis do Inep que facilita o acesso da sociedade às informações produzidas pelo instituto. Seu objetivo é auxiliar gestores educacionais, educadores, pesquisadores e estudantes na pesquisa pelos dados produzidos pelo órgão.

#### **Jeduca -** https://jeduca.org.br/dado-educacional/inep

Página que reúne indicações de bases de dados que podem ajudar a encontrar informações sobre diversos aspectos da educação brasileira para apoiar o trabalho do jornalismo da área no dia a dia.

 $\bullet$ 

# **Primeiras impressões: que dados eu vejo?**

Professor/a, a seguir apresentamos uma proposta de formulário para registro das primeiras impressões dos grupos em relação à navegação nas bases de dados. Ele pode ser realizado online, por meio do Google Forms (anexo 6.1) ou de outro aplicativo, ou por meio de um formulário impresso. No segundo momento da atividade, os grupos trocarão as suas impressões.

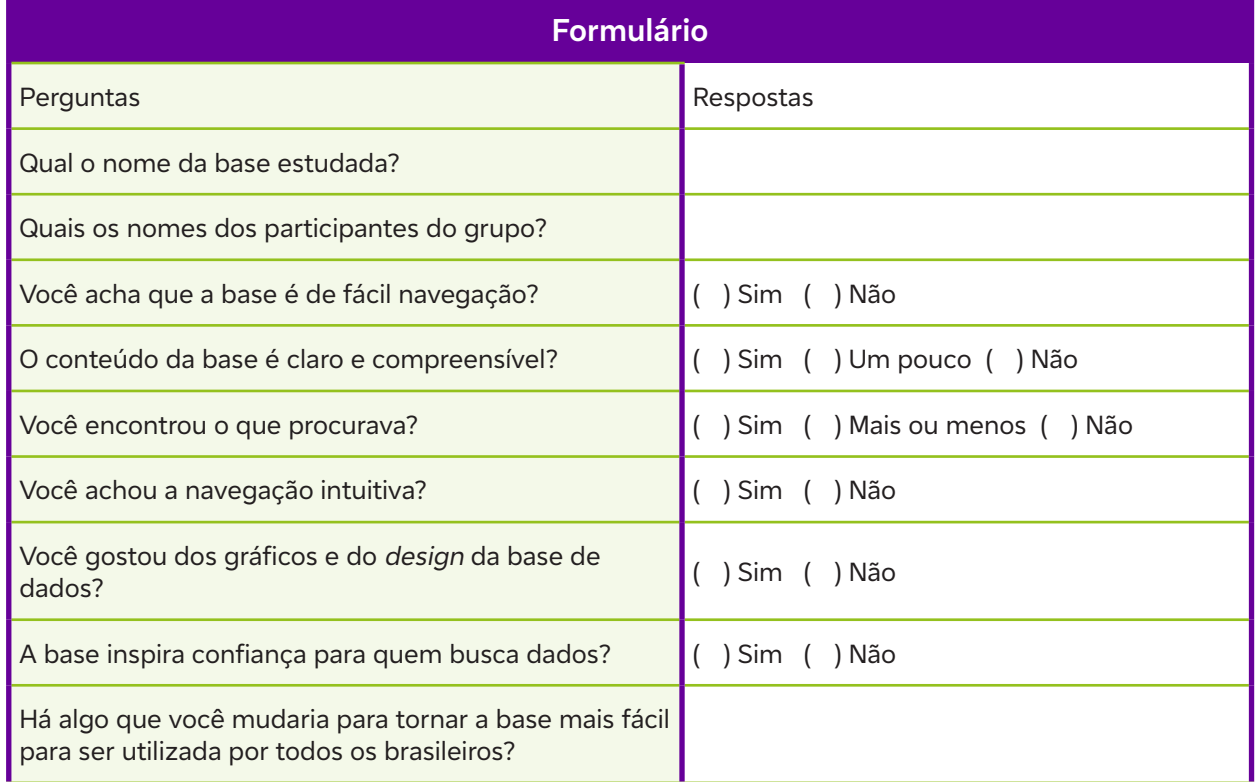

# **Proposta de síntese de dados: painel comparativo**

A seguir apresentamos uma dinâmica que pode ser utilizada para a apresentação dos dados selecionados pelos grupos. É a técnica do Painel Duplo, que possibilita despertar aspectos semelhantes entre as análises realizadas; aqui no nosso caso, como se dá a navegação e a coleta de dados dos bancos apresentados.

Para realizar esta atividade, você pode utilizar um painel desenhado na própria lousa, ou mesmo no no mural do Padlet. Crie as categorias, que serão as perguntas dos questionários, e então marque o que aparece em cada uma das análises.

Por fim, realize uma síntese e possibilite que a turma veja o que é comum a todos, e o que é especificidade.

Você pode ainda discutir se eventuais dificuldades para se encontrar ou analisar dados são uma questão técnica ou uma estratégia para evitar que todas as pessoas tenham acesso a uma determinada informação; neste momento, já começamos a fazer leitura crítica dos dados.

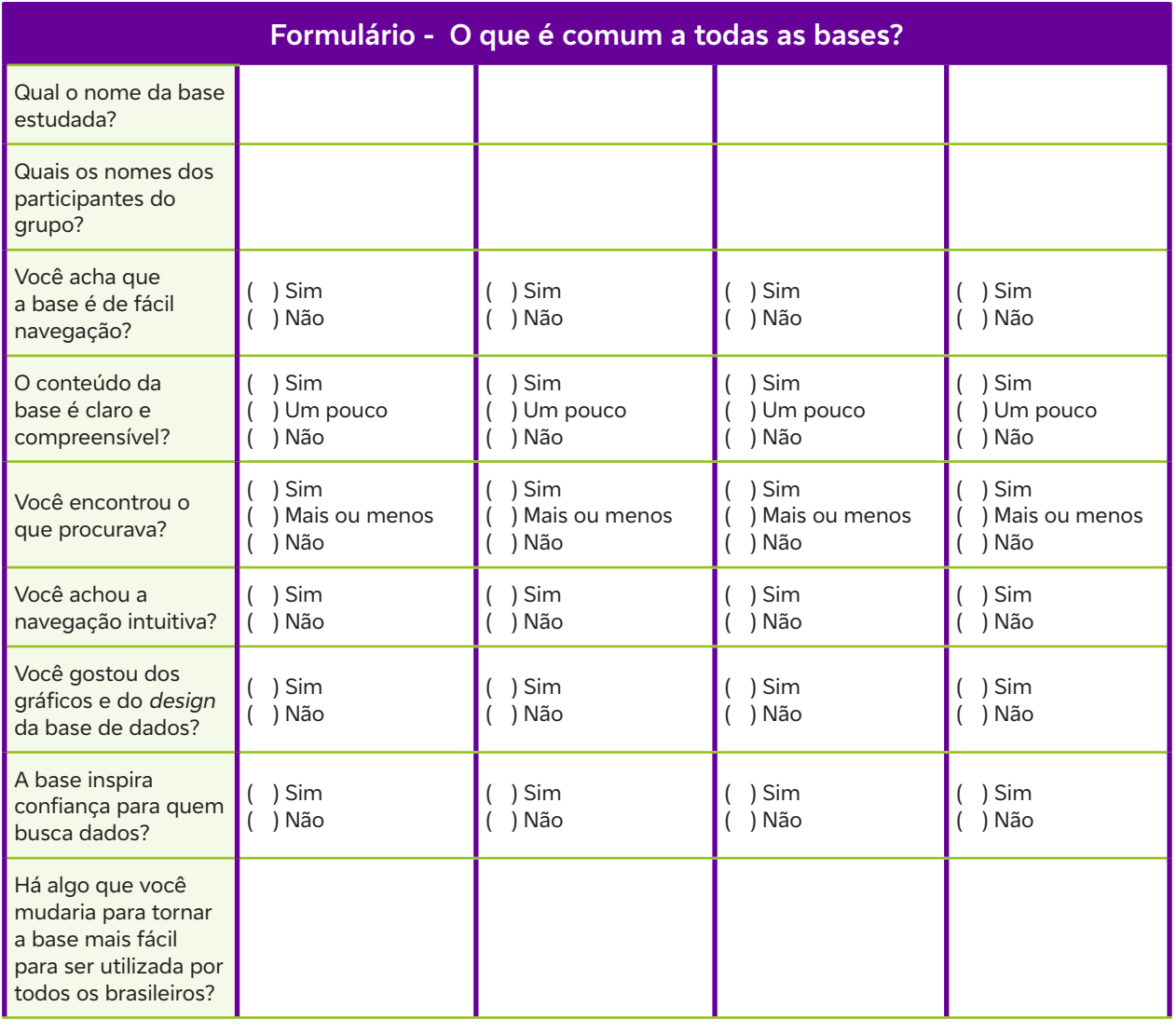

# **Anexo 18**

# **Base de dados: como utilizar**

## **O que é o SIDRA IBGE?**

O Sistema IBGE de Recuperação Automática (SIDRA) é onde os dados de pesquisas realizadas pelo Instituto Brasileiro de Geografia e Estatística (IBGE) podem ser acessados. Os dados podem ser apresentados em quadros, gráficos e cartogramas.

## **Como acessar?**

O acesso ao website do SIDRA é feito pelo endereço http://sidra.ibge.gov.br. A aplicação também dispõe de uma API (Interface de Programação de Aplicação), que permite a extração dos dados utilizando programas e aplicativos web, pelo endereço http://api.sidra.ibge.gov.br.

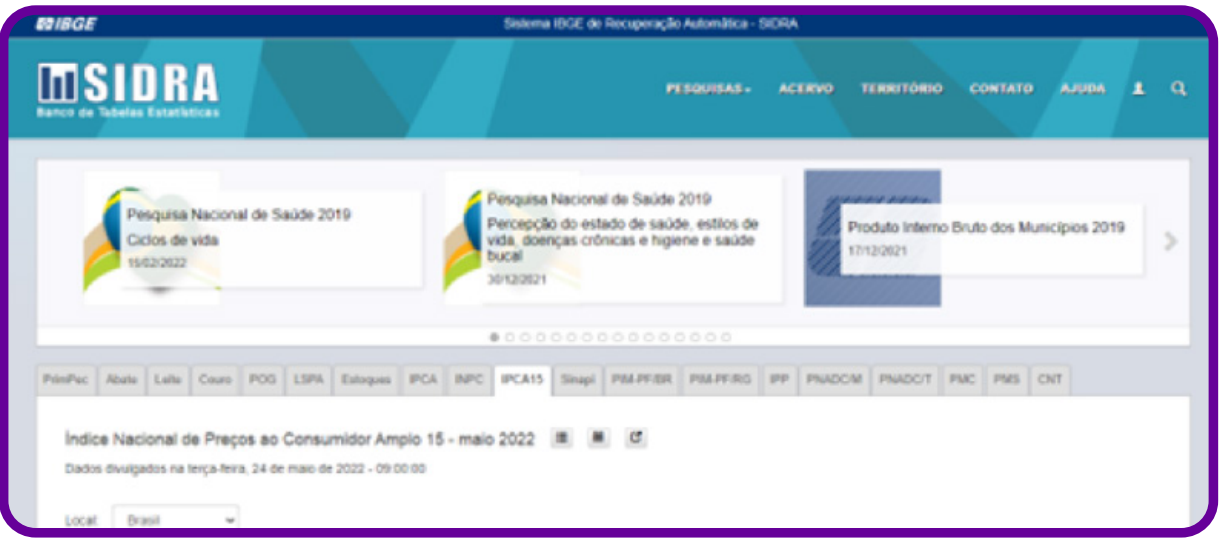

Vá em "Pesquisas" e selecione o tipo de dado de que você precisa.

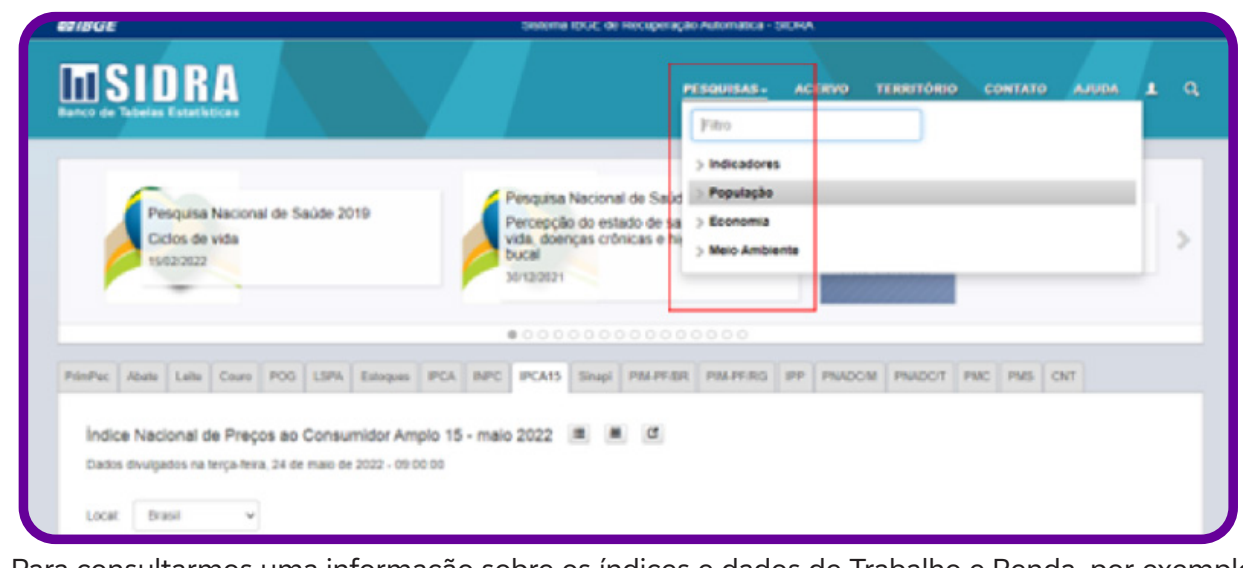

Para consultarmos uma informação sobre os índices e dados de Trabalho e Renda, por exemplo:

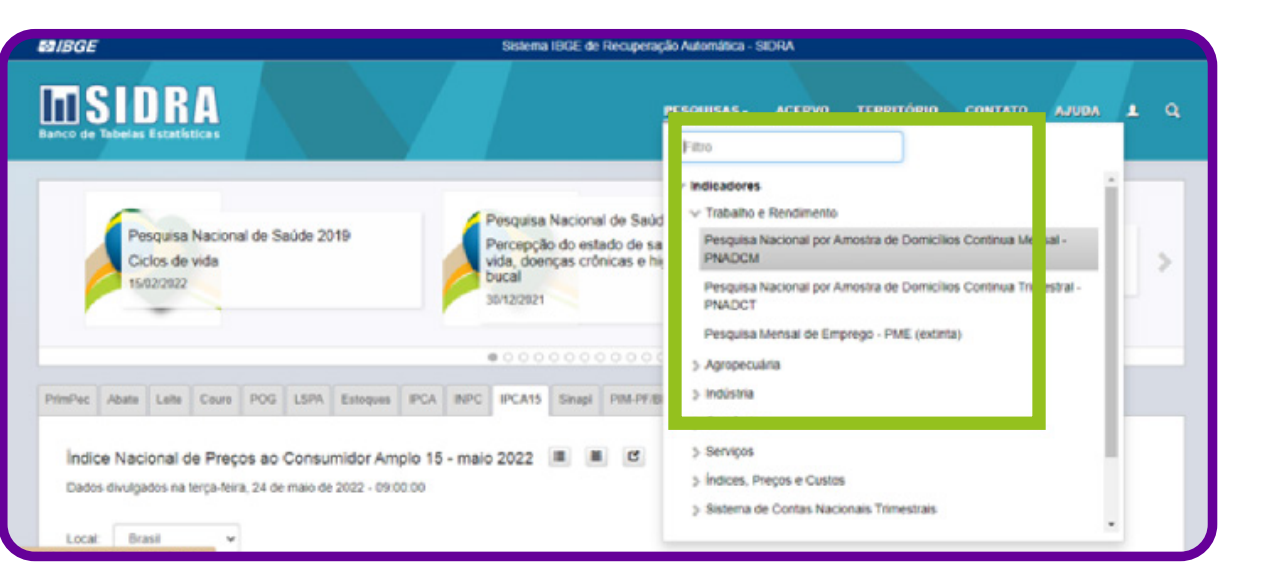

Selecione "Indicadores" => "Trabalho e Renda" => "Pesquisa Nacional por Amostra de Domicílios Contínua Trimestral - PNADCT".

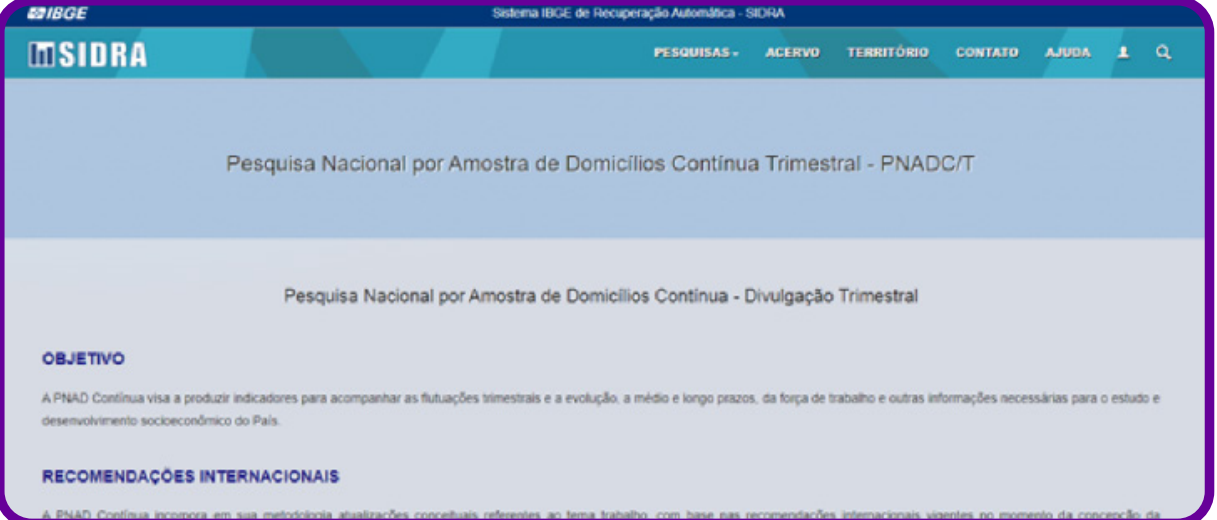

Abrirá uma nova janela com todos os dados da pesquisa, informações, como é feita a coleta de dados, periodicidade etc.

Role a tela para baixo até chegar às opções de dados e tabelas.

Agora você pode selecionar o dado que é importante para a sua análise e interpretação.

C

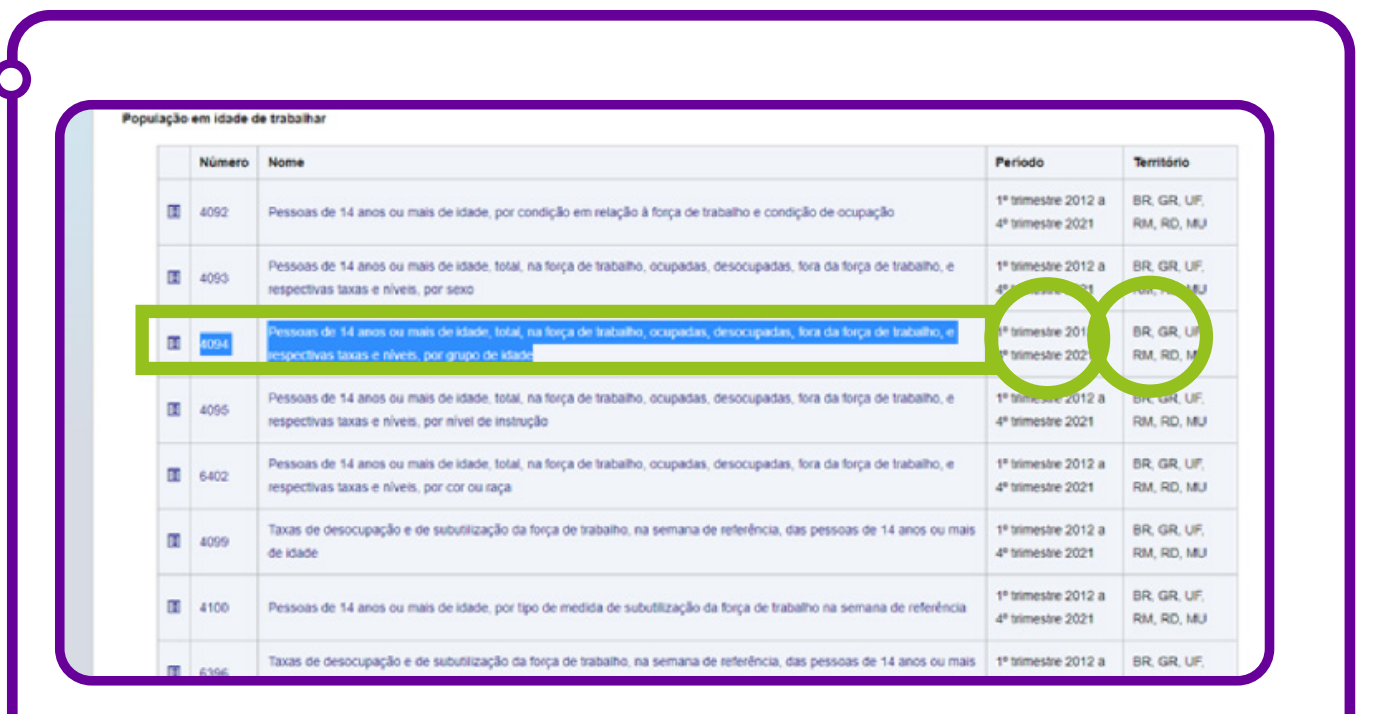

Nesse item você tem as informações do período dessas informações e território de abrangência da pesquisa. No caso acima, que selecionamos "Pessoas de 14 anos ou mais de idade, total, na força de trabalho, ocupadas, desocupadas, fora da força de trabalho, e respectivas taxas e níveis, por grupo de idade"; ele mostra os dados desde o 1° trimestre de 2012 ao 4° trimestre de 2021, abrangendo os territórios de BR - Brasil, GR – as cinco Grandes Regiões brasileiras (principais capitais e cidades), UF – Unidades da Federação, RM – Região Metropolitana, RD – Região Distrital e MJ – Município.

Basta clicar no item que a página que direciona para as tabelas (elas podem ser filtradas) abrirá, conforme a figura a seguir:

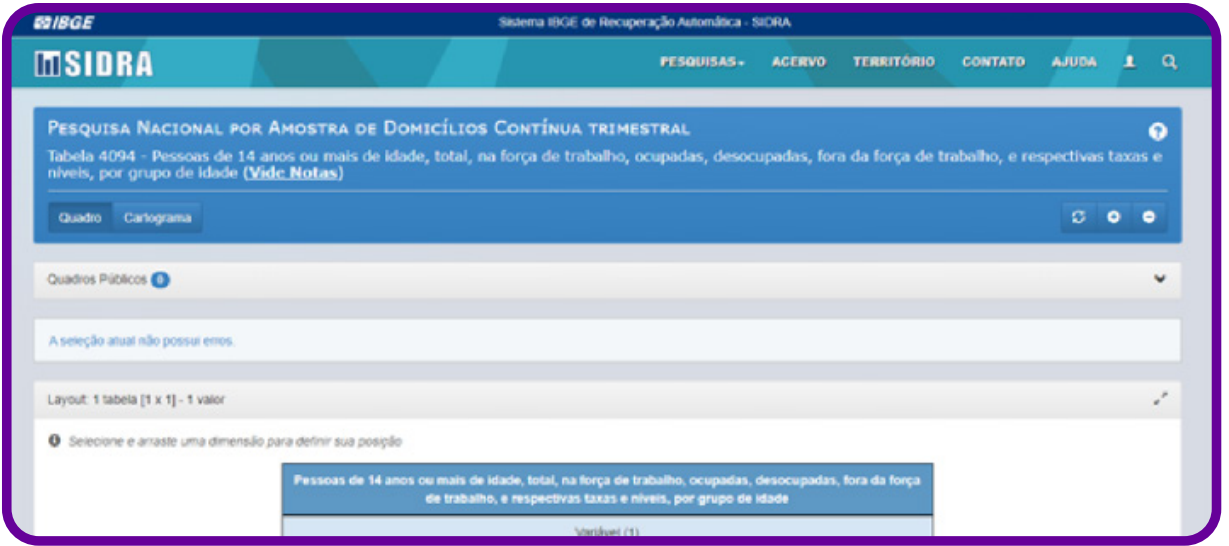

Novamente, rolando a tela, aparecerão as variáveis que você pode escolher para filtrar e selecionar os seus dados:

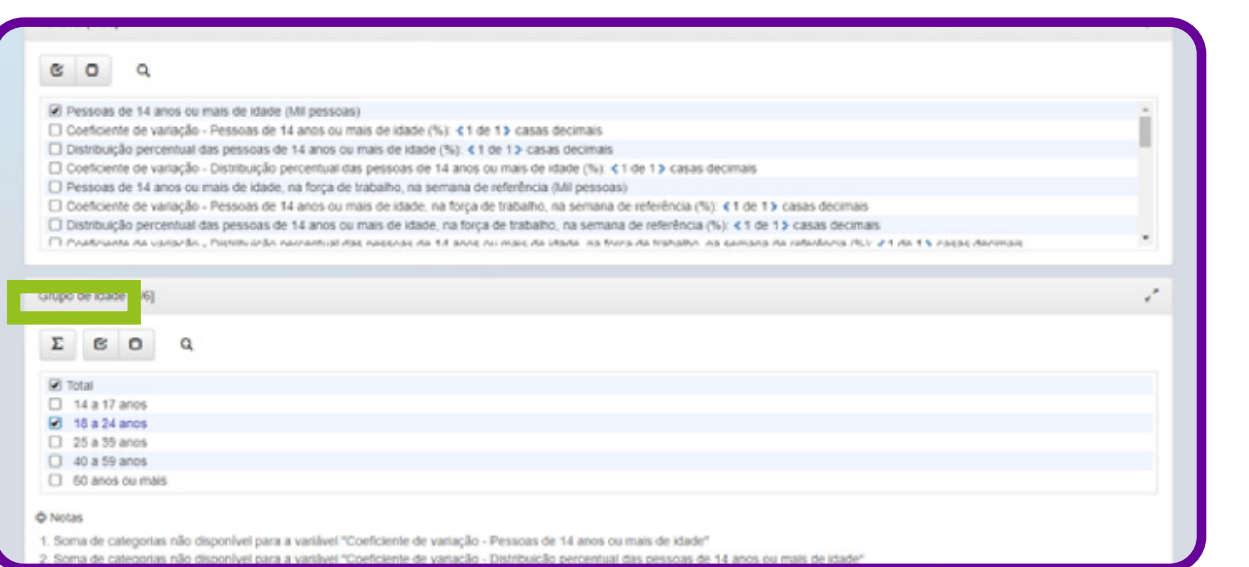

Você tem ainda a opção de selecionar as regiões, conforme representa a imagem a seguir:

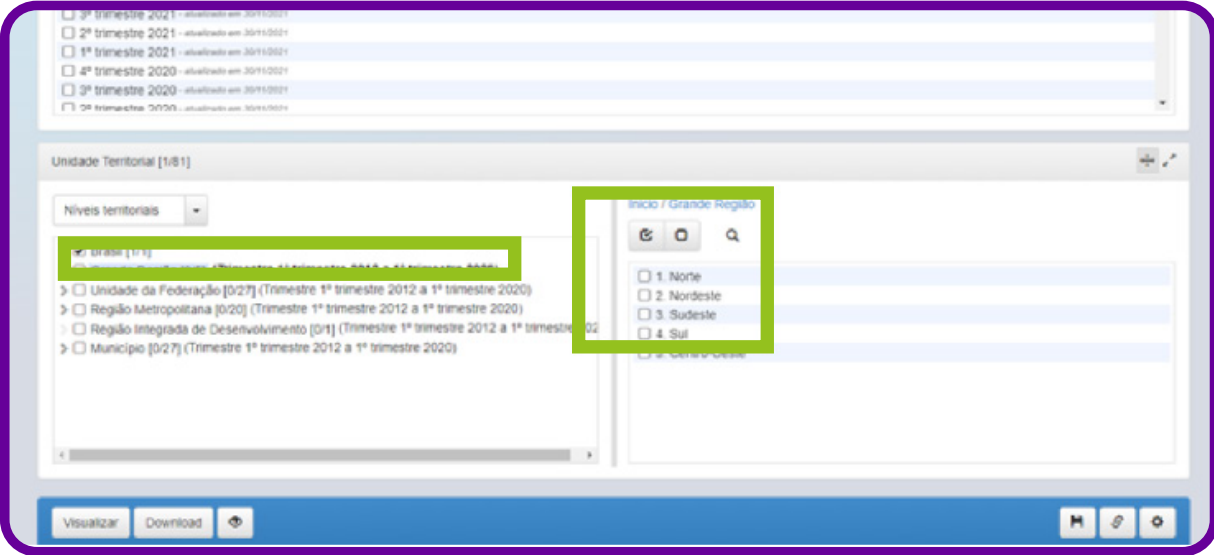

Selecionadas as variáveis, é só clicar em Visualizar ou Download para ter os dados:

C

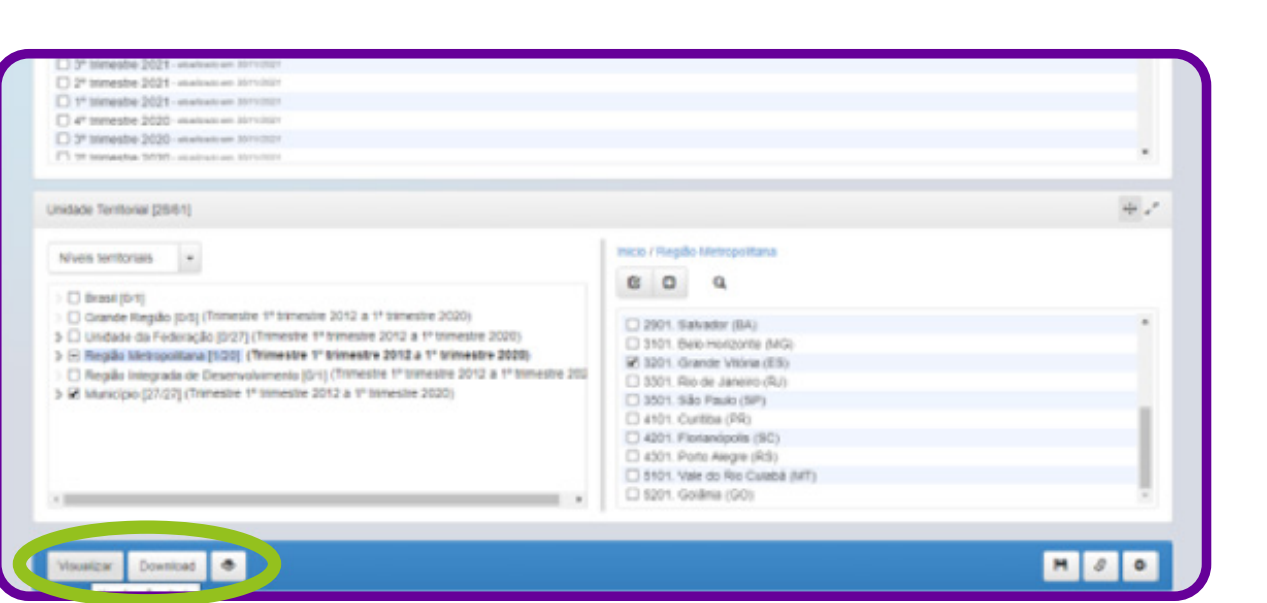

Clicando em Visualizar, você verá a tela representada nessa imagem:

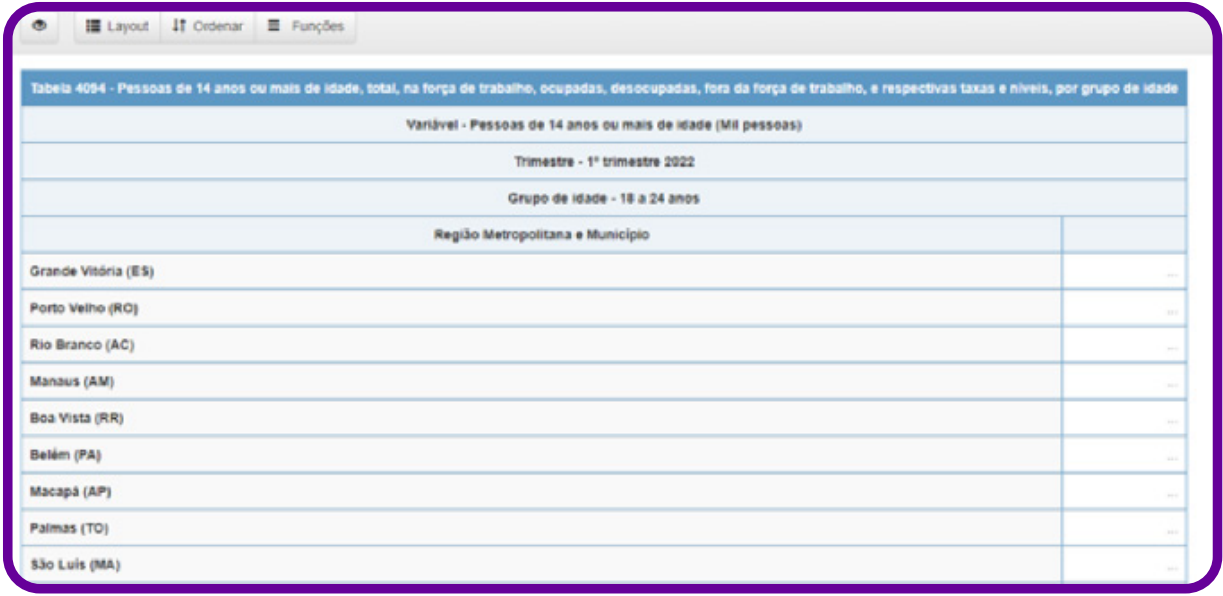

A partir daí, poderá abrir os dados. Outra opção de pesquisa é referente à População, que possibilita acessar os dados dos censos demográficos.

C

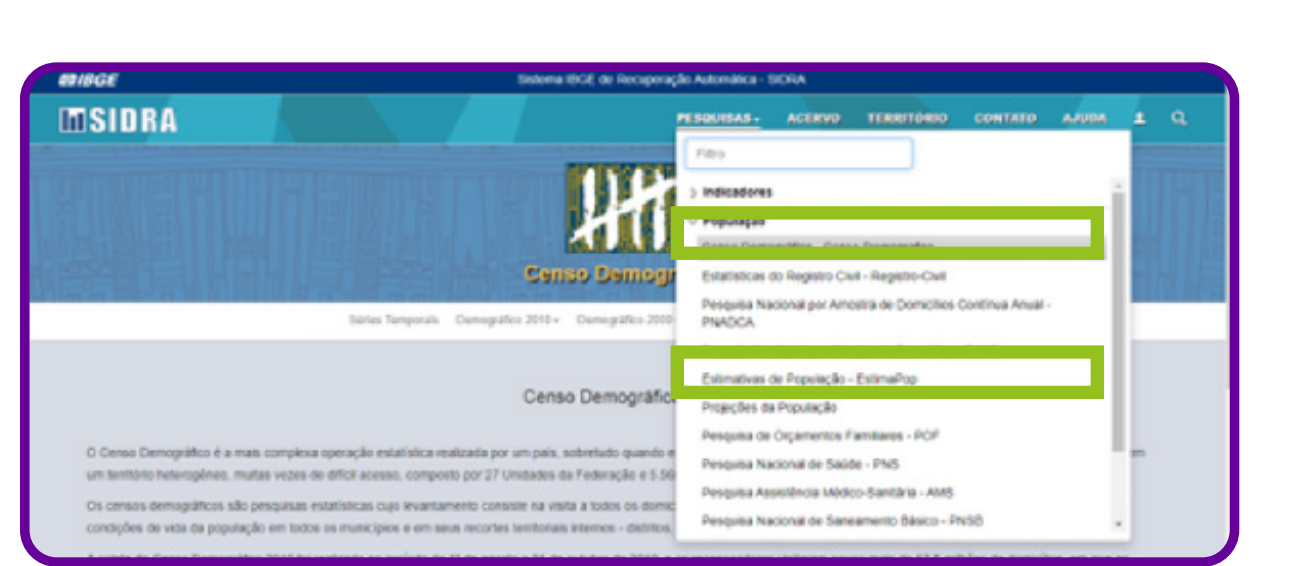

Ao pesquisar Censo Demográfico, você precisa ter em mente que os dados são coletados de dez em dez anos. A última pesquisa é de 2010 , então, os dados não são tão atualizados anualmente.

Importante: ao usar o SIDRA IBGE, orientamos que você pesquise sobre a origem de determinado dado para saber o ano/período de coleta.

Clique, por exemplo, em Estimativa da população.

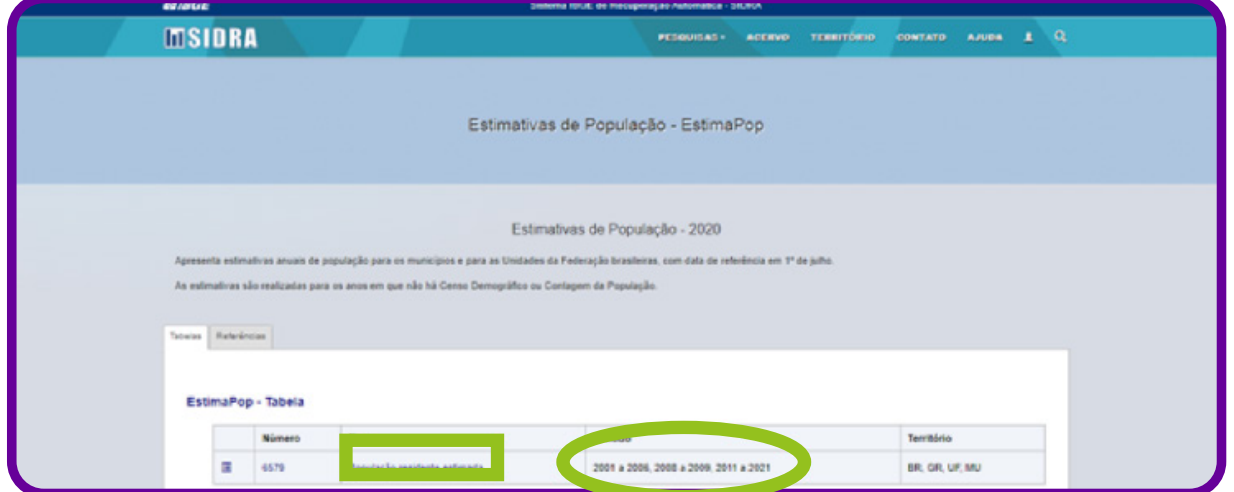

Abrirá a tela da imagem anterior. Clique em População residente estimada. Observe que esse dado está disponível para três períodos, conforme descrito na imagem.

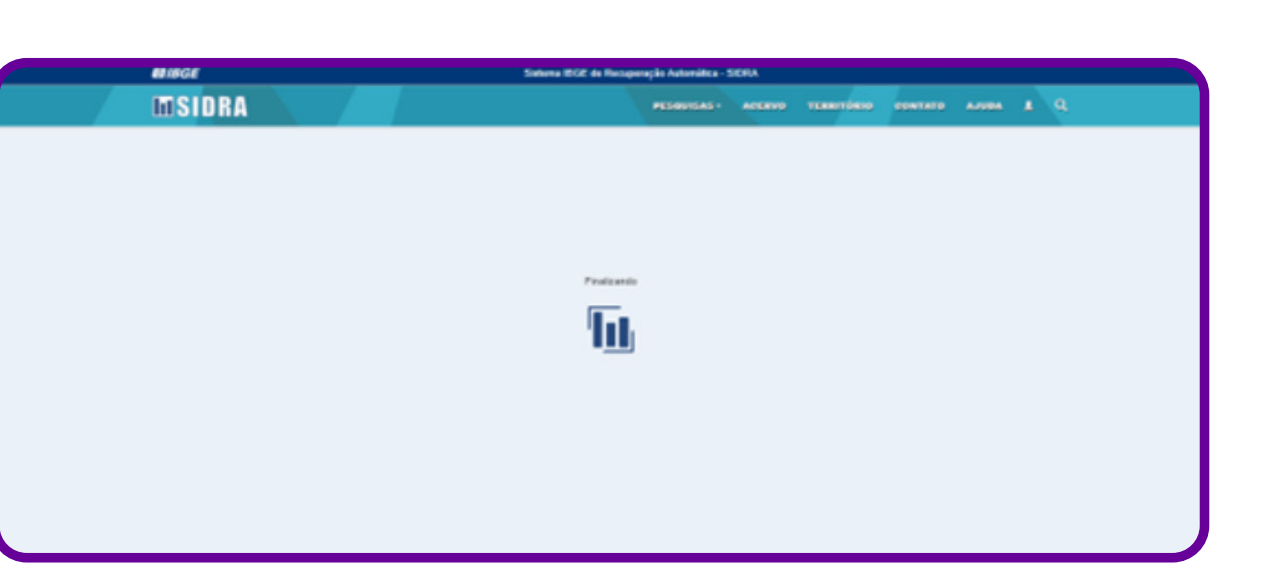

Enquanto os dados são filtrados e gerados, o site SIDRA mostra a tela acima. Geralmente não é muito demorado, mas o tempo de carregamento depende também da velocidade da sua conexão com a internet, se há oscilação, entre outros fatores.

Novamente, a tela que abrirá trará os filtros e variáveis para que você possa refinar sua pesquisa em termo de dados:

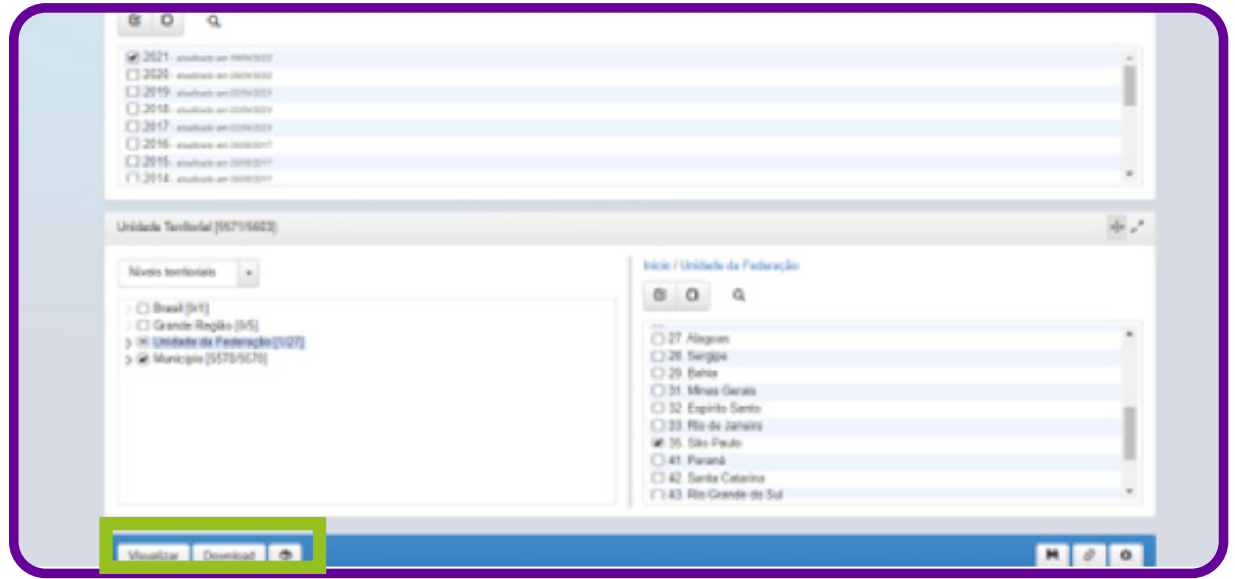

Selecione período, município, unidade da federação. No item Unidade Territorial, você ainda tem diversos filtros de como os dados podem ser organizados. É só selecionar Visões territoriais e escolher:

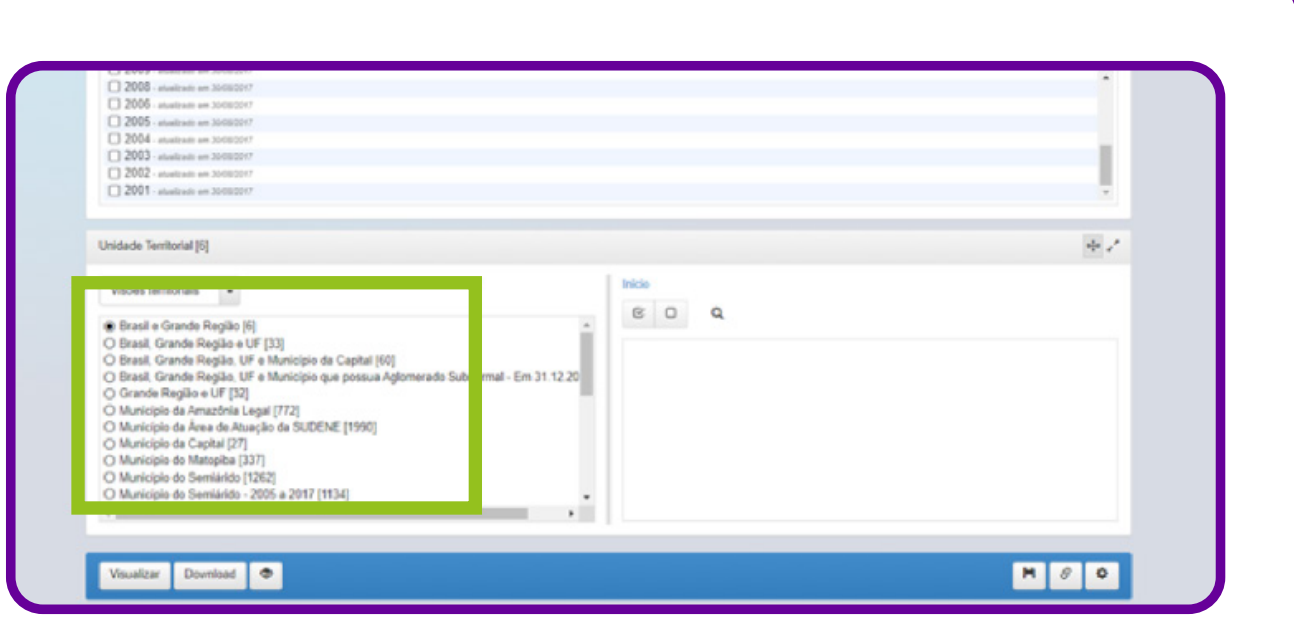

Vale destacar que abaixo dos ícones visualizar e download aparecem as Notas, que são observações referentes aos dados pesquisados.

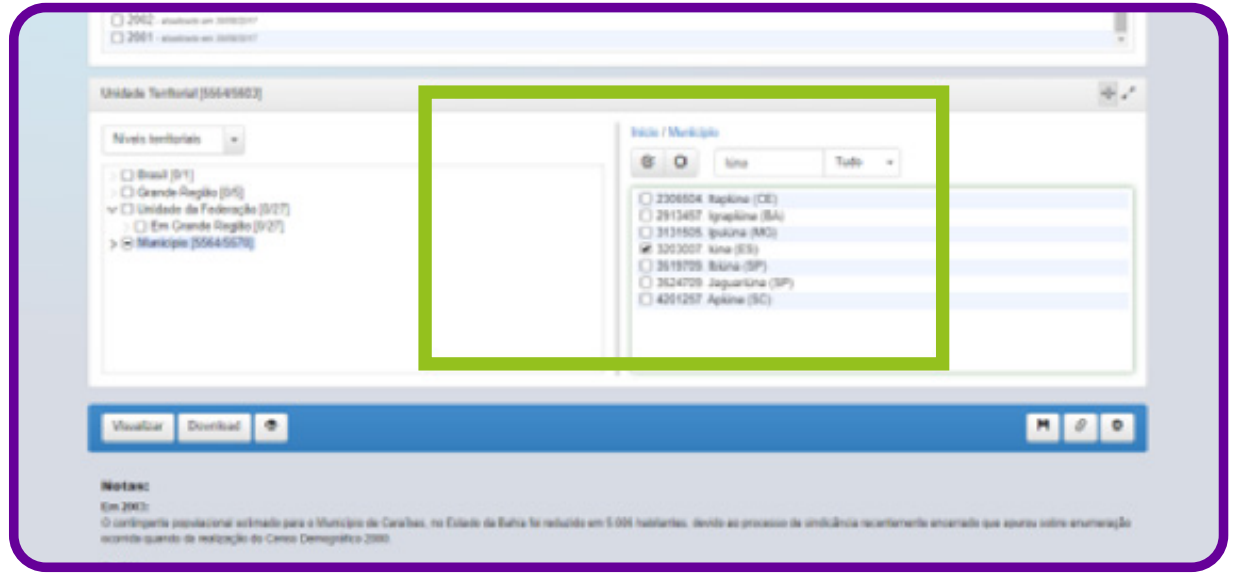

Temos ainda a opção de usar o espaço de busca e buscar diretamente o município, por exemplo. Como no quadro anterior.

C

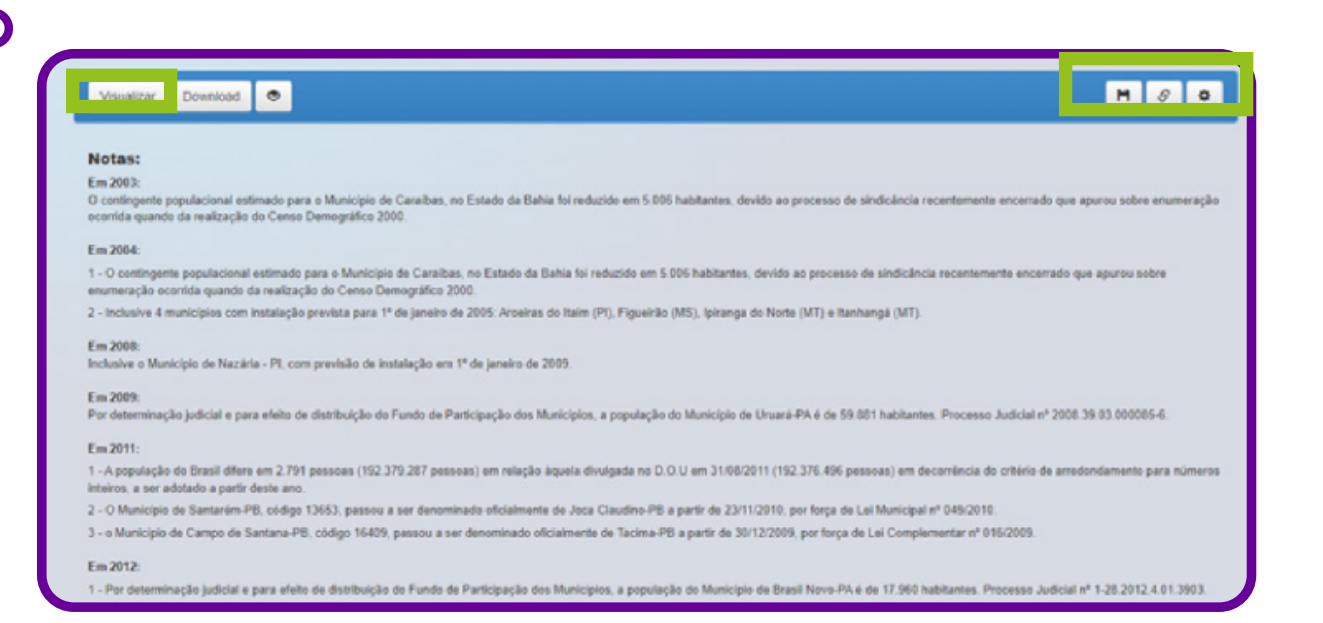

No canto direito da mesma barra onde estão os ícones de visualizar e download, também temos os ícones de salvar, link e configurações. Esses ícones darão a opção de salvar sua pesquisa no computador, gerar o respectivo link e enviá-la para outra pessoa; nas configurações teremos as opções avançadas de arquivo e tabela, com opções de extensão do arquivo, se as tabelas serão múltiplas no mesmo arquivo, entre outras, conforme a imagem a seguir:

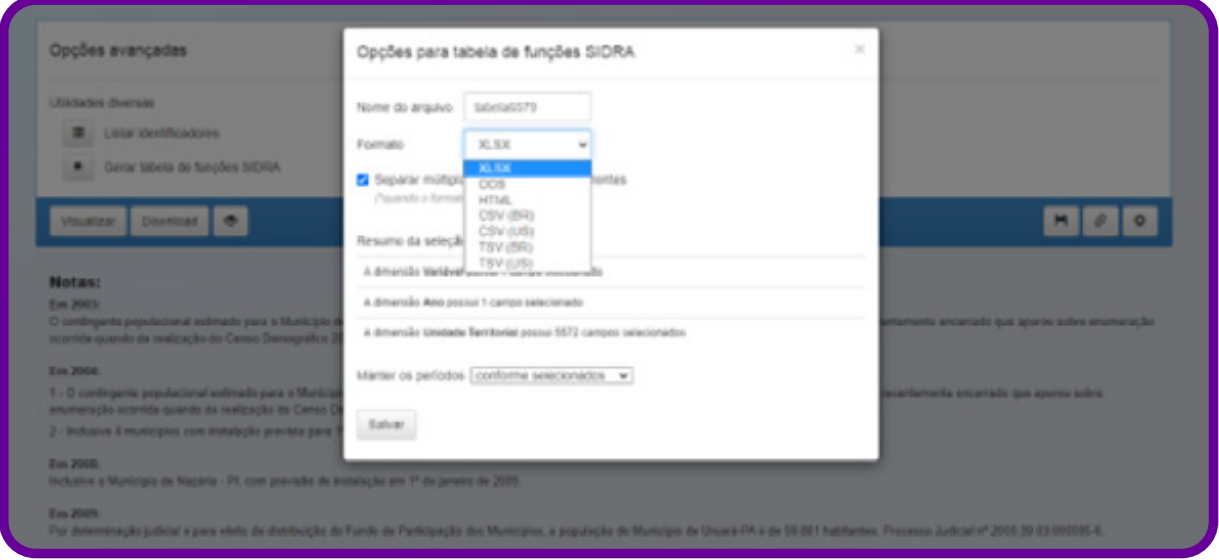

Feito isso, após escolher seus filtros e variáveis, é só clicar em visualizar ou download para ter acesso à planilha de dados.

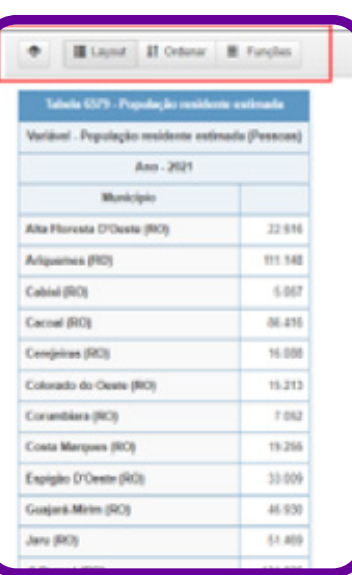

Ao visualizar a tabela de dados, aparecem ainda os ícones para sua formatação e apresentação, conforme sua necessidade.

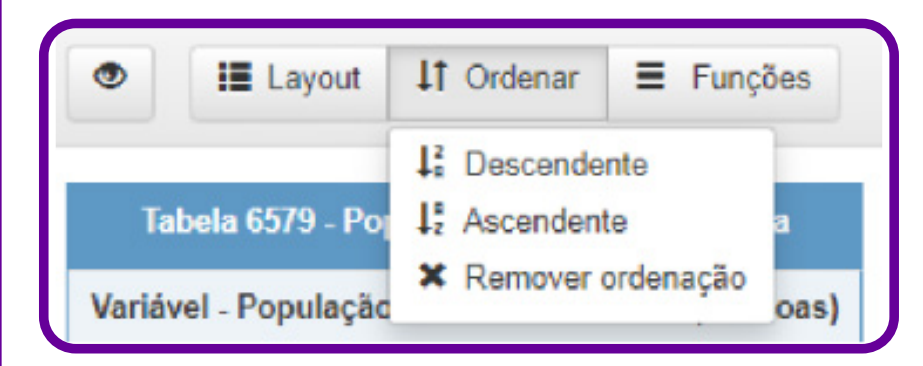

Pode-se ordenar as informações em ordem crescente ou decrescente.

No ícone Funções, há a possibilidade de gerar gráficos, formatar para impressão, extensão do arquivo para salvar e gerar link para publicação no site ou páginas da web.

Ao fazer o download, ao invés de visualizar diretamente no site do SIDRA, como vimos anteriormente, também há as opções de nomear o arquivo, extensão e outras opções, conforme imagem a seguir:

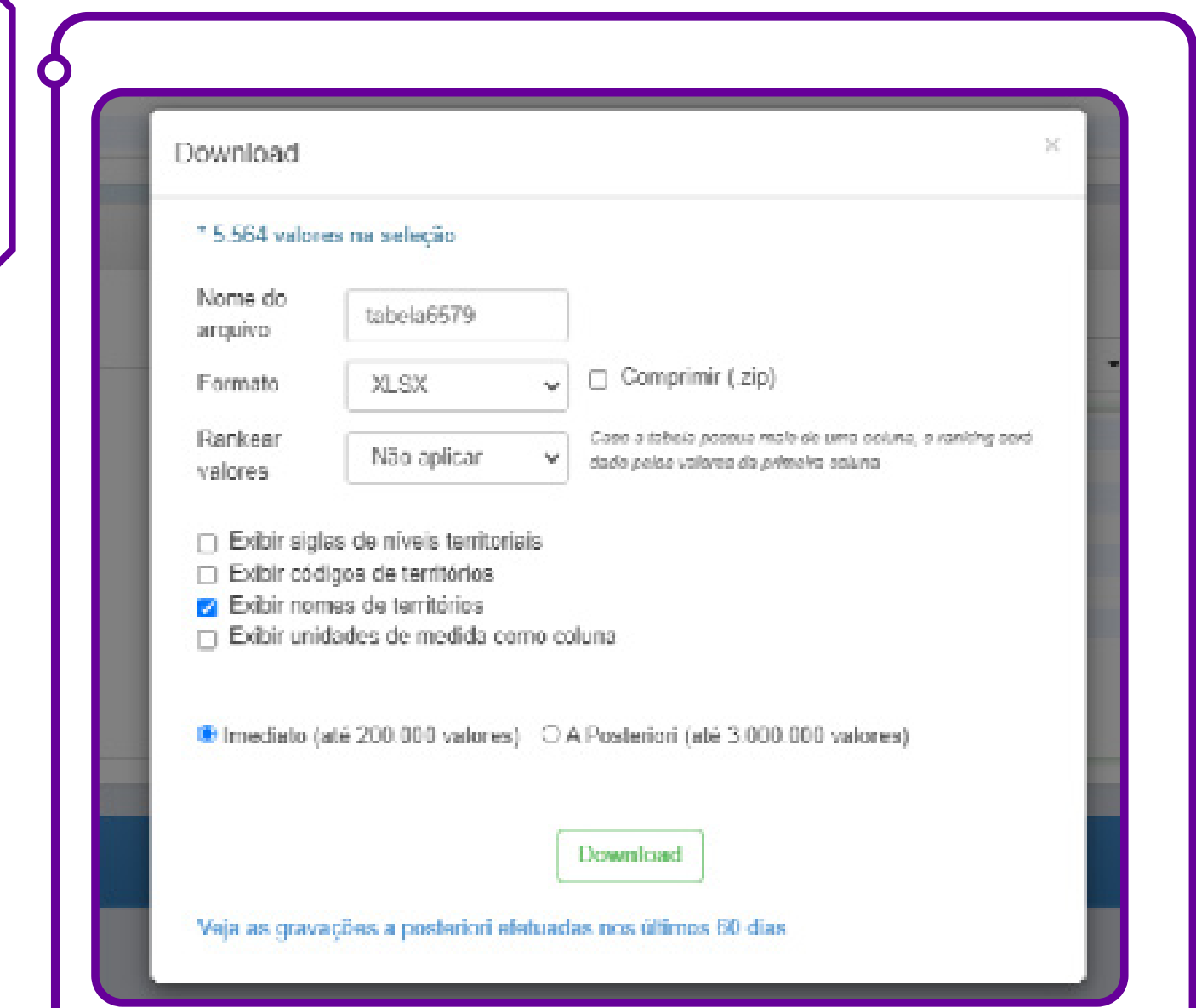

Aqui temos um tutorial básico de acesso ao site SIDRA IBGE para buscar dados. Lembramos que há formas de aprofundar a pesquisa, e você também descobrirá mais ferramentas durante as buscas! Aproveite e mergulhe em alguns dados para conhecer melhor essa ferramenta!

C

## **Hora de conhecer o IPEA Data**

O IPEA (Instituto de Pesquisa Econômica Aplicada) desde os anos 1960 fornece suporte técnico e institucional às ações do governo para a formulação e reformulação de políticas públicas e programas de desenvolvimento. E agora todo esse repositório de informações sobre o país pode ser consultado de forma mais ágil. As informações e os dados são informações macroeconômicas e indicadores sociais.

# **E o IPEA Data? O que é?**

É uma plataforma de banco de dados públicos com uma base de dados macroeconômicos, financeiros e regionais do Brasil. Ela pode ser um catálogo de séries e fontes, dicionário de conceitos econômicos, histórico das alterações da moeda nacional e dicas sobre métodos e fontes utilizadas de maneira gratuita.

Os principais temas incluídos em seu banco de dados públicos são: população, emprego, salário e renda, produção, consumo e vendas, contas nacionais, finanças públicas, preços, juros, moeda e crédito, balanço de pagamentos e economia internacional. O que encontramos no IPEA Data? Séries estatísticas da economia brasileira e dos aspectos que lhe são mais pertinentes na economia internacional, dados demográficos, econômicos e geográficos de regiões, estados e municípios brasileiros, nível de renda per capita, desigualdade na distribuição de renda dos indivíduos e domicílios, desempenho educacional, condições de saúde e habitação, inserção no mercado de trabalho, situação dos direitos humanos da população, entre outros.

São dados de diversos órgãos oficiais reunidos em um único espaço como, por exemplo, Ministério da Agricultura, Ministério da Saúde, Bovespa, Banco Central, entre outros. Abrangência geográfica: Brasil.

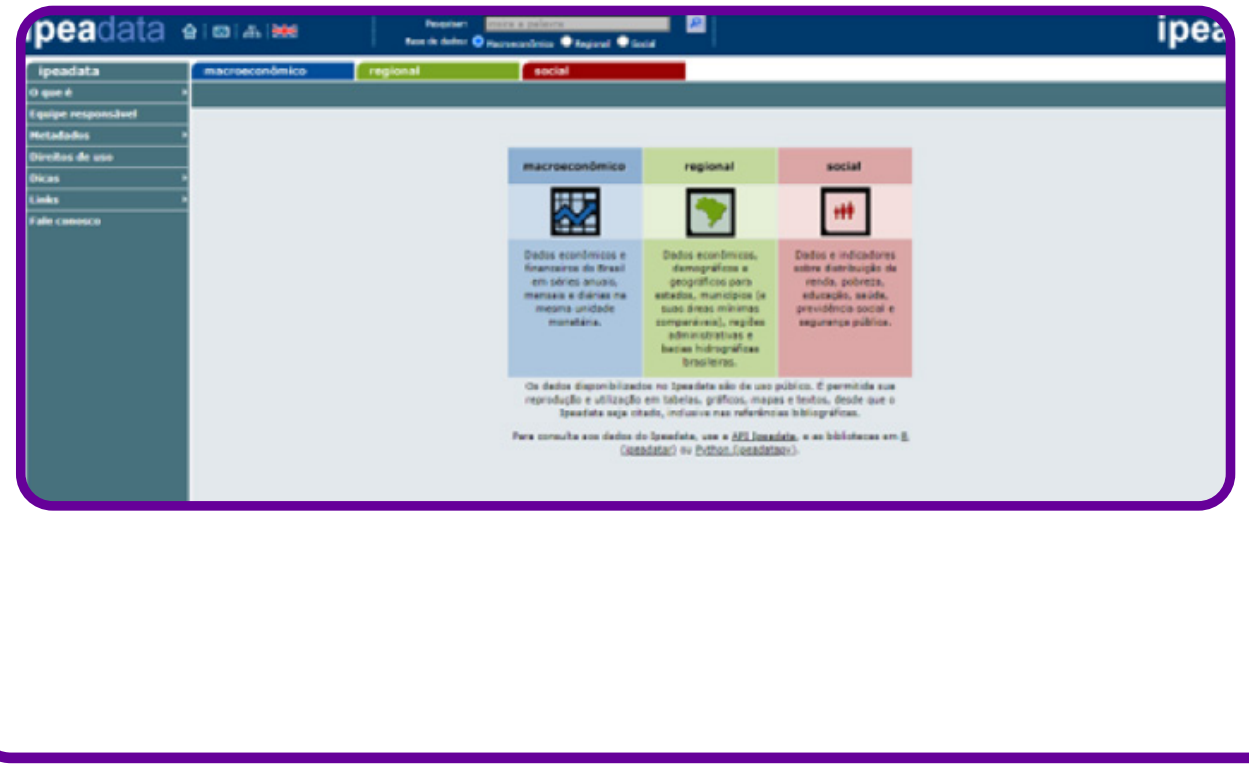

Para acessá-lo, clique em http://www.ipeadata.gov.br/Default.aspx.

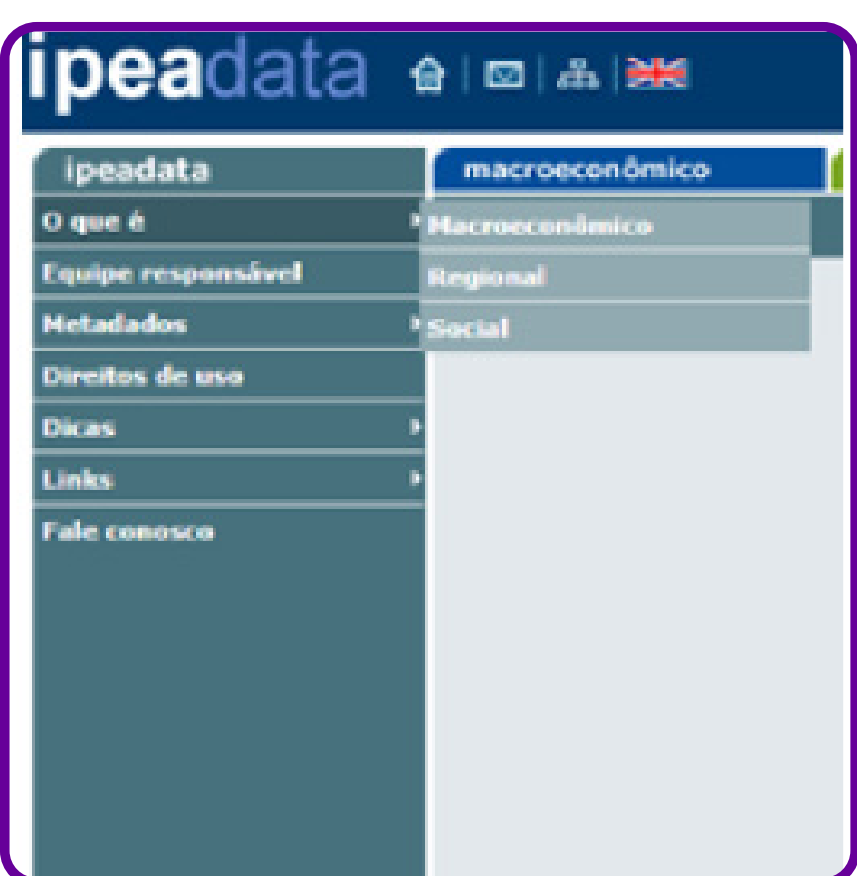

No canto esquerdo da tela da página inicial, você encontra o sumário (índice) para acesso aos dados e às informações. O primeiro tópico apresentado contém informações oficiais sobre:

- 1. O que é o IPEA.
- 2. Equipe responsável.
- 3. Metadados**:** informações sobre fontes, catálogo, estatística e calendário.
- 4. Direitos de uso**:** tópico que tem como propósito facilitar o acesso às estatísticas brasileiras e promover a divulgação dos estudos e pesquisas do IPEA.
- 5. Dicas**:** exportação de arquivos, transformação das séries, dicionários de conceitos, dicas metodológicas, pesos e medidas, histórico das alterações da moeda nacional e mapas.
- 6. Links**:** ferramentas para economistas, dados nacionais, dados internacionais, dados estaduais e municipais e dados históricos.
- 7. Fale conosco.

O IPEAData é composto por três bases de dados: base de dados econômicos e financeiros, base de dados demográficos, econômicos e geográficos e a base de dados de indicadores sociais.

Ao utilizar o site do IPEAData, existem alguns caminhos simples para encontrar os dados e informações de que você precisa. Vamos lá!

Suponha que você queira pesquisar alguma informação sobre renda. Você vai escrever no campo Pesquisar a palavra renda e apertar o botão enter no teclado.

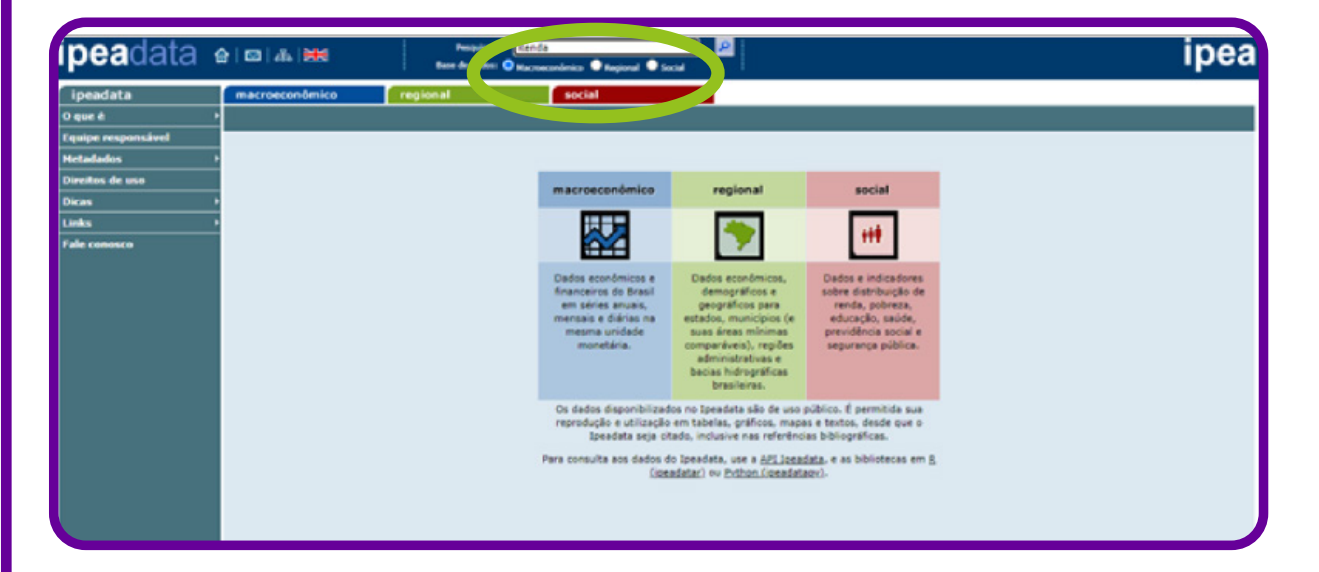

Você terá todos esses resultados:

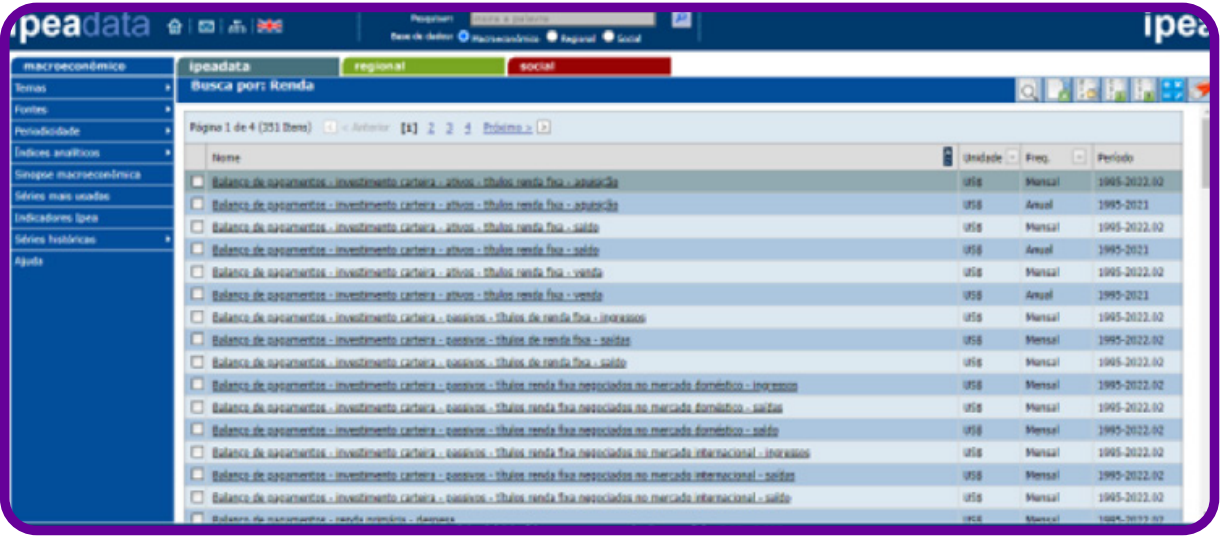

Os resultados da sua pesquisa serão diferentes e filtrados se você marcar a opção da Base de dados, conforme a figura a seguir. Isso garante uma pesquisa mais bem direcionada.

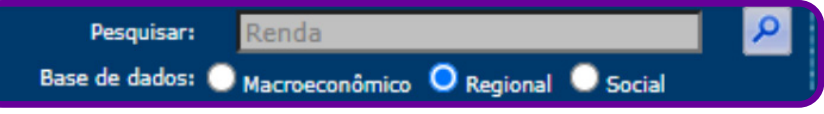

Outra forma de realizar a pesquisa é passando o cursor no item da base de dados que você precisa e selecioná-lo. Um exemplo: para pesquisar dados sobre educação, relacionados à base de dados Social, segue-se para "Social" => "temas" => "Educação".

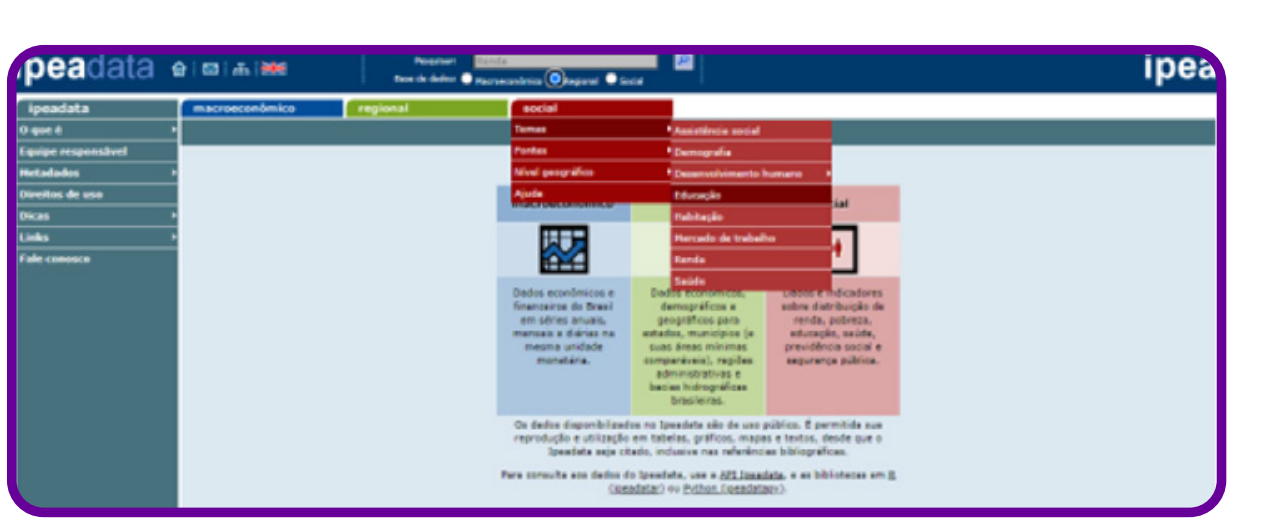

Os dados serão filtrados de acordo com a sua busca e você terá as planilhas, da base de dados Social, dos dados de Educação:

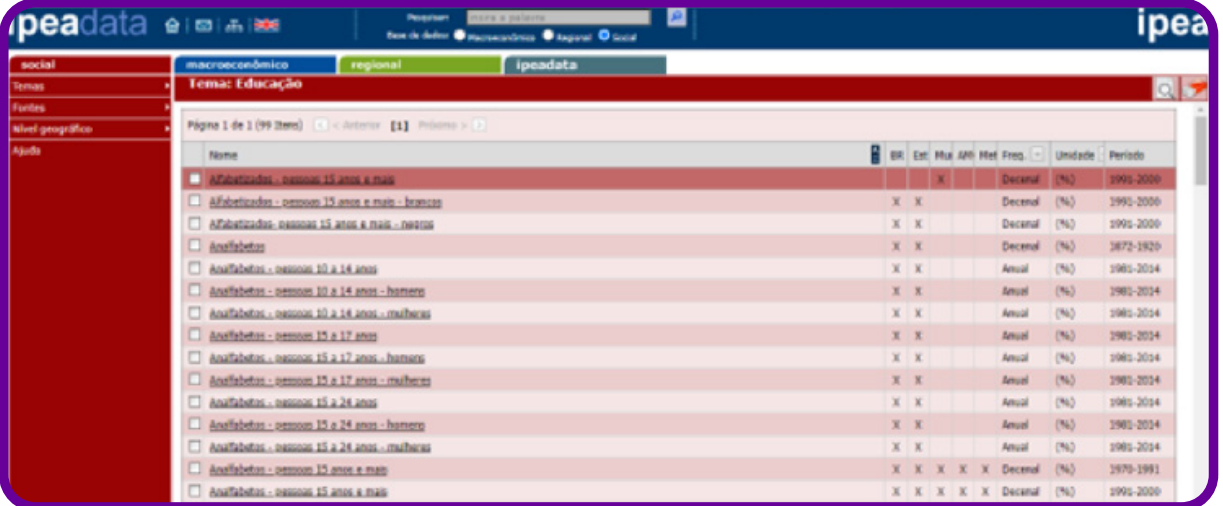

Outra forma de pesquisa é acessar pela fonte dos dados. Como fazer isso? Siga para "Regional" => "Fontes" => "IBGE", por exemplo.

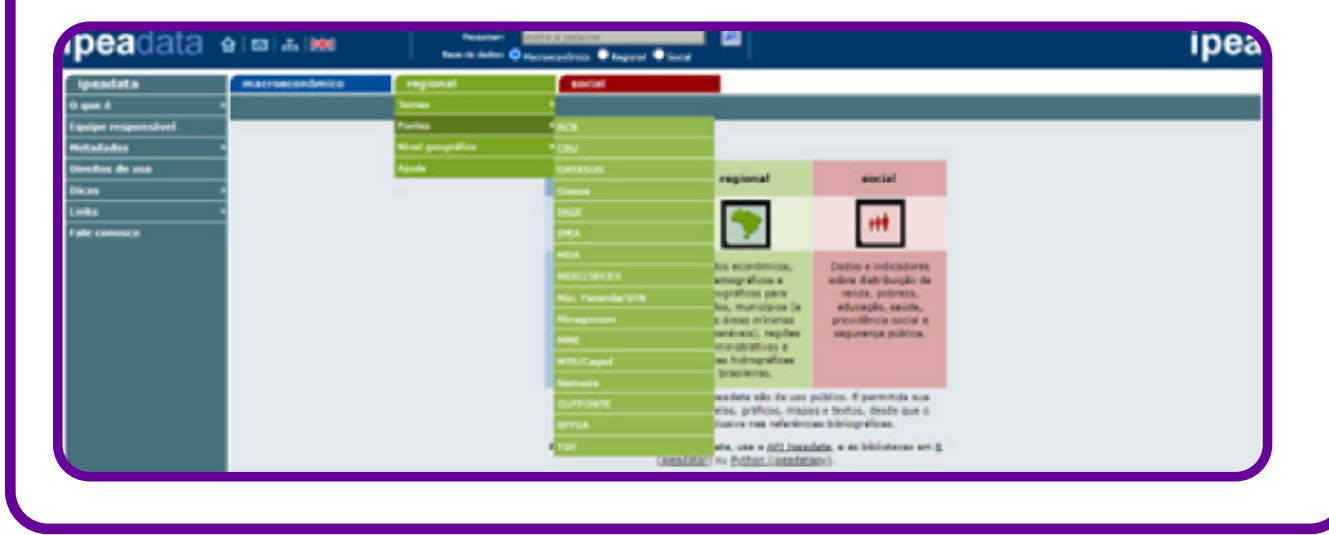

C

Os dados do IBGE regional serão filtrados e selecionados para que você marque as planilhas para baixá-las.

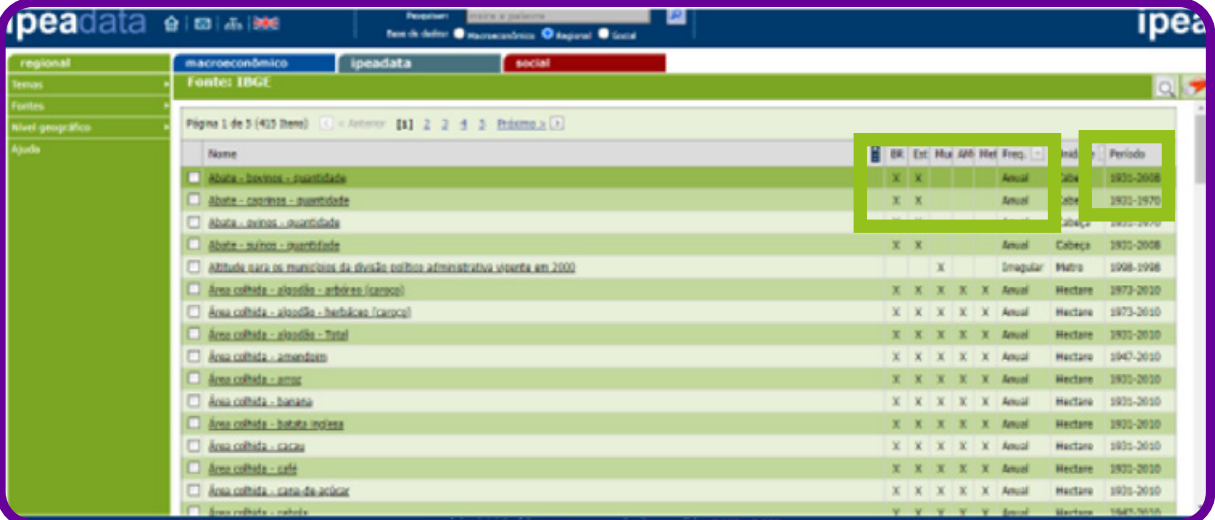

Aqui você tem a identificação da esfera em que ele existe (nacional, estadual ou municipal), a frequência de medição/coleta de dados, a unidade de medida e do período da existência desses dados.

Existem várias formas de pesquisar os dados e todas chegam às planilhas. Vamos fazer uma pesquisa mais detalhada. Suponhamos que eu queira pesquisar o número de homicídios em um determinado município, em um determinado período. Vou em "Regional" => "Segurança Pública" e a seguinte tela será exibida:

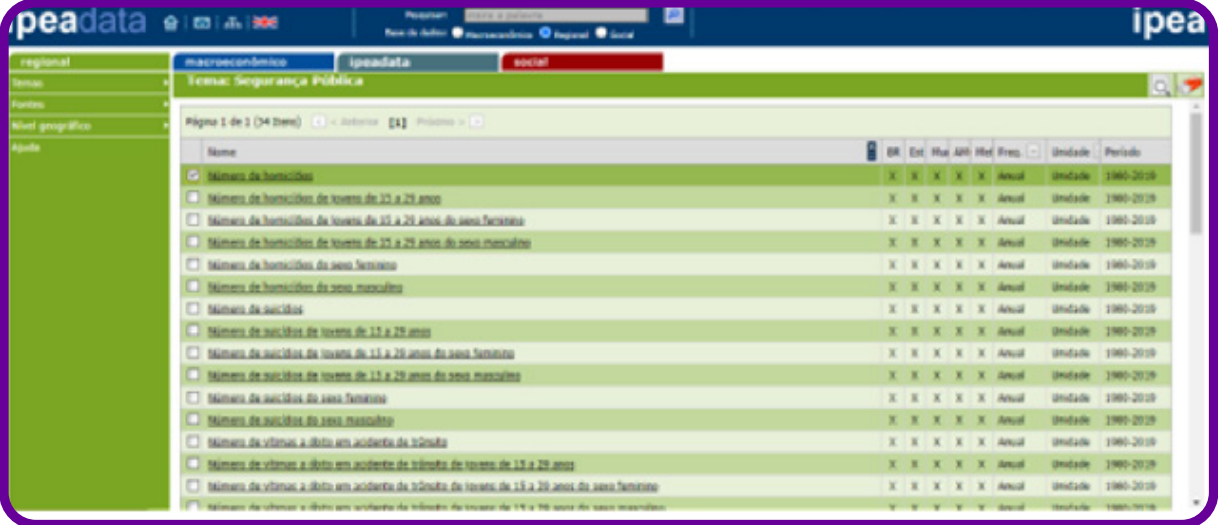

Neste momento, é possível refinar ainda mais os seus dados:

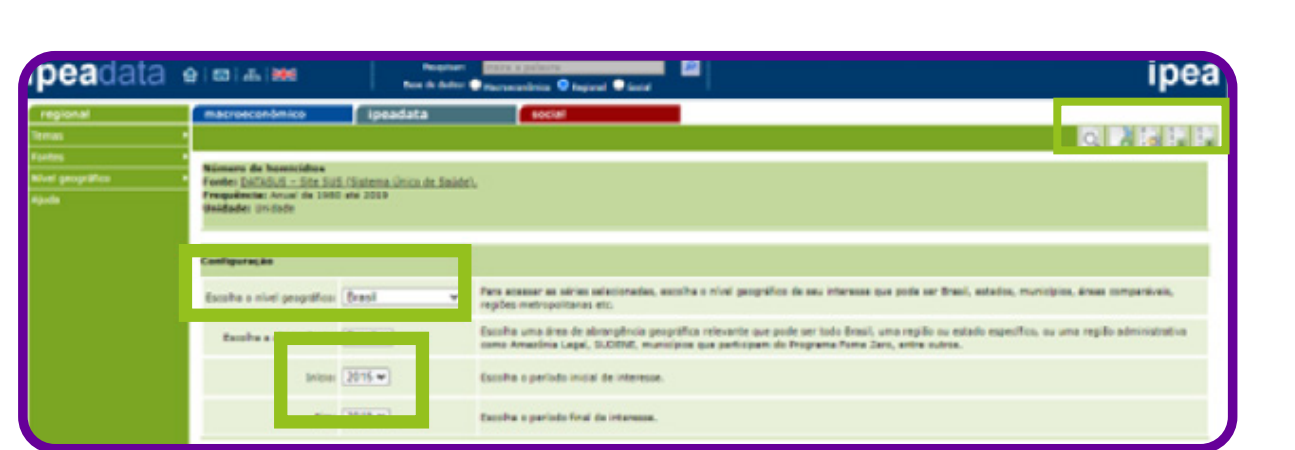

Há opções de filtrar regiões, ano etc. Então, você marca como quer o dado e depois clica no ícone no canto superior direito da tela.

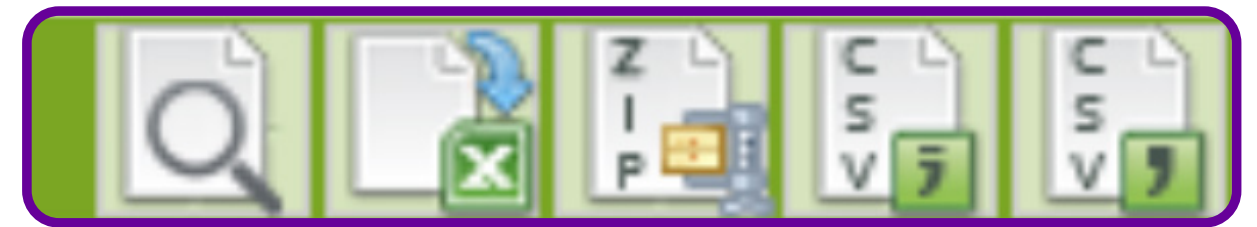

Esses são os formatos.

Clicando no ícone de busca, os dados abrem na tela, conforme figura a seguir.

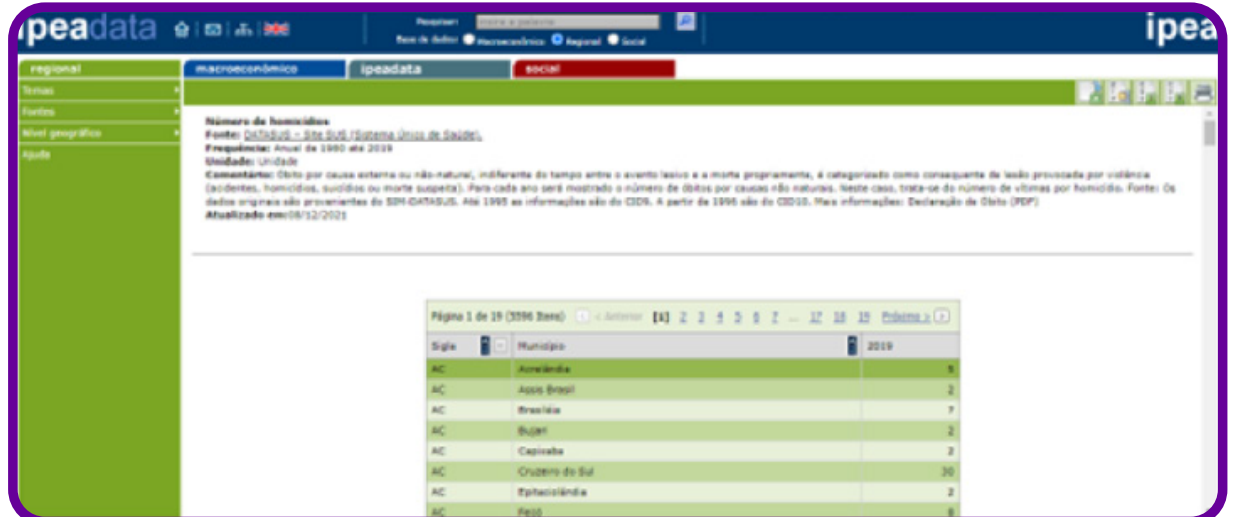

Clicando no ícone do Excel, há a possibilidade de baixar a planilha no programa Excel ou Calc no seu computador.

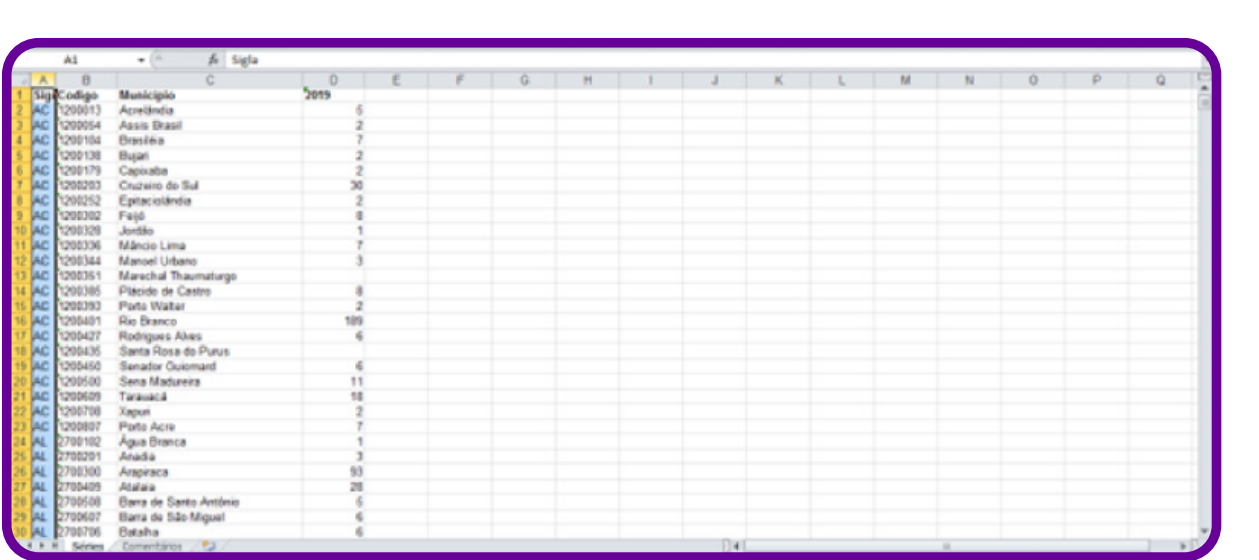

Na planilha de Excel baixada, você poderá analisar os dados de acordo com a sua necessidade e, inclusive, filtrar por estado, por exemplo.

Interessante, não é? São muitos dados e informações organizados e sendo utilizados diariamente por diferentes pessoas, para diversos propósitos.

Curiosidade: o economista Luan Borelli criou uma API wrapper, isto é, um conjunto de rotinas em Python para acesso da API (application programming interface) do IPEA. Com isso, por exemplo, você pode baixar em segundos, em formato de planilha, o histórico da taxa de câmbio da moeda nacional com o dólar americano desde 1985 até hoje.

# **Você já ouviu falar do QEdu?**

O portal é uma iniciativa inédita desenvolvida pela Meritt e Fundação Lemann. O objetivo é permitir que a sociedade acompanhe como está a qualidade do aprendizado dos estudantes nas escolas públicas e cidades brasileiras.

O acesso ao portal é gratuito, pelo link https://novo.qedu.org.br/. Uma vez no site, você encontrará informações sobre a qualidade do aprendizado em cada escola, município e estado do Brasil.

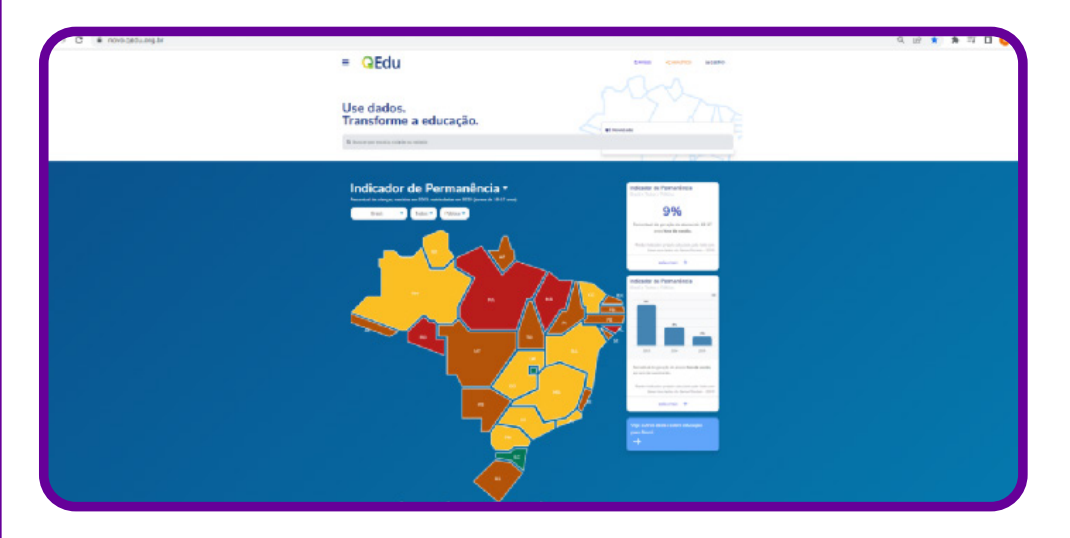

A navegação pelo portal é bem simples e intuitiva para todas as faixas de idade e todos os navegadores existentes.

## **O que vou encontrar no portal QEdu?**

No QEdu, é possível encontrar diversas informações obtidas de fontes oficiais do governo brasileiro, como a Prova Brasil, o Censo Escolar e indicadores especiais do Inep.

As informações ainda podem ser filtradas por escola, município, estado e todo o Brasil. Dentre as informações presentes estão:

- aprendizado dos estudantes do 5º e 9º anos em matemática e português, obtidos do resultado na Prova Brasil;
- o perfil dos estudantes do 5º e 9º anos, professores e diretores das escolas que realizaram a Prova Brasil, que falam sobre práticas de estudo, práticas de ensino, percepções e ocorrências na escola. Os dados do perfil das pessoas são obtidos por meio de questionários realizados conjuntamente com a prova;
- matrículas para cada etapa escolar;
- taxas de aprovação, abandono e reprovação, também conhecidas como taxas de rendimento;
- distorção idade-série, que informa quantos estudantes estão matriculados com dois anos de idade ou mais em relação ao adequado para a respectiva série;
- infraestrutura escolar, que informa sobre a existência de bibliotecas, quadras esportivas, acessibilidade etc.;
- Ideb, o principal indicador da qualidade da educação no Brasil.

Na tela inicial, encontramos alguns dados e ferramentas que vamos descrever a seguir:

1. Barra de pesquisas

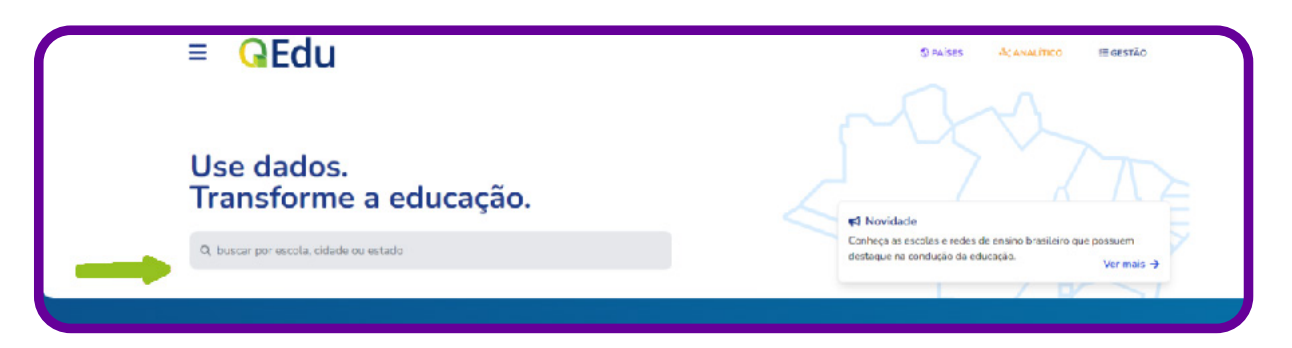

Na barra de buscas, é possível realizar pesquisas por escolas, municípios e estados para obter as mais variadas informações sobre o sistema de ensino.

#### 2. Barra de menus

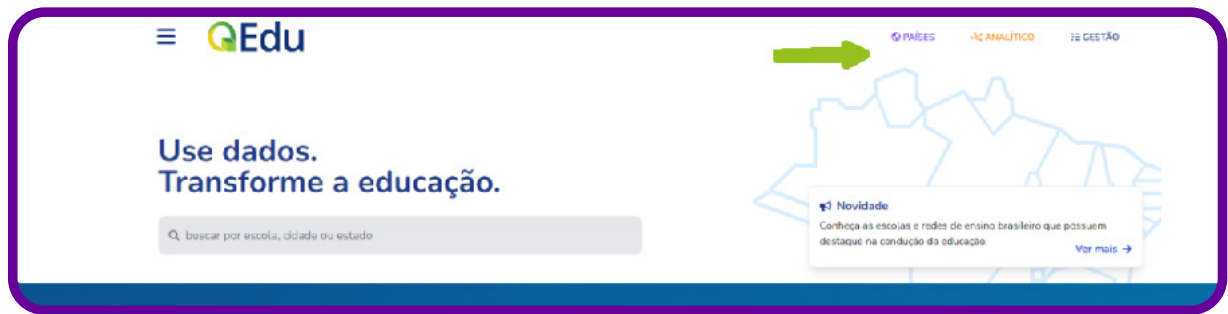

A barra de menus está divida em três menus bastante interessantes:

- Países
- Analíticos
- **Gestão**

#### 2.1 Menu Países

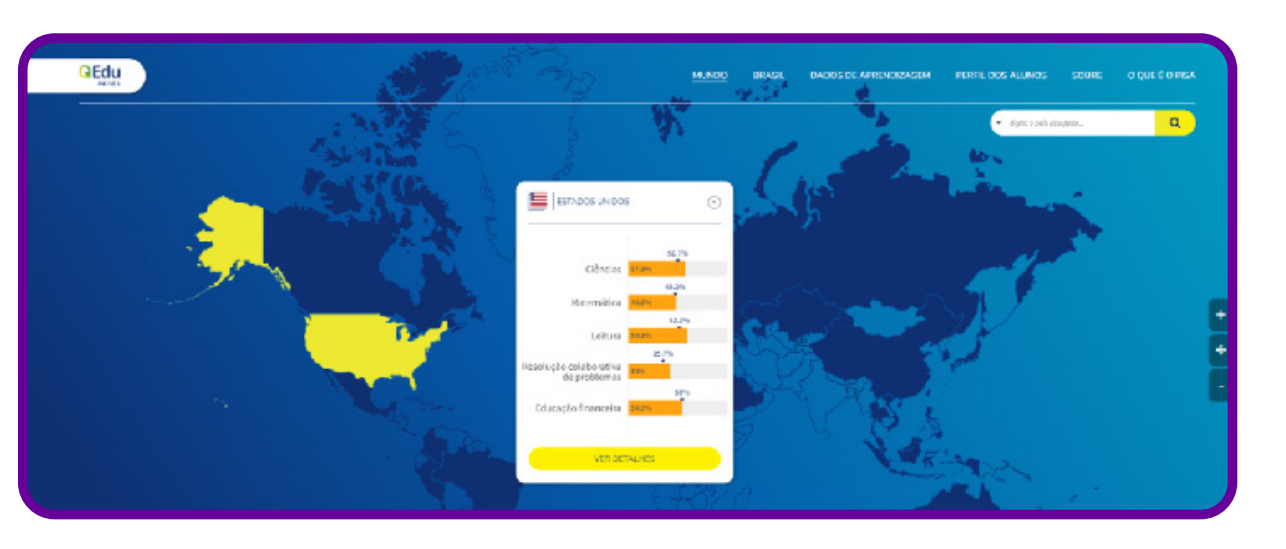

Esse menu abre uma visualização de um mapa-múndi, e a navegação torna-se muito simples. Ao selecionar um país no mapa, ele fica destacado em amarelo, como representado na imagem anterior, e logo o portal exibe algumas informações em uma janela que se abre instantaneamente.

Ao selecionar a opção ver detalhes, ainda na mesma janela, o portal exibirá um quadro com informações mais abrangentes sobre o país selecionado, como na imagem a seguir:

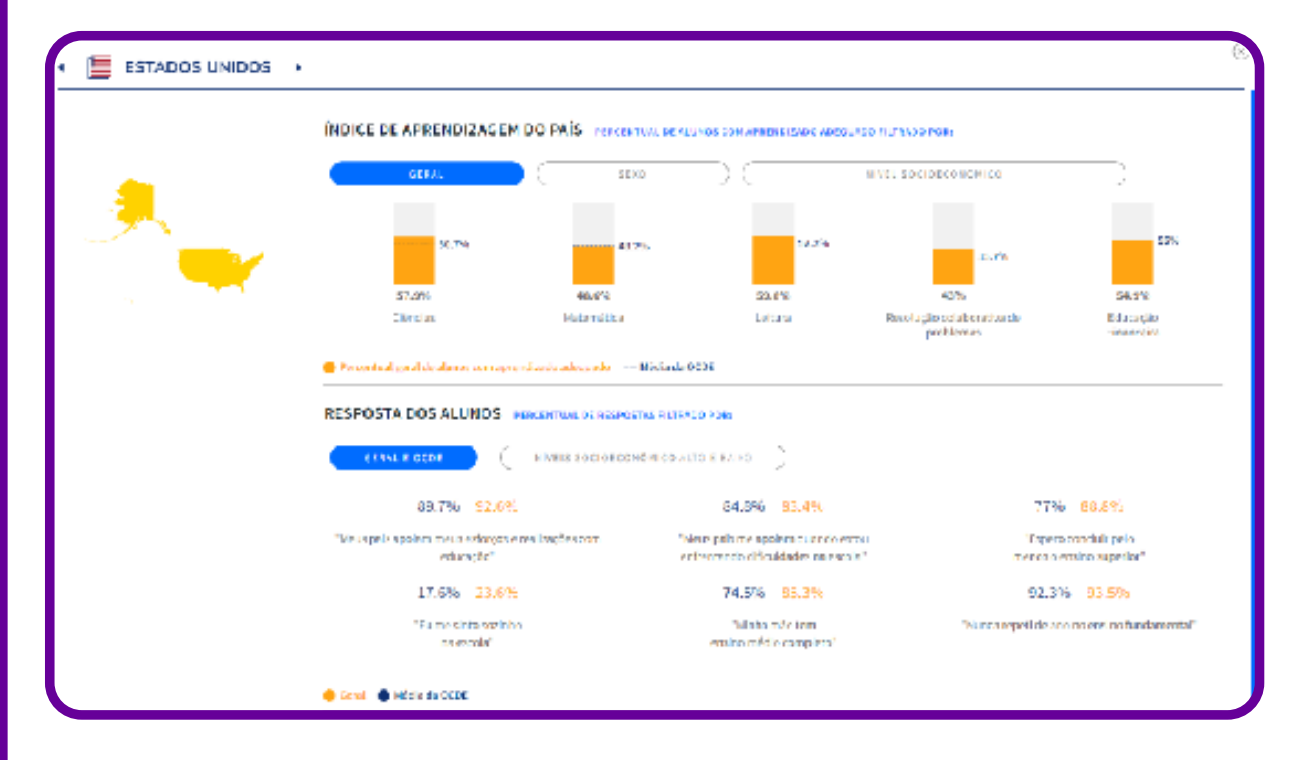

Ainda nesse mesmo menu, é possível ter acesso ainda a dois submenus com dados extremamente úteis.

- Submenu Dados de Aprendizagem
- Submenu Perfil dos Alunos

#### 2.1.1 Recursos dos submenus

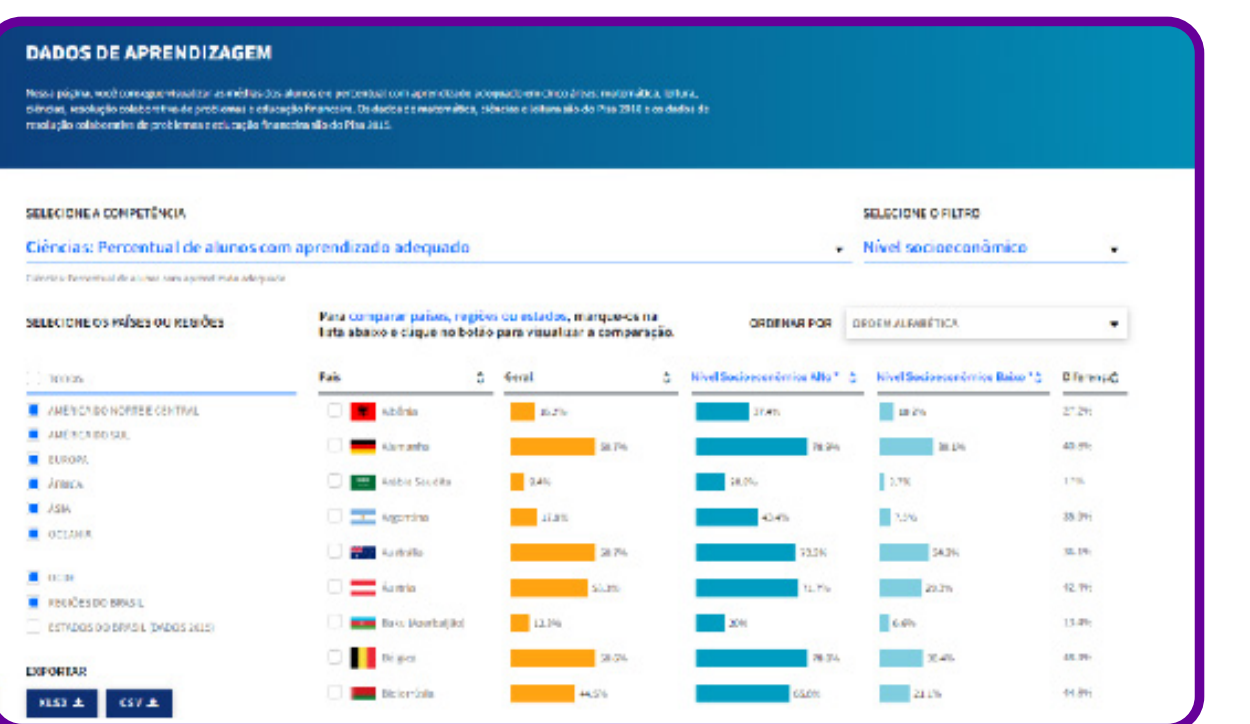

Em cada um dos submenus é possível aplicar filtros, como no exemplo da imagem, quanto a competência e nível socioeconômico.

Esses dados podem ser exportados na forma de relatórios ".xlsx" e ".csv"; ambos podem ser utilizados e lidos com editores de planilhas como Microsoft Excel ou Editor de Planilhas LibreOffice, bem como compiladores de dados como Microsoft Power BI.

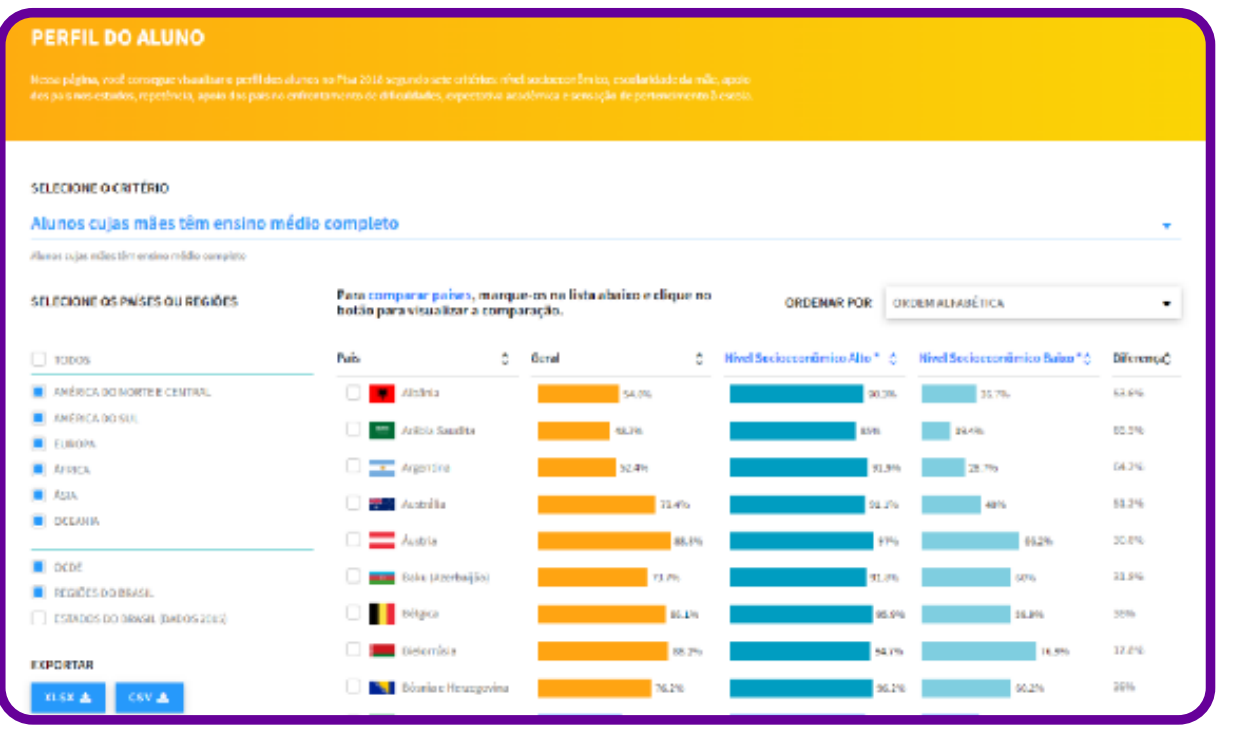

#### 2.2 Menu Analítico

O Menu Analítico apresenta uma série de filtros, de forma que o usuário pode refinar ou selecionar a melhor forma para a sua pesquisa, mais uma vez de forma bem intuitiva e simples, com poucos cliques até o objetivo final.

Podemos considerar esse um menu-chave do portal, uma vez que por meio dele é possível filtrar vários tipos de pesquisa e, ao final, exportar o relatório ou gerar uma planilha.

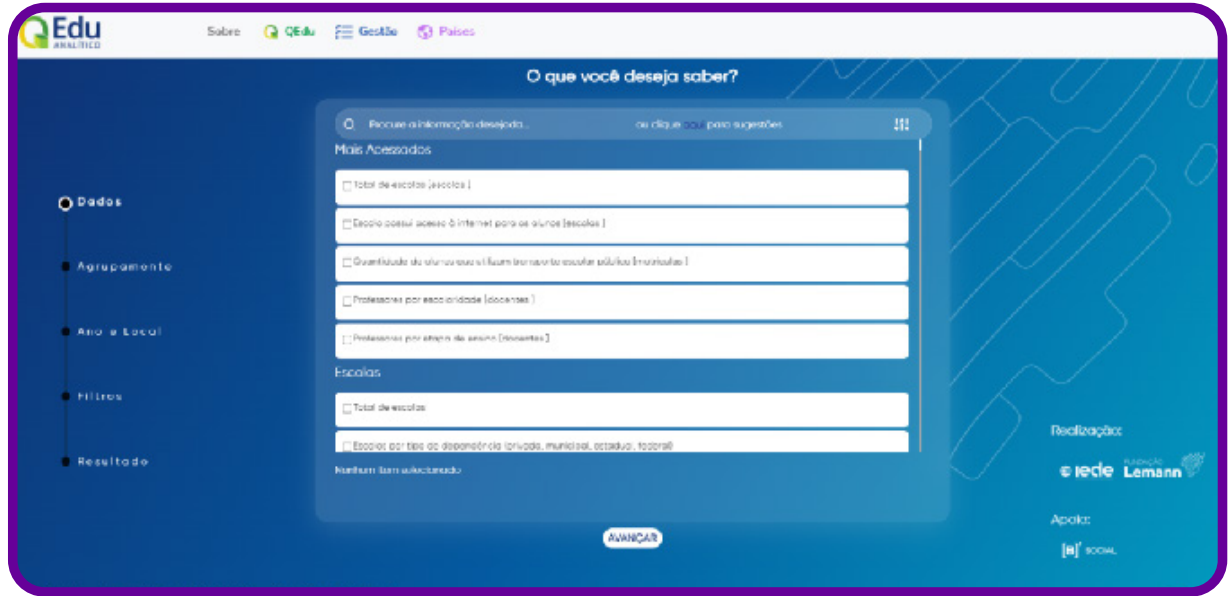

#### 2.3 Menu Gestão

No Menu Gestão, o usuário tem a opção de conhecer projetos e acessar seus dados e planilhas, bem como o formulário de contato com os gestores do portal. Nele, ainda é possível realizar o cadastro como gestor educacional, conforme a figura a seguir:

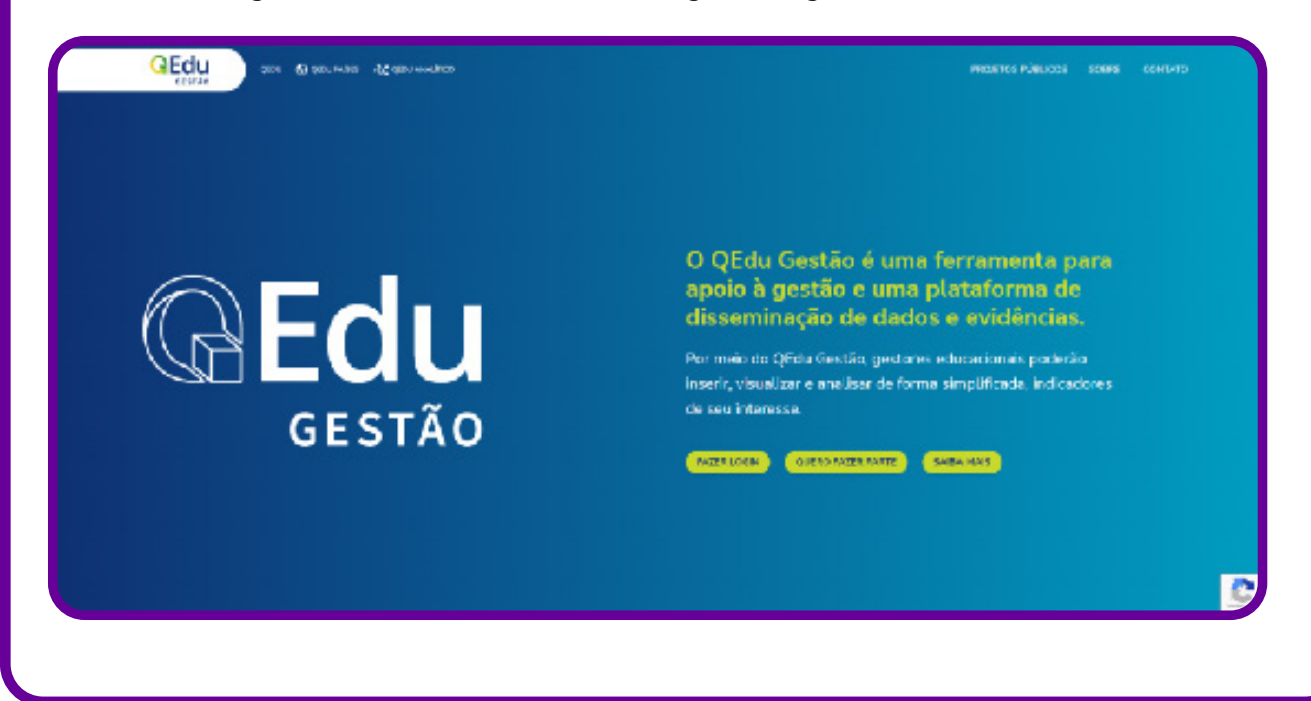

O portal QEdu apresenta-se como um recurso extraordinário para levantamento de dados atualizados em massa sobre a educação nacional e internacional; seus dados podem ser utilizados em pesquisas, atividades, problematização e treinamentos de ferramentas importantes de ciências de dados; tudo concentrado em apenas um local, de forma acessível a qualquer plataforma de navegação.

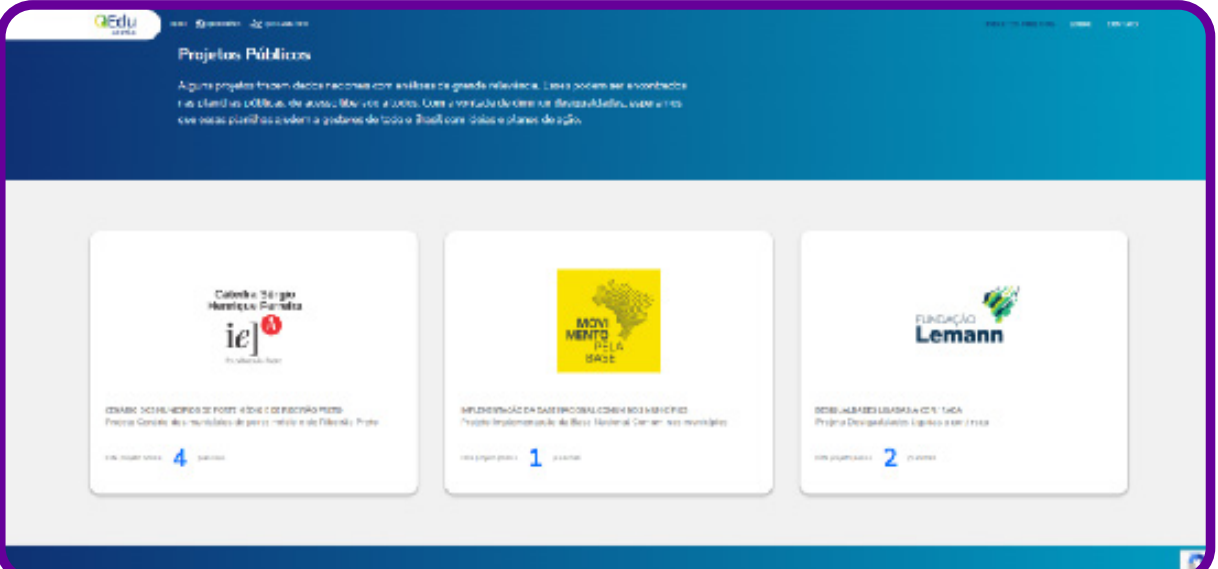

C

# **Anexo 20**

# **Objetivos do Desenvolvimento Sustentável e leitura de dados: qual a relação?**

Você certamente, em algum momento, já ouviu falar sobre os ODS! Sabe o que são eles?

# **BJETIVOS** DE DESENVOLVIMENTO OBJETIVOS PARA TRANSFORMAR O NOSSO MUNDO

Os 17 Objetivos de Desenvolvimento Sustentável (ODS) nasceram na Conferência das Nações Unidas sobre desenvolvimento sustentável, que aconteceu na cidade do Rio de Janeiro em 2012, para produzir um conjunto de objetivos que suprisse os desafios ambientais, políticos e econômicos mais urgentes que nosso mundo enfrenta. São um apelo universal da Organização das Nações Unidas (ONU) à ação para acabar com a pobreza, proteger o planeta e assegurar que todas as pessoas tenham paz e prosperidade.

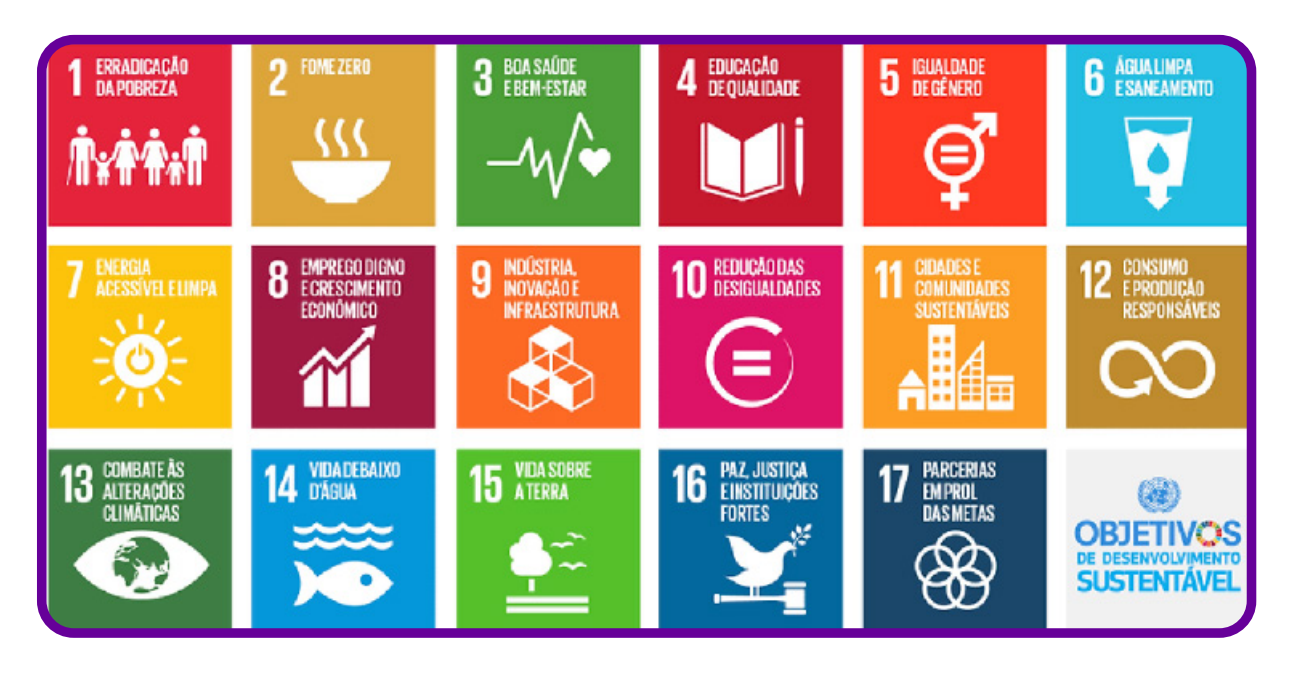

- 1. **Erradicação da pobreza:** acabar com a pobreza em todas as suas formas, em todos os lugares.
- 2. **Fome zero e agricultura sustentável:** acabar com a fome, alcançar a segurança alimentar e melhoria da nutrição e promover a agricultura sustentável.
- 3. **Saúde e bem-estar:** assegurar uma vida saudável e promover o bem-estar para todos, em todas as idades.
- 4. **Educação de qualidade:** assegurar a educação inclusiva, equitativa e de qualidade, e promover oportunidades de aprendizagem ao longo da vida para todos.
- 5. **Igualdade de gênero:** alcançar a igualdade de gênero e empoderar todas as mulheres e meninas.
- 6. **Água potável e saneamento:** garantir disponibilidade e manejo sustentável da água e saneamento para todos.
- 7. **Energia limpa e acessível:** garantir acesso à energia barata, confiável, sustentável e renovável para todos.
- 8. **Trabalho decente e crescimento econômico:** promover o crescimento econômico sustentado, inclusivo e sustentável, emprego pleno e produtivo, e trabalho decente para todos.
- 9. **Indústria, inovação e infraestrutura:** construir infraestrutura resiliente, promover a industrialização inclusiva e sustentável, e fomentar a inovação.
- 10. **Redução das desigualdades:** reduzir as desigualdades dentro dos países e entre eles.
- 11. **Cidades e comunidades sustentáveis:** tornar as cidades e os assentamentos humanos inclusivos, seguros, resilientes e sustentáveis.
- 12. **Consumo e produção responsáveis:** assegurar padrões de produção e de consumo sustentáveis.
- 13. **Ação contra a mudança global do clima:** tomar medidas urgentes para combater a mudança climática e seus impactos.
- 14. **Vida na água:** conservação e uso sustentável dos oceanos, dos mares, e dos recursos marinhos para o desenvolvimento sustentável.
- 15. **Vida terrestre:** proteger, recuperar e promover o uso sustentável dos ecossistemas terrestres, gerir de forma sustentável as florestas, combater a desertificação, deter e reverter a degradação da Terra e deter a perda da biodiversidade.
- 16. **Paz, justiça e instituições eficazes:** promover sociedades pacíficas e inclusivas para o desenvolvimento sustentável, proporcionar o acesso à justiça para todos e construir instituições eficazes, responsáveis e inclusivas em todos os níveis.
- 17. **Parcerias e meios de implementação:** fortalecer os meios de implementação e revitalizar a parceria global para o desenvolvimento sustentável.

Para saber mais sobre os ODS, acesso: https://odsbrasil.gov.br/.

Você deve estar pensando: O que os dados têm a ver com os ODS?

Respondemos: tudo! É partindo da organização, análise e leitura de dados que a realidade é analisada e estratégias são pensadas e planejadas. Em 2021, aconteceu o Fórum Mundial de Dados, que abriu um debate sobre acesso, confiança e proteção de informações. Nesse fórum, Stefan Schweinfest, diretor da Divisão de Estatísticas das Nações Unidas (UNSD), falou sobre a necessidade de termos estatísticas confiáveis e qualificadas:

Dados de qualidade e que possam ser desmembrados em outras informações são necessários para controlar a doença e também para que os cidadãos possam entender o mundo ao seu redor e tomarem decisões mais assertivas.

Em sua mensagem de abertura, António Guterres, secretário-geral da ONU, também afirma:

Nós precisamos garantir que os dados empoderem os indivíduos e as comunidades, mas também os protejam quando eles estiverem em maior risco.

A reflexão que trazemos aqui, considerando os ODS como exemplo, é sobre como os dados influenciam nossa vida, enquanto indivíduos e sujeitos críticos e reflexivos, propiciando-nos analisar as situações vividas em sociedade.

Partindo da análise e leitura dos dados macros e chegando à nossa realidade local, podemos entender nosso papel enquanto agentes transformadores e de mudança da sociedade. Vamos acabar com a fome no mundo? Não! Mas podemos fazer a diferença conhecendo os dados mundiais e dados locais? Sim!

A sensibilização dos jovens para o olhar sobre a análise desses dados é nossa função enquanto educadores nos ambientes escolares. Devemos despertar nossos jovens para afinarem seu olhar crítico.

Podemos orientá-los no sentido de que existem os dados macros: mundiais, continentais, nacionais, estaduais, municipais, comunitários, até mesmo das escolas, mostrando onde se buscam, quais existem, fontes confiáveis etc. E o mais importante: demonstrar que esses dados são lidos, compreendidos e servem para algo. Será que os estudantes conhecem os dados da escola? Ou de seu bairro? Já pensaram sobre a importância deles?

Se quisermos, por exemplo, olhar o ODS 4 (Educação de Qualidade), quais dados existem? Quais recortes podemos fazer? Quais dados podemos levantar? Essa reflexão é parte do pensamento crítico e também do papel do cientista de dados.

## **O que é um cientista de dados?**

Atualmente, estamos cercados de dados por todos os lados. Se pararmos para analisar, há dados provenientes de interações sociais, plataformas de governo eletrônico, conhecimento científico, entre outros, gerados diariamente em grandes quantidades, ficando quase impossível extrair conhecimento deles sem a utilização de recursos tecnológicos.

Para se extraírem informações dessa imensidão de dados, surgiu a chamada ciência de dados, que emprega estatística, matemática, programação, inteligência artificial, aprendizado de máquina, mineração de dados e outras tantas técnicas para isso.

Em 2012, Josh Wills, diretor de engenharia de dados na Cloudera, publicou um tweet definindo o cientista de dados: a pessoa que é melhor em estatística do que qualquer engenheiro de software e melhor em engenharia de software do que qualquer estatístico.

Atualmente, afirma-se que o cientista de dados precisa ter domínio dos problemas, saber aplicar práticas de gerenciamento, ter raciocínio analítico e conhecer técnicas e ferramentas para validar modelos de análise construídos pelas equipes; precisa, ainda, conhecer lógica de programação e dominar linguagens como Python, Scala, C, C++ e/ou Java.

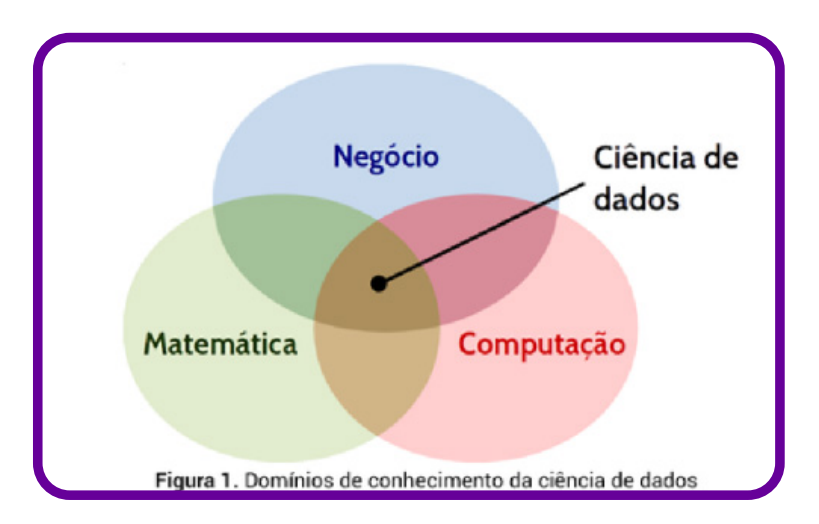

Na prática, raramente (diga-se "nunca") encontramos um profissional que domine todas essas habilidades em profundidade. Dessa forma, projetos em ciência de dados são executados por equipes interdisciplinares, cujos profissionais dominam, em maior profundidade, determinado assunto.

Entretanto, faz-se necessário o conhecimento das ferramentas, técnicas e tecnologias que permeiam todas as áreas. Tomemos como exemplo o conhecimento em estatística para um cientista de dados com formação primária em ciência da computação. O ferramental estatístico permite-lhe a comparação entre diferentes modelos concebidos para determinado problema em análise; de forma semelhante, o conhecimento em estatística proporciona ao cientista de dados com ênfase no domínio do negócio argumentar, com um índice de confiança, que determinada ação baseada em evidência pode ser adotada.

Os cientistas de dados lidam com grandes volumes de dados para conceber modelos matemáticos que expressam comportamentos presentes nessas informações. Essa profissão é apontada como uma das profissões do futuro.

## **Anexo 21.1**

## **O que é um observatório?**

Para começar, é possível afirmar que um observatório é um movimento coletivo que reúne pessoas interessadas em combater um problema, por meio de ações de curto, médio e longo prazos, para proporcionar mudanças no seu território. Podemos dizer que o objetivo principal dos observatórios é identificar um problema no território, levantar dados sobre ele e analisar os diferentes enfoques que o envolvem para, a partir daí, criar soluções!

Os observatórios precisam possibilitar que os indivíduos tenham as liberdades de pensamento, de expressão e de informação. Para a existência de um observatório, deve existir o direito à comunicação, acesso à plataforma de dados e criação de critérios de análise de dados e informações como meio de garantia e efetivação de outros direitos.

Os observatórios são instrumentos para a democracia, uma vez que podem sugerir ações e realizar intervenções em questões que envolvam as realidades locais dos territórios e, consequentemente, às políticas públicas, além de ações preparatórias para o exercício consciente da cidadania. Um observatório pode atuar como ferramenta de monitoramento de ações públicas, como canal de orientação e informação para os cidadãos, para capacitar pessoas em um determinado tema, além realizar palestras e cursos, entre outras atividades.

É fundamental que os observatórios tenham representatividade das pessoas do território. No caso da escola, devemos assegurar a diversidade. Outro ponto de destaque é o engajamento em causas sociais, como o apoio ao cumprimento dos Objetivos de Desenvolvimento Sustentável.

**Você já ouviu falar do Observatório de Favelas?**

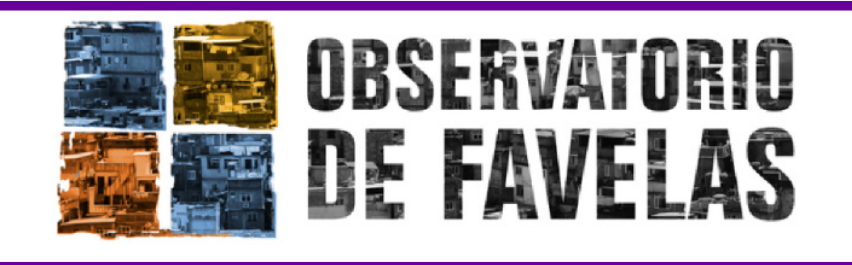

Fundado em 2001, consiste em uma organização da sociedade civil de interesse público sediada no Conjunto de Favelas da Maré, no Rio de Janeiro, dedicada à produção de conhecimento e metodologias visando incidir em políticas públicas sobre as favelas e periferias e promover o direito à cidade.

De forma propositiva e ativa, seus membros pautam a agenda da cidade por meio da produção e difusão de conhecimentos; do desenvolvimento de metodologias de intervenção, mobilização e formação; e da articulação e implementação de processos de incidência política e qualificação do debate público.

É a partir das favelas e periferias que eles olham para as questões da cidade; refletem e propõem modos diversos de intervenção e construções solidárias de experiências que possam impactar políticas públicas e espelhar novos modelos de acesso a direitos e modos de (con)vivências.

Para conhecer mais sobre o tema, acesse: https://observatoriodefavelas.org.br.

## **Árvore de contexto**

Para esta atividade, podemos usar um mapa mental, ou mesmo um painel desses que vemos em filmes de detetive, no qual vão sendo dispostas as evidências encontradas e descartados elementos que se julguem desnecessários ao desenvolvimento de estratégias.

Comece colocando ao centro o tema levantado e, logo abaixo, o problema. Depois desmembre, enquanto subtemas, o que for necessário para a construção do contexto e, posteriormente, criação ou proposição da intervenção. Veja o exemplo a seguir:

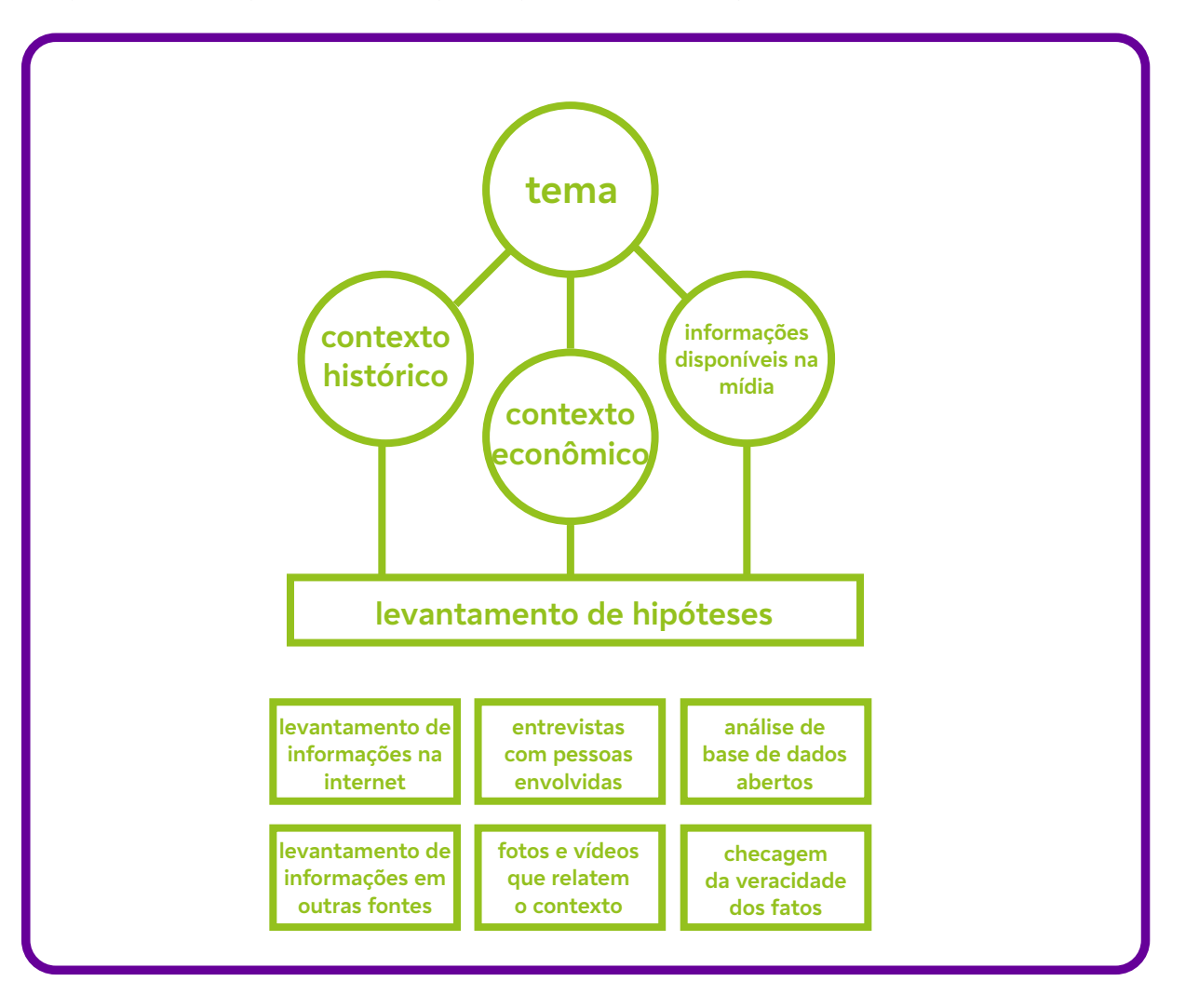

A turma poderá colocar quantos elementos achar importantes nessa discussão, de acordo com o problema levantado. O fundamental é sempre ter elementos que apontem para o contexto (social, cultural, político, econômico e de difusão de informações e mídia), pois com isso será possível reunir tudo o que foi visto nas aulas anteriores. Professor/a, também é possível acrescentar tarefas a realizar e as que foram cumpridas. Ao final, teremos um painel de ações e estratégias que pode se tornar um guia para a apresentação dos resultados na plenária!

## **Anexo 24**

## **Kanban de nossas ações**

O Kanban é uma metodologia que utiliza um sistema visual para tornar o fluxo de trabalho da equipe mais transparente e, com isso, pode proporcionar mais agilidade nas ações a serem realizadas no observatório.

O termo kanban tem origem japonesa e significa "sinalização" ou "cartão", e propõe o uso de cartões (post-its) para indicar e acompanhar o andamento das atividades. Nessa metodologia, existe um fluxo previsto para que a atividade aconteça, com as etapas envolvidas e o que vai acontecendo em tempo real; com isso é possível identificar pontos de atenção que podem ocorrer nas atividades do observatório.

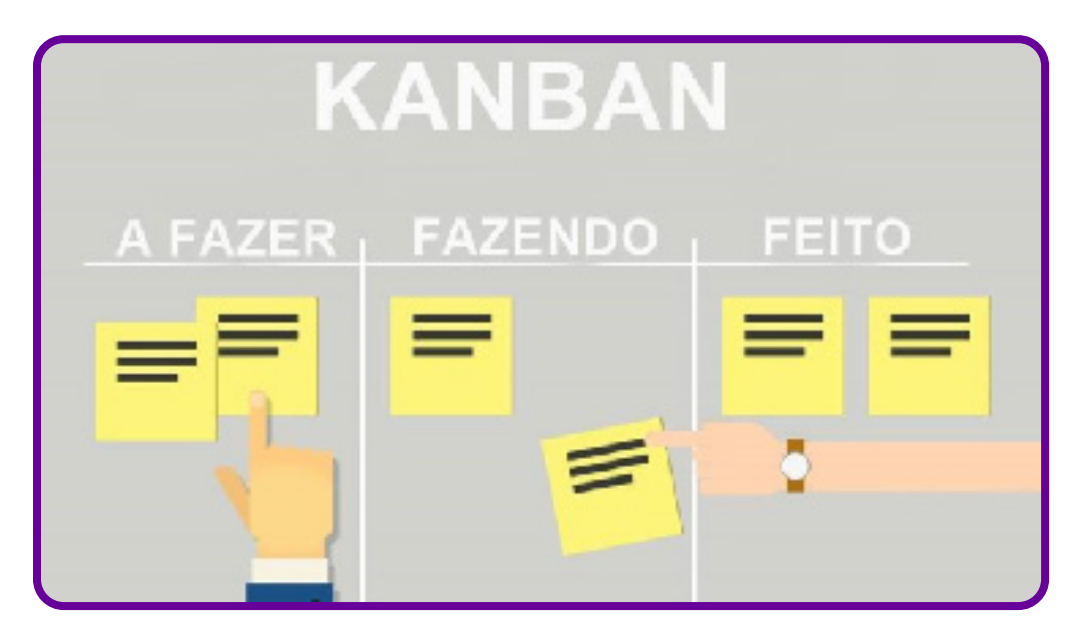

O kanban é formado por três colunas básicas ("a fazer", "fazendo" e "feito"), porém essa metodologia pode ser organizada conforme sua necessidade.

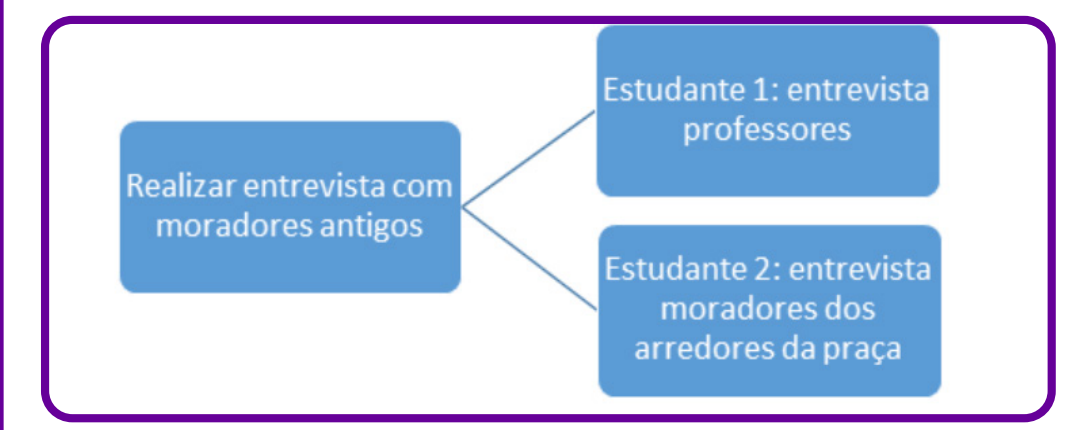

Na primeira coluna, colocamos as tarefas que devem ser realizadas e podemos também colocar o nome dos responsáveis por elas. Já com a segunda coluna, "Fazendo", a tarefa sai da coluna 1 e vai para a seguinte; o cartão é movido para este novo local; neste item, podemos ter uma tarefa

sendo realizada por duas ou mais pessoas, e isso também pode ser indicado na coluna ao lado do cartão da tarefa.

Por fim, à medida que as atividades forem sendo realizadas, elas serão encaminhadas para a coluna "Feito"!

O objetivo é arrastar todos os cartões para essa coluna de forma estratégica e com habilidade.

Nessa metodologia, a colaboração entre todos os envolvidos é o segredo do sucesso, uma vez que o kanban preza a comunicação interna, troca de ideias, apresentação de feedback etc.

## **Anexo 27**

## **Google Data Studio: uma ferramenta para analisar dados**

Google Data Studio é uma ferramenta de análise de negócios muito utilizada pelos profissionais que atuam na área de marketing digital, uma vez que ela auxilia na criação de relatórios e apresentações de análise de dados, possibilitando que se criem estratégias a partir dos resultados apresentados.

Essa é uma ferramenta **gratuita para criação de dashboards** personalizados, interativos e responsivos que possibilita a montagem de painéis que unem gráficos, mapas e tabelas. Por meio da visualização de dados, o Google Data Studio reúne métricas e indicadores que ajudam na tomada de decisões e no direcionamento das estratégias. No caso do observatório criado na turma, será possível reunir os dados e as informações, de modo que, no momento da apresentação na plenária popular, quem não tiver participado do processo da turma conseguirá compreender as informações que foram levantadas e organizadas.

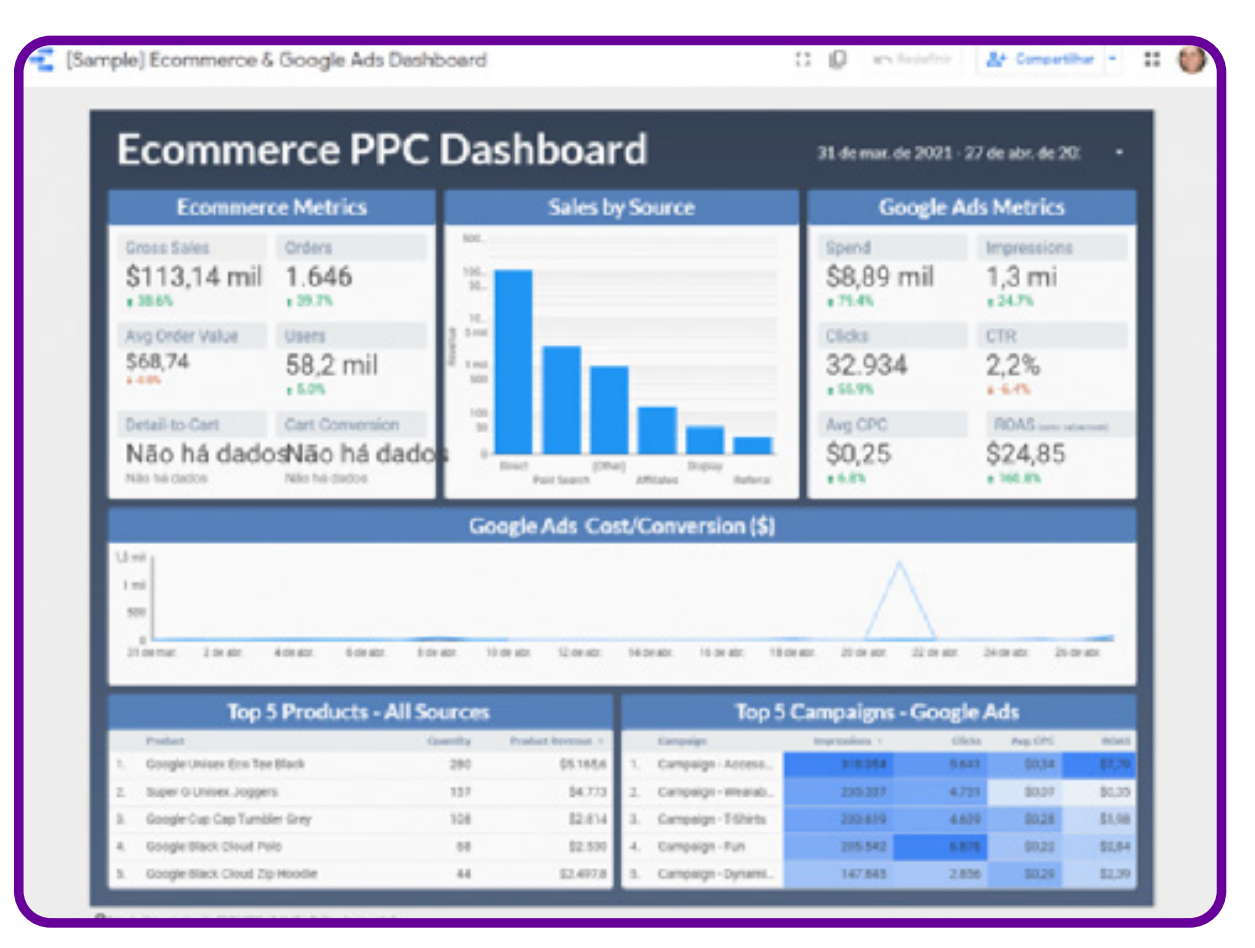

Essa ferramenta pode ser utilizada nas mais diversas áreas de conhecimento. Afinal, a inteligência de informação deve permear todas as áreas e estar presente no nosso dia a dia. A seguir, vamos apresentar as principais utilidades do Google Data Studio, que são:

- **Analisar dados:** a criação de relatórios e dashboards no Google Data Studio servem principalmente para a análise de dados.
- **Monitorar indicadores de desempenho:** ele também permite monitorar indicadores de desempenho de estratégias.
- **Apresentar resultados:** os relatórios do programa são bastante visuais, interativos, fáceis de entender. Então, podemos utilizá-lo na apresentação das ações do observatório.

Entre as vantagens do uso dessa ferramenta, está o fato de que os integrantes da equipe podem editar e interagir com os relatórios de maneira colaborativa e personalizar a sua visualização com diversos recursos. Os visualizadores também podem interagir com os dados, filtrar, baixar e realizar outras ações.

## **Como funciona o Google Data Studio?**

De maneira geral, o Google Data Studio funciona como uma ferramenta de coleta de dados de diferentes plataformas e possibilita que sejam criados gráficos, tabelas e outros recursos visuais de representação. Esse programa organiza-se em quatro grandes blocos de recursos: integração, transformação, visualização e compartilhamento de dados.

- **Integração de dados:** o Google Data Studio utiliza conectores de dados para coletar informações que estão em outras plataformas, de maneira que você consiga concentrar tudo na ferramenta. Algumas delas são **:** Google Analytics, Planilhas do Google, YouTube Analytics, entre outras.
- **Transformação de dados:** o segundo passo do Google Data Studio é transformar dados brutos em informações mais completas e significativas. Para isso, a ferramenta oferece um explorador, recurso que permite trabalhar com os dados, adicionar dimensões, aplicar funções matemáticas, operadores aritméticos, entre outros.
- **Visualização de dados:** a etapa de visualização de dados, momento no qual eles se tornam em informações e são transformados em gráficos, tabelas, mapas e outros recursos visuais. O Google Data Studio oferece as mais diversas opções de gráficos para os relatórios, como tabelas, gráficos de barras, gráficos de pizza, mapas etc.
- **Compartilhamento de dados:** por fim, o Google Data Studio permite compartilhar os dados e relatórios. É possível convidar outros usuários para visualizar ou editar os dashboards, de acordo com o nível de acesso que você definir.

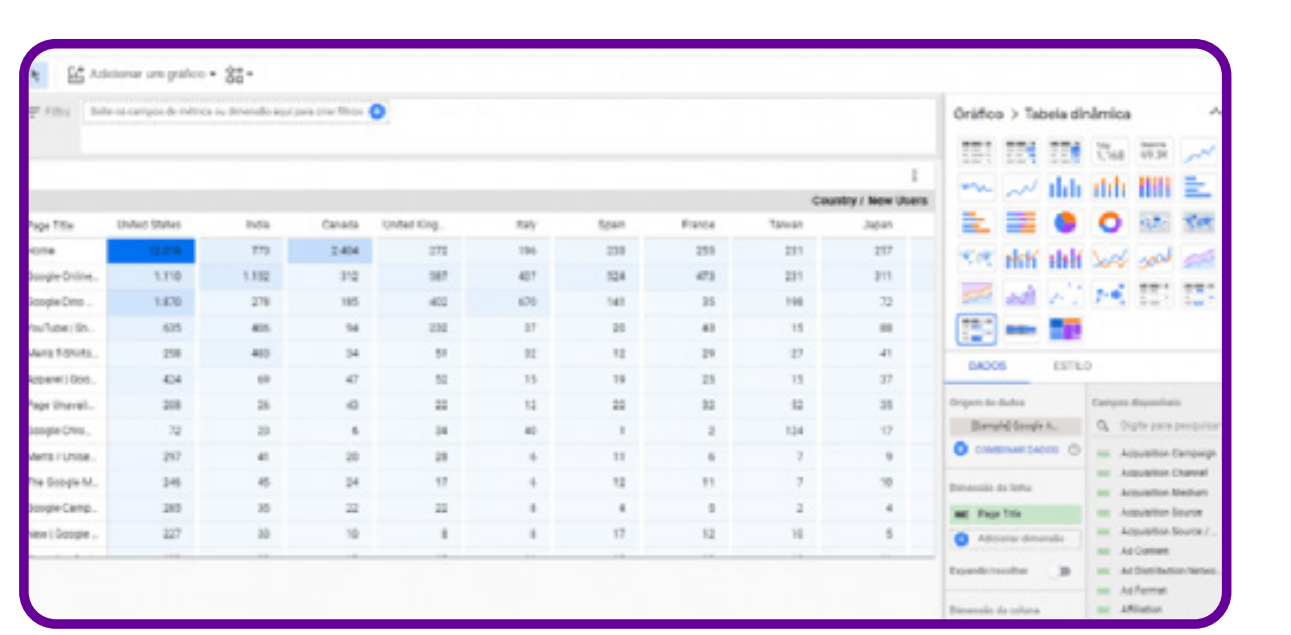

## **Como usar o Google Data Studio?**

1. **Acessar o Google Data Studio:** primeiramente, para ter acesso ao Google Data Studio, é preciso ter uma conta do Google. Pode ser uma conta do Gmail, ou um e-mail já existente. Depois disso, você pode fazer login no site do Google Studio. Na versão mais atualizada, você vai ver uma página como esta**:**

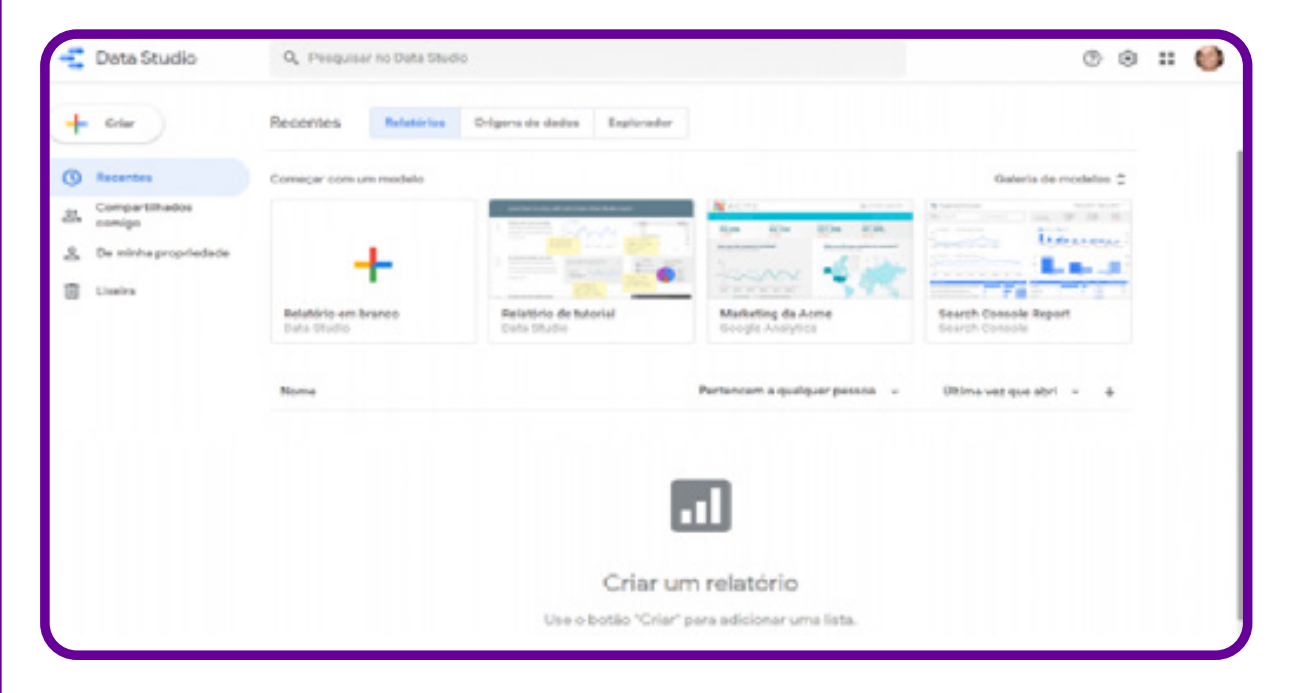

O menu à esquerda serve para navegar entre os relatórios que você abriu recentemente, que já foram criados ou compartilhados com o seu usuário. Já o menu superior permite navegar entre os relatórios, origens de dados e arquivos do explorador.

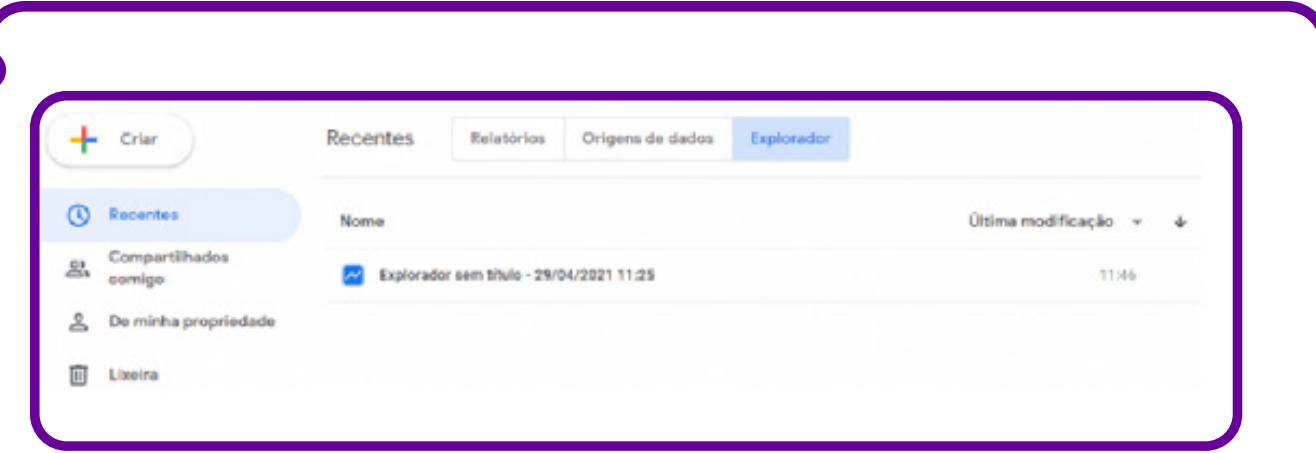

2. **Como inserir origens de dados:**

Depois de se ambientar na ferramenta, provavelmente você vai querer saber logo como criar um relatório, não é? Mas, antes, procure definir as origens dos dados com que você quer trabalhar. São elas que vão abastecer os relatórios que você vai criar.

Então, clique em **Criar** => **Origem de dados**, no menu à esquerda.

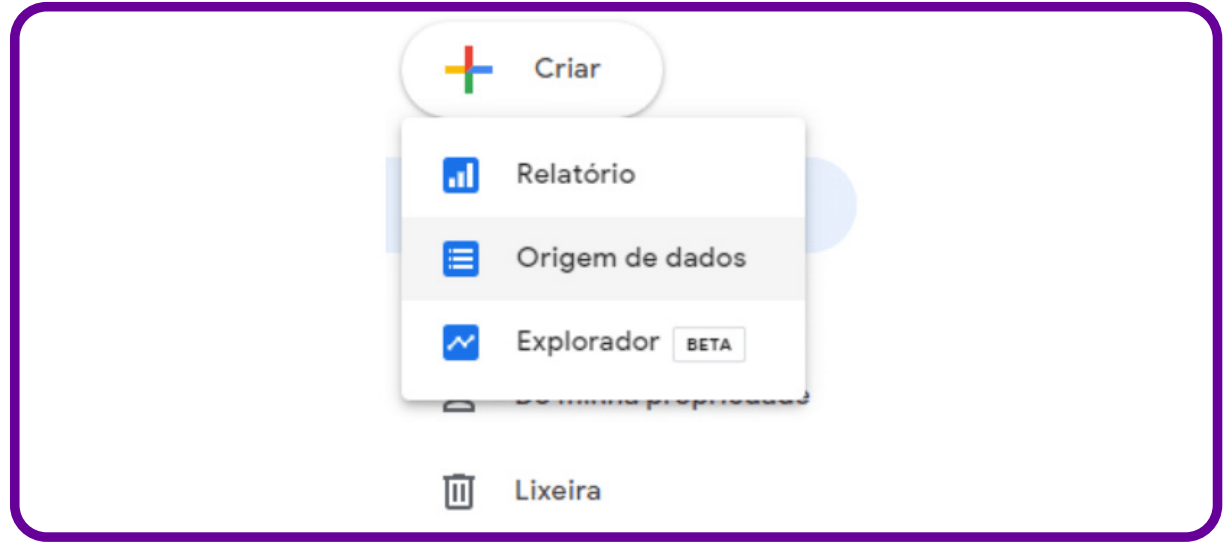

Na página seguinte, selecione as plataformas que você deseja integrar com o Google Data Studio. Observe que, no canto superior esquerdo, você pode dar um nome à sua fonte de dados.

No exemplo a seguir, escolhemos o Planilhas Google. Ao clicar em **Autorizar**, o Google Data Studio se conecta com as propriedades vinculadas à sua conta do Google. Então, você pode selecionar os dados e planilhas que a ferramenta deve coletar.

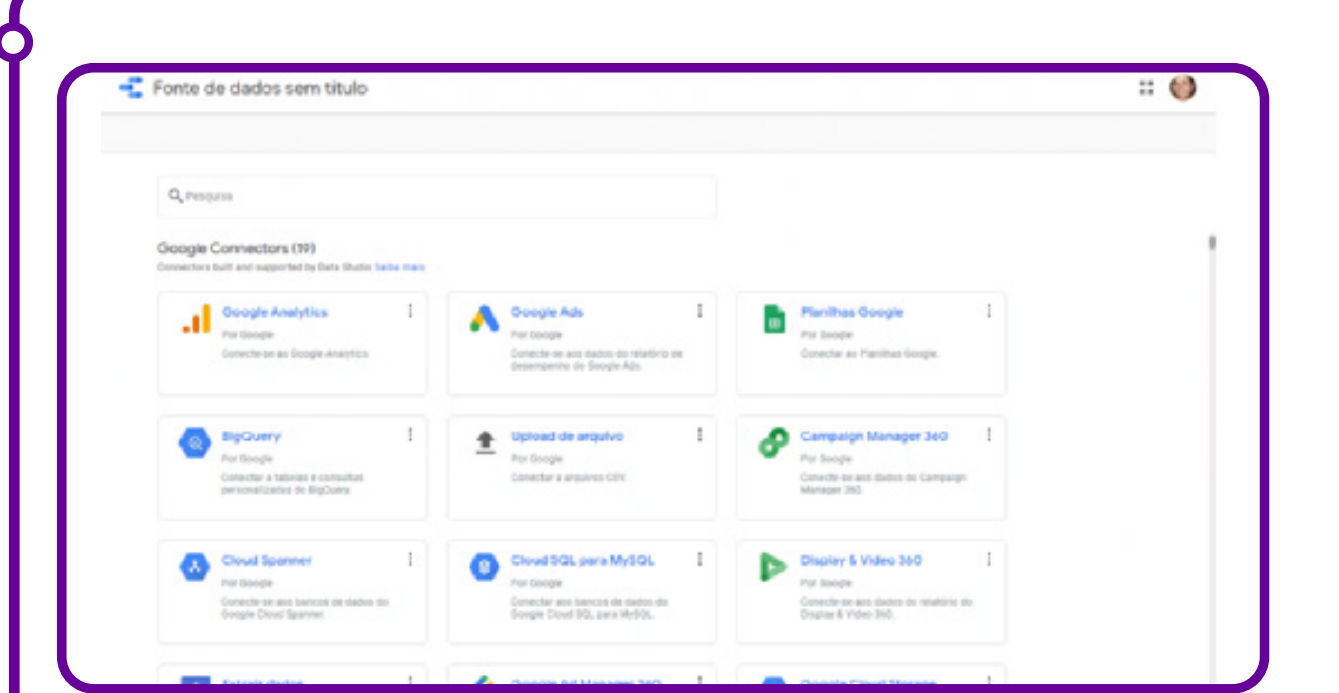

Depois de autorizar a conexão, você já tem uma fonte de dados cadastrada. A partir daí, você pode criar um relatório ou explorar os dados no Explorador.

### 3. **Como criar um relatório no Google Data Studio**

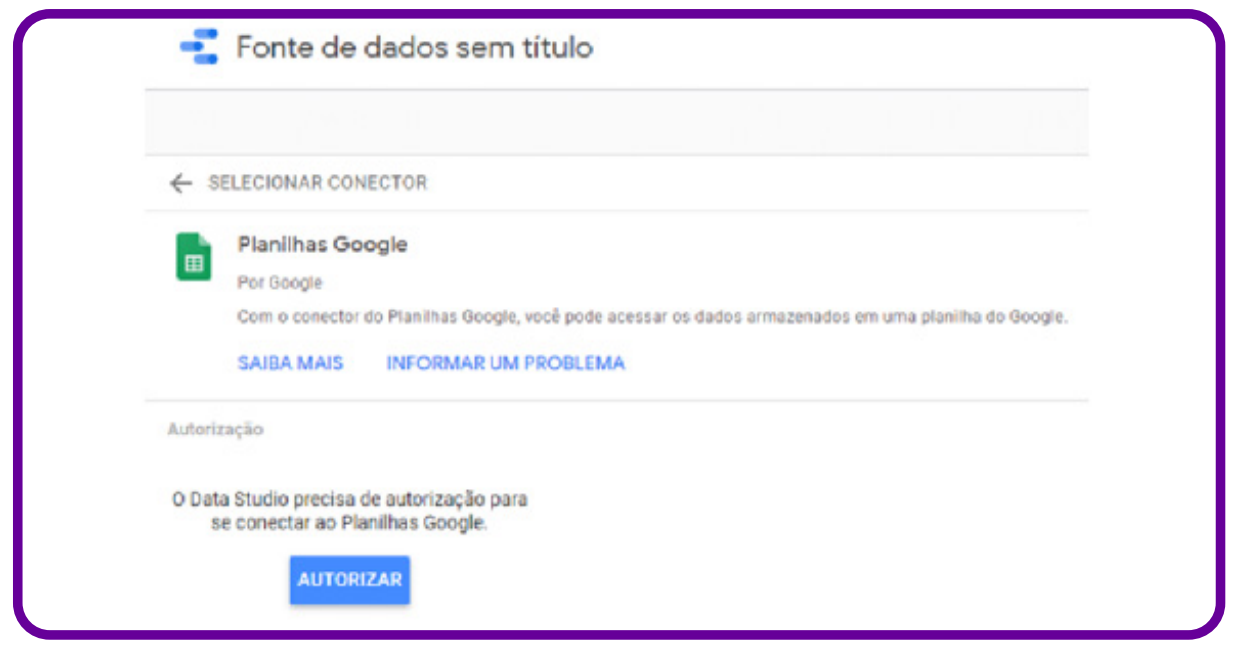

Vamos ver como criar um relatório. A partir da criação da "Origem de dados", você já pode clicar no botão **Criar relatório**, ou voltar até a página inicial do Google Data Studio. No menu à esquerda, clique em **Criar** => **Relatório**. Se preferir, você pode optar por começar com um modelo e escolher um template na **Galeria de modelos**.

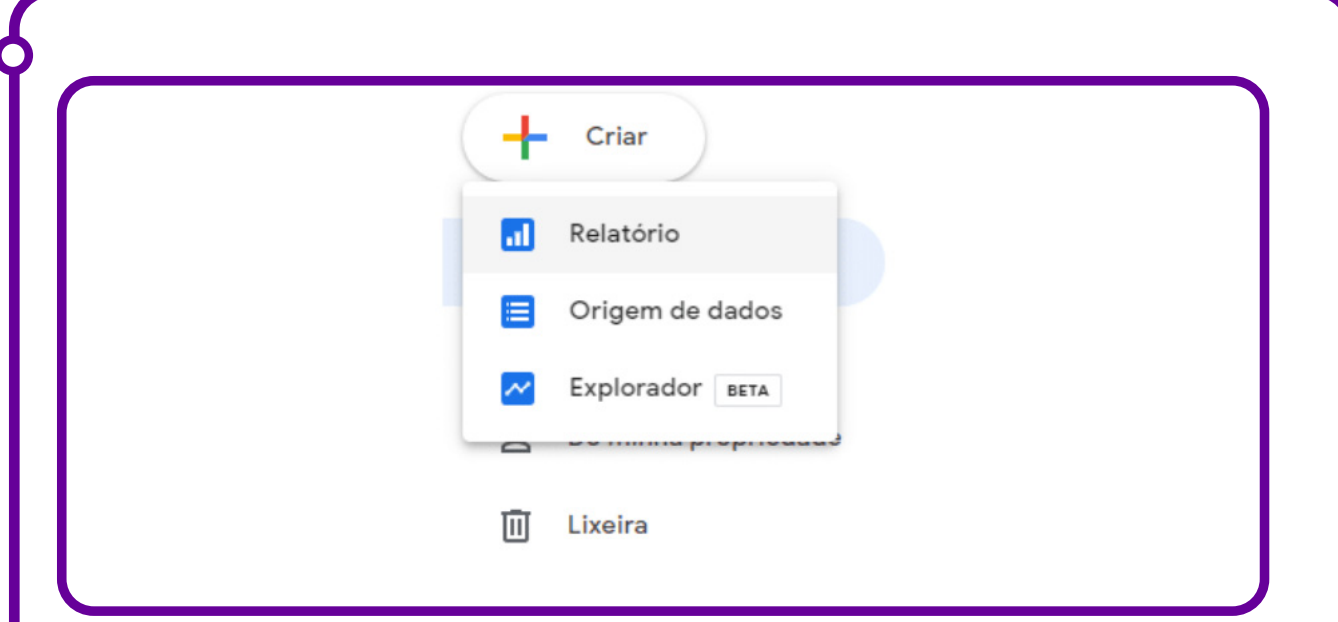

Na página seguinte, o Google Data Studio já pede que você informe as fontes de dados para o relatório. Se você já tem origens cadastradas, como mostramos anteriormente, vá em **Minhas origens de dados** e selecione. Se não, também é possível adicionar os conectores nesse momento.

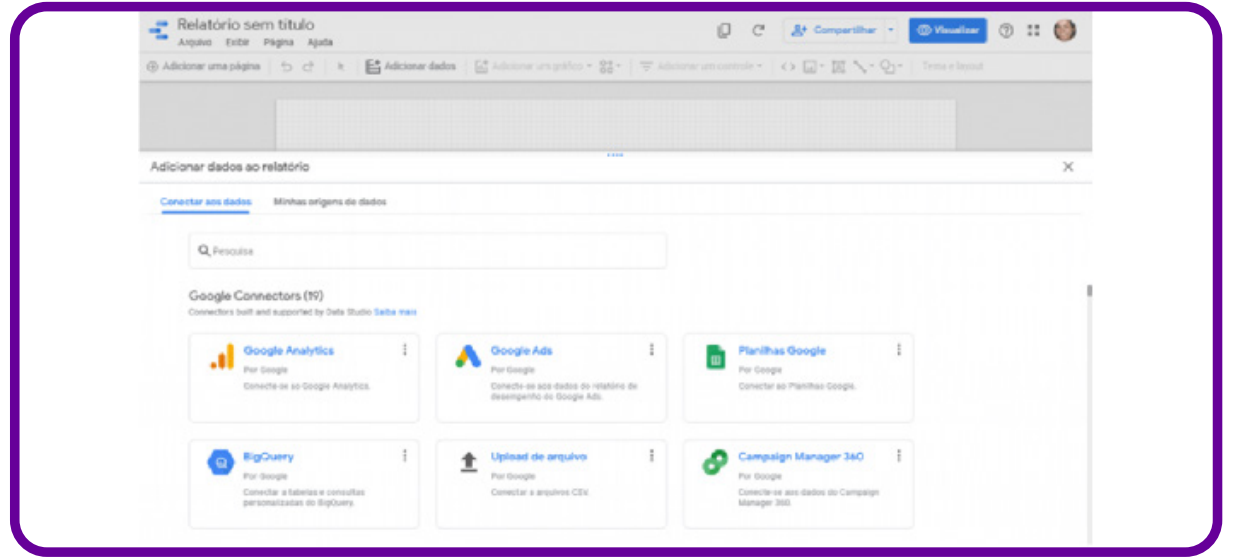

Depois que você selecionar a fonte dos dados, o Google Data Studio exibirá uma página como esta a seguir. A partir daí, você pode criar o relatório como quiser, adicionar gráficos, inserir formas e textos, mexer no layout etc. Se você partir de um template, o relatório já vai estar mais completo — bastará editar os dados e personalizá-lo como você quiser.

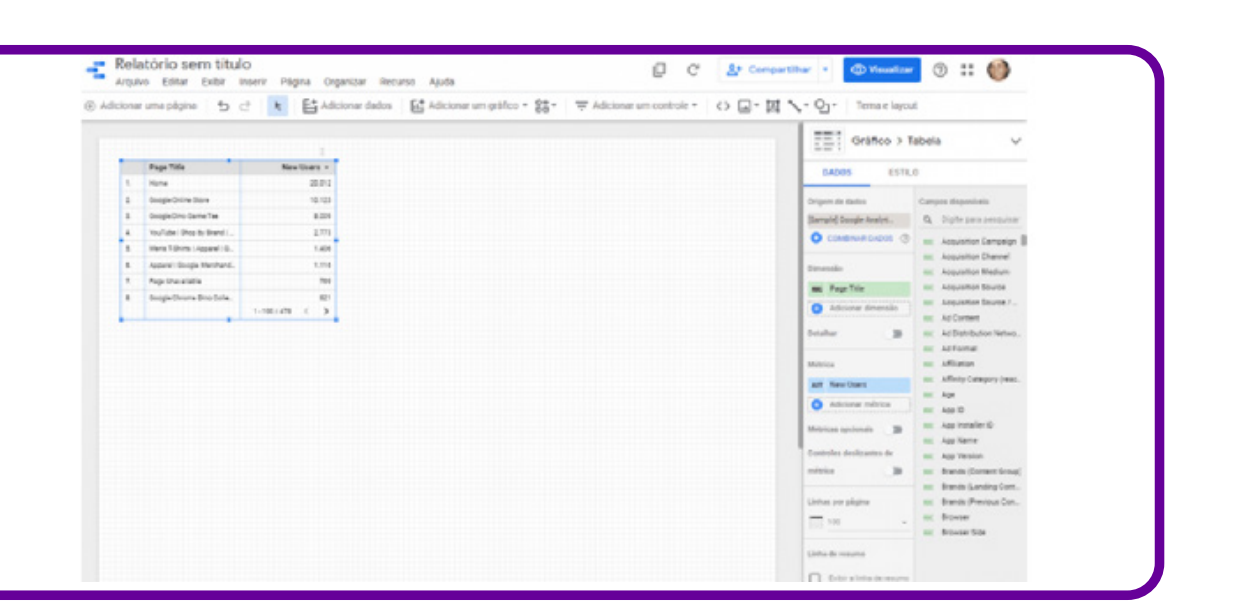

Na coluna à direita estão as opções de gráficos que você pode utilizar, além das métricas e dimensões da fonte de dados, que podem ser combinadas e cruzadas para gerar mais informações interessantes no relatório.

No menu do relatório em criação, lá em cima, você pode encontrar várias opções de edição. É possível, por exemplo, clicar em **Adicionar um gráfico** e ver todas as opções.

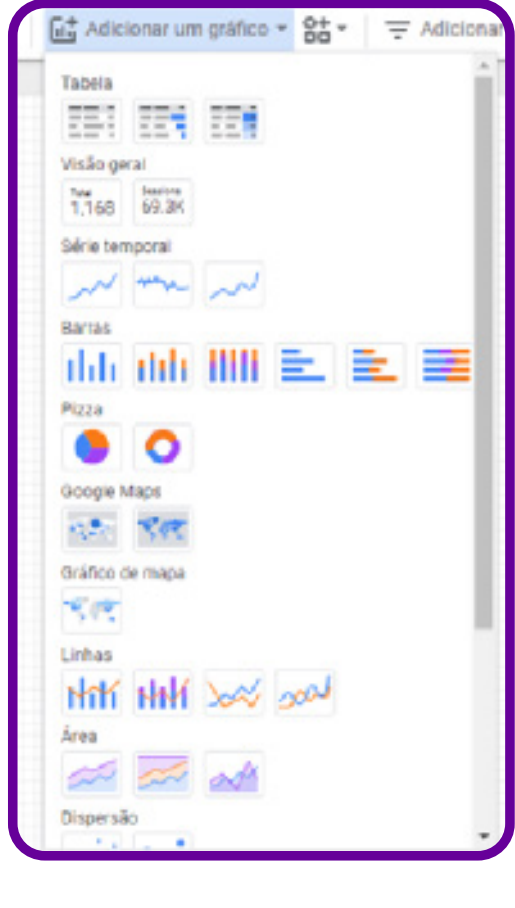

C

Você também pode clicar em **Adicionar um controle**, para inserir opções de controle dinâmico pelo usuário que visualiza o relatório.

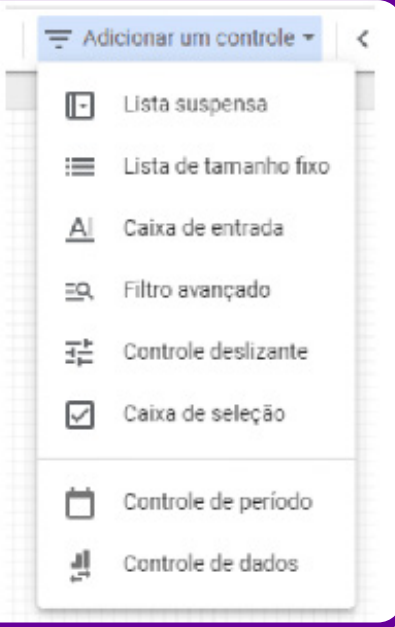

C

Ao final do menu, você encontra também as opções de tema e layout, para personalizar o relatório como preferir.

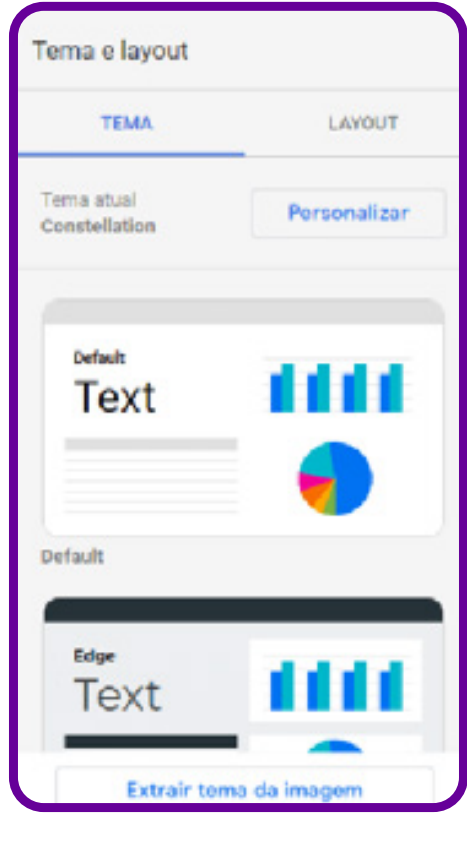

Perceba que, no menu superior, você pode editar o nome do relatório, além de acessar todas as opções de edição e visualização. À direita estão também os botões para fazer uma cópia do relatório, atualizar os dados, compartilhar e visualizar.

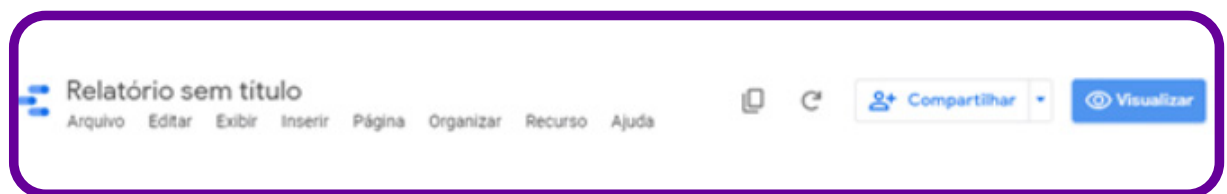

Em **Compartilhar**, você pode convidar outros usuários, enviar por e-mail, copiar o link, incorporar o relatório ou fazer download em PDF.

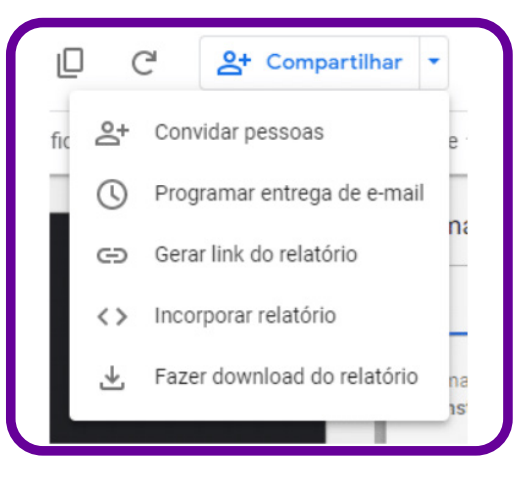

#### 4. **Como usar o explorador**

O explorador ainda está em versão beta, ou seja, provisória, para aprimoramento; por isso, alguns recursos podem estar limitados. Como explicamos anteriormente, ele serve para experimentar, trabalhar com os dados, fazer análises e, depois, partir para os relatórios. Então, para usá-lo, vá até a página inicial do Google Data Studio e clique em **Criar** => **Explorador**.

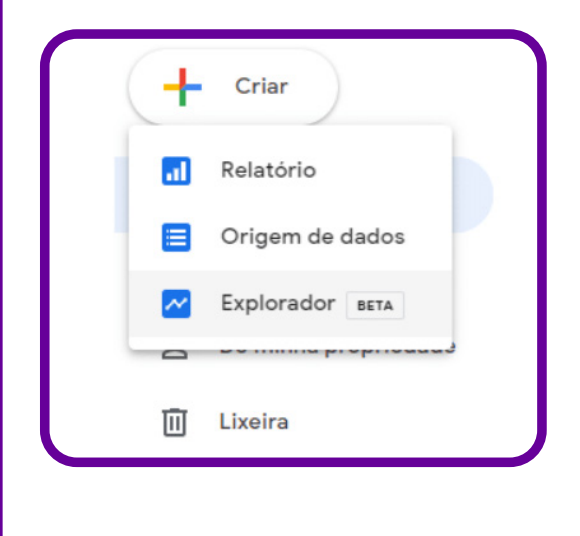

Em seguida, aparecerá uma página em branco com a solicitação de que você adicione uma fonte de dados para começar a explorar.

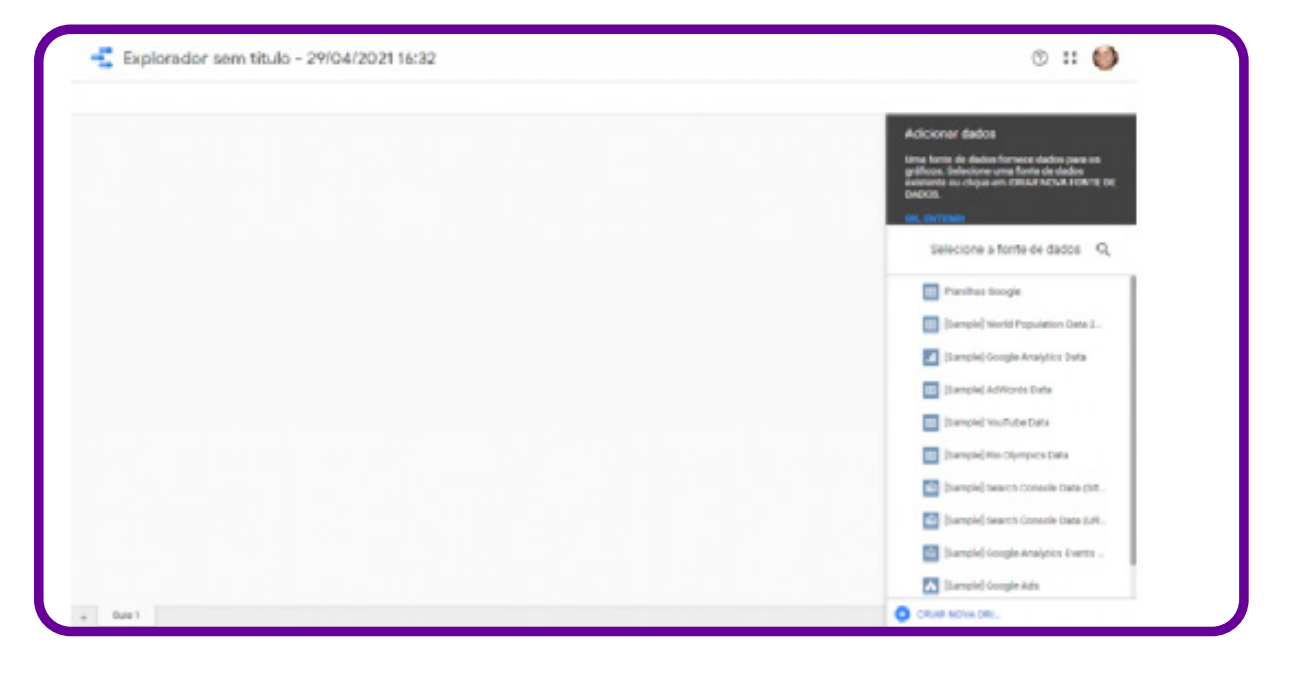

Ao selecionar uma ou mais origens de dados, você verá as opções de gráficos no menu à direita, bem como os dados, dimensões e estilos que você pode usar.

Para filtrar os dados do gráfico, arraste as dimensões e métricas com que você quer trabalhar do painel **Campos**, disponíveis à direita, para a barra de filtro na parte superior do explorador.

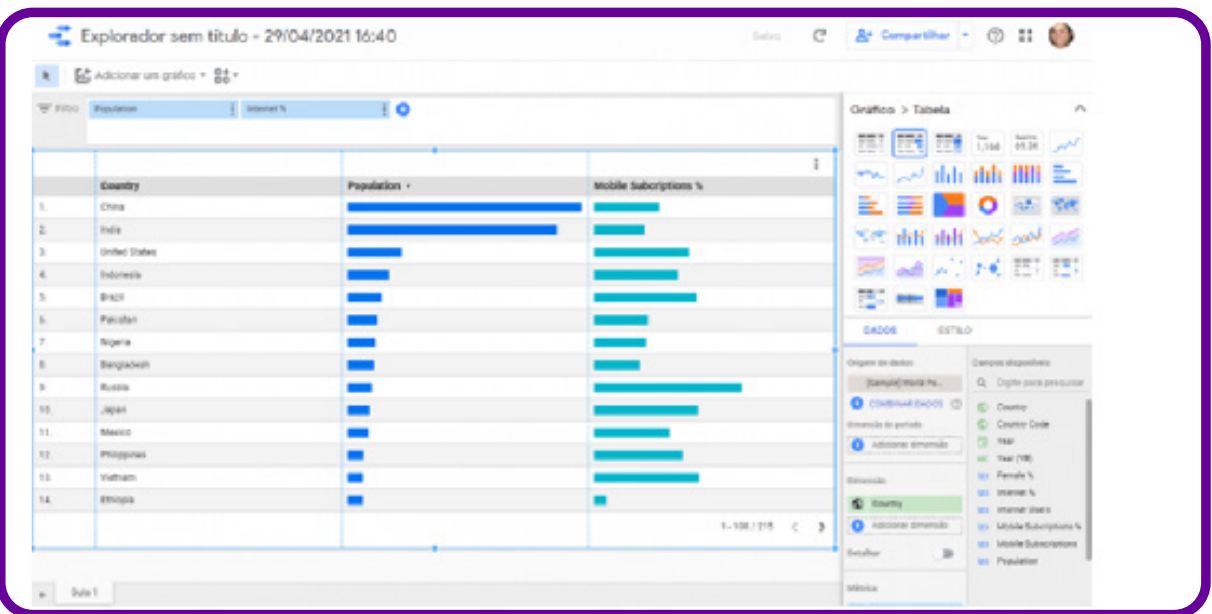

Depois, você pode copiar o gráfico para um relatório já existente ou criar um novo a partir do explorador. Clique no botão **Compartilhar** para ver as opções. É possível também usar o explorador a partir de uma origem de dados ou de um relatório. Nas configurações da fonte de dados, por exemplo, clique no botão **Explorar** e comece a criar gráficos e trabalhar com os dados.

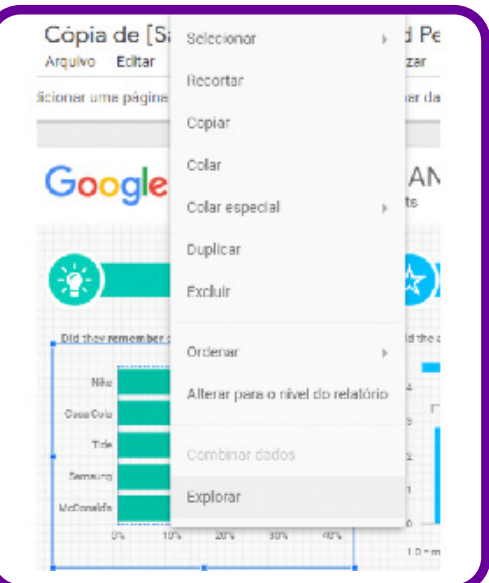

Agora você já sabe como dar os primeiros passos no Google Data Studio. Nosso tutorial mostra como acessar a ferramenta, integrar outras plataformas, criar seus primeiros relatórios e explorar os dados para fazer melhores análises.

# **Anexo 30**

## **O que é a culminância e qual a sua importância?**

Culminância é um termo que vem sendo utilizado diariamente em nossas práticas pedagógicas e nos marcos de encerramento de projetos. De acordo com o dicionário Michaelis, culminância é um substantivo feminino que se refere ao ponto mais alto ou extremo de algo, ao seu auge.

A culminância no encerramento de um projeto ou curso é o momento em que os estudantes compartilham o resultado concreto de seu trabalho com o restante da comunidade escolar. Ao invés de aulas expositivas, os próprios estudantes são estimulados a buscarem o conhecimento e montarem as apresentações sobre os temas propostos. É importante que ela seja colaborativa, integrativa, multidisciplinar e abrangente. Na culminância, os estudantes devem trazer o ciclo de aprendizagem pelo qual passaram até chegar ao ponto em que se encontram. É primordial apoiá-los para que destaquem os processos metodológicos e seus desdobramentos. Pode acontecer em vários formatos: evento, mostra, feira, roda de conversa, espetáculo, produto digital, *podcast*, palestras, entre outros. "Penso que, para que nosso contexto se enriqueça ainda mais, em nossa mente, em nosso corpo, em nossas emoções, necessita de um contexto outro." (FREIRE; FAUNDEZ, 1985, p. 23). Um contexto em que a importância do processo de aprendizagem seja valorizada e compartilhada coletivamente.

### **Referência**

 $\mathbf O$ 

FREIRE, P.; FAUNDEZ, A. Por uma pedagogia da pergunta. 6 ed. Rio de Janeiro: Paz e Terra, 1985.

# **Anexo 30.1**

## **Ferramentas para nuvem de palavras**

Criar uma nuvem de palavras pode ajudar em diversos trabalhos, utilizando-se os termos que você mais usa. Vários sites oferecem o serviço de criação de nuvens de palavras, cada um com seus recursos e níveis de dificuldade. Há páginas que oferecem uma extensa biblioteca de imagens, em que o usuário pode combinar esses conteúdos para formá-las. Outras se destacam pela facilidade de uso ou compatibilidade com recursos on-line. A seguir apresentamos algumas opções:

#### **Wordclouds**

 $\bullet$ 

O Wordclouds (www.wordclouds.com) é um site que permite criar nuvem de palavras utilizando diversas formas e imagens para enriquecer sua apresentação. É gratuito e deixa o usuário importar palavras de links da internet, documentos PDF ou do Microsoft Office. O Wordclouds permite salvar as nuvens criadas em PNG, PDF e SVG.

#### **Word Clouds for Kids**

Com poucos recursos em relação às versões de seus concorrentes, o Word Clouds for Kids (www.abcya.com/word\_clouds) destaca-se pela facilidade de uso e permite que o usuário cole o texto, altere fontes, cores e layout da nuvem criada.

#### **Word Cloud Generator**

Diferente de seus concorrentes, o Word Cloud Generator trabalha diretamente com o Google Docs e cria uma nuvem de palavras baseada em seu texto no editor do Google. É gratuito; não possui muitos recursos, mas ajuda na visualização das palavras mais utilizadas no texto.

# **Anexo 30.2**

## **Roteiro e checklist para preparação da plenária**

Sugestão de roteiro para a condução da Plenária:

#### **Preparação:**

É uma etapa muito importante do planejamento; é nela que se definem o esboço do evento, a divisão de tarefas e a equipe.

Convide os estudantes, divida-os em equipes de trabalho e defina com eles o foco da plenária. De acordo com a demanda de trabalho, a equipe deve se dividir por comitês. O modelo mais usado para essa divisão é:

- **Logística:** equipe responsável por pensar na parte operacional da plenária. Exemplo**:** lista de equipe, transporte, alimentação, autorizações para uso de espaço etc.
- **Produção:** responsável pela execução de todas as tarefas da plenária, como definição do espaço, decoração, cadeiras, alimentação e recepção de convidados etc.
- **Comunicação:** pensa e produz estratégias de divulgação e comunicação do evento. Essa equipe trabalha tanto no convite de pessoas para o evento em si quanto para angariar novos participantes para a equipe e facilitar a comunicação interna da produção do evento. Aqui também pode ser pensadas as formas de apresentação dos resultados. Criem infográficos dos dados que foram coletados e analisados! Planejem e preparem a forma de apresentação desses elementos na plenária. Pode-se trabalhar com vídeo, apresentação de slides, fotos, gráficos e infográficos, mural etc.
- **Coordenação:** acompanha o trabalho de todas as equipes, reúne todas as informações e cuida do checklist.

#### **Ações a serem realizadas antes da plenária:**

- Marcar hora e local e divulgar de maneira ampla para os estudantes, todos os professores e funcionários da escola e familiares (se for o caso). Essa divulgação pode ser feita utilizando o mural da escola, por telefone, pessoalmente, por e-mail ou notas publicadas em páginas da escola e dos estudantes na internet ou em redes sociais.
- Verificar materiais e documentos que precisam ser validados para que tudo seja preparado com antecedência e, também, para os encaminhamentos posteriores à realização da plenária.
- Preparar o roteiro da plenária (sugestão a seguir), definir os tempos para a apresentação do conteúdo e das intervenções dos estudantes e dos participantes.
- Definir antecipadamente quem coordena a reunião, quem ficará no apoio e quais serão os estudantes e professores convidados a comporem a mesa.
- Informar previamente aos convidados o tempo destinado para a fala de cada um e qual será a dinâmica da plenária.
- Preparar uma lista de presença para ter como documento de participação e controle dos participantes.
- **Definir e preparar os equipamentos que serão usados:** projetor, computador, parede ou tela, caixa de som, internet, papel etc.
- **Coordenação do Encontro:** é interessante ter um coordenador responsável pela apresentação e mediação e controle do tempo.

#### **No dia:**

- Preparar e arrumar a sala com cadeiras suficientes para todos os convidados. Façam uma ambientação que cause impacto e desperte a curiosidade (painéis com infográficos, por exemplo).
- Posicionar e testar antecipadamente o projetor, computador, internet e/ou qualquer aparelho que possam usar.
- Ter uma mesa com uma pessoa fixa para coletar assinaturas na lista de presença.
- Os estudantes devem se preparar pelo menos 20 minutos antes da hora marcada.
- Iniciar na hora marcada e informar quanto tempo irá durar a plenária.
- Organizar a condução da plenária para que ela termine na hora combinada.

#### **Iniciando:**

• O mediador dá as boas-vindas, explica a importância e os objetivos da plenária, informa o que será feito e quanto tempo vai durar. É uma fala organizativa, que ainda não apresenta os resultados do observatório.

- **Esquenta:** sugerimos, por meio de perguntas estimulantes, que se inicie um diálogo com os participantes para eles se situarem na temática**:** quem gosta de analisar dados? Quem gosta de fazer pesquisas? Já pensaram que lidar com dados pode ser uma profissão? Qual a importância de olhar e analisar os dados?
- Após esse diálogo, comece a apresentação dos resultados do observatório, conforme planejado pela turma. É importante que essa apresentação traga o histórico do processo, a metodologia utilizada, as ferramentas, os meios de pesquisa e os resultados.
- Procurem deixar tempo para que as pessoas tirem todas as dúvidas de modo organizado e falem sobre o que acharam.
- É interessante ter um momento para que os estudantes falem e deem seus depoimentos sobre como foi participar desse observatório.
- Peça aos participantes para falarem brevemente qual a avaliação que tiveram sobre a plenária.
- Agradeçam a participação de todos. Algumas dicas são importantes para o acontecimento em si.
- Construir um roteiro, uma programação do dia, com os detalhes dos acontecimentos, horários, responsáveis e locais.
- Garantir uma reunião com toda a equipe que trabalhará para dividir tarefas e revisar a programação.
- Ter uma lista de contatos de todos os envolvidos, tanto da equipe de trabalho quanto de possíveis convidados.
- Garantir uma equipe de pós-produção, responsável por tarefas após o evento, como limpeza, entrega de chaves, guardar materiais etc.
- Garantir que o evento seja registrado com fotografias e vídeos. A equipe de comunicação pode fazer entrevistas, enquetes e colher depoimentos dos participantes.

É isso aí! Agora é a vez de vocês se dedicarem a essa etapa, porque a preparação de um evento é um excelente exercício de organização, democracia, participação e criatividade, que poderá contribuir muito para a vida de cada um de vocês!

# **Anexo 32**

## **Autoavaliação**

## **Autoavaliação das atividades em grupos**

Nome:

Grupo:

 $\overline{\mathbf{b}}$ 

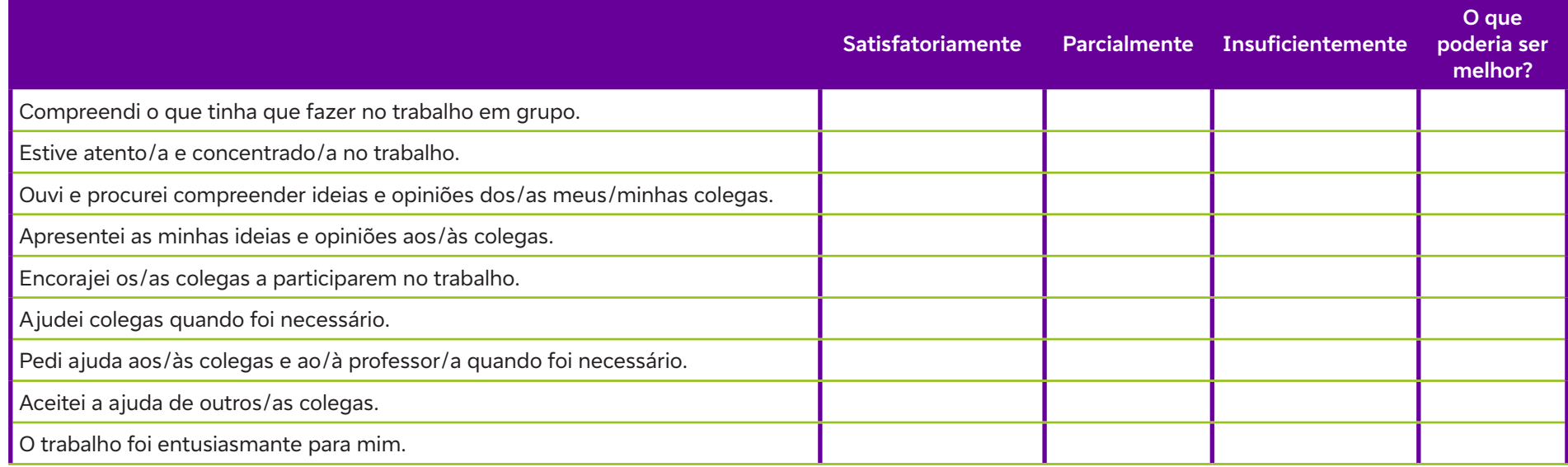

## **Avaliação da dinâmica de trabalho do grupo**

Nome: Grupo:

 $\bullet$ 

 $\overline{\mathbf{b}}$ 

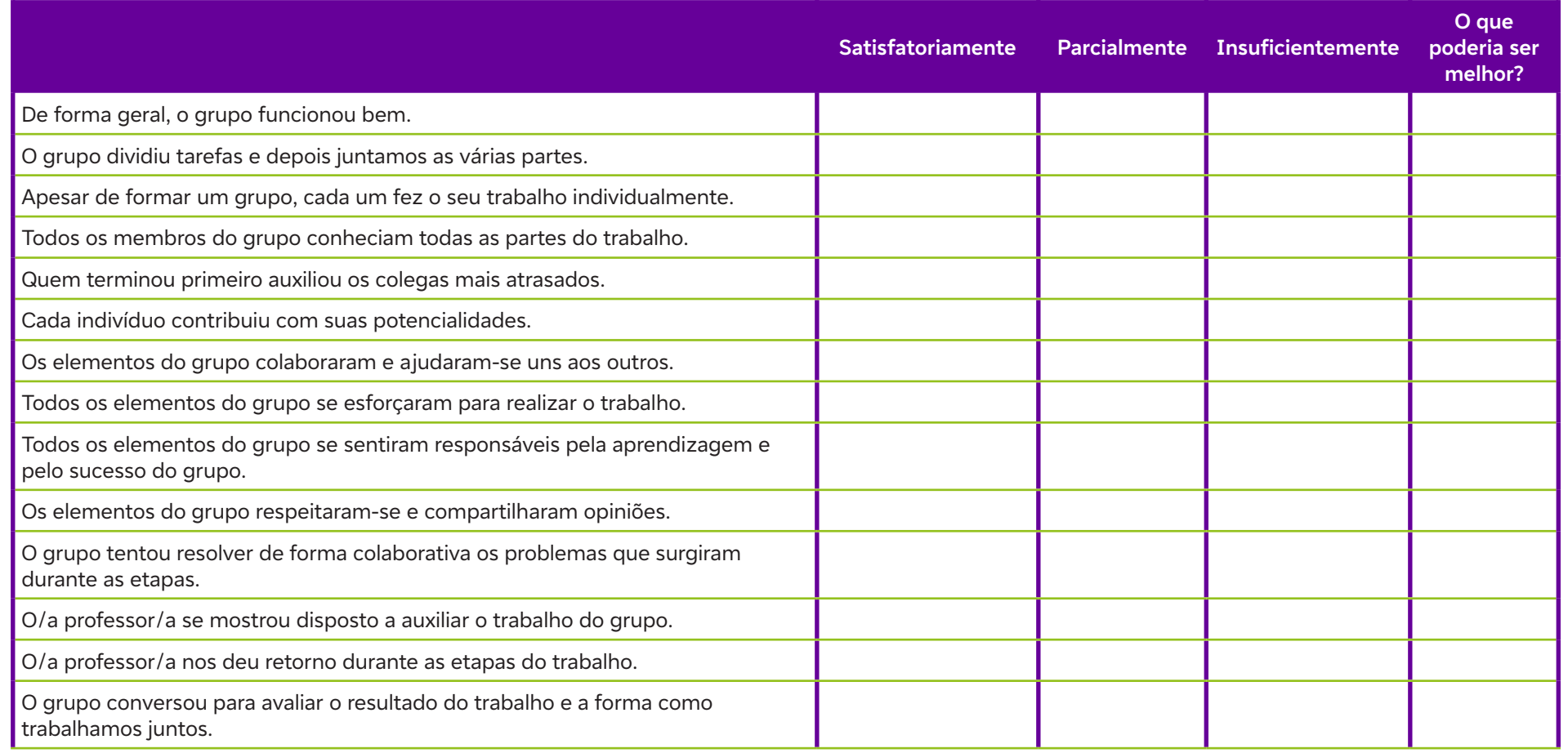

**Dados Internacionais de Catalogação na Publicação (CIP) (Câmara Brasileira do Livro, SP, Brasil)**

```
Elementar, meu caro! [livro eletrônico] : dados:
um universo em expansão / [organização Fundação
Telefônica Vivo]. -- São Paulo : Tríade
Educacional, 2024. -- (Coleção tecnologias
digitais ; 6)
PDF
```

```
ISBN 978-65-997944-5-2
```
1. Aprendizagem 2. BNCC - Base Nacional Comum Curricular 3. Dados - Análise 4. Tecnologia digital 5. Tecnologia educacional I. Fundação Telefônica Vivo. II. Série.

24-211696 CDD-371.33

## **Índices para catálogo sistemático:**

1. Tecnologia educacional : Educação 371.33

Cibele Maria Dias - Bibliotecária - CRB-8/9427

0001100010001 0101010010001 0010001000100 1000101011001 0010010001010

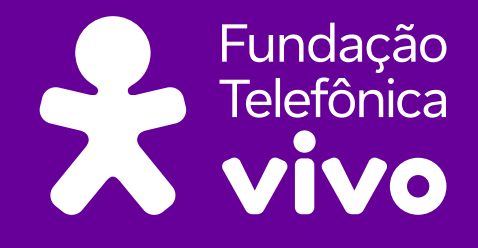

**fundacaotelefonicavivo.org.br**

**Acompanhe a Fundação Telefônica Vivo pelas redes sociais:**

f fundacaotelefonicavivo

**</>**

 $\bullet$ 

 $\overline{\mathbf{o}}$ 

 $\bullet$ 

 $\overline{\mathbf{o}}$ 

@ fundacaotelefonicavivo

**a** fundacaotelefonicavivo **@FTelefonicaVivo** 

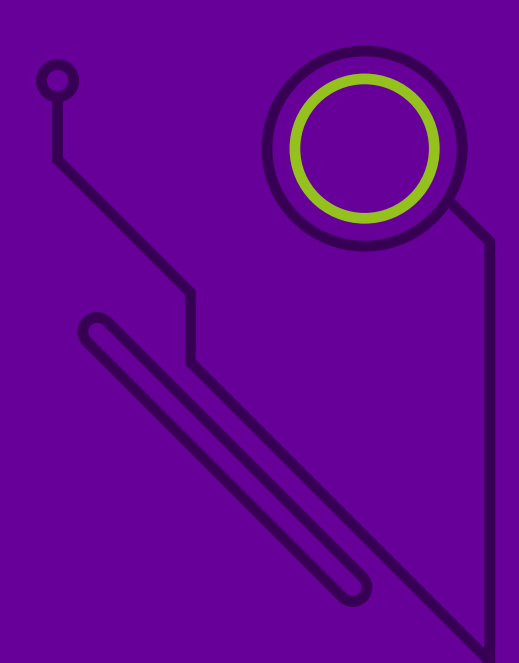